## **ESCUELA SUPERIOR POLITÉCNICA DEL LITORAL**

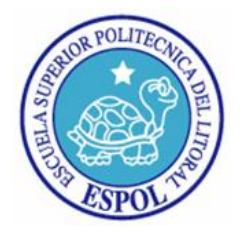

## **Facultad de Ingeniería en Electricidad y Computación**

**"**DESARROLLO E IMPLEMENTACIÓN DE UN SISTEMA DE PLANIFICACIÓN DE PROYECTOS / MEJORAS DE PROCESOS Y SERVICIOS PARA UNA EMPRESA ESTATAL DEDICADA AL CONTROL DE INGRESO Y SALIDA DE MERCANCÍA DEL ECUADOR**"**

## **TRABAJO DE TITULACIÓN**

Previo a la obtención del Título de:

### **MAGISTER EN SISTEMAS DE INFORMACIÓN GERENCIAL**

**Presentado por:**

ING. GLADYS DEL CARMEN ALVARADO VERA

ING. NATHALI CARMEN CAJAMARCA MEJÍA

Guayaquil - Ecuador

Año 2017

## **AGRADECIMIENTO**

Siempre a Dios quien me permite día a día seguir adelante, a mi familia por su apoyo para llevar a cabo este trabajo de graduación.

Agradecida también por las personas que conocí entre ellas mi compañera de tesis con quién compartí muchas experiencias.

#### **GLADYS ALVARADO VERA**

## **DEDICATORIA**

Este trabajo va dedicado de manera especial a Dios, mi madre e hija quienes son mi fuente de motivación e inspiración para superarme cada día.

A mis hermanas por su apoyo incondicional en cada decisión que he tomado.

### **GLADYS ALVARADO VERA**

## **AGRADECIMIENTO**

Agradezco a Dios por sus infinitas bendiciones, por brindarme sabiduría y fortaleza en los momento difíciles y poner en mi camino a personas muy especiales y bondadosas.

A mis padres que son las personas más importantes de mi vida por siempre apoyarme y aconsejarme en cada uno de los pasos que doy día a día.

A mi compañera de proyecto por su dedicación y responsabilidad, y a todas las personas que me brindaron su amistad y apoyo para cumplir esta meta.

### **NATHALI CAJAMARCA MEJÍA**

## **DEDICATORIA**

Dedico este trabajo a Dios, a mis padres por ser mi ejemplo a seguir, a mis hermanas que forman parte de mi vida y comparten conmigo este logro, ellos han sido mi apoyo incondicional para cumplir esta meta importante en mi vida.

### **NATHALI CAJAMARCA MEJÍA**

# TRIBUNAL DE SUSTENTACIÓN

Mgs. Lenin Freire Cobo

**DIRECTOR MSIG / MSIA** 

Mgs. Robert Andrade

# DIRECTOR DEL PROYECTO DE GRADUACIÓN

Mgs. Fausto Correa

MIEMBRO DEL TRIBUNAL

# **DECLARACIÓN EXPRESA**

"La responsabilidad del contenido de esta Tesis Grado, es exclusiva de sus autores, y su propiedad intelectual pertenece a la Escuela Superior Politécnica del Litoral".

Gladys Alvarado V.

Ing. Gladys del Carmen Alvarado Vera

Ing. Nathali Carmen Cajamarca Mejía

### **RESUMEN**

<span id="page-7-0"></span>En la presente tesis realizamos el análisis, desarrollo y propuesta de pasos a seguir para la implementación de un sistema para la planificación de Proyectos / Mejoras de procesos de una Institución Estatal, mediante la utilización de herramientas de desarrollo con características compatibles al sistema informático de la empresa.

El propósito del trabajo es de implementar un sistema que permita a la Dirección de Mejora Continua y Tecnologías de la Información (DNMCYTI) gestionar el portafolio de sus proyectos.

En el primer capítulo describimos la problemática, se establece el objetivo general y los objetivos específicos haciendo un énfasis en la necesidad de contar con un sistema. El segundo capítulo hace mención de la actividad que realiza la institución, servicios que ofrece, áreas en que está conformada y un detalle del proceso de la elaboración del portafolio de proyectos en la actualidad.

En el tercer capítulo se realiza el levantamiento de información, estableciendo los requisitos funcionales y no funcionales. En el cuarto capítulo realizamos la definición del sistema mediante los modelos de casos de uso, diseño de pantallas y base de datos. En el quinto capítulo se empieza con la implementación y pruebas funcionales de la aplicación. Se enuncia las conclusiones y recomendaciones de los resultados obtenidos.

# ÍNDICE GENERAL

<span id="page-9-0"></span>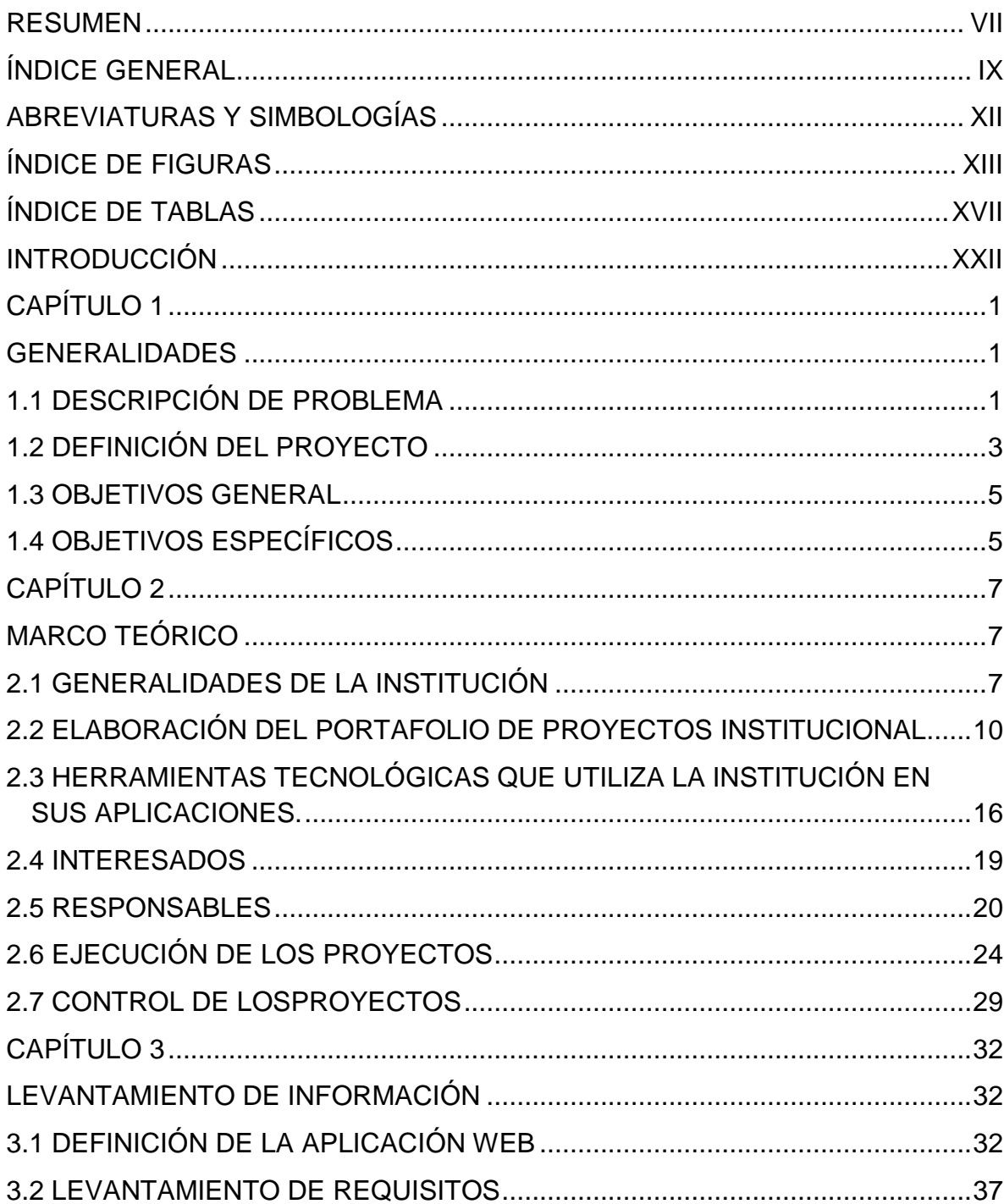

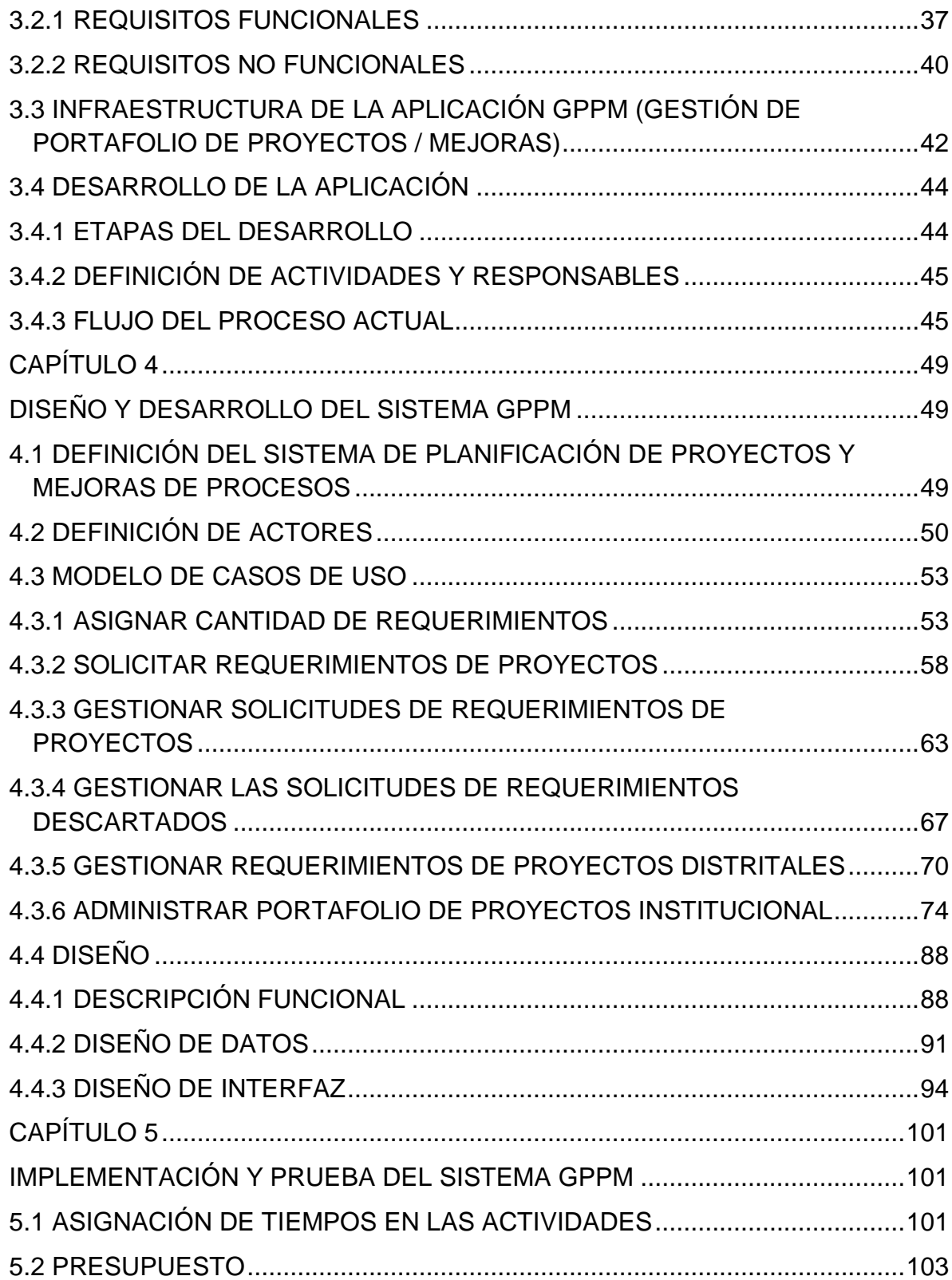

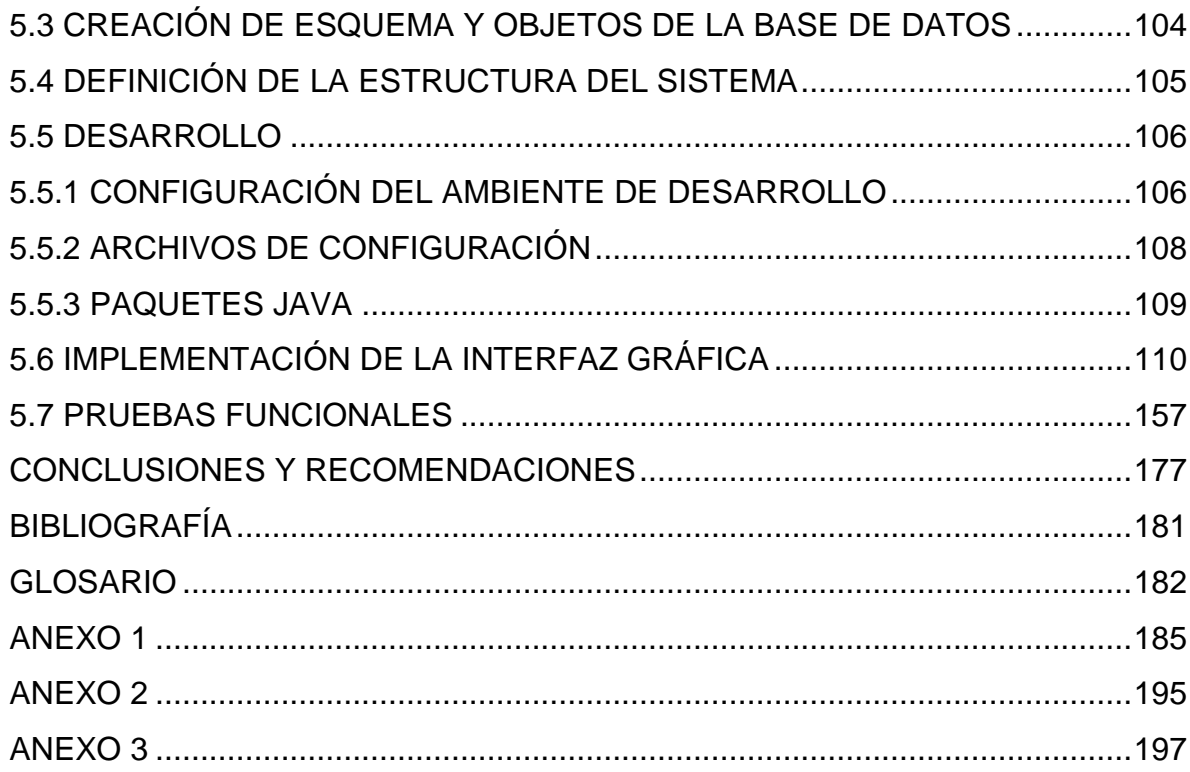

# **ABREVIATURAS Y SIMBOLOGÍAS**

<span id="page-12-0"></span>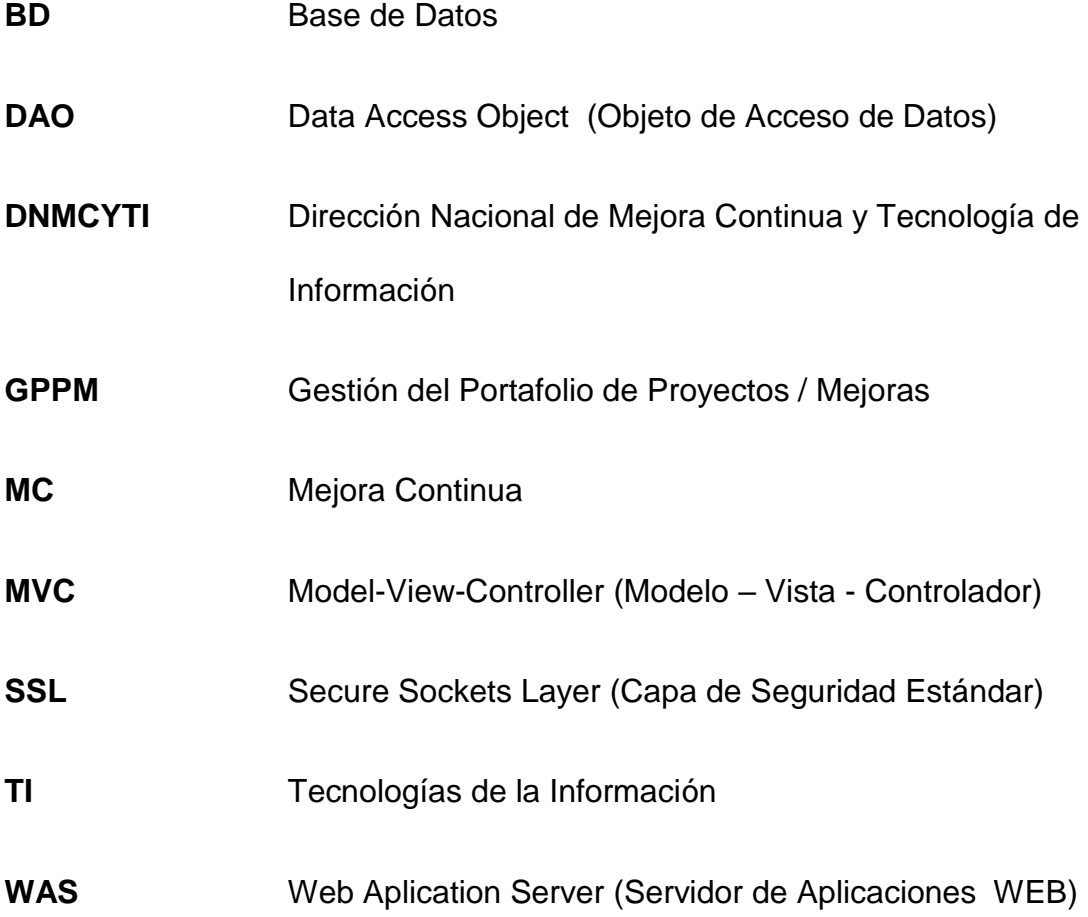

# **ÍNDICE DE FIGURAS**

<span id="page-13-0"></span>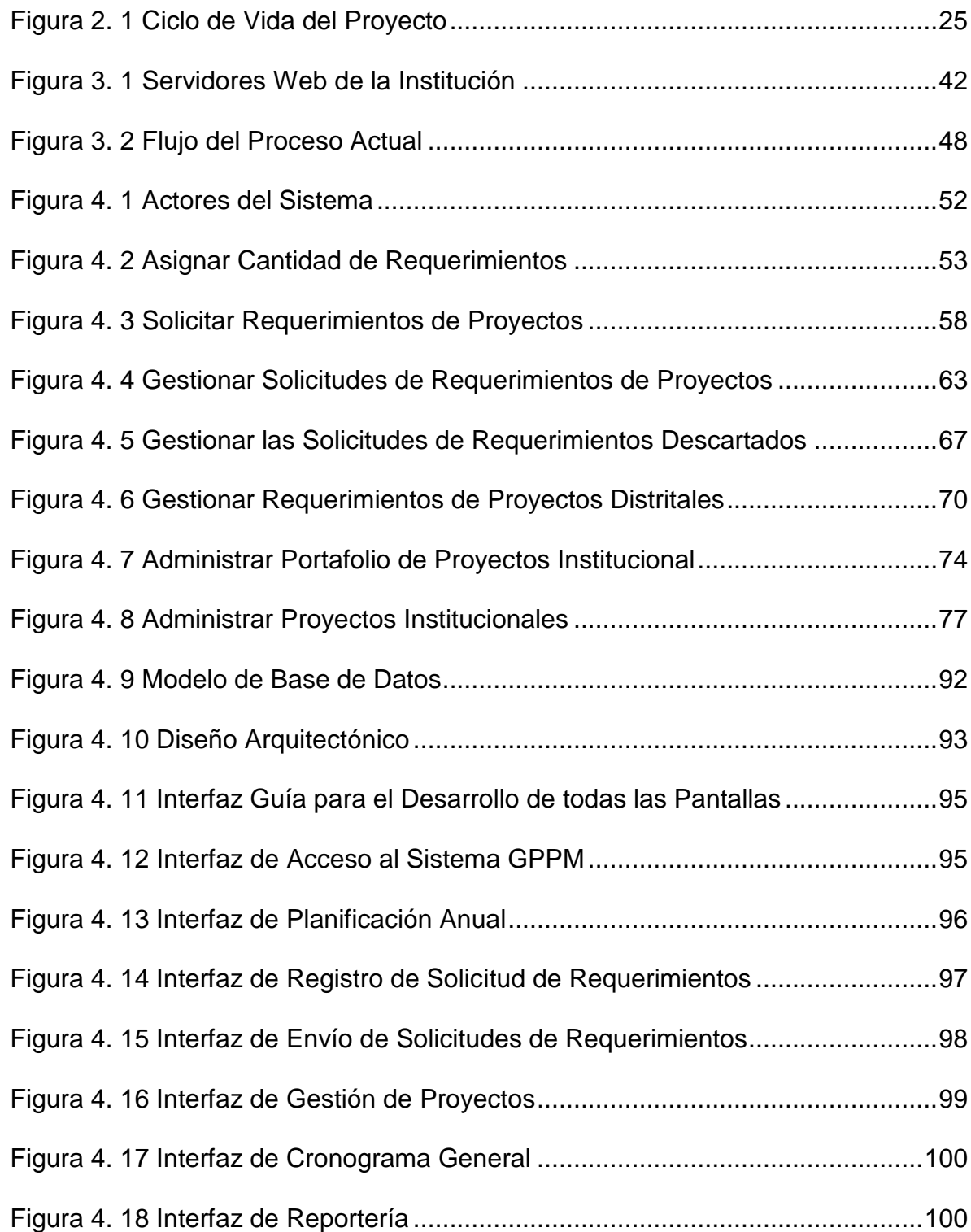

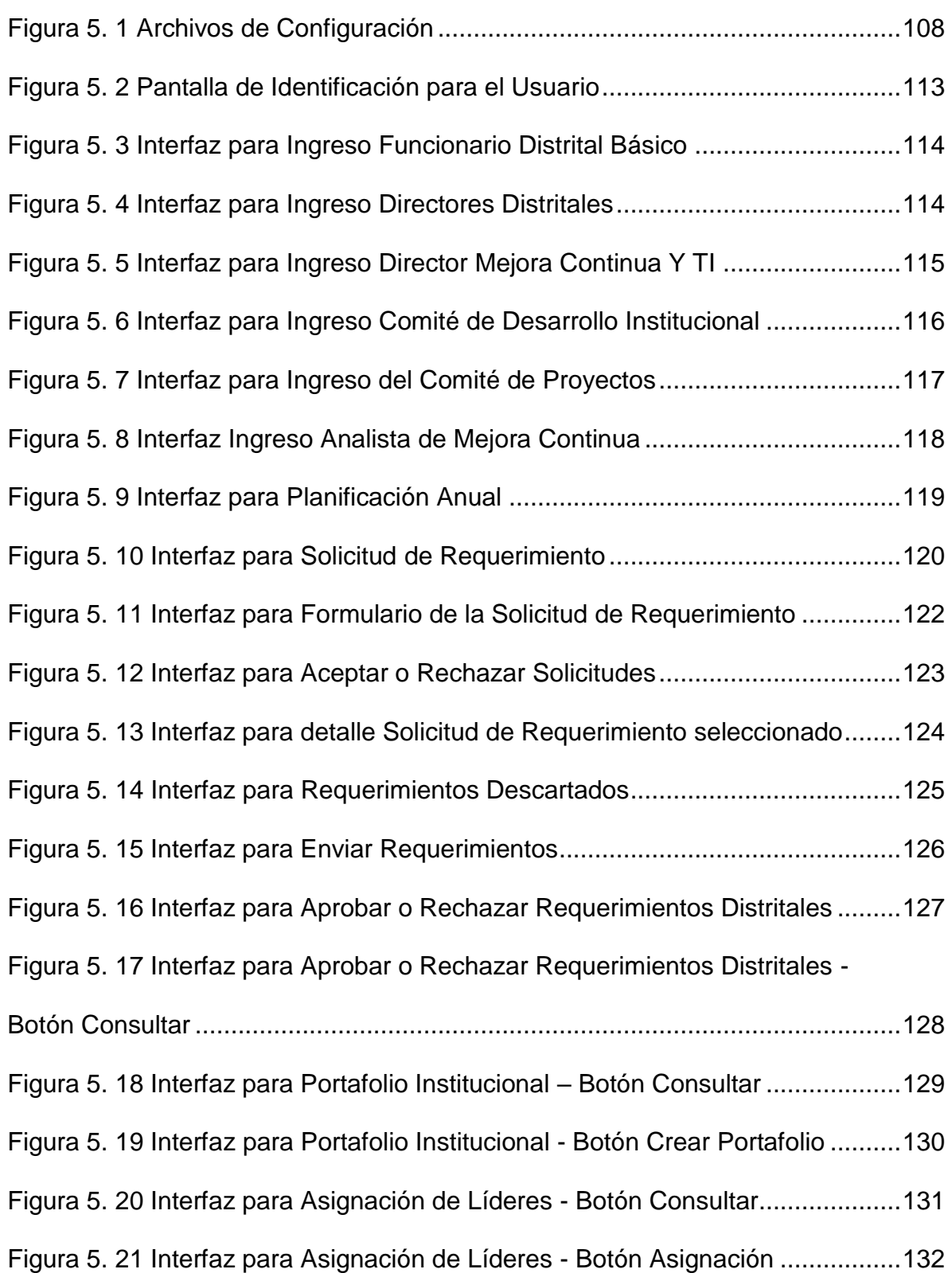

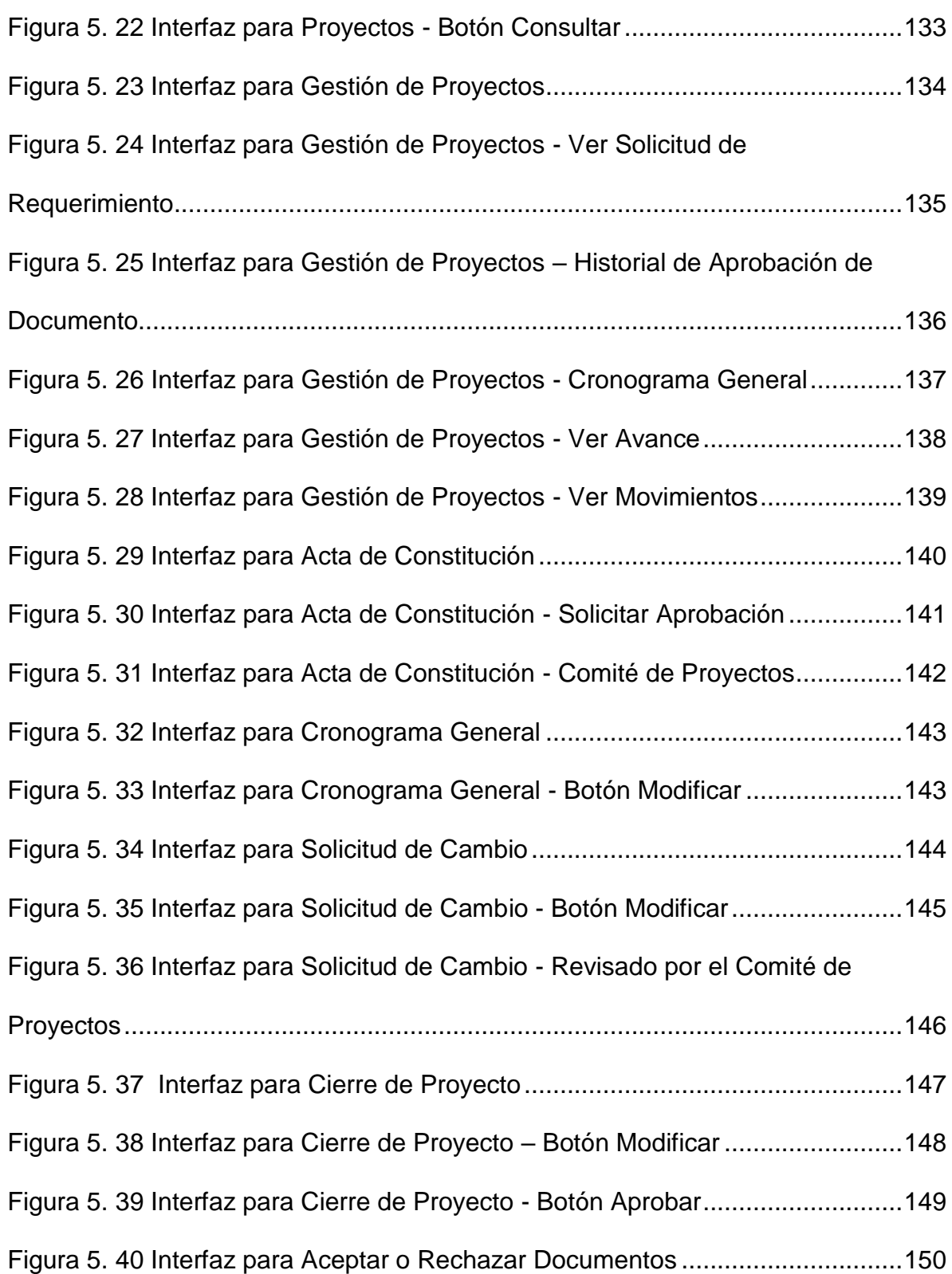

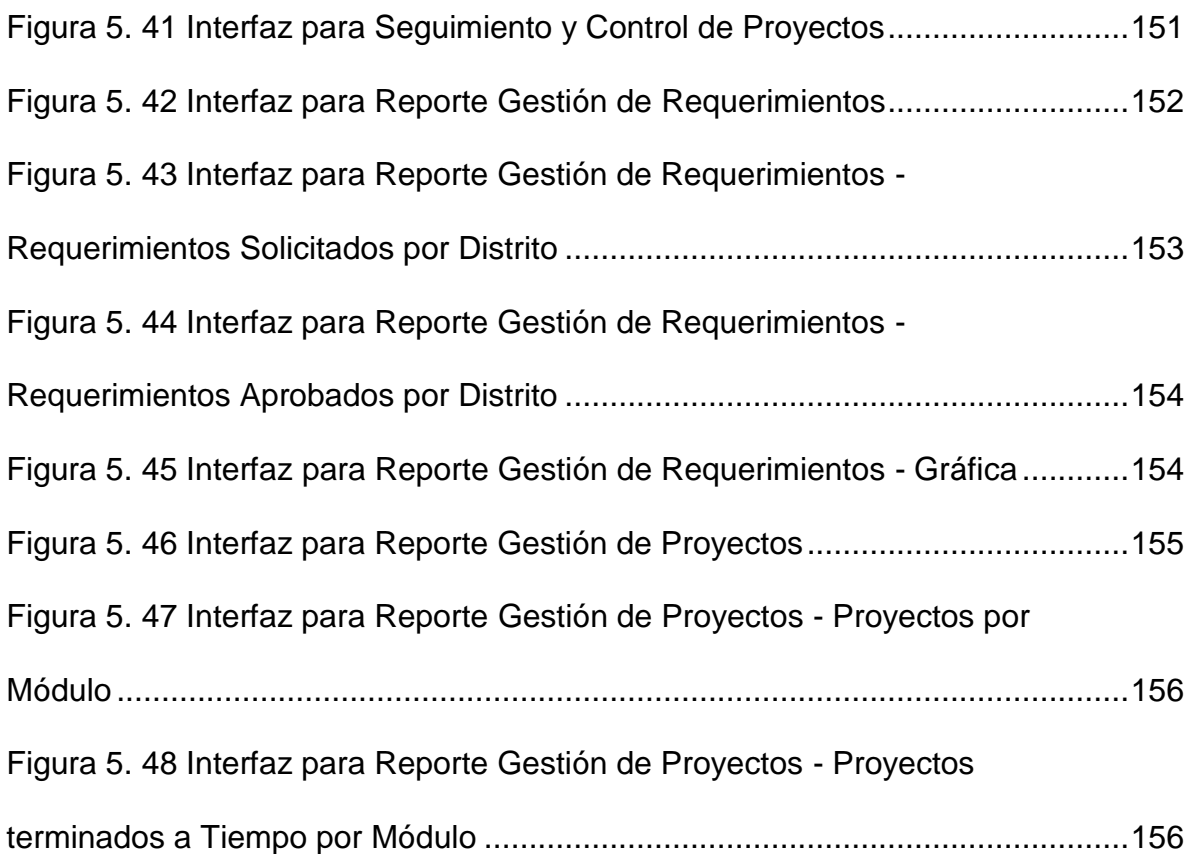

## **ÍNDICE DE TABLAS**

<span id="page-17-0"></span>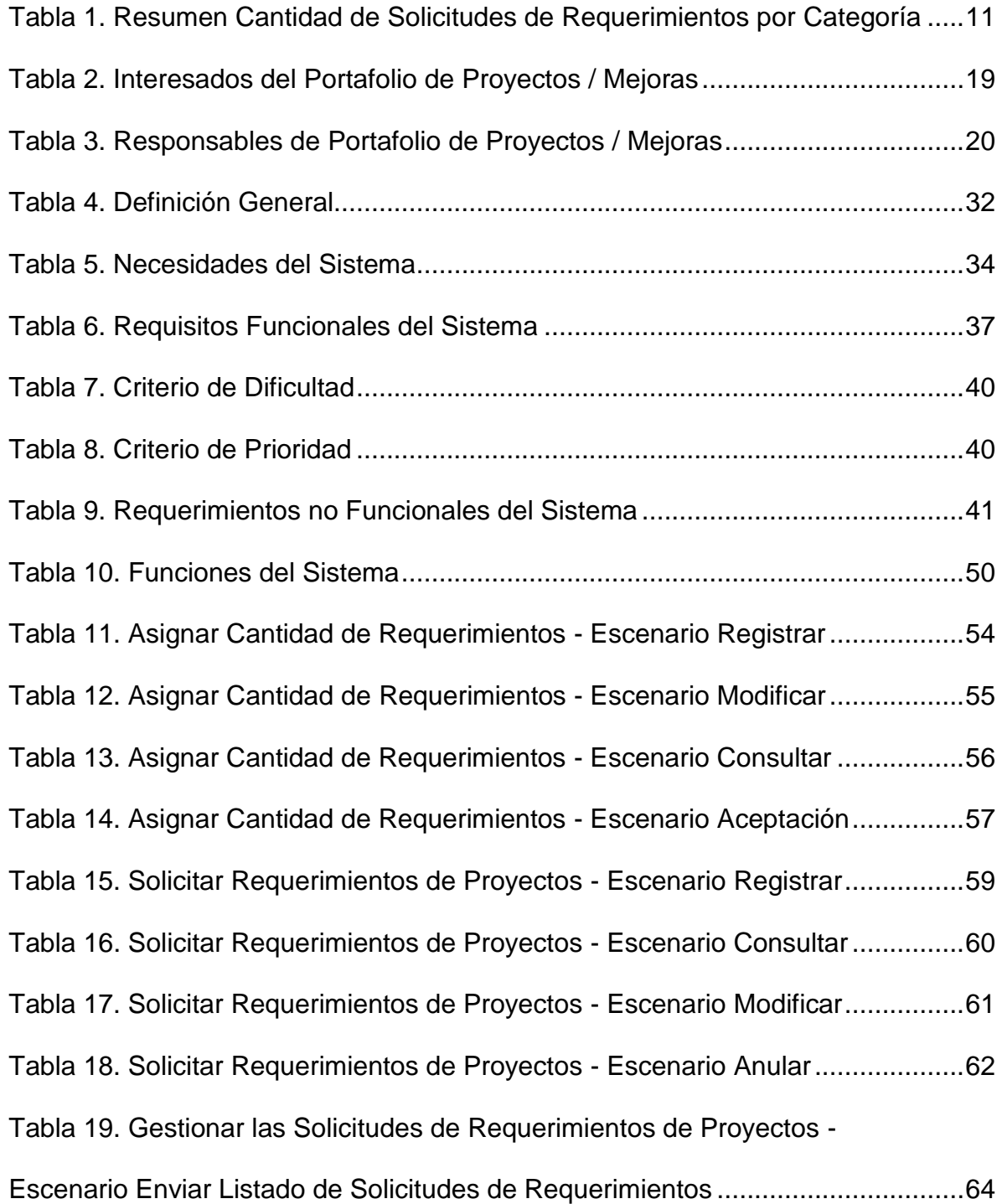

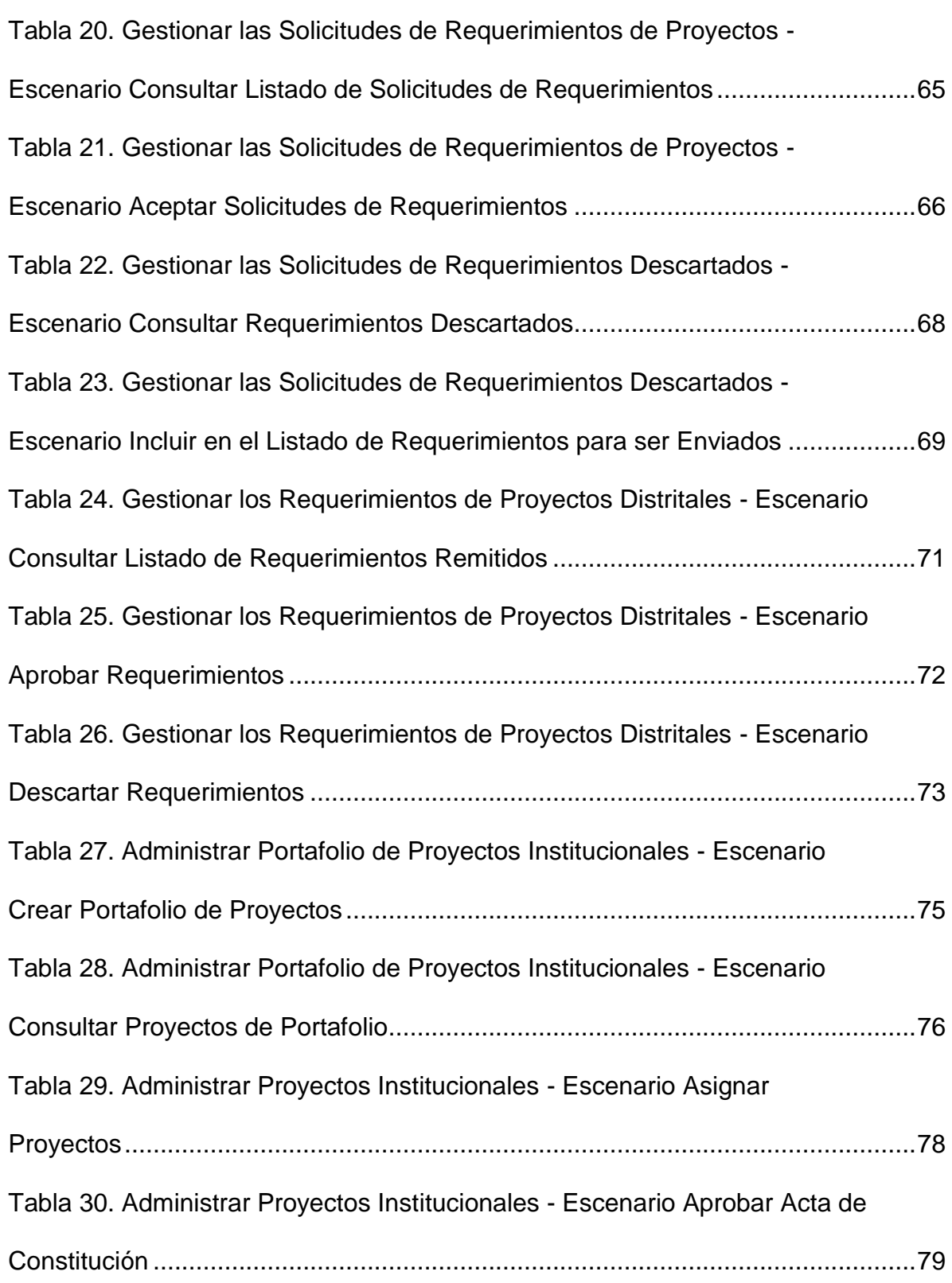

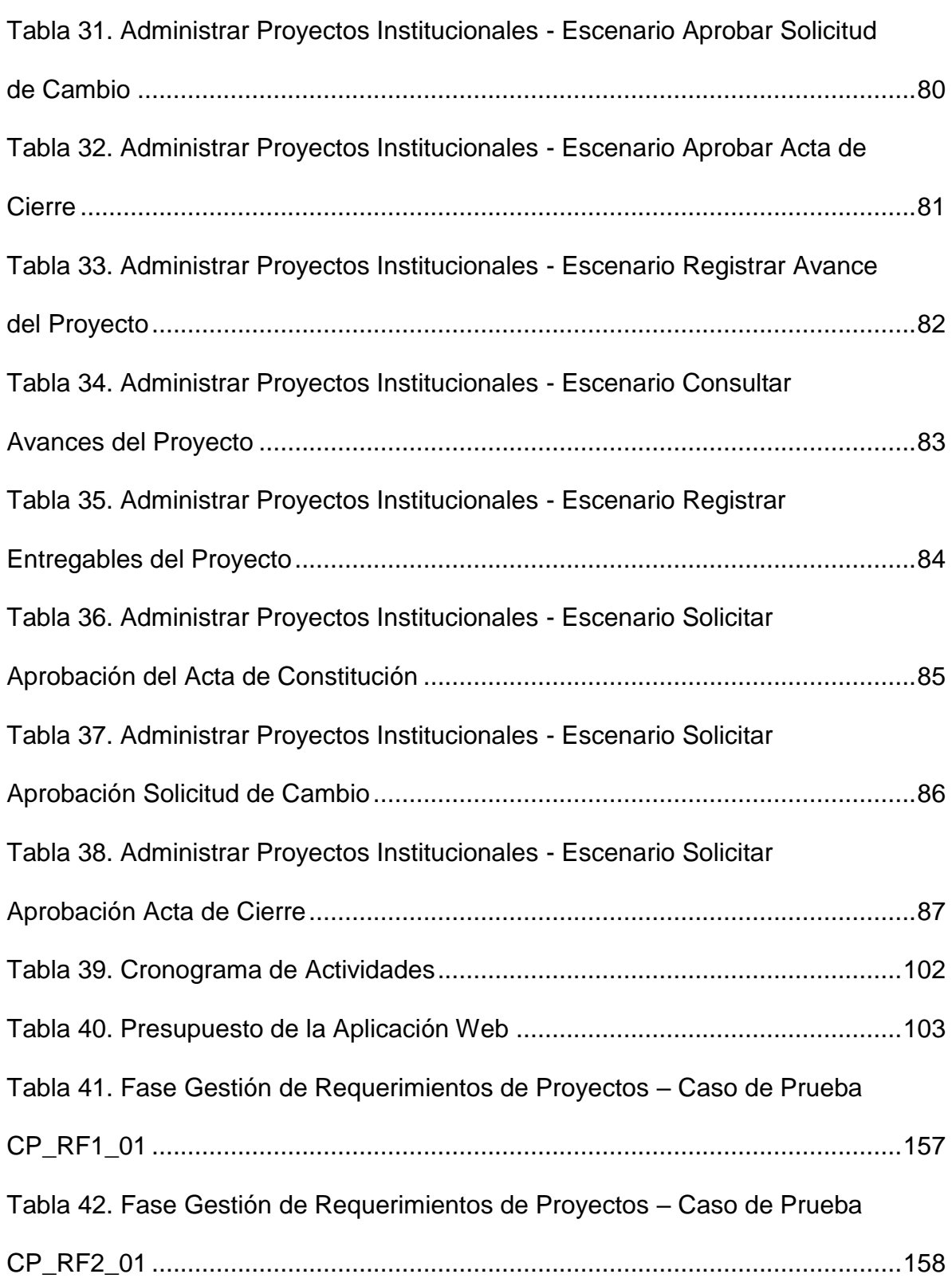

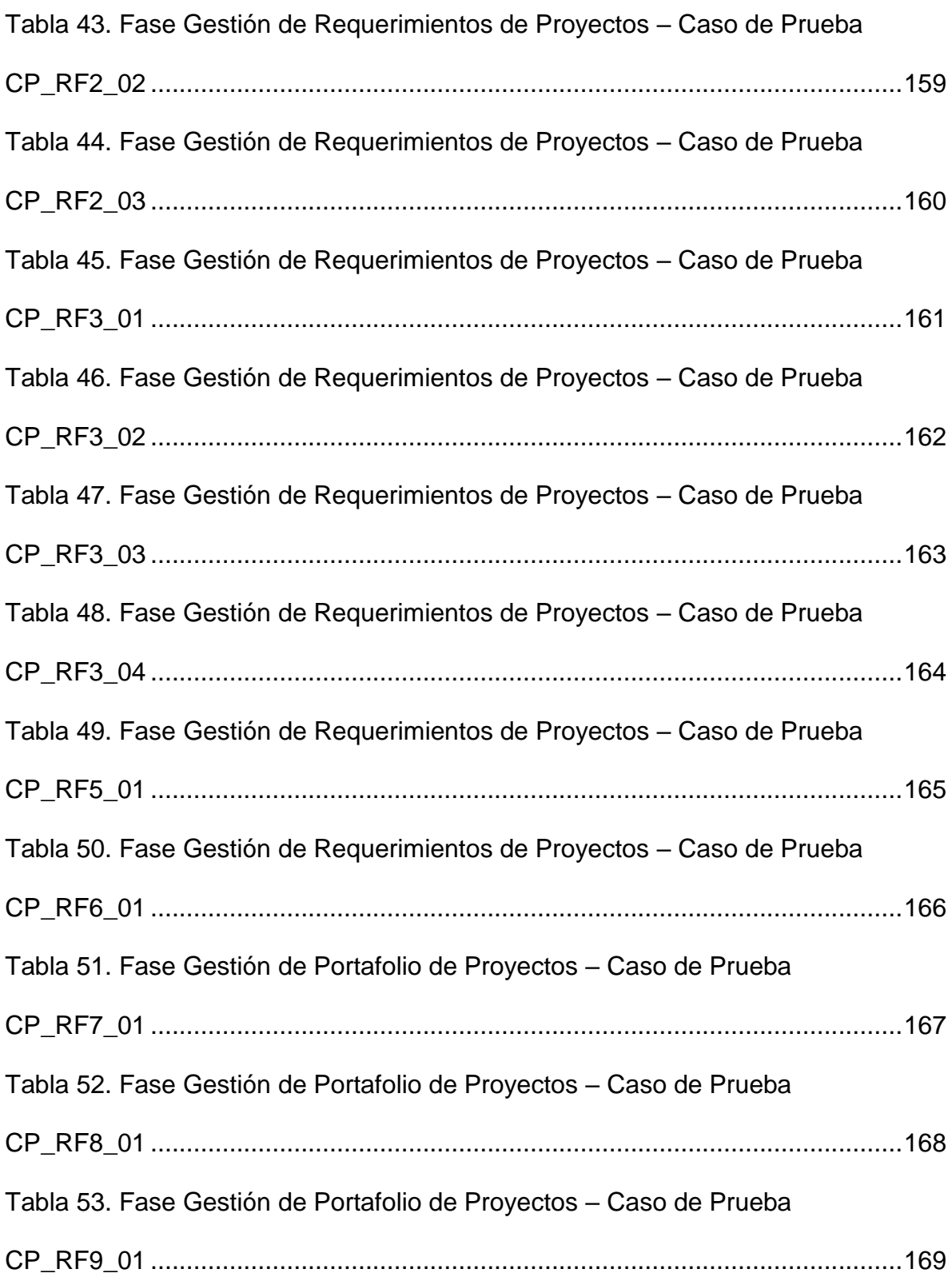

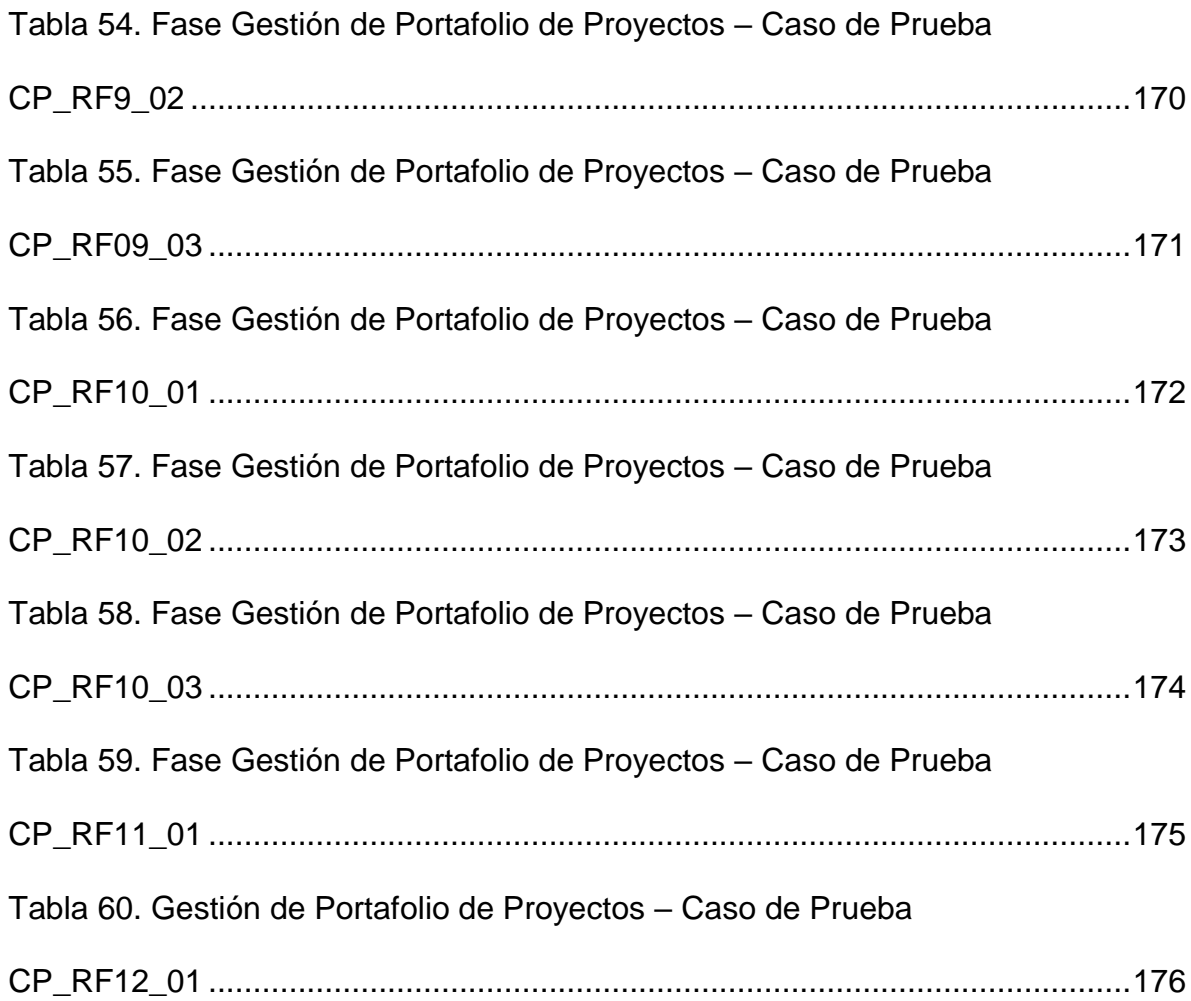

## **INTRODUCCIÓN**

<span id="page-22-0"></span>En la actualidad en las organizaciones es de mucha importancia gestionar su portafolio de proyectos ya que estos reflejan los objetivos estratégicos de la misma y permiten obtener una métrica de la dirección y su progreso.[1]

La gestión de portafolio se centraliza en alinear los proyectos y asignar prioridades basadas en la dirección actual del negocio, seleccionando los mejores proyectos para los nuevos productos o servicios, además de alcanzar el balance ideal entre los proyectos.[2]

Otro punto muy importante de un portafolio es que pueden ser medidos los proyectos que lo conforman y dependiendo de sus avances la gestión de portafolio se convierte en un proceso de toma de decisiones dinámico, en donde se pueden cambiar prioridades, asignar nuevos recursos o reasignarse entre proyectos activos.[3]

La solución planteada en este trabajo radica en el análisis, desarrollo e implementación de una herramienta que permita crear un portafolio de

XXIII

proyectos y llevar un control del mismo, el cual facilite al área encargada de implementar los proyectos / mejoras al sistema informático de la empresa, siendo este un mecanismo con el cual las Direcciones Distritales pueda realizar él envió de sus solicitudes de requerimientos y la Dirección de Mejora Continua y Tecnologías de la Información (DNMCYTI) la recepción y revisión de las mismas, para luego incluirlo en el portafolio y posteriormente llevar un control oportuno ya que los riesgos que no puedan ser gestionados pueden tener efectos negativos y una gestión precisa traerá beneficios a la organización.[4]

Capítulo 1: Se incluye la problemática, objetivos generales, objetivos específicos y su solución.

Capítulo 2: Contiene el detalle de la elaboración del portafolio de proyectos / mejoras, herramientas que utiliza la institución para el desarrollo de nuevas aplicaciones.

Capítulo 3: En este apartado se realiza el levantamiento de información donde se definen los requisitos funcionales y no funcionales de la herramienta.

Capítulo 4: Se realiza los modelos de casos de uso, diseño de la herramienta y base de datos

Capítulo 5: Se comienza con la implementación de la solución y se efectúan las pruebas.

## **CAPÍTULO 1**

## <span id="page-25-1"></span><span id="page-25-0"></span>**GENERALIDADES**

### <span id="page-25-2"></span>**1.1 DESCRIPCIÓN DE PROBLEMA**

La dirección de Mejora Continua y Tecnologías de la Información (DNMCYTI) es la encargada de implementar los proyectos / mejoras al sistema informático de la institución, para aquello al final de cada año elabora un portafolio de proyectos institucional.

Para elaborar el portafolio de proyectos institucional se efectúa lo siguiente:

 Se remite un formato de propuesta de proyectos y mejoras para el sistema actual a los directores distritales, los cuales envían sus propuestas en un archivo de Excel mediante correo electrónico.

- Los Analistas de mejora continua recopilan los requerimientos de los distritos por medio del correo electrónico y los registran en una bitácora de manera manual, de tal forma registran los incidentes de cada módulo del sistema informático de manera manual en un archivo de Excel.
- Los compromisos adquiridos por el Director Nacional de la institución pública son informados al director de la DNMCYTI y son registrados en un archivo de Excel.

El modelo que se lleva actualmente para elaborar el portafolio de proyectos ocasiona los siguientes problemas:

- Atrasos por parte de la DNMCYTI en la elaboración y presentación del portafolio de proyectos institucional porque deben recopilar todas las propuestas, depurar información, establecer prioridades y finalmente elaborar el portafolio. Por ejemplo el portafolio de proyectos del año 2016 se comenzó a elaborar en Septiembre del 2015 y fue presentada a finales de Febrero del 2016, cuando tuvo que ser presentado a finales del año del 2015.
- Algunas propuestas de carácter urgente son olvidadas debido a que todo se lleva de una manera manual, lo cual ocasiona que los indicadores de cumplimiento bajen por implementar proyectos o mejoras que no estaban planificados inicialmente.
- No existe control en el envío y recepción del formato de propuestas a las direcciones distritales, lo cual es necesario para los reportes de auditorías solicitado por Contraloría.
- Todos los proyectos y mejoras son catalogados como urgentes porque no existen criterios establecidos para asignar prioridad a un proyecto o mejora.
- Debido a la implementación de proyectos o mejoras no planificadas, hay cambios de analistas y desarrolladores en los proyectos por motivo que no se mide el impacto que ocasiona estos cambios en los demás proyectos.

#### <span id="page-27-0"></span>**1.2 DEFINICIÓN DEL PROYECTO**

Este proyecto consiste en el diseño e implementación de una aplicación web que sea amigable, intuitiva, dinámica de tal forma que mejore y automatice el proceso deconstrucción del portafolio de proyectos institucional.[5]

La aplicación web permitirá a los Distritos ingresar sus requerimientos prescindiendo de utilizar la herramienta de Microsoft Excel. Así como también permitirá a la DNMCYTI realizar la depuración de los requerimientos de manera más ágil sin tener la necesidad de buscar en sus correos electrónicos, para que luego sean enviados al Comité de Gestión de Desarrollo Institucional para su aprobación y creación del Portafolio de Proyectos Institucional.

La aplicación web informará si las solicitudes de requerimientos enviadas por las demás direcciones distritales fueron seleccionadas o no para el portafolio de proyectos.

Luego de la selección de los proyectos del portafolio, el sistema permitirá que se conozca las asignaciones a cada analista de mejora continua y desarrollador para su implementación, como también el porcentaje de avance o atraso.

Además la aplicación web permitirá a las jefaturas de la DNMCYTI revisar porcentajes de avances o atrasos de los proyectos para poner énfasis y conocer los motivos de los sucesos, facilitara indicadores esenciales que ayudaran en la toma de decisiones en la gestión de requerimientos distritales.

Es importante indicar que al tener una aplicación web donde se podrá dar seguimiento a los proyectos se tiene como ventaja mejorar el control de flujo de trabajo como de producción unitaria, debido que se tendrá conocimiento de los avances y atrasos el cual será de conocimiento de las Jefaturas. Las jefaturas a su vez puedan tomar decisiones a tiempo y de esta forma no se vean afectados en los indicadores.

Otra de las ventajas es que las áreas de la DNMCYTI por medio de la aplicación web tendrán conocimiento sobre los proyectos o mejoras que fueron designados, ya que serán los responsables del análisis mejorando de esta forma la comunicación.

#### <span id="page-29-0"></span>**1.3 OBJETIVOS GENERAL**

Automatizar el proceso de planificación para la creación del portafolio de proyectos / mejoras de procesos y servicios en el tiempo estipulado por la Dirección General, con el objetivo de llevar el control de los proyectos mediante indicadores que faciliten conocer el progreso y responsables de los mismos.

#### <span id="page-29-1"></span>**1.4 OBJETIVOS ESPECÍFICOS**

- Automatizar el proceso de ingreso de Solicitudes de Requerimientos ingresados por el Distrito.
- Facilitar el proceso de recopilación de requerimientos a la Dirección de Mejora Continua.
- Optimizar el proceso de priorización y aprobación de los requerimientos por parte del Comité de Gestión de Desarrollo Institucional.
- Disminuir el tiempo de presentación del portafolio de Proyectos Institucional anual.
- Asignar el trabajo justo a los Analista de Mejora Continua.
- Automatizar el proceso de control de los proyectos que forman parte del portafolio institucional.
- Obtener indicadores que permitan medir el desempeño de los analistas, desarrolladores y avances de los proyectos.
- Obviar la documentación física

## **CAPÍTULO 2**

## <span id="page-31-1"></span><span id="page-31-0"></span>**MARCO TEÓRICO**

#### <span id="page-31-2"></span>**2.1 GENERALIDADES DE LA INSTITUCIÓN**

El marco de desarrollo del presente proyecto se ubica en una entidad pública, autónoma y moderna, orientada al servicio. Es una parte activa del quehacer nacional e internacional, facilitadores del Comercio Exterior, con un alto nivel profesional, técnico y tecnológico, está en constante innovación, y perfeccionamiento de los procesos, con el objetivo de brindar la mejor calidad en el servicio al usuario.

#### **2.1.1 SERVICIOS QUE OFRECE**

El papel de la institución es facilitar el comercio legítimo y controlar de forma efectiva para impedir la entrada de productos nocivos y así asegurar los intereses del Estado y salvaguardar la recaudación de ingresos. Su objetivo principal ha sido garantizar el cumplimiento de las políticas y leyes nacionales aplicables al movimiento transfronterizo de bienes, para combatir el contrabando, y para asegurar las fronteras, garantizando al mismo tiempo la facilitación del comercio legítimo.

### **2.1.2 ÁREAS DE LA INSTITUCIÓN**

La institución está conformada por la Dirección General y sus entes ejecutores (once distritos) distribuidos a nivel nacional, los cuales constituyen la parte operativa de la gestión aduanera

- **•** Dirección General
- Dirección Distrital de Cuenca
- Dirección Distrital de Guayaquil
- Dirección Distrital de Guayaquil Subdirección Zona de Carga Aérea
- Dirección Distrital Esmeralda
- Dirección Distrital Huaquillas
- Dirección Distrital Latacunga
- Dirección Distrital Loja Macará
- Dirección Distrital Manta
- Dirección Distrital Puerto Bolívar
- Dirección Distrital Quito
- Dirección Distrital Tulcán
- Subdirección de Apoyo Regional

Los Distritos se encargan de administrar los procesos de gestión técnica, financiera, operativa y jurídica mediante la planificación, coordinación, ejecución y control, dando cumplimiento a las políticas establecidas por la Dirección General, sus objetivos son:

- Incrementar el cumplimiento normativo en el ingreso y salida de mercancías, medios de transporte y personas.
- Incrementar el nivel de eficiencia y efectividad en el control aduanero mediante la realización de controles aleatorios.
- Reducir el tiempo de despacho de mercancías en los Distritos mediante la reubicación y rotación de las áreas operativas
- Incrementar la eficiencia y nivel de servicio de la gestión administrativa y jurídica mediante la evaluación y mejoramiento de los procesos Administrativos Financieros.

La Dirección General se subdivide en algunas direcciones entre ellas está la Dirección Nacional de Mejora Continua y Tecnologías de la Información (DNMCYTI). Dentro de las atribuciones y responsabilidades de la Dirección esta coordinar y ejecutar la capacitación de los procesos y normativa; y, preparar y aprobar propuestas de reglamentos, manuales generales y específicos, instructivos de trabajo y de sistemas, y guías para operadores de comercio exterior.

#### <span id="page-34-0"></span>**2.2 ELABORACIÓN DEL PORTAFOLIO DE PROYECTOS INSTITUCIONAL**

De la forma en que se elabora el portafolio de proyectos en la actualidad es de la siguiente manera:

En el mes de Agosto de cada año la DNMCYTI notifica a todos los distritos para que se proceda con la realización de las solicitudes de requerimientos de proyectos y mejoras. Es importante indicar que el portafolio de proyectos también está conformado por mejoras es decir es un alcance a un proyecto anterior o cambios en estructura o lógica del negocio necesarios para el funcionamiento idóneo.

La cantidad de requerimientos es definida por la DNMCYTI y la priorización depende del Director del Distrito por lo que lo categorizan desde la letra "A" hasta la "G".

A continuación se anexa el resumen de la cantidad de solicitudes de requerimientos por categoría que cada distrito puede solicitar (Tabla 1).

| Categoría    | <b>Valores Máximos</b> |
|--------------|------------------------|
| Α            | 1                      |
| B            | 2                      |
| C            | 3                      |
| D            | 6                      |
| E            | 13                     |
| F            | 25                     |
| G            | 50                     |
| <b>TOTAL</b> | 100                    |

<span id="page-35-0"></span>**Tabla 1. Resumen Cantidad de Solicitudes de Requerimientos por Categoría**

DNMCYTI envía un formato en un archivo de Excel para que se registre la solicitud de requerimiento a todos los Distritos. Los funcionarios de cada Distrito realizan el ingreso de su solicitud en donde ingresan información como el área, proceso, tipo de solicitud, prioridad, origen de la solicitud, etc.

Una vez que se ingresó la información el funcionario envía la solicitud de requerimiento al Director Distrital el cual se encarga de revisar, aprobar o rechazar la solicitud, incluso puede cambiar la prioridad del requerimiento y solo puede aprobar hasta un número máximo de solicitudes de
requerimientos por categoría de priorización, el cual depende de la planificación enviada por la DNMCYTI.

Cabe indicar que el Director del Distrito, revisará, aprobará y modificará la priorización tomando en cuenta los siguientes criterios:

- Reducción de tiempos en la ejecución de un proceso
- Imagen Institucional.
- Calidad del servicio.
- Reducción de hojas de cambio.
- Cumplimiento de recomendaciones de Auditoría Interna o Contraloría.

Todos los Distritos sin excepción deben de enviar su solicitudes de requerimientos dentro del mes de Septiembre, caso contrario las solicitudes de requerimientos remitidos no serán considerados para el análisis de priorización por parte del Comité de Gestión de Desarrollo Institucional y se entenderán como no presentados.

Culminada la revisión por parte del Director del Distrito el archivo en Excel es enviado a la DNMCYTI, en donde se realizara nuevamente una revisión clasificando las solicitudes de requerimientos por priorización y separando cuales corresponden a creación de nuevos productos o mejoras en el sistema. En esta parte la DNMCYTI podrá omitir solicitudes de requerimientos que estén repetidas o implementados.

Finalizada la consolidación de las solicitudes de requerimientos se envía la información al Comité de Gestión de Desarrollo Institucional, el cual es el encargado de descartar y aprobar los requerimientos que serán registrados en el portafolio de proyectos de la institución estatal.

El Comité de Gestión de Desarrollo Institucional notifica todos los Distritos, dentro del mes de diciembre de cada año sobre las solicitudes de requerimientos aprobadas, así como los requerimientos que hubieren sido descartados.

Para el caso de las solicitudes de requerimiento descartadas los Distritos deberán evaluar, a fin de que, en el caso de ser necesario, sean incluidos para el proceso de envío de requerimientos del siguiente año.

Las solicitudes de requerimientos aprobadas por el Comité de Gestión de Desarrollo Institucional se convierten en proyectos informáticos. Estos proyectos son enviados al Comité de Proyectos en donde se les asignan un Analista de Mejora Continua como Líder del Proyecto.

El Comité de proyectos además de asignar el Líder del Proyecto tiene las siguientes funciones durante el desarrollo del proyecto informático o mejora:

- Autorizar las actas de constitución de los proyectos a ejecutarse.
- Seguimiento y control a los proyectos en ejecución de la DNMCYTI.
- Evaluación y aprobación o rechazo de las solicitudes de cambio generadas.
- Evaluación y aprobación o rechazo de las actas de cierre de proyecto.
- Solución de problemas en la gestión de proyectos.
- Realizar convocatorias a los líderes de proyecto para esclarecimiento de temas relacionados.

El Líder del proyecto analiza con el usuario que creo la solicitud de requerimiento especificando los cambios necesarios a realizar, luego el Líder del proyecto acude con el Desarrollador asignado para analizar los cambios y establecer tiempos idóneos para la culminación del proyecto. Seguidamente el Analista de Mejora Continua hace el Acta de Constitución con tiempos establecidos para el desarrollo del proyecto. Otras de las responsabilidades del Analista de Mejora Continua se las detalla a continuación:[6]

- Definir las actividades del proyecto
- Definir el alcance real del proyecto en los entregables del proceso de planificación del proyecto, así como los planes de gestión respectivos.
- Asegurar que se cumplan los tiempos de las actividades del proyecto.
- Monitorear los avances del proyecto en el proceso de ejecución y presentar reportes cuando sus superiores lo soliciten.
- Actualizar cronograma detalle y enviar actualizaciones a la administración portafolio (al menos c/semana, los días martes).
- Planificar y asegurar la calidad del producto final del proyecto.
- Administrar los riesgos del proyecto y ejecutar planes de contingencia.
- Aceptar los entregables del proyecto previo a su implementación.
- Realizar el seguimiento post-producción con el equipo del proyecto y los principales usuarios identificados.
- Coordinar capacitaciones relacionadas a los usuarios y a los servidores de las unidades de análisis funcional y atención al usuario
- Cerrar el proyecto.

En el transcurso del desarrollo del proyecto pueden existir cambios con respecto al análisis, inconvenientes en del desarrollo y pueden varias los tiempos. Todos estos cambios son comunicados al Comité Proyectos el cual es el encargado de registrar tal información y ser comunicada a los Directores de la DNMCYTI.

Es importante mencionar que por ser una entidad pública dedicada al comercio exterior está sujeta a cambios por entidades superiores las mismas que pueden solicitar proyectos en cualquier momento y estos deben ser ejecutados de forma inmediata. En estos casos el Analista de Mejora Continua realiza una Solicitud de Cambio indicando los motivos del retraso del proyecto.

Una vez culminado el proyecto de carácter urgente se retoma los proyectos pendientes cumpliendo con los tiempos registrados.

# **2.3 HERRAMIENTAS TECNOLÓGICAS QUE UTILIZA LA INSTITUCIÓN**

### **EN SUS APLICACIONES.**

La institución desarrolla sus aplicaciones con las siguientes herramientas tecnológicas:

- Lenguaje de programación Java versión JR7
- Spring Framework versión 3.5
- Base de datos Oracle 11g
- PlSql 11.0 64 bits
- IDE Eclipse Java EE IDE for Web Developers version Kepler Service Release 2
- Apache Tomcat versión 7
- **JasperReport**
- Ireport
- Jboss Enterprise 5
- Flash Builder versión 4.7
- Ibatis versión 3

La utilización de las herramientas tecnológicas anteriormente mencionadas se remonta al mes de febrero del año 2010, donde se firmó un convenio en la ciudad de Seúl el cual tenía como objetivo establecer las condiciones para la cooperación técnica entre la KCS (Servicio de Aduanas de Corea) y la CAE (Corporación Aduanera Ecuatoriana) con el fin de establecer el sistema de despacho electrónico (UNI-PASS) de Corea; promoviendo la transferencia de conocimiento; para proporcionar capacitación; además el intercambio de información sobre las experiencias relacionadas al desarrollo y operación del Sistema.

Luego en el mes de noviembre del mismo año mediante oficio GGN-OF-3352 se invitó a la Fundación Coreana KCingleCupia (Korea Customs Uni-Pass Information Association), operadora encargada de administrar y desarrollar el Sistema de Despacho Electrónico de Corea denominado UNIPASS, a participar en el proceso para mejorar el servicio que ofrece la institución, en la que presento su propuesta técnica y económica.

Para el año 2012 la institución estatal pone en funcionamiento el sistema informático ECUAPASS en donde se establecieron las herramientas de desarrollo y estándares para los futuros cambios a realizarse.

# **2.4 INTERESADOS**

De acuerdo al punto 2.2 se detalla a continuación a los interesados, quienes se ven afectados por los atrasos en la elaboración del portafolio de proyectos / mejoras (Tabla 2).[7]

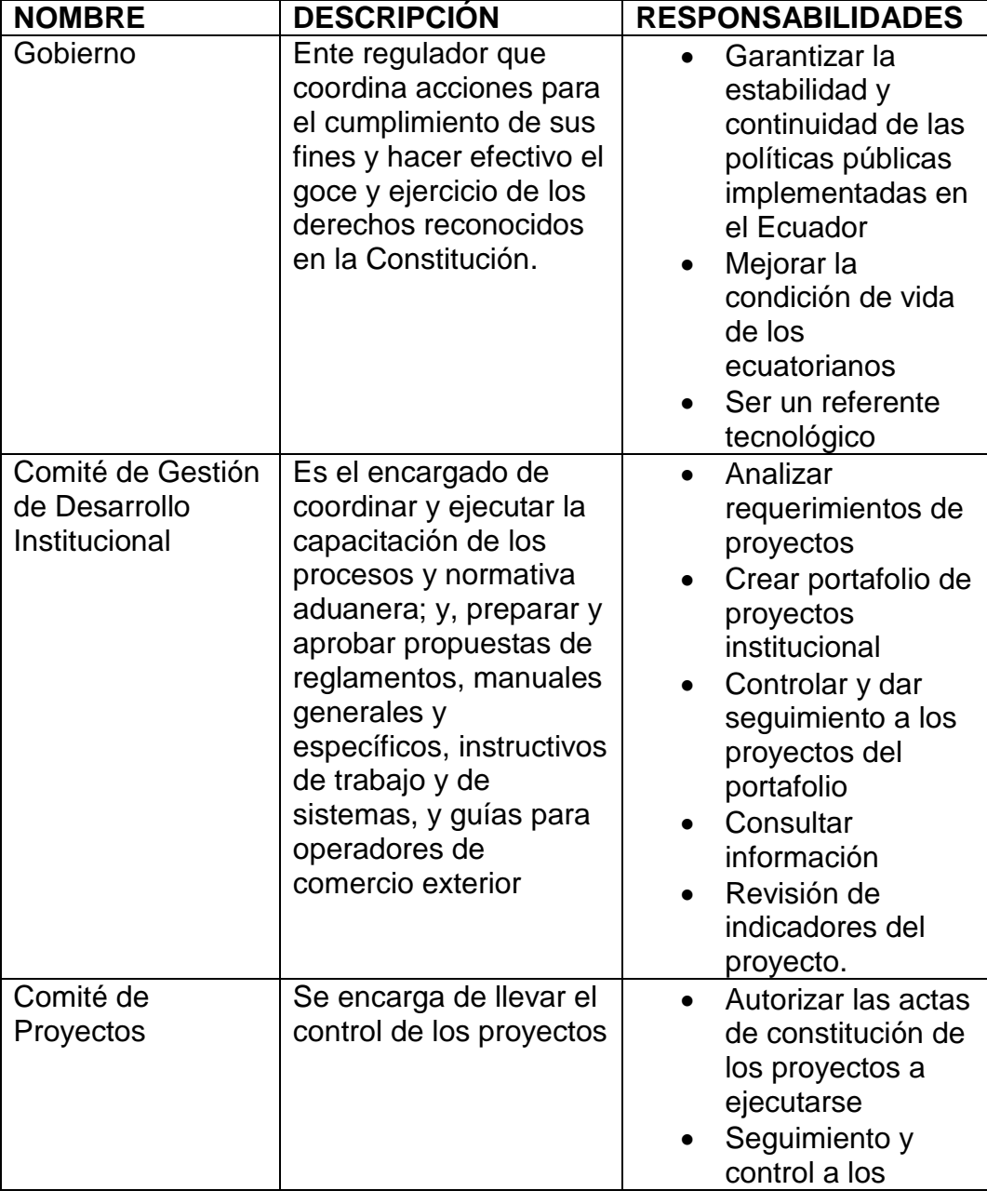

**Tabla 2. Interesados del Portafolio de Proyectos / Mejoras**

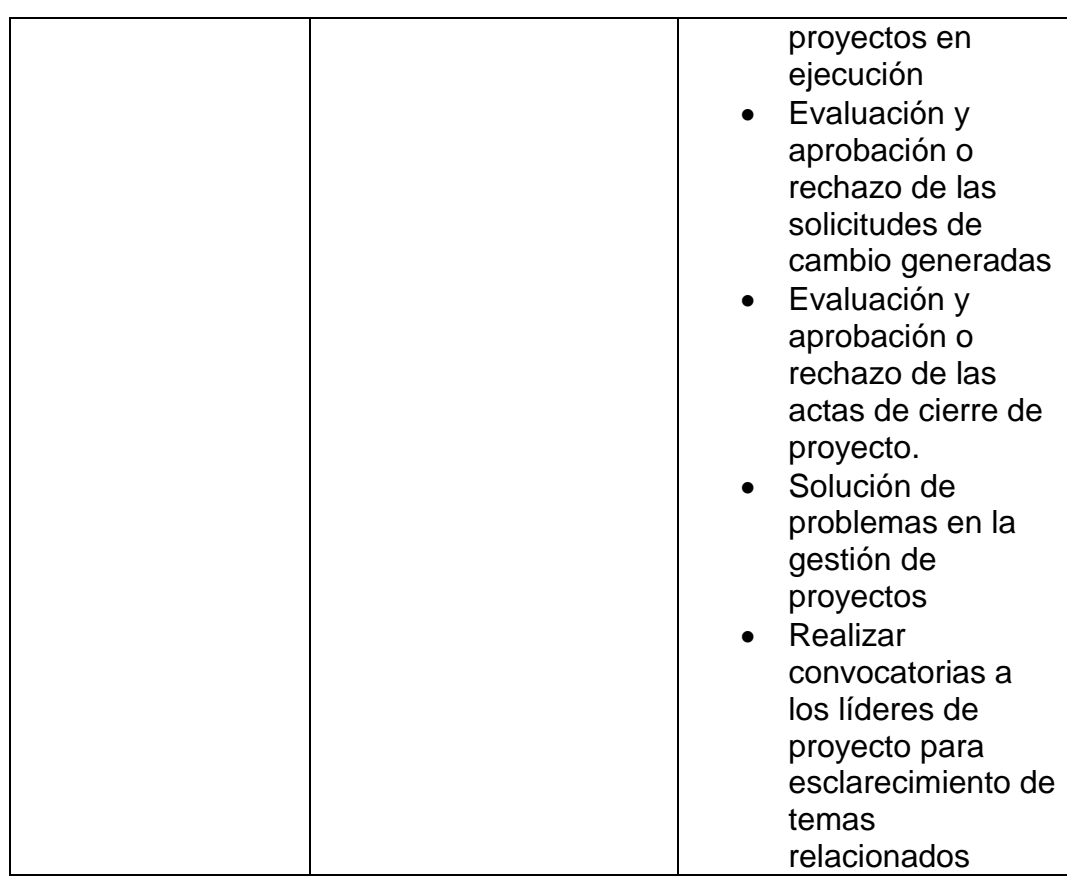

## **2.5 RESPONSABLES**

De acuerdo al punto 2.2 se detalla a continuación a los responsables, quienes son los encargados de elaborar el portafolio de proyectos / mejoras (Tabla 3) considerando su priorización.[8]

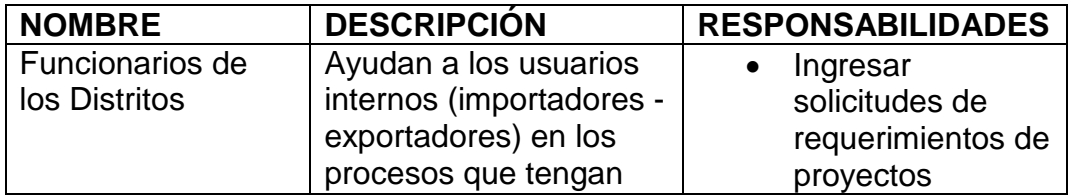

**Tabla 3. Responsables de Portafolio de Proyectos / Mejoras**

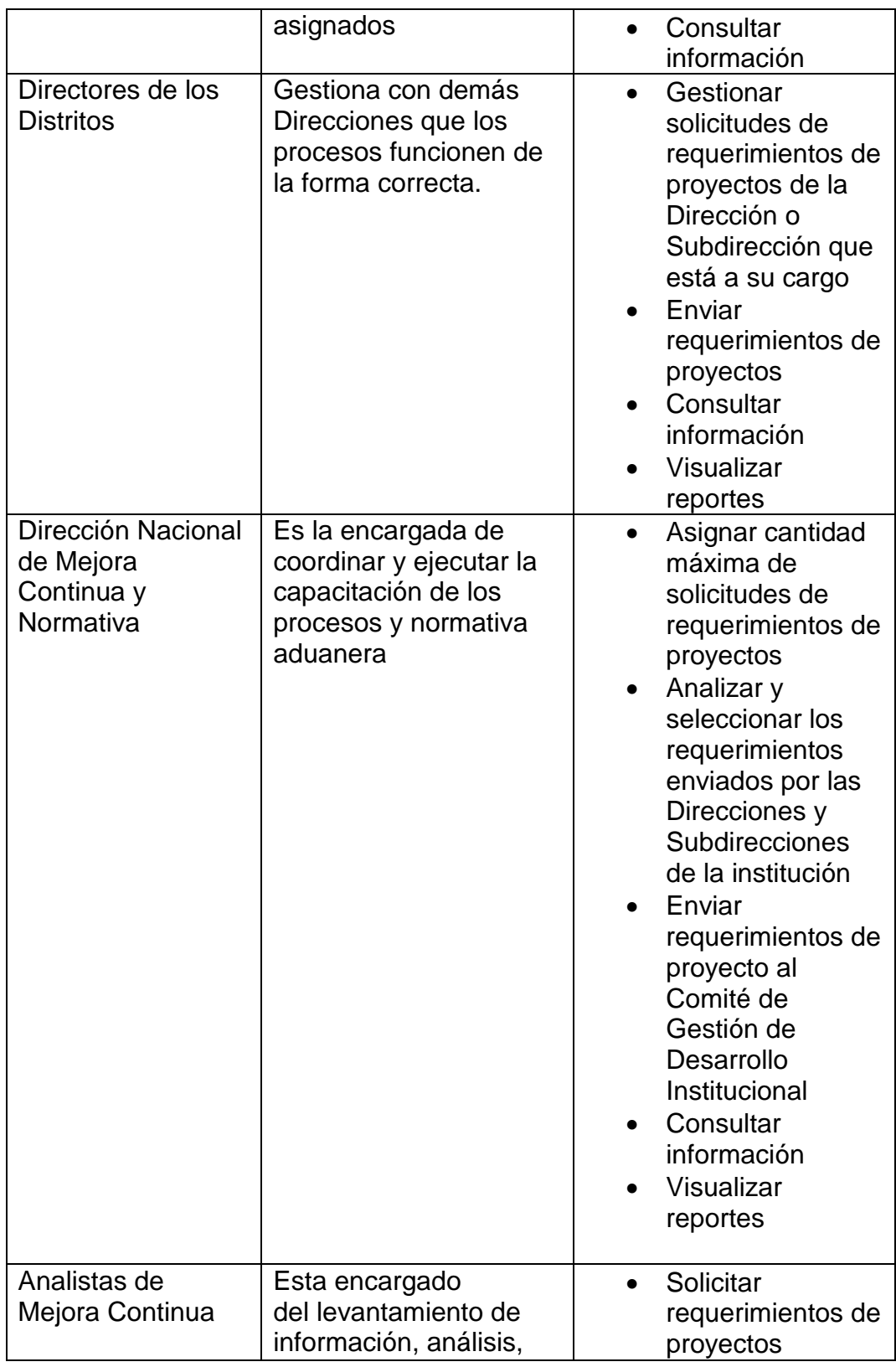

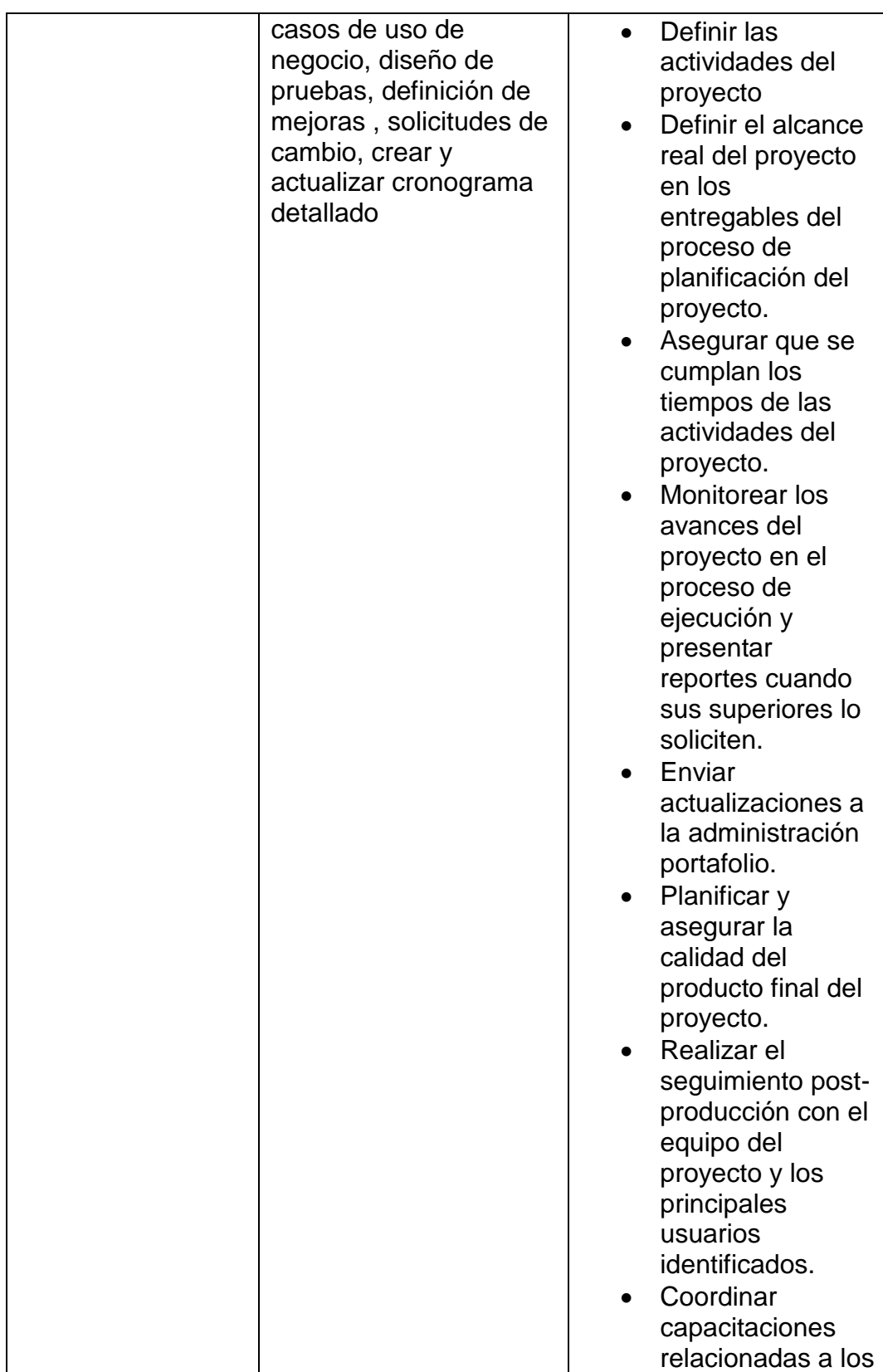

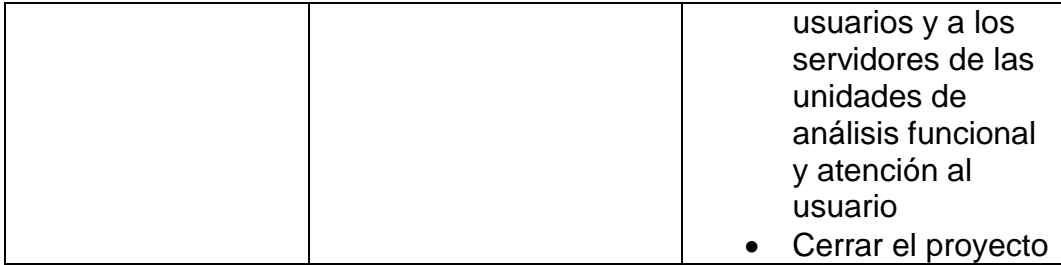

## **2.6 EJECUCIÓN DE LOS PROYECTOS**

Un proyecto se lleva cabo para crear un producto, servicio o resultado único que tiene como finalidad mejorar procesos que posee la institución.[9]

Lo ideal es que la ejecución de los proyectos se lleve a cabo de acuerdo a la elaboración del portafolio de proyectos y su priorización. Sin embargo existen proyectos que por ser extremadamente urgentes de acuerdo a lo dispuesto por el estado deben ser ejecutados en la brevedad posible.

En este caso el Director de Mejora Continua y Tecnología asigna los proyectos que no son planificados de carácter urgente a los analistas de mejora continua que tenga mayor conocimiento en el tema, a su vez trabaja junto al analista informático para la implementación del proyecto.

Cabe indicar que tanto para el Analista de Mejora Continua y el Analista Informático su cronograma de proyectos puede ser afectado por los proyectos que no son planificados, ellos deben comunicar al Comité de Proyectos para que se realicen los ajustes de tiempos del entregable de los proyectos.

Las contrataciones de empresas externas no se dan, todo producto nuevo o mejora en el Sistema ECUAPASS se realizada por el área DNMCYTI de acuerdo a las solicitudes de requerimientos de los Distritos.

Para la ejecución de los proyectos la institución considera el siguiente ciclo de vida el cual está conformado por: Inicio, Planificación, Ejecución y Cierre como se muestra en la Figura 2.1.[9]

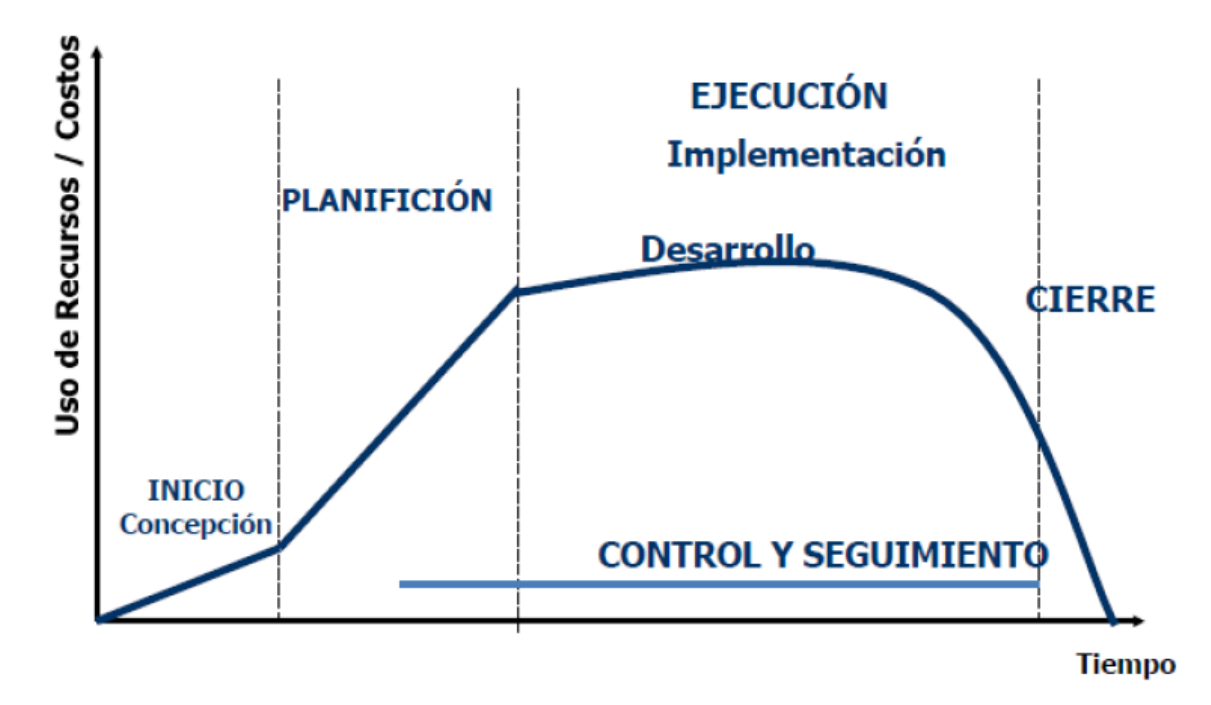

# Ciclo de vida del proyecto

**Figura 2. 1 Ciclo de Vida del Proyecto**

# **INICIO**

- El acta de constitución del proyecto reconoce formalmente la existencia del proyecto. Da autoridad al responsable del proyecto de utilizar los recursos disponibles.
- Provee los requisitos y objetivos de alto nivel del proyecto.
- Identifica restricciones, riesgos y supuestos del proyecto.

### **Entregables:**

Acta de constitución, con al menos un indicador debe ser cuantificable (5to día hábil de iniciado el proyecto de acuerdo al Portafolio de proyectos, salvo excepciones).

## **PLANIFICACIÓN**

- Determinar cómo se hará la planificación
- Definir las actividades, los recursos
- Desarrollar el cronograma. (y presupuesto de ser el caso)
- Establecer de forma clara los roles y responsabilidades para los miembros del equipo y los interesados
- Planificar la respuesta a riesgos
- Identificar los riesgos y realizar los análisis y planificar respuestas
- Planificar las adquisiciones
- Planificar maneras de medir el rendimiento del proyecto

# **Entregables:**

- Cronograma Detallado y General del proyecto
- Requerimientos Funcionales
- Plan de Pruebas
- Casos de Uso (escenarios a validar)

# **EJECUCIÓN**

- Efectuar el trabajo planificado
- Resolver problemas.
- Desarrollar y dirigir el equipo del proyecto
- Mantener al patrocinador y a los interesados (y a los Jefes) informados
- Implementar cambios aprobados incluyendo acciones correctivas, preventivas y de reparación
- Asegurar que los miembros del equipo de trabajo tengan las habilidades, información y equipo necesario.
- Seguir las políticas, procesos y procedimientos establecidos.
- Revisar propuestas y cotizaciones, y seleccionar proveedores
- Efectuar las contrataciones

## **Entregables:**

- Escenarios de Pruebas validados
- Generación de Código Fuente
- Manuales Generales y Específicos
- Instructivos de trabajo
- Resoluciones
- Actas de Capacitaciones.
- Solicitudes de cambios
- Pases a Producción

–Aviso de 1 día hábil

–Los pases a producción será realizarán los días martes y jueves (fuera de horario laborables), salvo excepciones autorizadas por el Director de Mejora Continua o el Director de Tecnologías de la Información, previa justificación del delegado de Control de Calidad.

## **CIERRE**

- Confirmar que todos los requisitos del proyecto se han cumplido
- Gestionar la aprobación y aceptación formal del producto.
- Cerrar las adquisiciones
- Reincorporar al recurso humano a su estado inicial

### **Entregables:**

- Acta de cierre del proyecto (Máximo 10 días laborables a partir de la fecha fin monitoreo)
- Actas de capacitación.
- Documentación digitalizada generada para el proyecto.

#### **2.7 CONTROL DE LOSPROYECTOS**

La tarea de control de proyecto es una actividad que tiene como objetivo principal el mantener el proyecto alineado con sus objetivos. A medida que se desarrolla o ejecuta el proyecto es importante asegurar que éste vaya según lo planeado.[10]

El encargado de llevar el control de los proyectos en la DNMCYTI es el Comité Proyectos, un proyecto inicia cuando el comité de proyectos autoriza el acta de constitución que es elaborada por el analista de mejora continua líder del proyecto, en el documento se establecen las fechas de inicio y fin del proyecto, la información para el control de los proyectos se registra de manera manual en un archivo en Excel.

Semanalmente cada martes los analistas de mejora continua tienen la responsabilidad de indicar los avances en cada etapa del proyecto al comité de proyectos, en la etapa de desarrollo el analista de mejora continua solicita al analista informático su avance en el desarrollo informático, los avances de los proyectos son registrados por el Comité de Proyectos de manera manual en un archivo en Excel.

Dependiendo de las dificultades que se tenga en el desarrollo del proyecto el Analista de Mejora Continua puede hacer cambios en la fecha de entrega mediante la solicitud de cambio. Las solicitudes de cambio se pueden dar por inconvenientes en el desarrollo o problemas técnicos del Desarrollador, como también por falta de análisis o escenario no contemplados del Analista de Mejora Continua.

La solicitud de cambio es revisada por el Comité de Proyectos y podrá aprobarla como rechazarla.

Así también semanalmente cada jueves el Comité de proyectos se reúne y revisa los avances de los proyectos, novedades en el caso donde han realizado las solicitudes de cambio.

A continuación se mencionan algunas actividades que se revisan en las reuniones de seguimiento y control de los proyectos:

- Tomar acciones para controlar el proyecto
- Medir el rendimiento contra la línea base de medición del rendimiento
- Identificar la causa raíz de los problemas
- Monitoreo y control de riesgos
- Solicitar cambios y actualizar entregables
- Informar a los interesados respecto a los resultados de las solicitudes de cambio
- Realizar control de calidad(QA)
- Tomar decisiones sobre si se acepta o rechaza un trabajo

# **CAPÍTULO 3**

# **LEVANTAMIENTO DE INFORMACIÓN**

# **3.1 DEFINICIÓN DE LA APLICACIÓN WEB**

A continuación (Tabla 4) se detalla a nivel general el ámbito en que se basa el aplicativo.

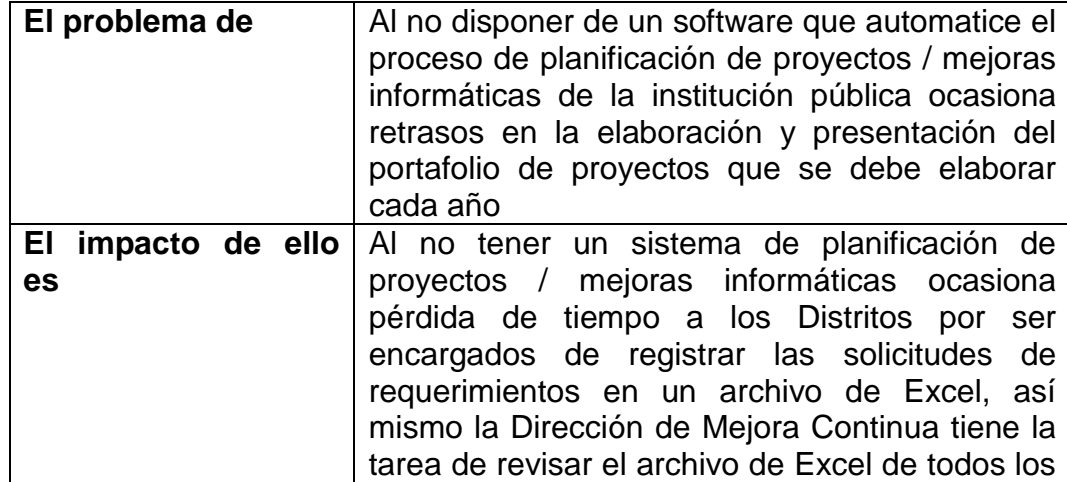

#### **Tabla 4. Definición General**

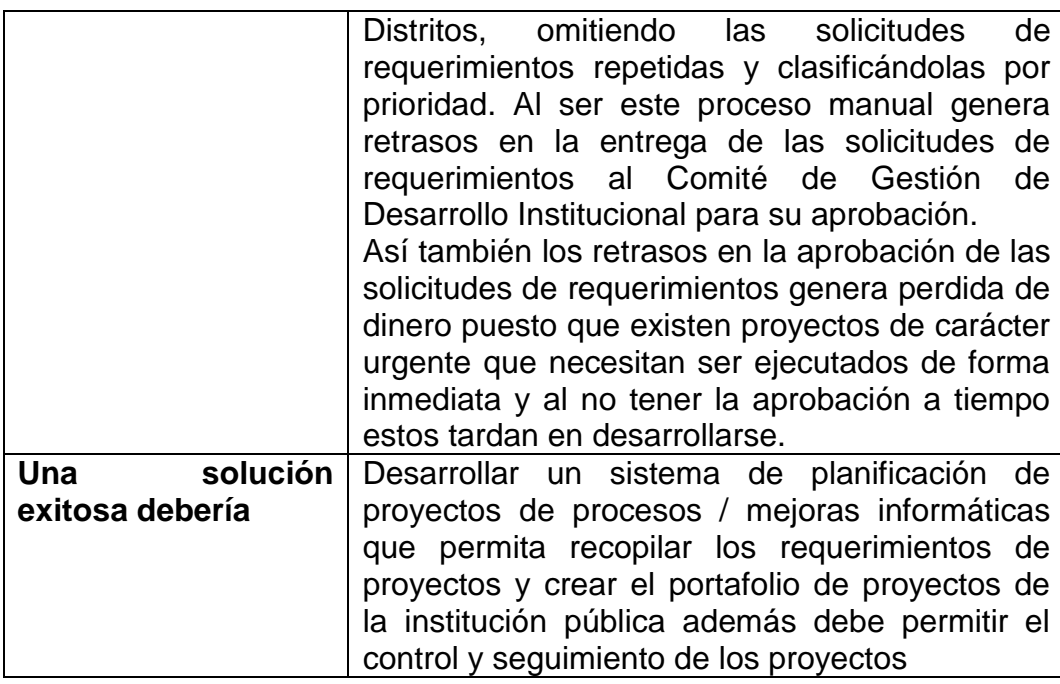

# **CARACTERÍSTICAS DEL PRODUCTO**

- Facilitar a las Direcciones Distritales el ingreso a tiempo y seguimiento de las solicitudes de requerimientos.
- Permitir a la Dirección de Mejora Continua y Normativa analizar y consolidar los requerimientos registrados y remitidos por el usuario interno para la aprobación del Comité de Gestión de Desarrollo Institucional.
- Facilitar al Comité de Gestión de Desarrollo Institucional en su tarea de priorizar, descartar y aprobar los requerimientos que serán registrados en el portafolio de proyectos de la institución pública.
- Permitir al Comité de Proyectos dar el seguimiento y control a los proyectos aprobados que conformaran el portafolio institucional.

# **NECESIDADES DEL SISTEMA**

Las necesidades principales que se detectaron por área se detallan en la Tabla 5.

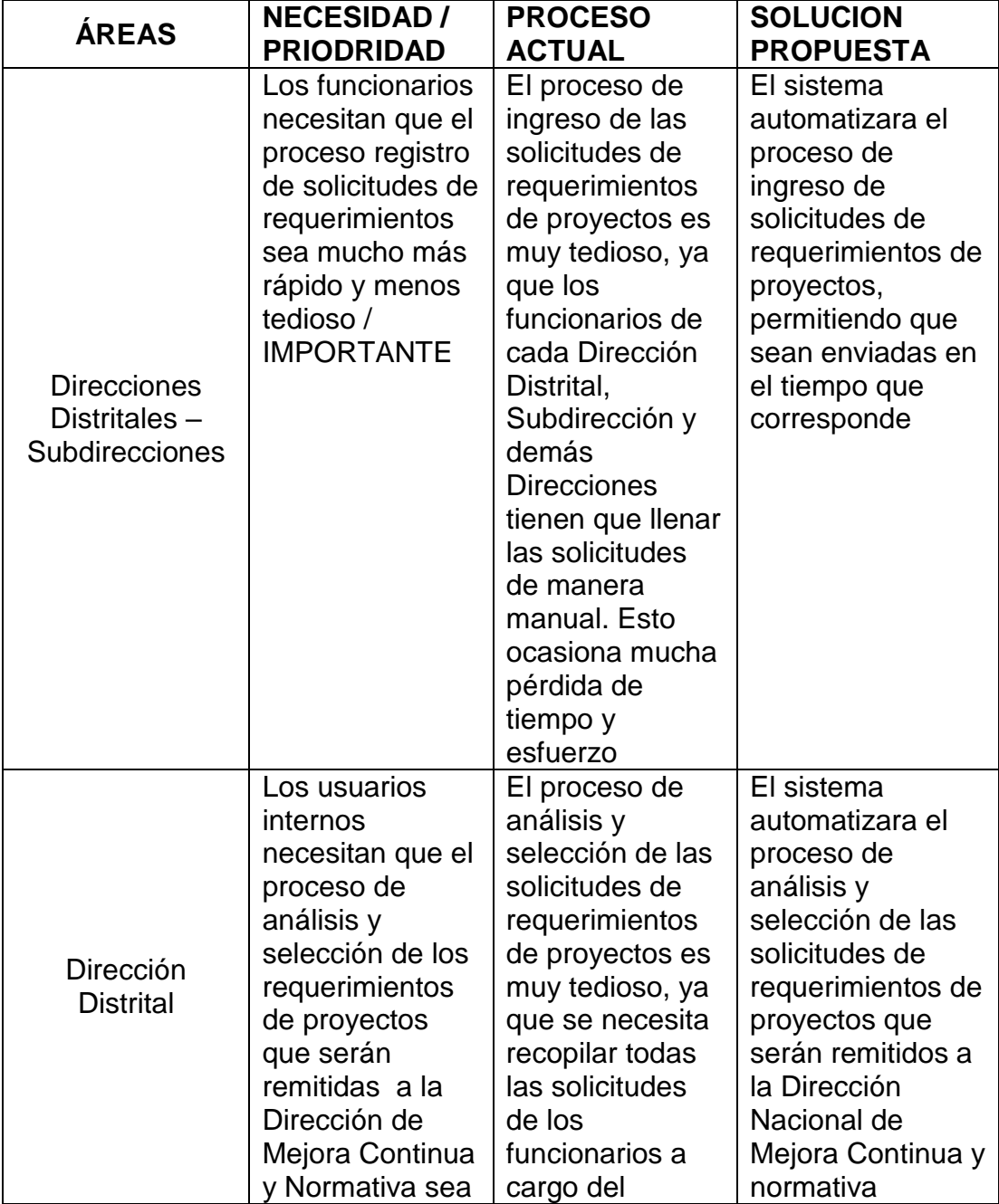

**Tabla 5. Necesidades del Sistema**

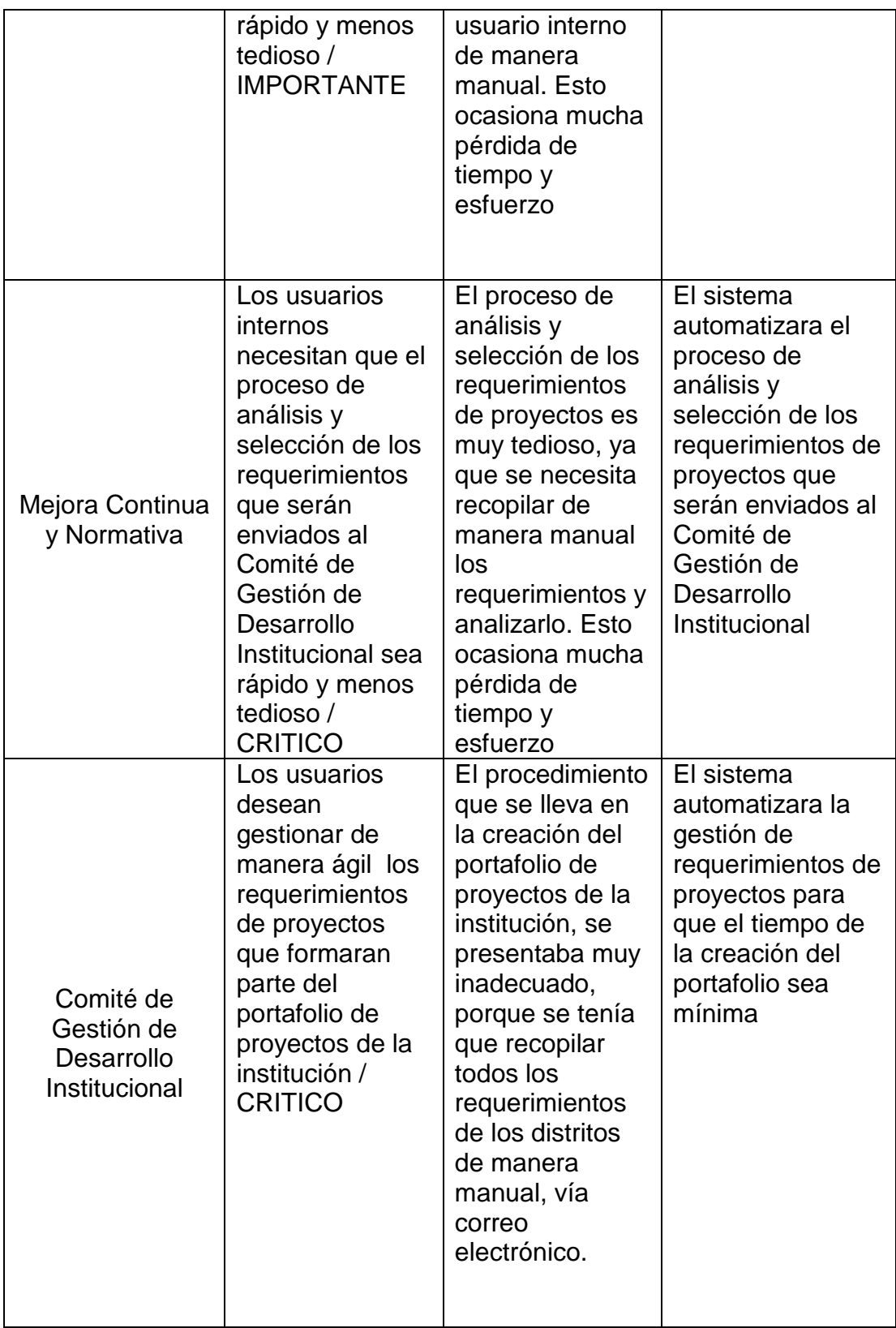

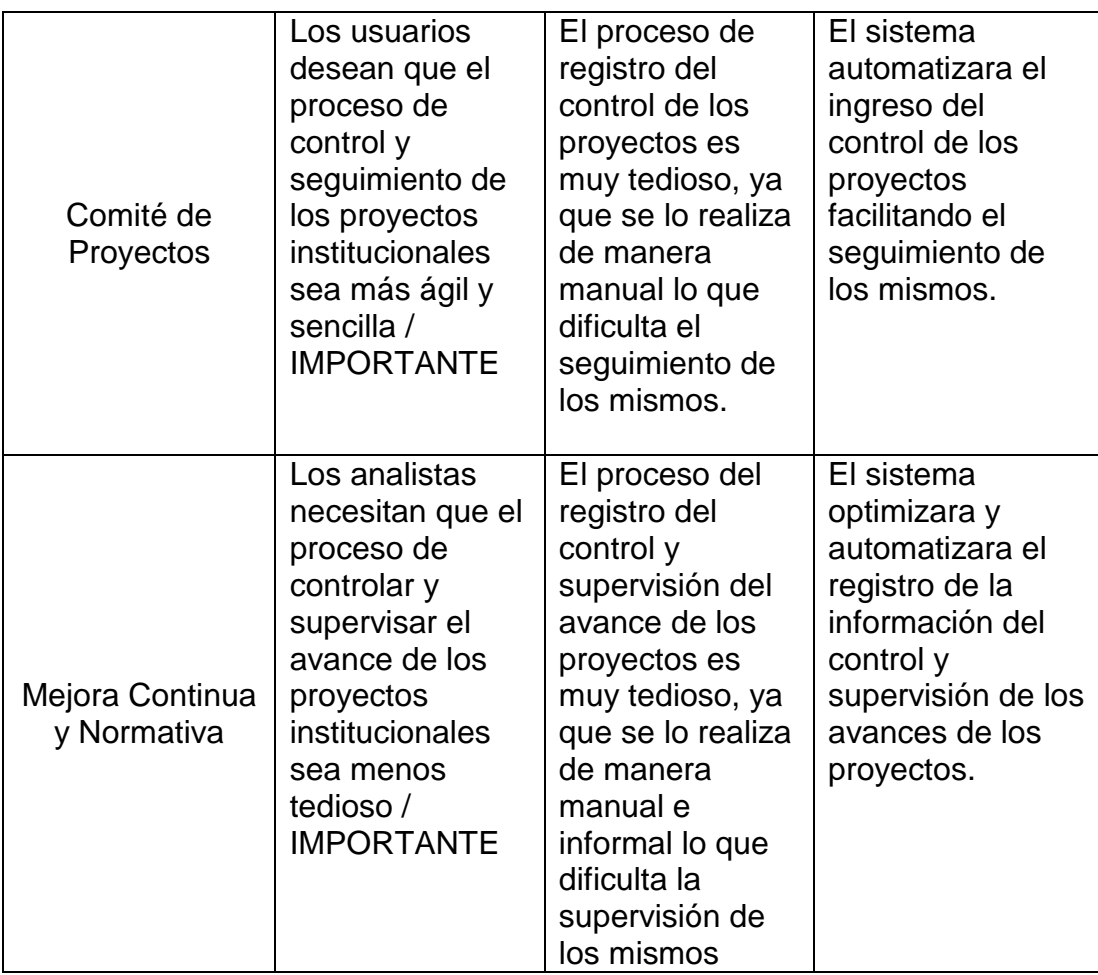

# **3.2 LEVANTAMIENTO DE REQUISITOS**

### **3.2.1 REQUISITOS FUNCIONALES**

Una vez definida la situación actual del proceso se presentan los requisitos funcionales, estos requisitos son aquellos que nos indican las

necesidades básicas para crear el sistema de GESTIÓN DE

PLANIFICACION DE PROYECTOS Y MEJORAS.

La presentación de estos requisitos (Tabla 6) fue separada por cada módulo.

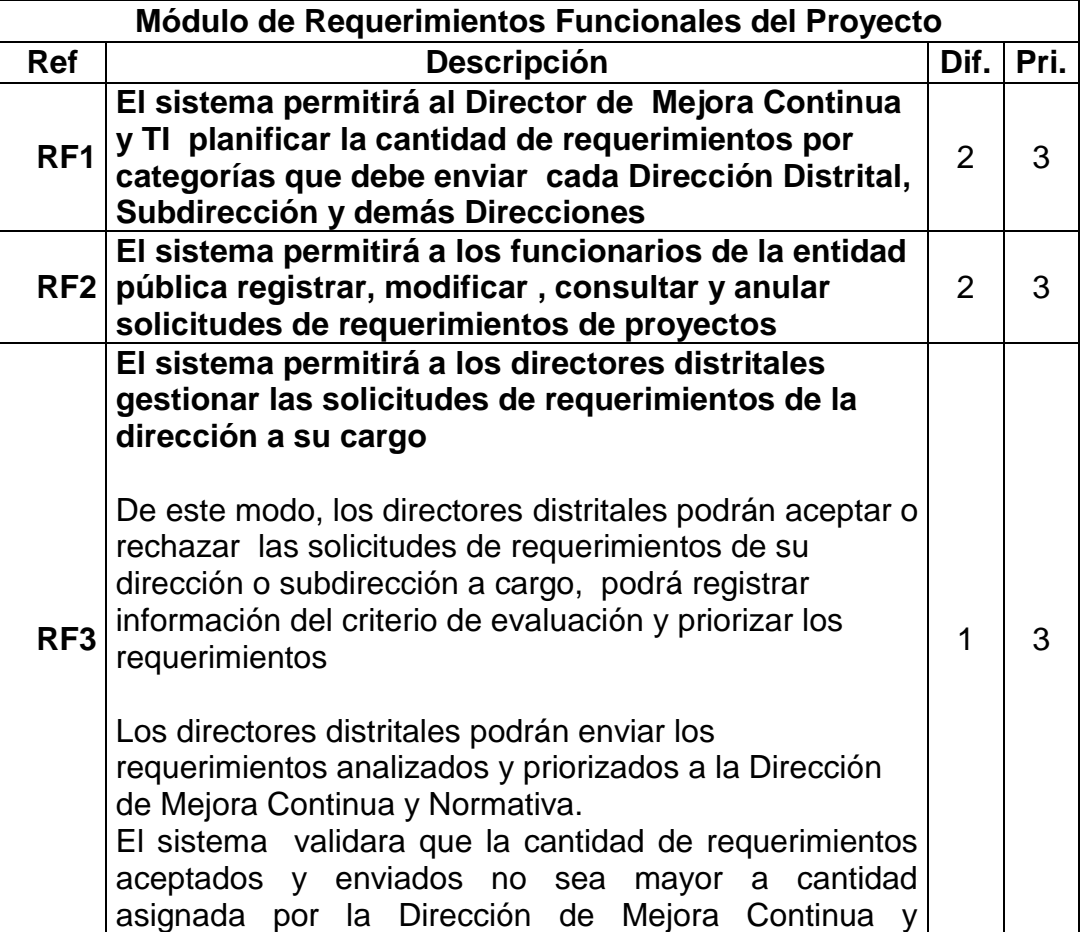

#### **Tabla 6. Requisitos Funcionales del Sistema**

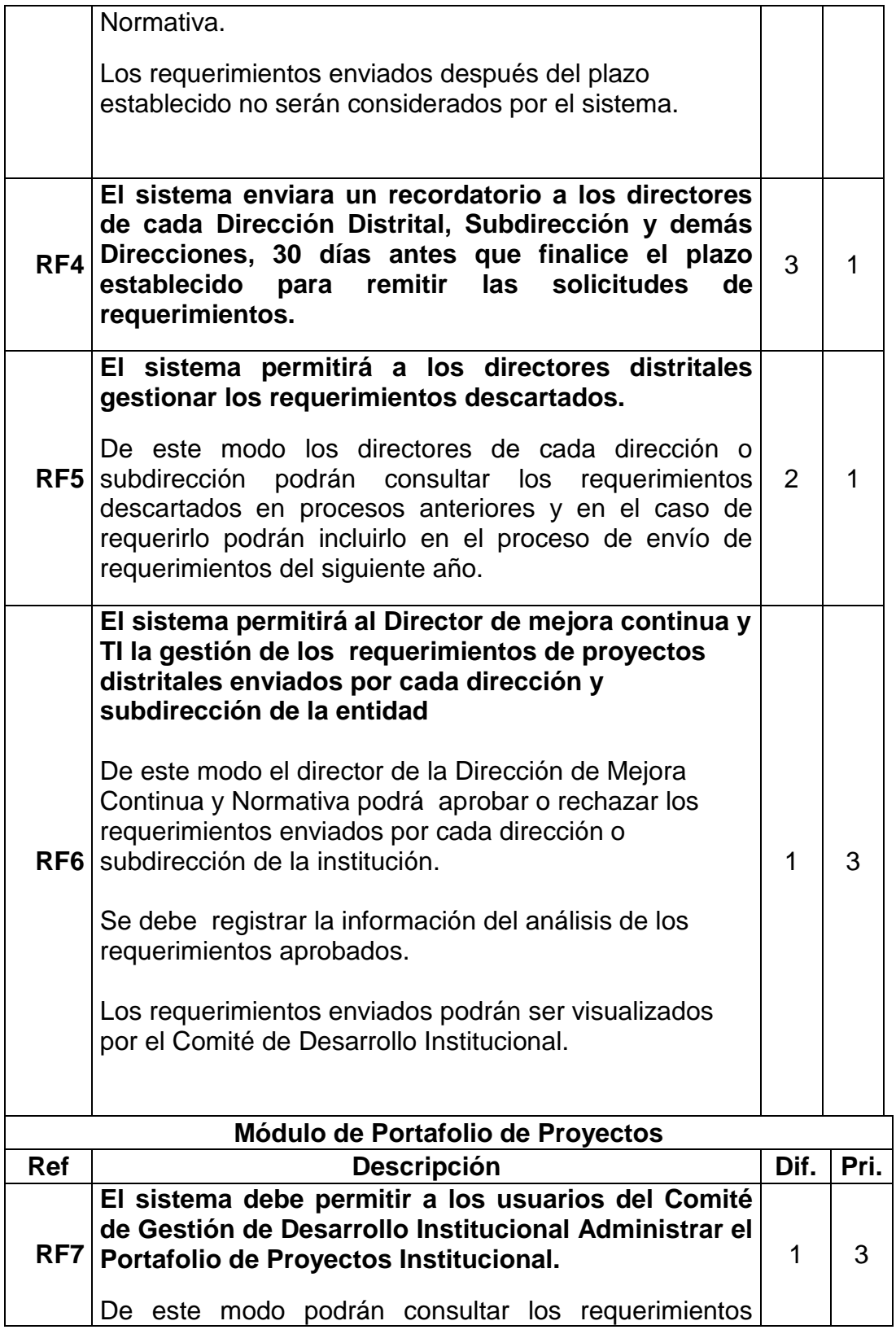

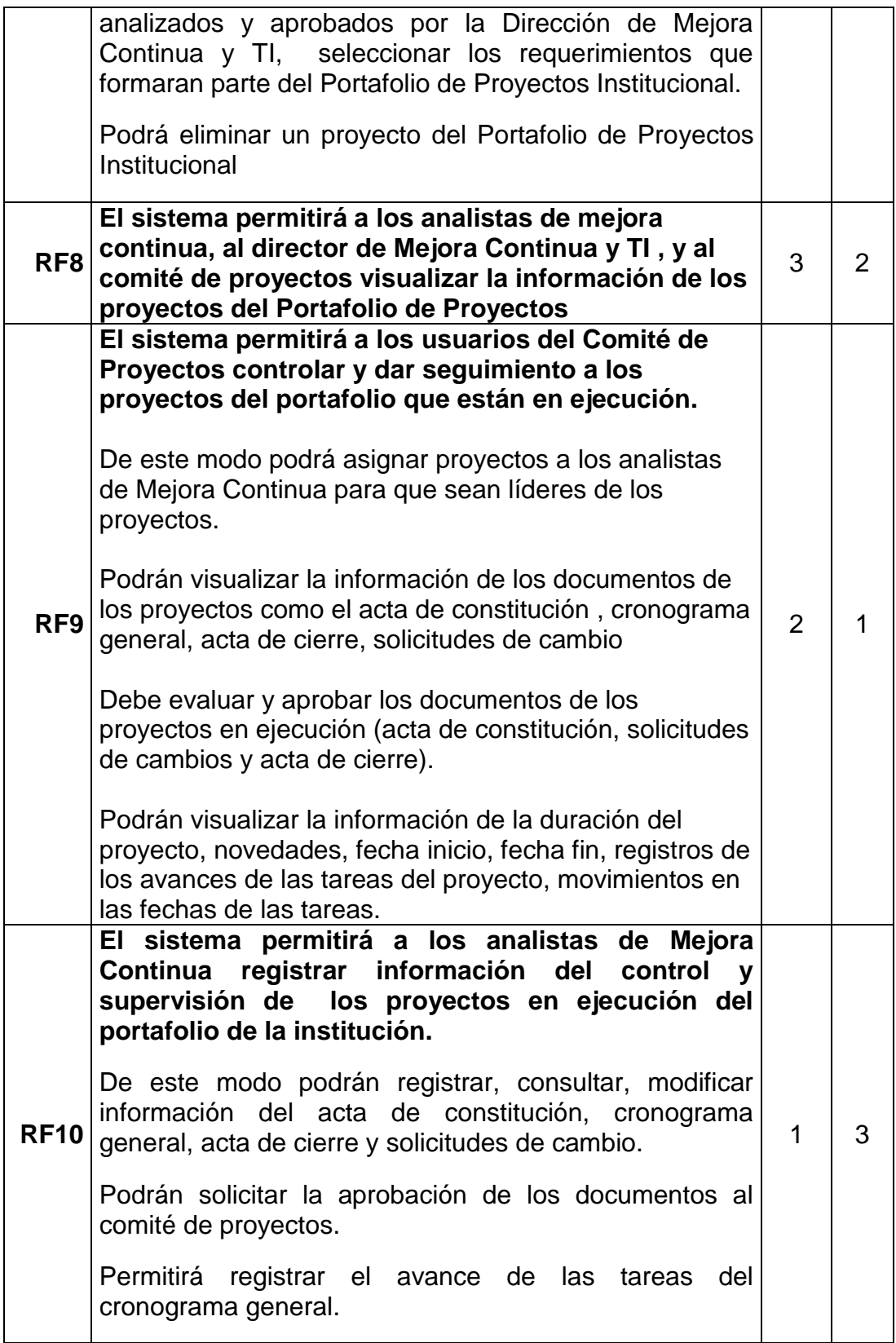

|                           | Podrán visualizar la información de la duración del<br>proyecto, novedades, fecha inicio, fecha fin, registros de<br>los avances de las tareas del proyecto, movimientos en<br>las fechas de las tareas. |      |      |  |
|---------------------------|----------------------------------------------------------------------------------------------------|------|------|--|
| <b>Módulo de Reportes</b> |                                                                                                    |      |      |  |
| <b>Ref</b>                | <b>Descripción</b>                                                                                                    | Dif. | Pri. |  |
| <b>RF11</b>               | El sistema permitirá visualizar gráficos estadísticos de la<br>gestión de los requerimientos.                                                                                                    | 2    | 2    |  |
| <b>RF12</b>               | El sistema permitirá visualizar gráficos estadísticos de la<br>gestión de proyectos                                                                                                    |      |      |  |

**Tabla 7. Criterio de Dificultad**

| <b>Dif: Dificultad</b> |                     |  |  |  |
|------------------------|---------------------|--|--|--|
|                        | Valor   Descripción |  |  |  |
|                        | Alta                |  |  |  |
| 2                      | Media               |  |  |  |
| 3                      | Baja                |  |  |  |

**Tabla 8. Criterio de Prioridad**

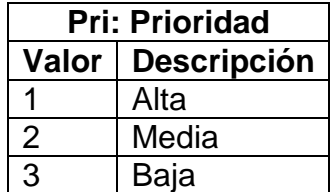

# **3.2.2 REQUISITOS NO FUNCIONALES**

En esta sección se mencionan las características generales que debe cumplir el sistema, es decir, como debe ser el sistema para que pueda adaptarse a las condiciones impuestas por el usuario sin afectar su correcto funcionamiento (Tabla 9).

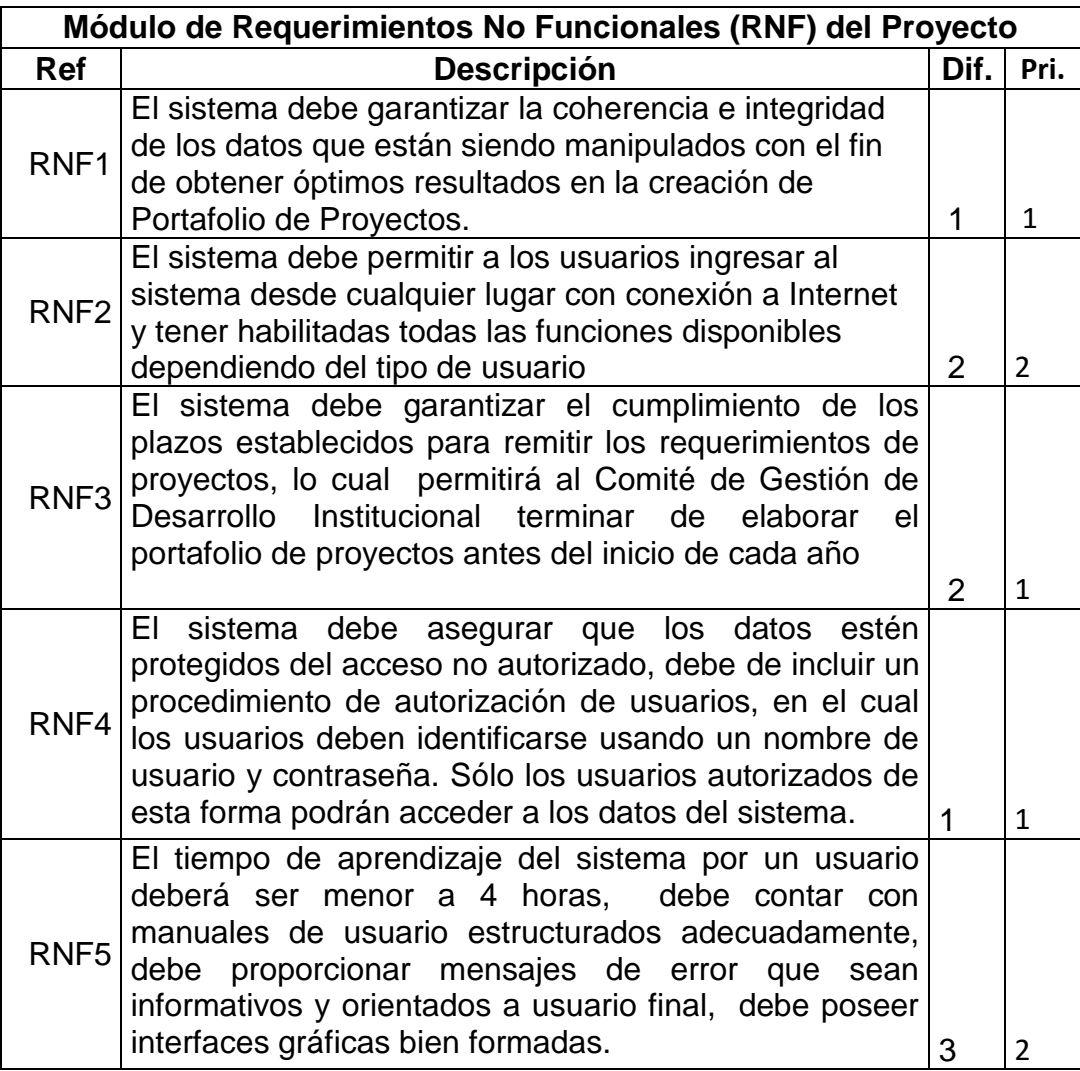

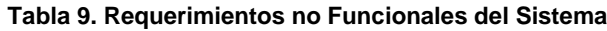

# **3.3 INFRAESTRUCTURA DE LA APLICACIÓN GPPM (GESTIÓN DE PORTAFOLIO DE PROYECTOS / MEJORAS)**

Para las tareas esenciales tales como la administración y respaldo de sus sistemas, alojamiento de la base, servicio de impresión y correo de datos la Institución Pública cuenta con 3 servidores que se detallan a continuación en la Figura 3.1.

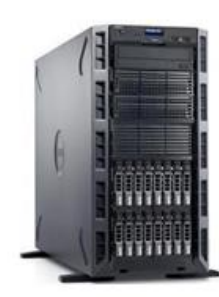

**Web Server** Apache Web Server SSL Red Hat Linux

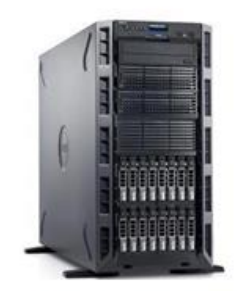

| <b>Web Application Server</b> |  |
|-------------------------------|--|
| Jboss EPP/SOA/EAP             |  |
| Jasper Report                 |  |
| Alfresco DM                   |  |
| Red Hat Linux                 |  |

**Figura 3. 1 Servidores Web de la Institución**

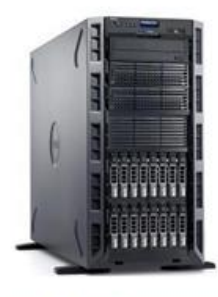

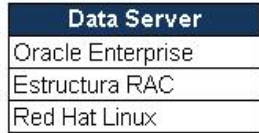

Servidores de web tier, application tier y data tier

Para el desarrollo de la aplicación web se va a utilizar el servidor Jbosseap, este es utilizado para las aplicaciones del portal interno en donde se encontrara la aplicación web. Los servidores a utilizarse son los de páginas de java y base datos.

Con respecto a la base de datos, El DBMS almacena los datos de ECUA-PASS, el cual es el sistema informático que utiliza la institución

En el caso de BD interna, utilizando la estructura de RAC, la utilidad de la base de datos está garantizada.

La base de Datos Oracle es la base para las TI para entregar con éxito más información con mayor calidad de servicio, reducir el riesgo de cambio dentro de las TI, y hacer un uso más eficiente de sus presupuestos de TI. Mediante la implementación de bases de datos Oracle como base de gestión de datos, las organizaciones pueden utilizar toda la potencia de la base de datos líder del mundo [Desde oracle.com].[11]

La base de datos Oracle se instala en el servidor de base de datos internos y el servidor de base de datos DW

No se consideró el uso de adobe flash porque actualmente existe inconvenientes con la funcionalidad en diferentes navegadores además que se necesita licencia para su uso, para la implementación del sistema se buscó una opción de herramienta open source para la creación de la aplicación web como la librería de componentes para JavaServer Faces (Primefaces versión 5).[12][13]

Se usara el Web Aplication Server(WAS) y el Database server.

# **3.4 DESARROLLO DE LA APLICACIÓN**

### **3.4.1 ETAPAS DEL DESARROLLO**

Para el desarrollo de la Aplicación Web el cual tendrá como finalidad elaborar el portafolio de proyecto / mejoras se basara en las siguientes etapas:

- Análisis
- Diseño
- Desarrollo
- Pruebas Funcionales
- Monitoreo

### **3.4.2 DEFINICIÓN DE ACTIVIDADES Y RESPONSABLES**

Con el propósito de que el sitio web pueda solucionar el inconveniente que posee actualmente la institución, se establece un equipo de trabajo el cual estará encargado de realizar las actividades de cada etapa:

- Equipo de Desarrollo
- Equipo de Direcciones Distritales
- Equipo de Comité de Gestión de Desarrollo Institucional
- Equipo de Comité de Proyecto
- Equipo Analistas de Mejora Continua

### **3.4.3 FLUJO DEL PROCESO ACTUAL**

En la figura 3.2 se visualiza el flujo del proceso actual en el cual interactúan los Funcionarios Distritales, Directores Distritales, Director de Mejora Continua y Tecnología de Información, Comité de Proyectos, Comité de Gestión de Desarrollo Institucional y el Analista de Mejora Continua para la creación de Portafolio Institucional.

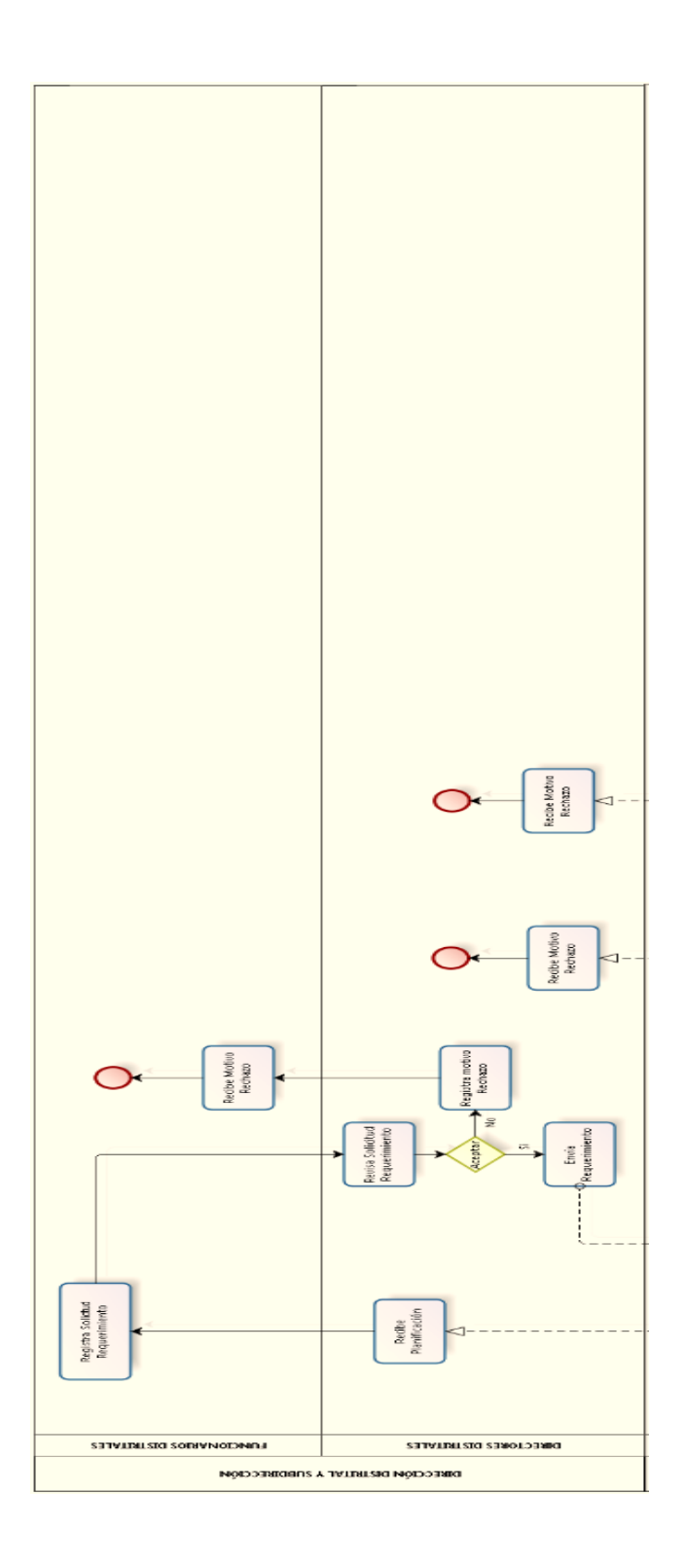

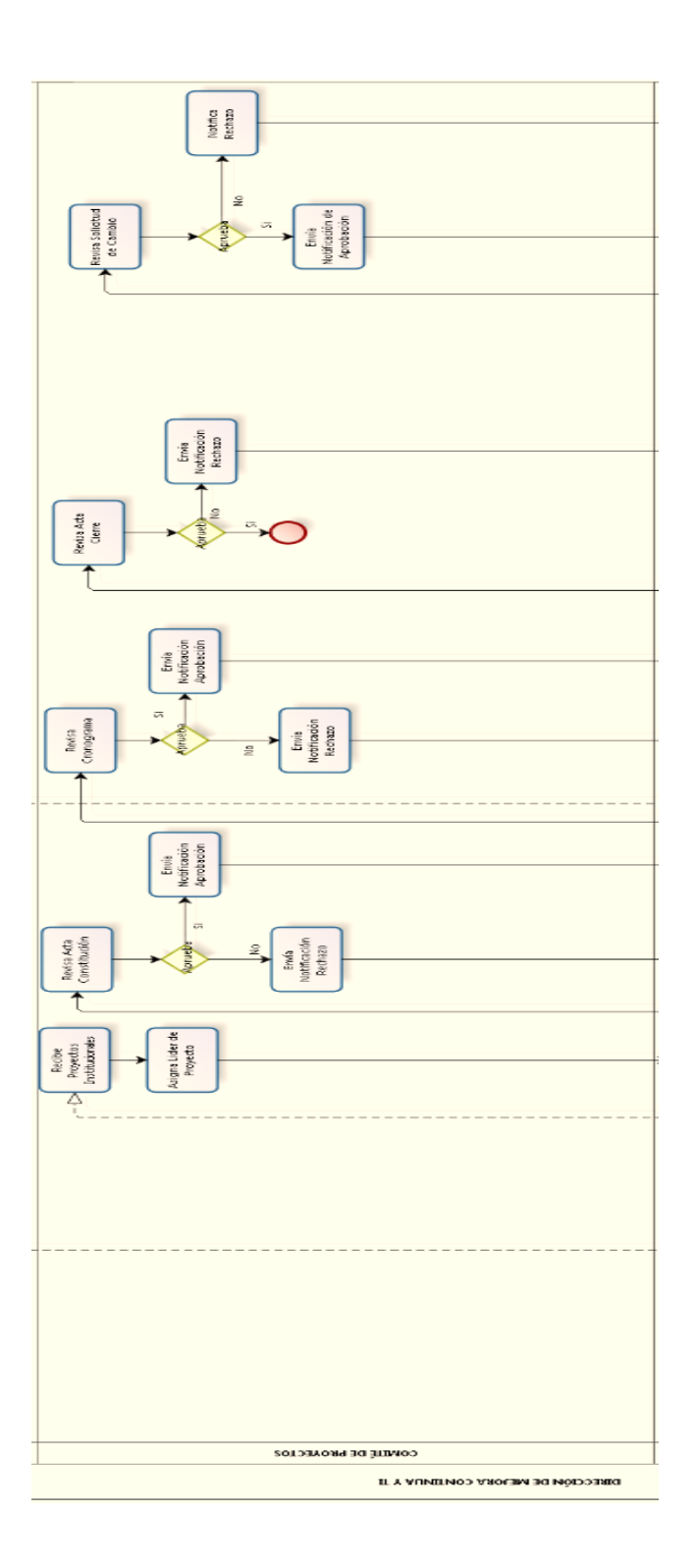
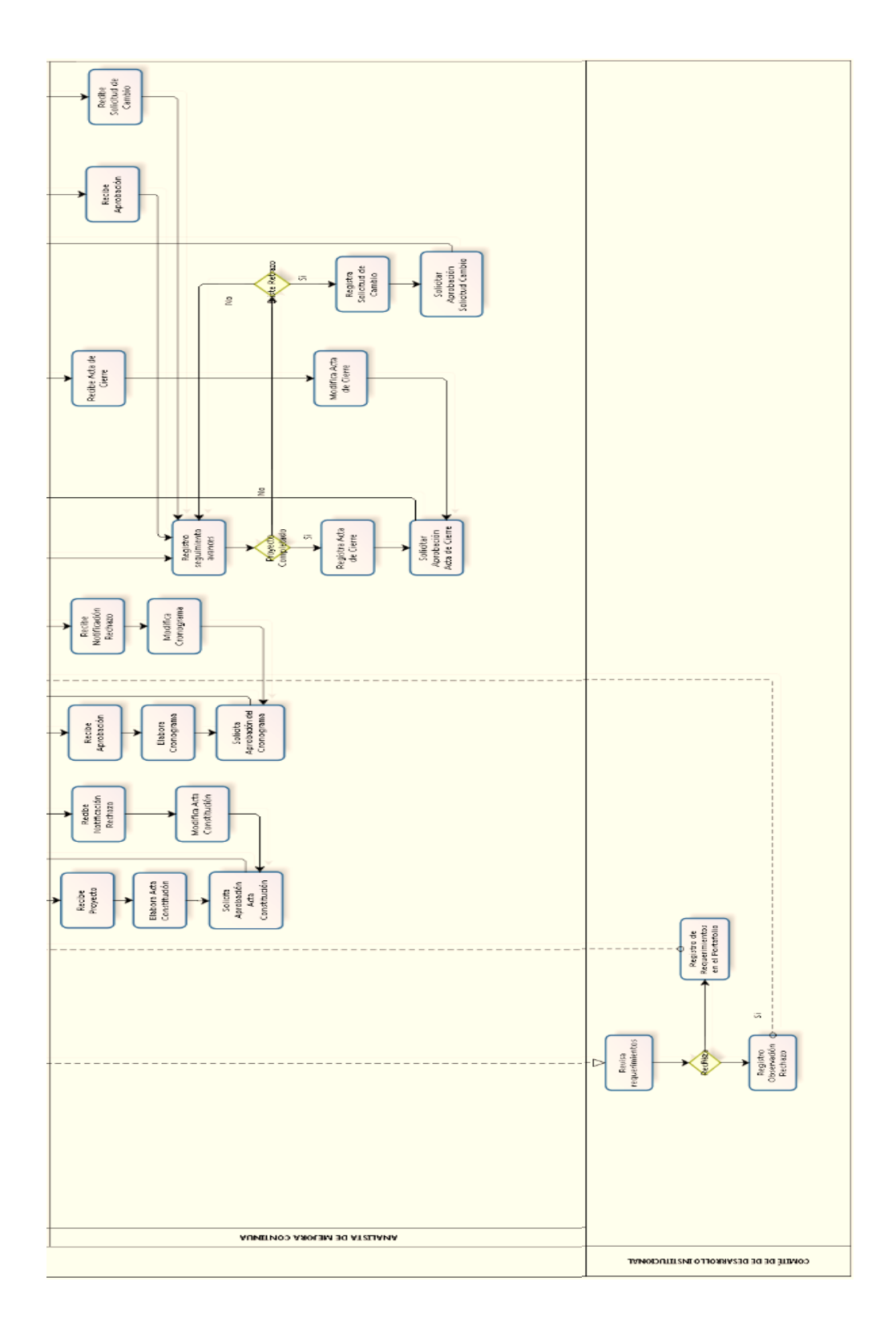

**Figura 3. 2 Flujo del Proceso Actual**

## **CAPÍTULO 4**

# **DISEÑO Y DESARROLLO DEL SISTEMA GPPM**

## **4.1 DEFINICIÓN DEL SISTEMA DE PLANIFICACIÓN DE PROYECTOS Y**

## **MEJORAS DE PROCESOS**

La herramienta informática se encargara de automatizar y optimizar el proceso de análisis de los requerimientos de proyectos que formaran parte del portafolio de proyectos de la institución y del proceso de control y seguimiento de los proyectos del portafolio (Tabla 10).

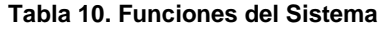

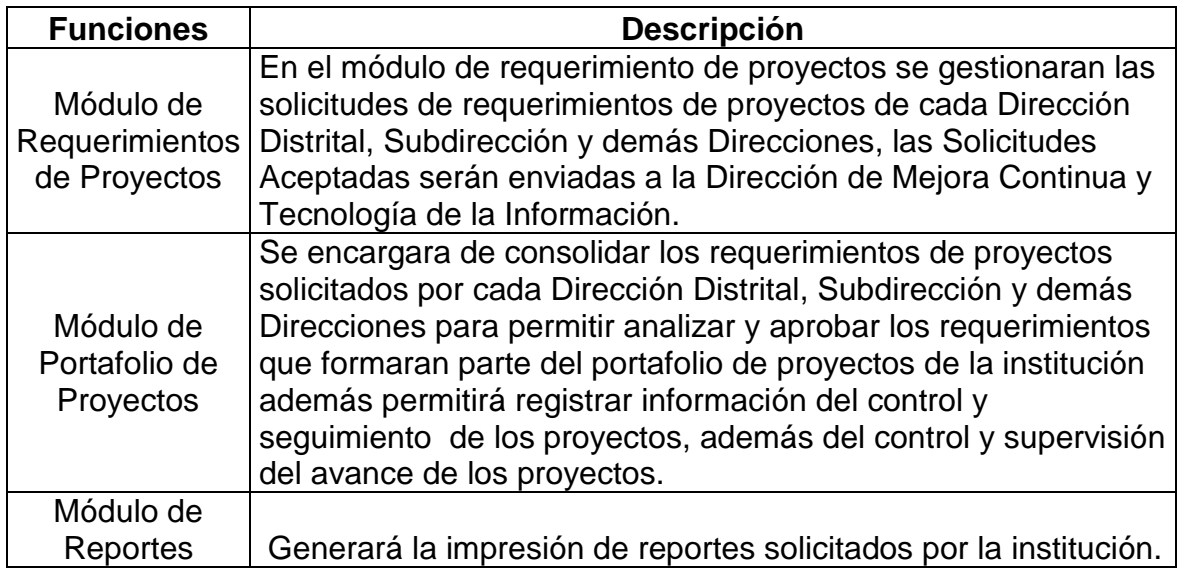

## **4.2 DEFINICIÓN DE ACTORES**

Como consecuencia de las entrevistas efectuadas y según los requerimientos analizados, se presenta a continuación la descripción de los actores principales (Figura 4.1)

- Usuario Interno Funcionario Distrital: Cumple con el rol de recopilar, analizar y remitir las solicitudes de requerimientos de proyectos de la Dirección o Subdirección que está a su cargo.
- Usuario Interno DNMCYTI: Cumple con el rol de recopilar, analizar los requerimientos remitidos por las Direcciones y Subdirecciones de la institución, para luego enviarlos al Comité de Gestión de Desarrollo Institución, además controla y da seguimiento al desarrollo de los proyectos del portafolio.
- Usuario Interno Comité de Gestión de Desarrollo Institucional: Realiza funciones tales como crear el portafolio de proyectos de la institución, controla y da seguimiento a la ejecución de los proyectos del portafolio.
- Usuario Interno Comité de Proyectos: Realiza funciones tales como asignar un Analista de Mejora de Continua como Líder del Proyecto , aprobar las actas de constitución, solicitudes de cambio y actas de cierre , controla y da seguimiento a los proyectos en ejecución.
- Usuario Interno Analista de Mejora Continua: Realiza funciones tales como crear solicitudes de requerimientos de proyectos, registrar información del control y supervisión del avance de los proyectos del portafolio.

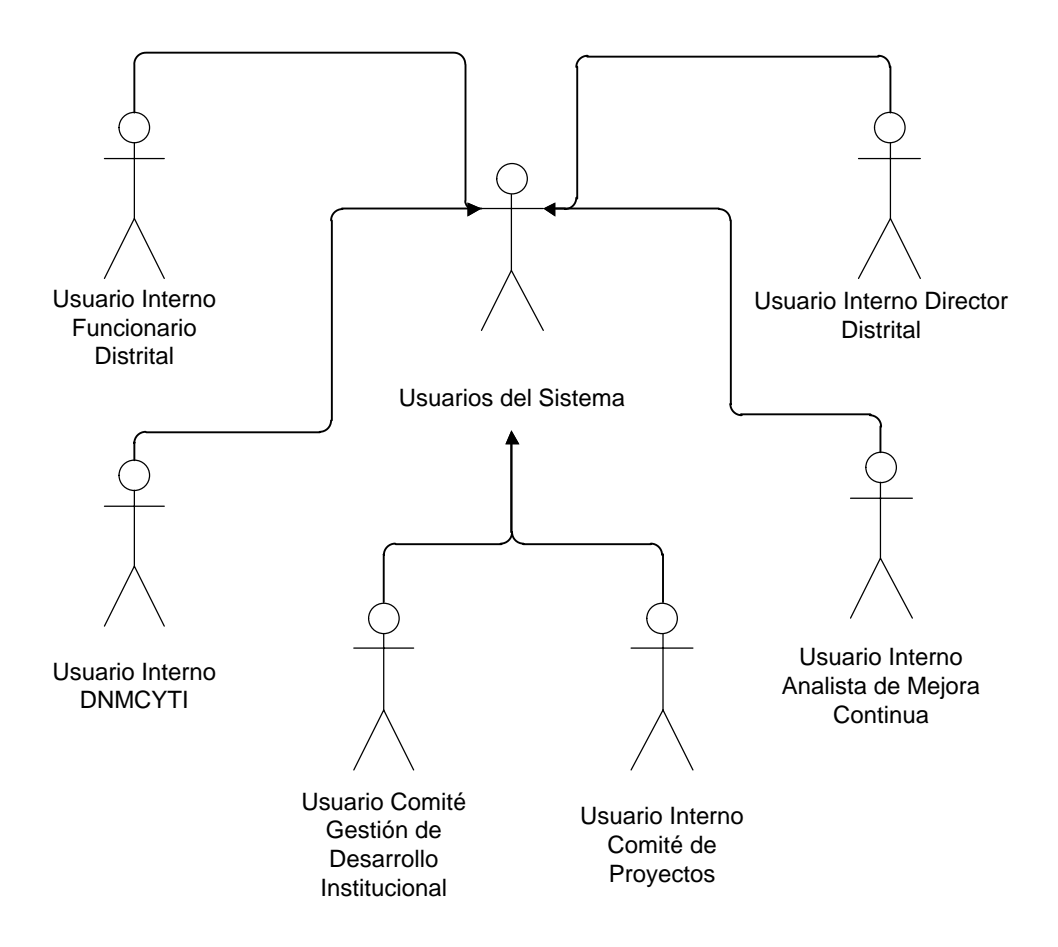

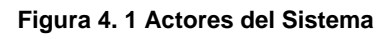

## **4.3 MODELO DE CASOS DE USO**

En esta parte se describe la funcionalidad del sistema utilizando casos de uso los cuales son casi los principales medios para modelar la interacción entre el usuario y el sistema.

## **4.3.1 ASIGNAR CANTIDAD DE REQUERIMIENTOS**

En la Figura 4.2 se visualiza el caso de uso Asignación de Cantidad de Requerimientos del actor Usuario interno DNMCYTI.

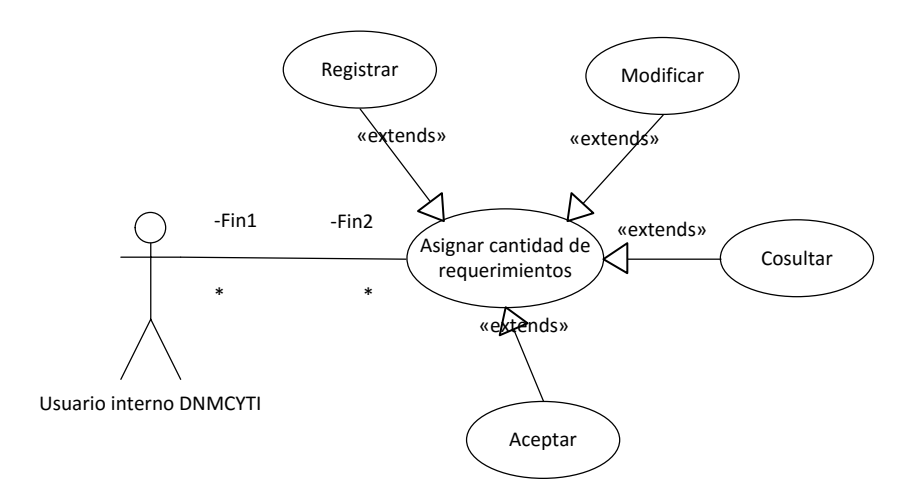

**Figura 4. 2 Asignar Cantidad de Requerimientos**

En la Tabla 11 se visualiza el detalle del caso de uso - escenario Registrar del actor Usuario interno DNMCYTI.

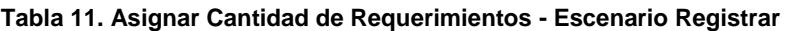

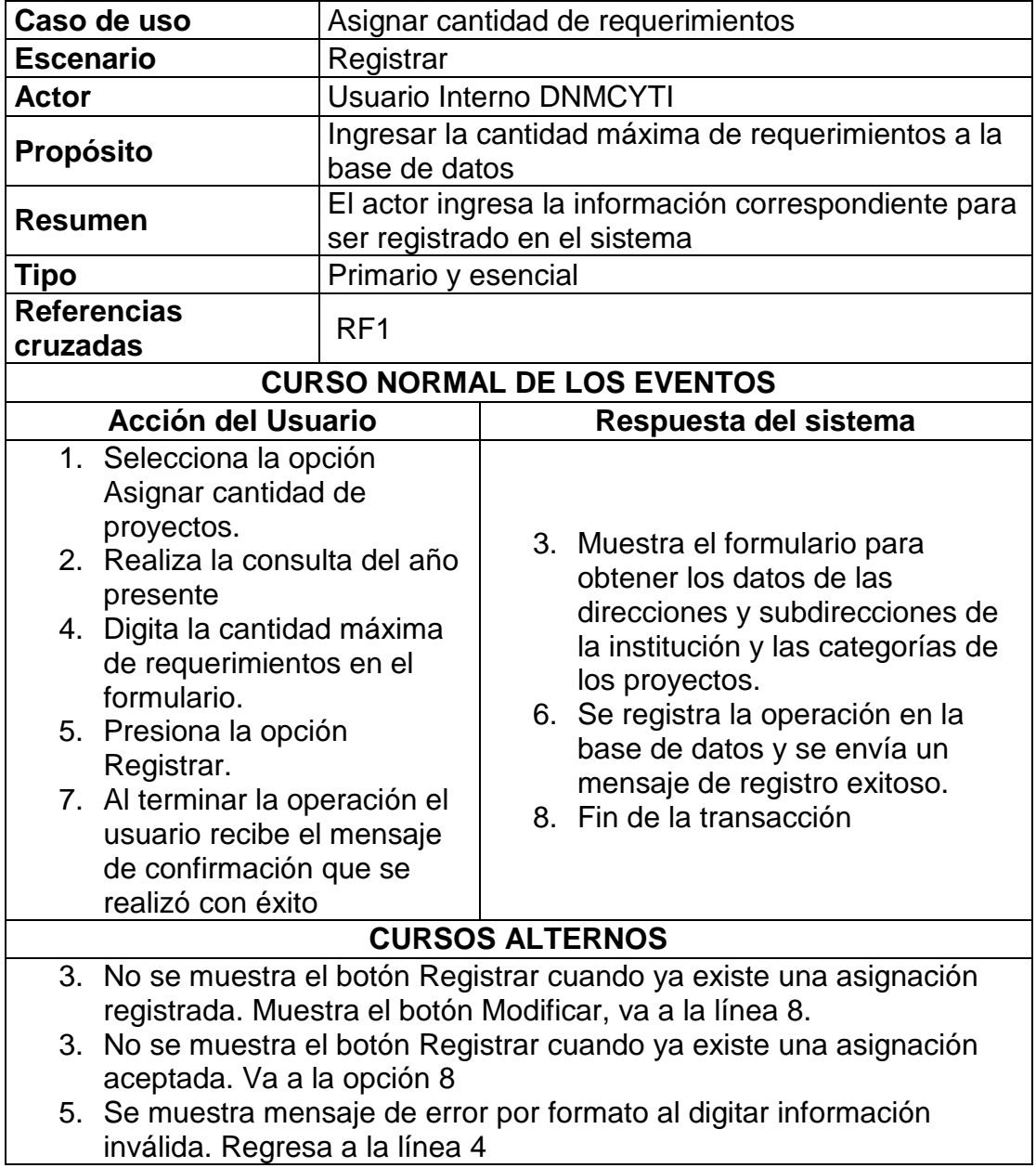

En la Tabla 12 se visualiza el detalle del caso de uso - escenario Modificar del actor Usuario interno DNMCYTI.

| Caso de uso                                                                                                    | Asignar cantidades de requerimientos                                                                                                    |  |                                                                                                    |  |  |
|----------------------------------------------------------------------------------------------------|----------------------------------------------------------------------------------------------------|--|----------------------------------------------------------------------------------------------------|--|--|
| <b>Escenario</b>                                                                                                    | Modificar                                                                                                    |  |                                                                                                    |  |  |
| Actor                                                                                                    | <b>Usuario interno DNMCYTI</b>                                                                                                    |  |                                                                                                    |  |  |
| Propósito                                                                                                    |                                                                                                    |  | Modifica la cantidad máxima de requerimientos<br>existentes en la base de datos                                                                                                    |  |  |
| <b>Resumen</b>                                                                                                    | El actor modifica la información correspondiente a la<br>cantidad máxima de requerimientos por categorías<br>de proyectos                                                                        |  |                                                                                                    |  |  |
| Tipo                                                                                                    | Opcional y esencial                                                                                                    |  |                                                                                                    |  |  |
| <b>Referencias</b><br>cruzadas                                                                                                    | RF <sub>1</sub>                                                                                                    |  |                                                                                                    |  |  |
|                                                                                                    |                                                                                                    |  | <b>CURSO NORMAL DE LOS EVENTOS</b>                                                                                                    |  |  |
| <b>Acción del Usuario</b>                                                                                                    |                                                                                                    |  | Respuesta del sistema                                                                                                    |  |  |
| 1. Selecciona la opción<br>Asignar cantidad de<br>proyectos.<br>2. Realiza la consulta del<br>año presente<br>4. Digita la cantidad máxima<br>de requerimientos en el<br>formulario.<br>5. Presiona la opción<br>Modificar.<br>7. Al terminar la operación el<br>usuario recibe el mensaje<br>de confirmando que se<br>realizó con éxito |                                                                                                    |  | 3. Muestra el formulario para obtener<br>las cantidades de requerimientos<br>de las direcciones, subdirecciones<br>de la institución por categorías de<br>los proyectos.<br>6. Se registra la operación en la base<br>de datos y se envía un mensaje de<br>modificación exitosa.<br>9. Fin de la transacción |  |  |
|                                                                                                    |                                                                                                    |  | <b>CURSOS ALTERNOS</b>                                                                                                    |  |  |
| 3.<br>3.                                                                                                    | No se muestra el botón Modificar cuando no existe una asignación<br>registrada. Muestra el botón Registrar, va a la línea 8.<br>No se muestra el botón Modificar cuando ya existe una asignación |  |                                                                                                    |  |  |

**Tabla 12. Asignar Cantidad de Requerimientos - Escenario Modificar**

- aceptada. Va a la opción 8
- 5. Se muestra mensaje de error en formato al digitar información inválida. Regresa a la línea 4

En la Tabla 13 se visualiza el detalle del caso de uso - escenario

Consultar del actor Usuario interno DNMCYTI.

| Caso de uso                                                  | Asignar cantidades de requerimientos                                                                                                    |  |                                                                  |
|--------------------------------------------------------------|----------------------------------------------------------------------------------------------------|--|------------------------------------------------------------------|
| <b>Escenario</b>                                             | Consultar                                                                                                    |  |                                                                  |
| <b>Actor</b>                                                 | Usuario interno DNMCYTI                                                                                                    |  |                                                                  |
| Propósito                                                    | Consulta la asignación de cantidad de                                                                                                    |  |                                                                  |
| Resumen                                                      | requerimientos existentes en la base de datos<br>El actor elige esta opción para realizar las diversas<br>consultas de la asignación de cantidades de<br>requerimientos por categorías de proyectos |  |                                                                  |
| Tipo                                                         | Primario y esencial                                                                                                    |  |                                                                  |
| <b>Referencias</b><br>cruzadas                               | RF1                                                                                                    |  |                                                                  |
| <b>CURSO NORMAL DE LOS EVENTOS</b>                           |                                                                                                    |  |                                                                  |
| <b>Acción del Usuario</b>                                    |                                                                                                    |  | Respuesta del sistema                                            |
| 1. Selecciona la opción<br>Asignar cantidad de<br>proyectos. |                                                                                                    |  | 4. Muestra la información solicitada                             |
| 2. Digita el año de consulta                                 |                                                                                                    |  | 6. Fin de la transacción                                         |
| 3. Presiona la opción<br>consultar                           |                                                                                                    |  |                                                                  |
|                                                              | 5. Recibe la Información                                                                                                    |  |                                                                  |
|                                                              |                                                                                                    |  | <b>CURSOS ALTERNOS</b>                                           |
| respecto. Regresa a la línea 2                               |                                                                                                    |  | 3. Se muestra mensaje de error: No hay información registrada al |

**Tabla 13. Asignar Cantidad de Requerimientos - Escenario Consultar**

En la Tabla 14 se visualiza el detalle del caso de uso - escenario Aceptación del actor Usuario interno DNMCYTI.

| Caso de uso                                                                                                    |                                                                                                    | Asignar cantidad de requerimientos                                                                                                    |  |  |
|----------------------------------------------------------------------------------------------------|----------------------------------------------------------------------------------------------------|----------------------------------------------------------------------------------------------------|--|--|
| <b>Escenario</b>                                                                                                    | Aceptación                                                                                                    |                                                                                                    |  |  |
| <b>Actor</b>                                                                                                    | Usuario interno DNMCYTI                                                                                                    |                                                                                                    |  |  |
| <b>Propósito</b>                                                                                                    | Cambiar el estado ha aceptado a la asignación de la<br>cantidad máxima de requerimientos registrados en<br>la base de datos |                                                                                                    |  |  |
| <b>Resumen</b>                                                                                                    |                                                                                                    | El actor acepta la cantidad máxima de<br>requerimientos que ha asignado                                                                                                    |  |  |
| <b>Tipo</b>                                                                                                    | Primario y esencial                                                                                                    |                                                                                                    |  |  |
| <b>Referencias</b><br>cruzadas                                                                                                    | RF <sub>1</sub>                                                                                                    |                                                                                                    |  |  |
| <b>CURSO NORMAL DE LOS EVENTOS</b>                                                                                                    |                                                                                                    |                                                                                                    |  |  |
|                                                                                                    | <b>Acción del Usuario</b><br>Respuesta del sistema                                                                          |                                                                                                    |  |  |
|                                                                                                    |                                                                                                    |                                                                                                    |  |  |
| 1. Selecciona la opción<br>Asignar cantidad de<br>proyectos.<br>2. Realiza la consulta del<br>año presente<br>4. Presiona la opción<br>Aceptar.<br>6. Al terminar la operación el<br>usuario recibe el mensaje<br>de confirmando que se<br>realizó con éxito |                                                                                                    | 3. Muestra el formulario para obtener<br>los datos de la asignación de<br>cantidades de requerimientos<br>registrados.<br>5. Se registra la operación en la base<br>de datos y se envía un mensaje de<br>aceptación exitoso.<br>7. Fin de la transacción |  |  |
|                                                                                                    |                                                                                                    | <b>CURSOS ALTERNOS</b>                                                                                                    |  |  |

**Tabla 14. Asignar Cantidad de Requerimientos - Escenario Aceptación**

## **4.3.2 SOLICITAR REQUERIMIENTOS DE PROYECTOS**

En la Figura 4.3 se visualiza el caso de uso Solicitud de Requerimientos de Proyectos del actor Usuario interno Funcionario Distrital.

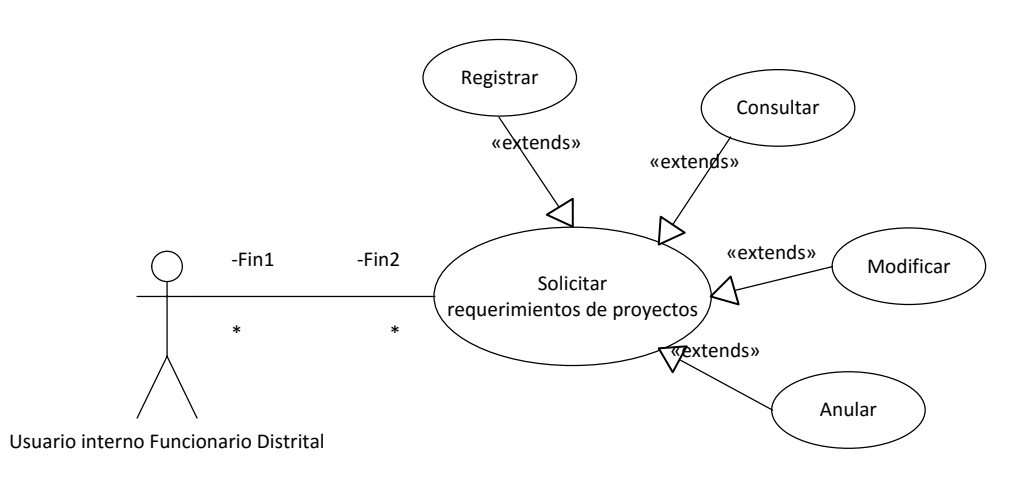

**Figura 4. 3 Solicitar Requerimientos de Proyectos**

En la Tabla 15 se visualiza el detalle del caso de uso - escenario Registrar del actor Usuario interno Funcionario Distrital.

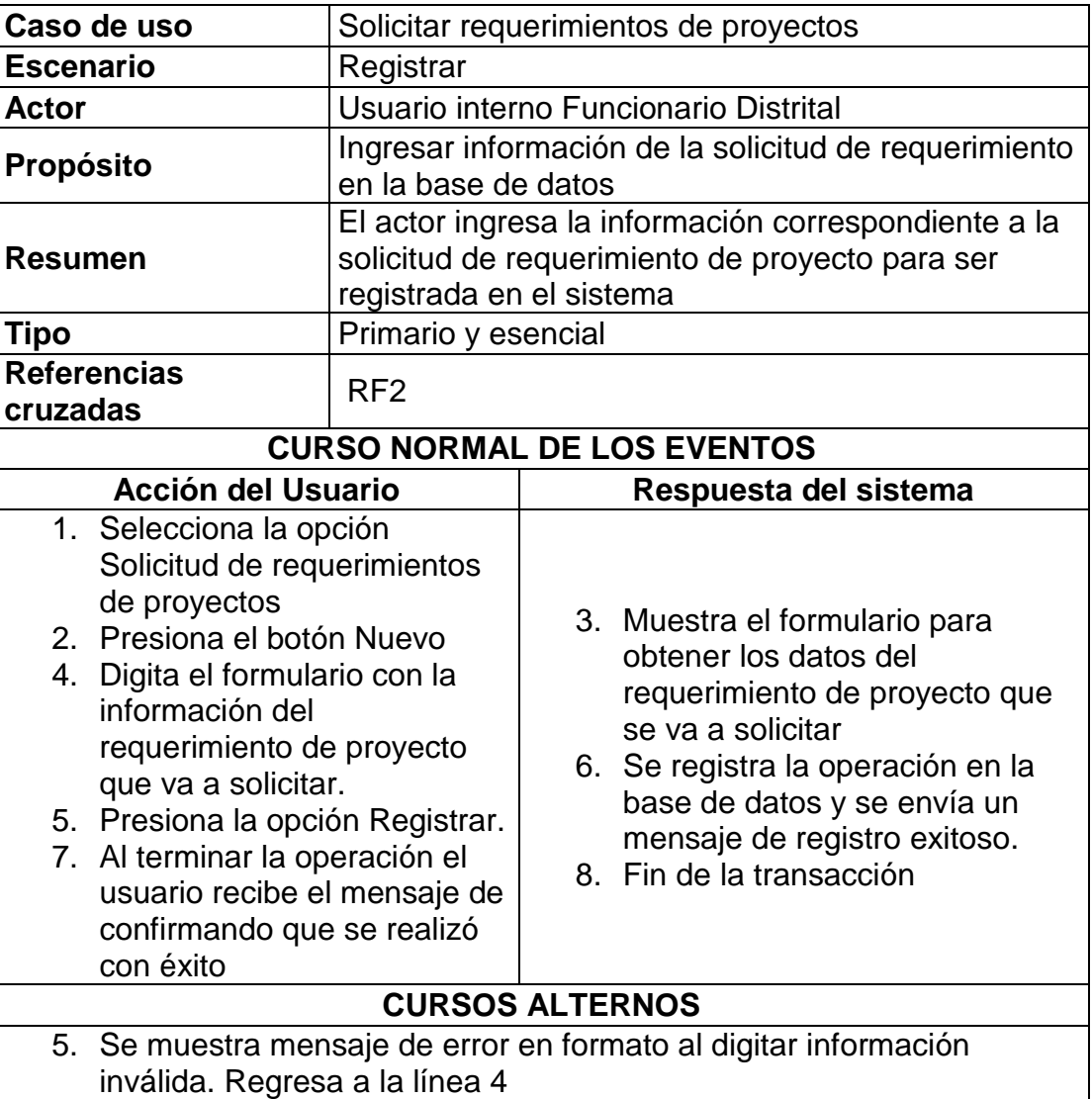

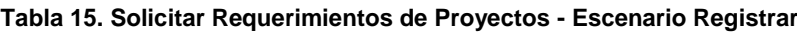

En la Tabla 16 se visualiza el detalle del caso de uso– escenario Consultar del actor Usuario interno Funcionario Distrital.

| Caso de uso                        | Solicitar requerimientos de proyectos |                                                                  |  |  |  |
|------------------------------------|---------------------------------------|------------------------------------------------------------------|--|--|--|
| <b>Escenario</b>                   | Consultar                             |                                                                  |  |  |  |
| <b>Actor</b>                       | Usuario interno Funcionario Distrital |                                                                  |  |  |  |
|                                    |                                       | Consultar información de la solicitud de                         |  |  |  |
| <b>Propósito</b>                   |                                       | requerimiento registrada en la base de datos                     |  |  |  |
| <b>Resumen</b>                     |                                       | El actor consulta la información correspondiente a la            |  |  |  |
|                                    |                                       | solicitud de requerimiento de proyecto en el sistema             |  |  |  |
| <b>Tipo</b>                        |                                       | Primario y esencial                                              |  |  |  |
| <b>Referencias</b>                 | RF <sub>2</sub>                       |                                                                  |  |  |  |
| cruzadas                           |                                       |                                                                  |  |  |  |
| <b>CURSO NORMAL DE LOS EVENTOS</b> |                                       |                                                                  |  |  |  |
| <b>Acción del Usuario</b>          |                                       | Respuesta del sistema                                            |  |  |  |
| 1. Selecciona la opción            |                                       |                                                                  |  |  |  |
| Solicitud de                       |                                       |                                                                  |  |  |  |
| requerimientos de                  |                                       |                                                                  |  |  |  |
| proyectos                          |                                       |                                                                  |  |  |  |
| 3. Ingresa información en          |                                       | 2. Muestra los filtros disponibles para                          |  |  |  |
|                                    |                                       | la consulta                                                      |  |  |  |
| los filtros disponibles            |                                       | 5. Muestra la información solicitada                             |  |  |  |
| para realizar la consulta          |                                       | 7. Fin de la transacción                                         |  |  |  |
| 4. Presiona el botón               |                                       |                                                                  |  |  |  |
| Consultar                          |                                       |                                                                  |  |  |  |
| 6. Recibe la información           |                                       |                                                                  |  |  |  |
|                                    |                                       | <b>CURSOS ALTERNOS</b>                                           |  |  |  |
| respecto. Regresa a la línea 3     |                                       | 4. Se muestra mensaje de error: No hay información registrada al |  |  |  |

**Tabla 16. Solicitar Requerimientos de Proyectos - Escenario Consultar**

En la Tabla 17 se visualiza el detalle del caso de uso – escenario

Modificar del actor Usuario interno Funcionario Distrital.

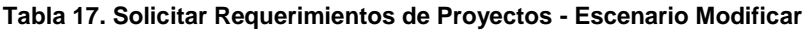

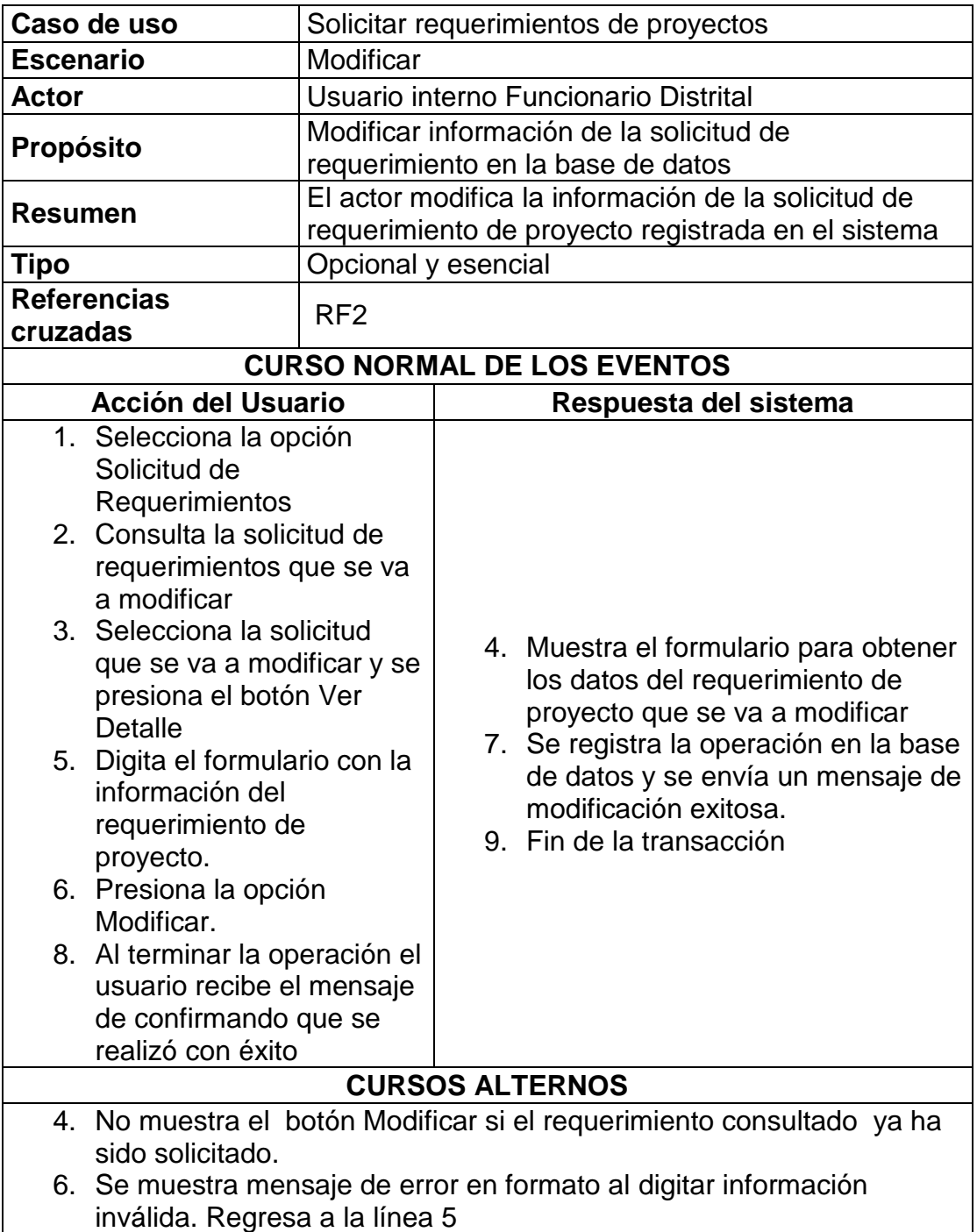

En la Tabla 18 se visualiza el detalle del caso de uso – escenario Anular del actor Usuario interno Funcionario Distrital.

|                  | Caso de uso<br>Solicitar requerimientos de proyectos                                                                                                    |                                                                                              |  |                                                                                                    |  |
|------------------|----------------------------------------------------------------------------------------------------|----------------------------------------------------------------------------------------------|--|----------------------------------------------------------------------------------------------------|--|
| <b>Escenario</b> |                                                                                                    | Anular                                                                                       |  |                                                                                                    |  |
| <b>Actor</b>     |                                                                                                    | Usuario interno Funcionario Distrital                                                        |  |                                                                                                    |  |
| Propósito        |                                                                                                    | la base de datos                                                                             |  | Anular una solicitud de requerimiento de proyecto en                                                                                                    |  |
| <b>Resumen</b>   |                                                                                                    | El actor elige una solicitud de requerimiento<br>existente en la base de datos para anularla |  |                                                                                                    |  |
| <b>Tipo</b>      |                                                                                                    | Opcional y esencial                                                                          |  |                                                                                                    |  |
| cruzadas         | <b>Referencias</b>                                                                                                    | RF <sub>2</sub>                                                                              |  |                                                                                                    |  |
|                  |                                                                                                    |                                                                                              |  | <b>CURSO NORMAL DE LOS EVENTOS</b>                                                                                                    |  |
|                  | <b>Acción del Usuario</b>                                                                                                    |                                                                                              |  | Respuesta del sistema                                                                                                    |  |
|                  | 1. Selecciona la opción<br>Solicitud de<br>Requerimientos<br>2. Consulta la solicitud de<br>requerimientos que se va<br>a eliminar<br>4. Selecciona la solicitud de<br>requerimiento que va a<br>eliminar.<br>5. Presiona el botón Anular<br>8. Al terminar la operación el<br>usuario recibe el mensaje<br>confirmando que se<br>realizó con éxito |                                                                                              |  | 5. Muestra un listado de las<br>solicitudes de requerimientos<br>registradas en el sistema.<br>6. Muestra un mensaje para recibir la<br>confirmación.<br>7. Se registra la operación en la base<br>de datos y se envía un mensaje de<br>anulación exitosa<br>9. Fin de la transacción |  |
|                  |                                                                                                    |                                                                                              |  | <b>CURSOS ALTERNOS</b>                                                                                                    |  |
|                  | encuentra solicitado. Va a la línea 9                                                                                                    |                                                                                              |  | 4. Se deshabilita la opción anular cuando el requerimiento ya se                                                                                                    |  |

**Tabla 18. Solicitar Requerimientos de Proyectos - Escenario Anular**

#### **4.3.3 GESTIONAR SOLICITUDES DE REQUERIMIENTOS DE**

#### **PROYECTOS**

En la Figura 4.4 se visualiza el caso de uso Gestionar Solicitudes de Requerimientos de Proyectos del actor Usuario interno Director Distrital.

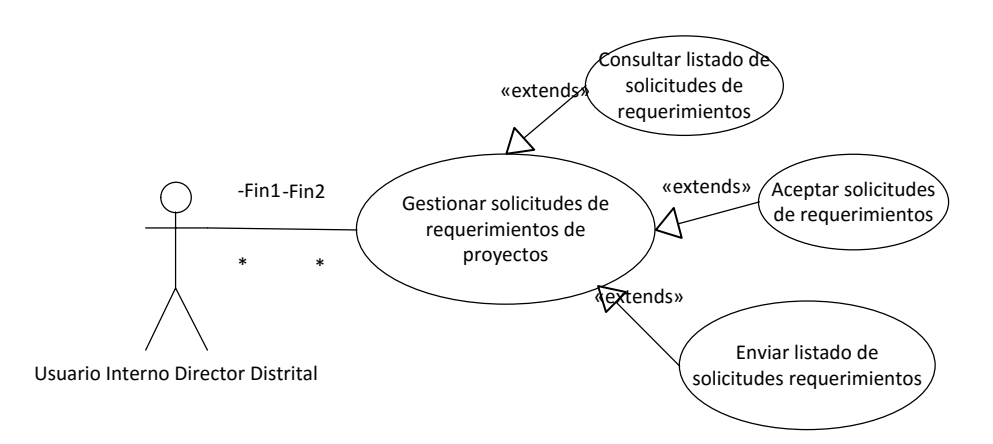

**Figura 4. 4 Gestionar Solicitudes de Requerimientos de Proyectos**

En la Tabla 19 se visualiza el detalle del caso de uso - escenario Enviar Listado de Solicitudes de Requerimientos del actor Usuario interno Director Distrital.

| Caso de uso                                                                                                    | Gestionar las solicitudes de requerimientos de<br>proyectos                                                                                                    |                                                                                                    |  |  |  |
|----------------------------------------------------------------------------------------------------|----------------------------------------------------------------------------------------------------|----------------------------------------------------------------------------------------------------|--|--|--|
| <b>Escenario</b>                                                                                                    | Enviar Listado de Solicitudes de Requerimientos                                                                                                    |                                                                                                    |  |  |  |
| <b>Actor</b>                                                                                                    | Usuario interno Director Distrital                                                                                                    |                                                                                                    |  |  |  |
| <b>Propósito</b>                                                                                                    | Enviar el listado de solicitudes de requerimientos de<br>proyectos y registrar en la base de datos.                                                                                         |                                                                                                    |  |  |  |
| <b>Resumen</b><br><b>Tipo</b>                                                                                                    | El actor envía el listado de solicitudes<br>requerimientos para aprobación de la Dirección<br>Nacional de Mejora Continua y Normativa y la<br>registra en el sistema<br>Primario y esencial |                                                                                                    |  |  |  |
| <b>Referencias</b><br>cruzadas                                                                                                    | RF <sub>3</sub>                                                                                                    |                                                                                                    |  |  |  |
|                                                                                                    |                                                                                                    | <b>CURSO NORMAL DE LOS EVENTOS</b>                                                                                                    |  |  |  |
| <b>Acción del Usuario</b>                                                                                                    |                                                                                                    | Respuesta del sistema                                                                                                    |  |  |  |
| 1. Selecciona la opción Enviar<br>Requerimientos<br>2. Ingresa información en los<br>filtros disponibles para<br>realizar la consulta de las<br>solicitudes de requerimientos<br>de la dirección o<br>subdirección a su cargo<br>3. Presiona el botón Consultar<br>5. Ingresa información en los<br>campos del formulario<br>6. Presiona el botón Enviar<br><b>Solicitudes</b><br>8. Al terminar la operación el<br>usuario recibe el mensaje de<br>confirmando que se realizó<br>con éxito |                                                                                                    | 4. Muestra la información de las<br>solicitudes de requerimientos de<br>la dirección o subdirección a su<br>cargo<br>7. Se registra la operación en la<br>base de datos y se envía un<br>mensaje de envío exitoso<br>9. Fin de la transacción |  |  |  |
|                                                                                                    |                                                                                                    | <b>CURSOS ALTERNOS</b>                                                                                                    |  |  |  |
| respecto. Regresa a la línea 3                                                                                                    |                                                                                                    | 6. Se muestra mensaje de error: No hay información registrada al                                                                                                    |  |  |  |

**Tabla 19. Gestionar las Solicitudes de Requerimientos de Proyectos - Escenario Enviar Listado de Solicitudes de Requerimientos**

En la Tabla 20 se visualiza el detalle del caso de uso - escenario Consultar Listado de Solicitudes de Requerimientos del actor Usuario interno Director Distrital.

**Tabla 20. Gestionar las Solicitudes de Requerimientos de Proyectos - Escenario Consultar Listado de Solicitudes de Requerimientos**

| Caso de uso                                                                                                    | Gestionar las solicitudes de requerimientos de<br>proyectos                                                                             |  |                                                                                                    |  |
|----------------------------------------------------------------------------------------------------|----------------------------------------------------------------------------------------------------|--|----------------------------------------------------------------------------------------------------|--|
| <b>Escenario</b>                                                                                                    | Consultar Listado de Solicitudes de Requerimientos                                                                                      |  |                                                                                                    |  |
| <b>Actor</b>                                                                                                    | Usuario interno Director Distrital                                                                                                    |  |                                                                                                    |  |
| <b>Propósito</b>                                                                                                    | Consultar el listado de requerimientos de la<br>dirección o subdirección a cargo del usuario interno<br>registrada en la base de datos. |  |                                                                                                    |  |
| <b>Resumen</b>                                                                                                    | El actor consulta la información correspondiente al<br>listado de requerimientos de proyectos en el sistema                             |  |                                                                                                    |  |
| Tipo                                                                                                    | Primario y esencial                                                                                                    |  |                                                                                                    |  |
| <b>Referencias</b><br>cruzadas                                                                                                    | RF <sub>3</sub>                                                                                                    |  |                                                                                                    |  |
| <b>CURSO NORMAL DE LOS EVENTOS</b>                                                                                                    |                                                                                                    |  |                                                                                                    |  |
| <b>Acción del Usuario</b>                                                                                                    |                                                                                                    |  | Respuesta del sistema                                                                                                    |  |
| 1. Selecciona la opción<br>Listado de<br>Requerimientos de<br>Proyectos<br>2. Ingresa información en<br>los filtros disponibles<br>para realizar la consulta<br>4. Presiona el botón<br>Consultar<br>6. Recibe la información |                                                                                                    |  | 3. Muestra los filtros disponibles para<br>la consulta<br>5. Muestra la información solicitada<br>7. Fin de la transacción |  |
|                                                                                                    |                                                                                                    |  | <b>CURSOS ALTERNOS</b>                                                                                                    |  |
| respecto. Regresa a la línea 3                                                                                                    |                                                                                                    |  | 4. Se muestra mensaje de error: No hay información registrada al                                                           |  |

En la Tabla 21 se visualiza el detalle del caso de uso - escenario

Aceptar Solicitudes de Requerimientos del actor Usuario interno

Director Distrital.

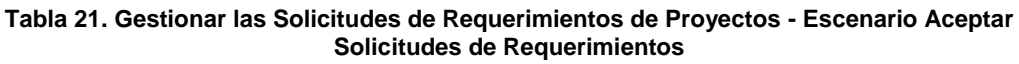

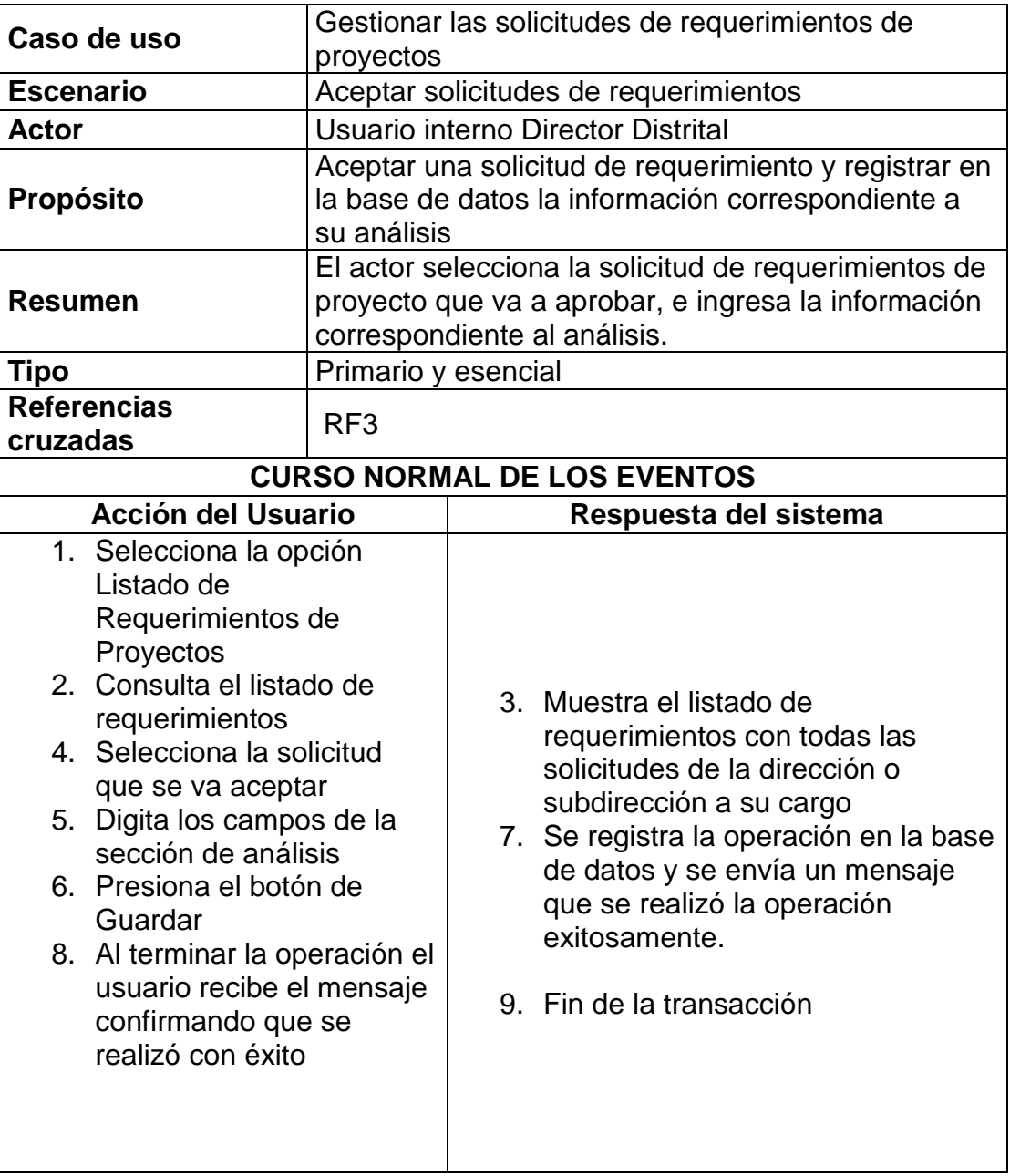

#### **CURSOS ALTERNOS**

- 6. Se muestra mensaje de error cuando se ha pasado de la cantidad máxima de requerimientos por categoría que fue planificado por la Dirección Nacional de Mejora Continua y normativa. Va al paso 9
- 6. Muestra un mensaje de error cuando no se ha digitado la información de análisis y de prioridad. Regresa al punto 4

### **4.3.4 GESTIONAR LAS SOLICITUDES DE REQUERIMIENTOS**

#### **DESCARTADOS**

En la Figura 4.5 se visualiza el caso de uso Gestionar Solicitudes de Requerimientos Descartados del actor Usuario interno Director Distrital.

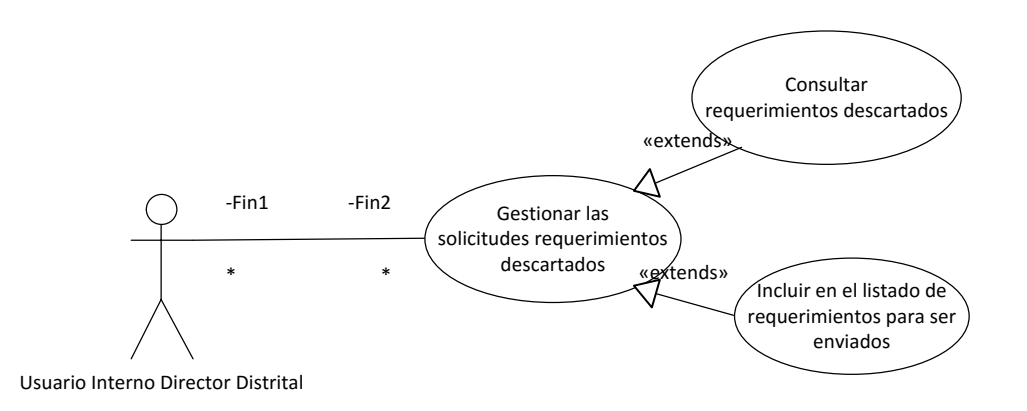

**Figura 4. 5 Gestionar las Solicitudes de Requerimientos Descartados**

En la Tabla 22 se visualiza el detalle del caso de uso - escenario Consultar Requerimientos Descartados del actor Usuario interno Director Distrital.

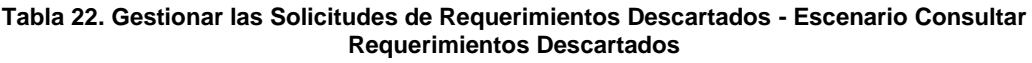

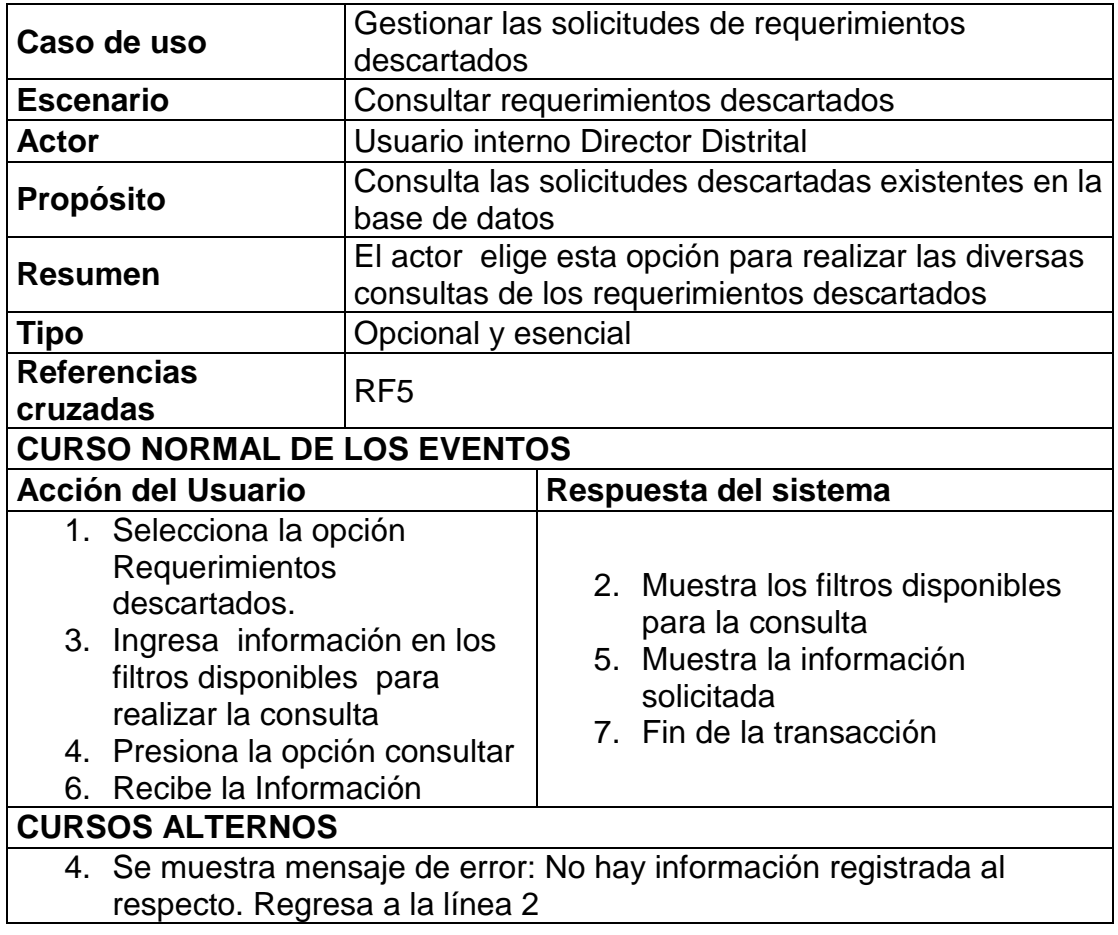

En la Tabla 23 se visualiza el detalle del caso de uso - escenario Incluir en el Listado de Requerimientos para ser Enviados del actor Usuario interno Director Distrital.

| Caso de uso                                                                                                    | Gestionar las solicitudes de requerimientos<br>descartados                                                                                 |  |                                                                                                    |  |  |
|----------------------------------------------------------------------------------------------------|----------------------------------------------------------------------------------------------------|--|----------------------------------------------------------------------------------------------------|--|--|
| <b>Escenario</b>                                                                                                    | Incluir en el listado de requerimientos para ser<br>enviados                                                                               |  |                                                                                                    |  |  |
| <b>Actor</b>                                                                                                    | Usuario interno Director Distrital                                                                                                    |  |                                                                                                    |  |  |
| <b>Propósito</b>                                                                                                    | Incluir los requerimientos descartados de procesos<br>anteriores en un nuevo listado de solicitudes de<br>requerimientos para el análisis. |  |                                                                                                    |  |  |
| <b>Resumen</b>                                                                                                    |                                                                                                    |  | El actor selecciona los requerimientos que han sido<br>descartados en procesos anteriores para incluirlo en<br>el nuevo proceso de envío de requerimientos/.                                                                                  |  |  |
| <b>Tipo</b>                                                                                                    | Opcional y esencial                                                                                                    |  |                                                                                                    |  |  |
| <b>Referencias</b><br>cruzadas                                                                                                    | RF <sub>5</sub>                                                                                                    |  |                                                                                                    |  |  |
|                                                                                                    |                                                                                                    |  | <b>CURSO NORMAL DE LOS EVENTOS</b>                                                                                                    |  |  |
| <b>Acción del Usuario</b>                                                                                                    |                                                                                                    |  | Respuesta del sistema                                                                                                    |  |  |
| 1. Selecciona la opción<br>Requerimientos<br><b>Descartados</b><br>2.<br>Consulta el requerimiento<br>descartado que se va a<br>incluir<br>3. Selecciona el<br>requerimiento descartado<br>va a incluir y presiona el<br>botón Ver Detalle<br>5. Presiona la opción Incluir<br>en el proceso.<br>7. Al terminar la operación el<br>usuario recibe el mensaje<br>de confirmando que se<br>realizó con éxito |                                                                                                    |  | 4. Muestra el formulario para obtener<br>los datos del requerimiento de<br>proyecto que se va a modificar<br>6. Se registra la operación en la base<br>de datos y se envía un mensaje de<br>modificación exitosa.<br>8. Fin de la transacción |  |  |
|                                                                                                    |                                                                                                    |  | <b>CURSOS ALTERNOS</b>                                                                                                    |  |  |
| proceso. Regresa a la línea 2                                                                                                    |                                                                                                    |  | 6. Se muestra mensaje de error cuando el motivo por el cual fue<br>descartado el requerimiento no permite que sea incluido en otro                                                                                                    |  |  |

**Tabla 23. Gestionar las Solicitudes de Requerimientos Descartados - Escenario Incluir en el Listado de Requerimientos para ser Enviados**

#### **4.3.5 GESTIONAR REQUERIMIENTOS DE PROYECTOS DISTRITALES**

En la Figura 4.6 se visualiza el caso de uso Gestionar Requerimientos de Proyectos Distritales del actor Usuario interno DNMCYTI.

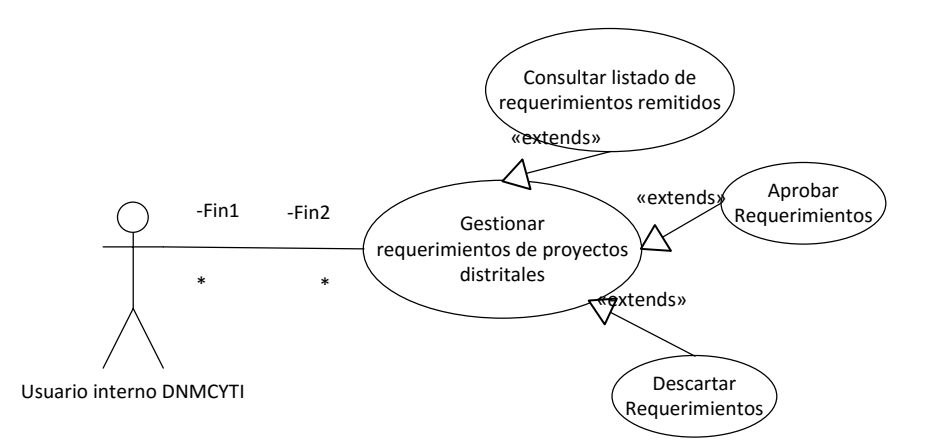

**Figura 4. 6 Gestionar Requerimientos de Proyectos Distritales**

En la Tabla 24 se visualiza el detalle del caso de uso - escenario Consultar Listado de Requerimientos Remitidos del actor Usuario interno DNMCYTI.

| Caso de uso                                                                                                    |                                                                                                    | Gestionar los requerimientos de proyectos distritales                                                                      |  |  |
|----------------------------------------------------------------------------------------------------|----------------------------------------------------------------------------------------------------|----------------------------------------------------------------------------------------------------|--|--|
| <b>Escenario</b>                                                                                                    | Consultar Listado de Requerimientos Remitidos                                                                                                  |                                                                                                    |  |  |
| <b>Actor</b>                                                                                                    | Usuario Interno DNMCYTI                                                                                                    |                                                                                                    |  |  |
| <b>Propósito</b>                                                                                                    | Consultar el listado de requerimientos de proyectos<br>remitidos por una dirección o subdirección distrital<br>registrada en la base de datos. |                                                                                                    |  |  |
| <b>Resumen</b>                                                                                                    | El actor consulta la información correspondiente al<br>listado de requerimientos de proyectos remitido de<br>una dirección o subdirección.     |                                                                                                    |  |  |
| <b>Tipo</b>                                                                                                    | Primario y esencial                                                                                                    |                                                                                                    |  |  |
| <b>Referencias</b><br>cruzadas                                                                                                    | RF <sub>6</sub>                                                                                                    |                                                                                                    |  |  |
|                                                                                                    | <b>CURSO NORMAL DE LOS EVENTOS</b>                                                                                                    |                                                                                                    |  |  |
| <b>Acción del Usuario</b>                                                                                                    |                                                                                                    | Respuesta del sistema                                                                                                    |  |  |
| 1. Selecciona la opción<br>Listado de<br>Requerimientos<br><b>Remitidos</b><br>3. Ingresa información en<br>los filtros disponibles<br>para realizar la consulta<br>4. Presiona el botón<br>Consultar<br>Recibe la información |                                                                                                    | 2. Muestra los filtros disponibles para<br>la consulta<br>5. Muestra la información solicitada<br>7. Fin de la transacción |  |  |
|                                                                                                    |                                                                                                    | <b>CURSOS ALTERNOS</b>                                                                                                    |  |  |
| 4. Se muestra mensaje de error: No hay información registrada al<br>respecto. Regresa a la línea 3                                                                                                    |                                                                                                    |                                                                                                    |  |  |

**Tabla 24. Gestionar los Requerimientos de Proyectos Distritales - Escenario Consultar Listado de Requerimientos Remitidos**

En la Tabla 25 se visualiza el detalle del caso de uso - escenario

Aprobar Requerimientos del actor Usuario interno DNMCYTI.

#### **Tabla 25. Gestionar los Requerimientos de Proyectos Distritales - Escenario Aprobar Requerimientos**

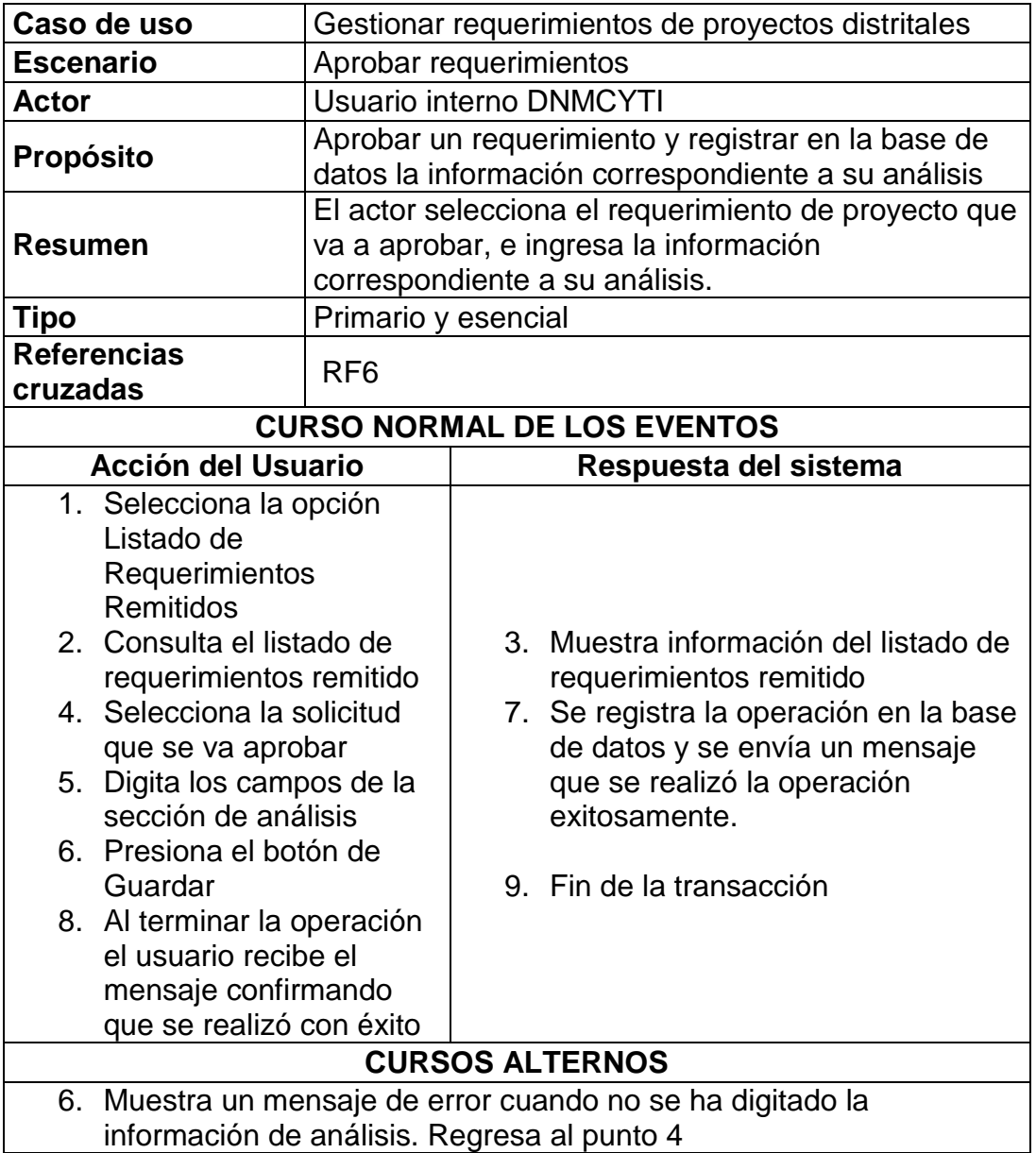

En la Tabla 26 se visualiza el detalle del caso de uso - escenario

Descartar Requerimientos del actor Usuario interno DNMCYTI.

| Caso de uso                                                                                                    |                                                      | Gestionar requerimientos de proyectos distritales                                                                                                    |  |  |  |
|----------------------------------------------------------------------------------------------------|------------------------------------------------------|----------------------------------------------------------------------------------------------------|--|--|--|
| <b>Escenario</b>                                                                                                    | Descartar requerimientos                             |                                                                                                    |  |  |  |
| <b>Actor</b>                                                                                                    |                                                      | <b>Usuario interno DNMCYTI</b>                                                                                                    |  |  |  |
| <b>Propósito</b>                                                                                                    | Descartar un requerimiento y registrar en la base de |                                                                                                    |  |  |  |
|                                                                                                    |                                                      | datos la información del motivo de descarte                                                                                                    |  |  |  |
|                                                                                                    | El actor selecciona el requerimiento de proyecto que |                                                                                                    |  |  |  |
| <b>Resumen</b>                                                                                                    | va a descartar, e ingresa la información             |                                                                                                    |  |  |  |
|                                                                                                    |                                                      | correspondiente al motivo de descarte.                                                                                                    |  |  |  |
| Tipo                                                                                                    |                                                      | Primario y esencial                                                                                                    |  |  |  |
| <b>Referencias</b><br>cruzadas                                                                                                    | RF <sub>6</sub>                                      |                                                                                                    |  |  |  |
|                                                                                                    |                                                      | <b>CURSO NORMAL DE LOS EVENTOS</b>                                                                                                    |  |  |  |
| <b>Acción del Usuario</b>                                                                                                    |                                                      | Respuesta del sistema                                                                                                    |  |  |  |
| 1. Selecciona la opción<br>Listado de<br>Requerimientos<br>Remitidos<br>2. Consulta el listado de<br>requerimientos remitido<br>4. Selecciona la solicitud<br>que se va descartar<br>5. Digita los campos de la<br>sección de Motivo de<br><b>Descarte</b><br>6. Presiona el botón de<br>Guardar<br>8. Al terminar la operación<br>el usuario recibe el<br>mensaje confirmando<br>que se realizó con éxito |                                                      | 3. Muestra la información del listado<br>de requerimientos remitido<br>7. Se registra la operación en la base<br>de datos y se envía un mensaje<br>que se realizó la operación<br>exitosamente.<br>9. Fin de la transacción |  |  |  |
|                                                                                                    |                                                      | <b>CURSOS ALTERNOS</b>                                                                                                    |  |  |  |
|                                                                                                    |                                                      | 7. Muestra un mensaje de error cuando no se ha digitado la                                                                                                    |  |  |  |
| información del motivo de descarte. Regresa al punto 5                                                                                                    |                                                      |                                                                                                    |  |  |  |

**Tabla 26. Gestionar los Requerimientos de Proyectos Distritales - Escenario Descartar Requerimientos**

#### **4.3.6 ADMINISTRAR PORTAFOLIO DE PROYECTOS INSTITUCIONAL**

En la Figura 4.7 se visualiza el caso de uso Administrar Portafolio de Proyectos Institucionales del actor Usuario interno Comité de Gestión de Desarrollo Institucional.

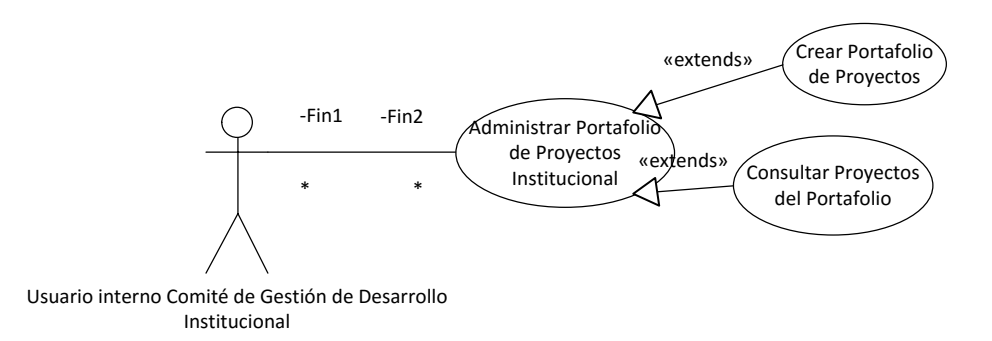

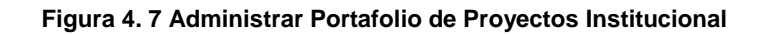

En la Tabla 27 se visualiza el detalle del caso de uso - escenario Crear Portafolio de Proyectos del actor Usuario interno Comité de Gestión de Desarrollo Institucional.

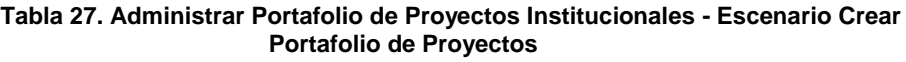

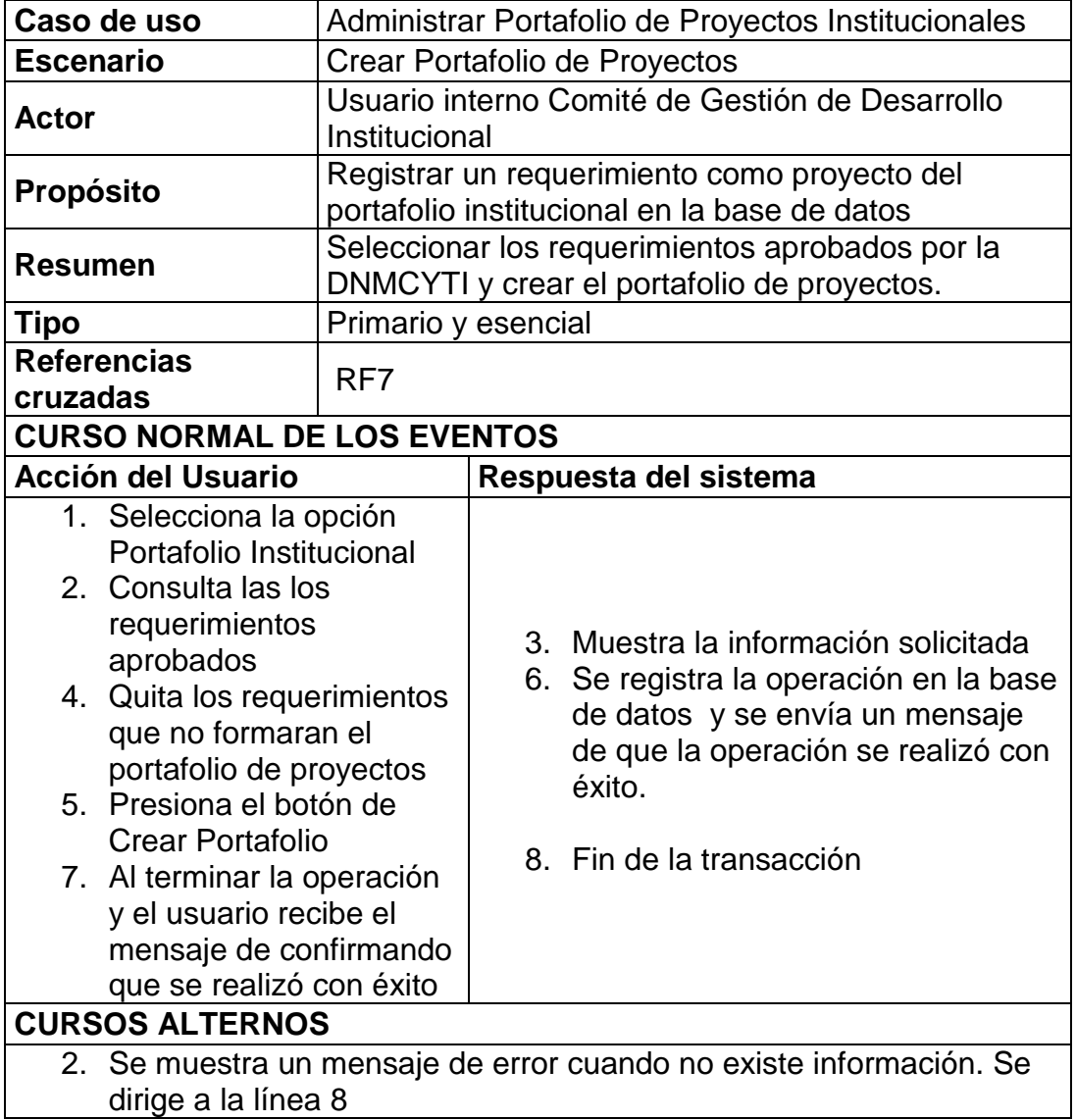

En la Tabla 28 se visualiza el detalle del caso de uso - escenario Consultar Proyectos del Portafolio del actor Usuario interno Comité de Gestión de Desarrollo Institucional.

**Tabla 28. Administrar Portafolio de Proyectos Institucionales - Escenario Consultar Proyectos de Portafolio**

| Caso de uso                                                                                                    | Administrar Portafolio de Proyectos Institucionales                                    |                                                                                                    |  |  |
|----------------------------------------------------------------------------------------------------|----------------------------------------------------------------------------------------|----------------------------------------------------------------------------------------------------|--|--|
| <b>Escenario</b>                                                                                                    | Consultar Proyectos del Portafolio                                                     |                                                                                                    |  |  |
| <b>Actor</b>                                                                                                    | Usuario Comité de Gestión de Desarrollo<br>Institucional                               |                                                                                                    |  |  |
| <b>Propósito</b>                                                                                                    | Consultar los proyectos del portafolio institucional<br>registrado en la base de datos |                                                                                                    |  |  |
| Resumen                                                                                                    |                                                                                        | El actor consulta los proyectos que forman parte del<br>portafolio de proyectos institucional                              |  |  |
| Tipo                                                                                                    | Opcional y esencial                                                                    |                                                                                                    |  |  |
| <b>Referencias</b><br>cruzadas                                                                                                    | RF7                                                                                    |                                                                                                    |  |  |
| <b>CURSO NORMAL DE LOS EVENTOS</b>                                                                                                    |                                                                                        |                                                                                                    |  |  |
| <b>Acción del Usuario</b>                                                                                                    |                                                                                        | Respuesta del sistema                                                                                                    |  |  |
| 1. Selecciona la opción<br>Consulta de Portafolio<br>de Proyectos<br>3. Ingresa información en<br>los filtros disponibles<br>para realizar la consulta<br>4. Presiona el botón<br>Consultar<br>6. Recibe la información |                                                                                        | 2. Muestra los filtros disponibles para<br>la consulta<br>5. Muestra la información solicitada<br>7. Fin de la transacción |  |  |
|                                                                                                    |                                                                                        | <b>CURSOS ALTERNOS</b>                                                                                                    |  |  |
| respecto. Regresa a la línea 3                                                                                                    |                                                                                        | 4. Se muestra mensaje de error: No hay información registrada al                                                           |  |  |

#### **ADMINISTRAR PROYECTOS INSTITUCIONALES**

En la Figura 4.8 se visualiza el caso de uso Asignar Proyecto del actor Usuario interno Comité de Proyectos además del caso de uso Registrar Avance del Proyecto del actor Usuario interno Analista de Mejora Continua.

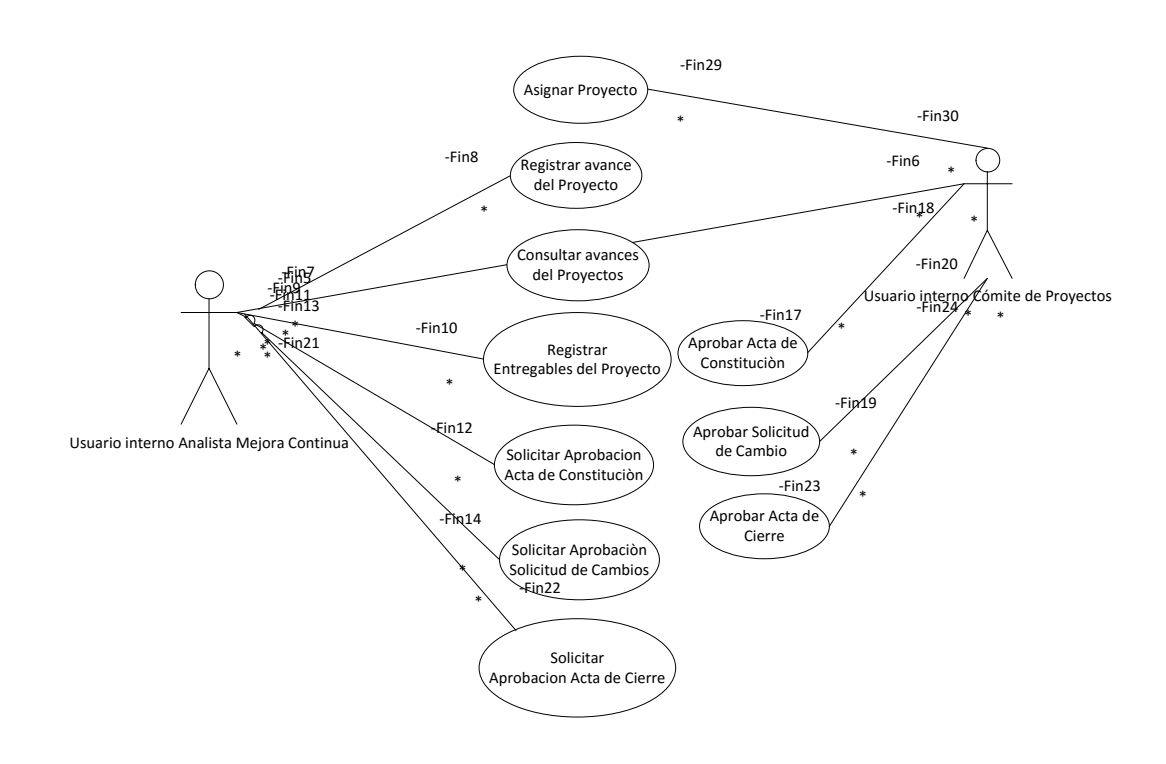

**Figura 4. 8 Administrar Proyectos Institucionales**

En la Tabla 29 se visualiza el detalle del caso de uso - escenario Asignar Proyectos del actor Usuario interno Comité de Proyectos.

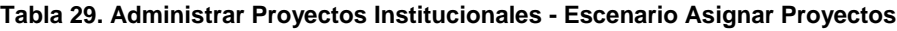

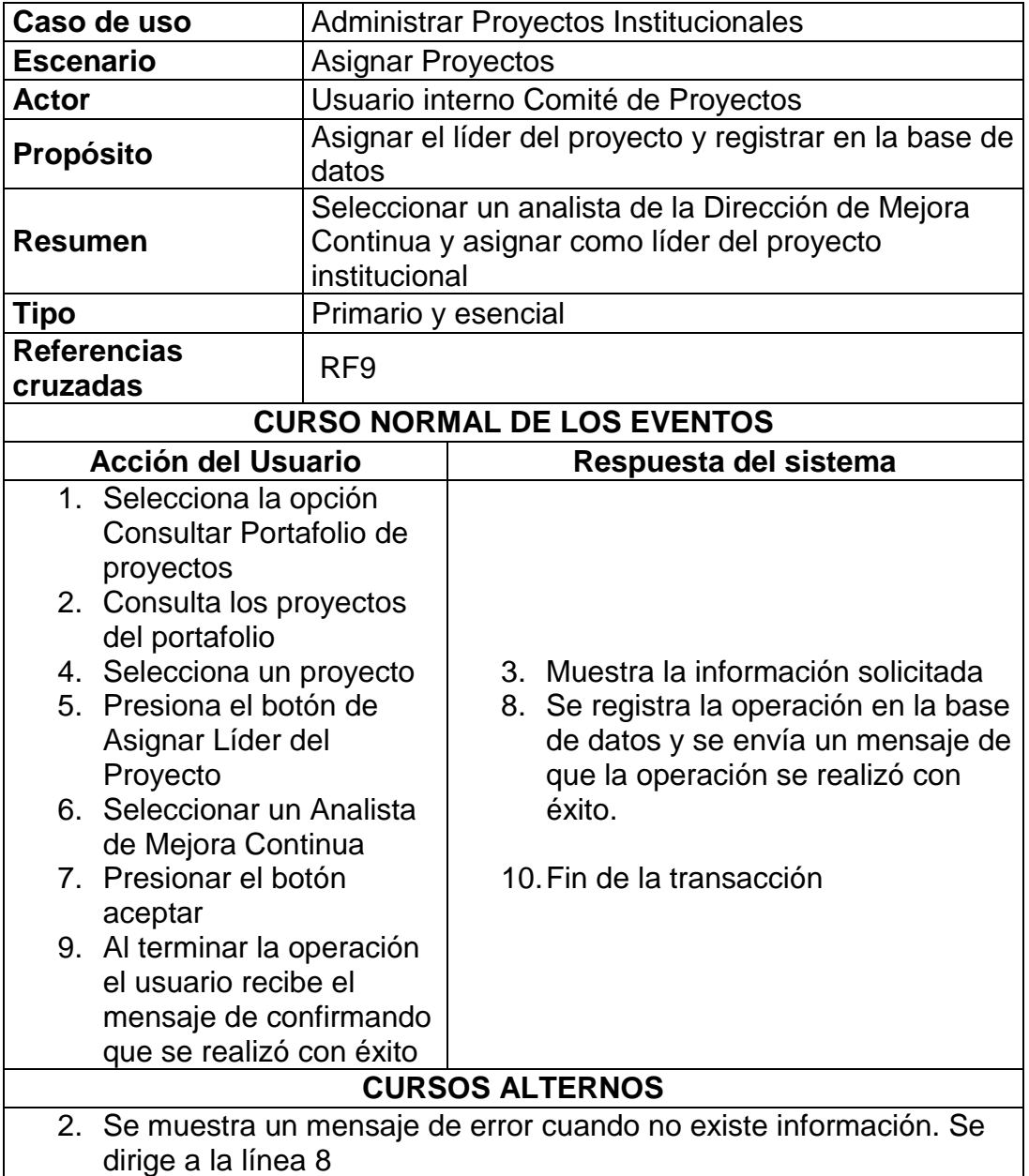

En la Tabla 30 se visualiza el detalle del caso de uso - escenario Aprobar Acta de Constitución del actor Usuario interno Comité de Proyectos.

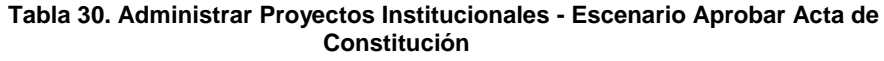

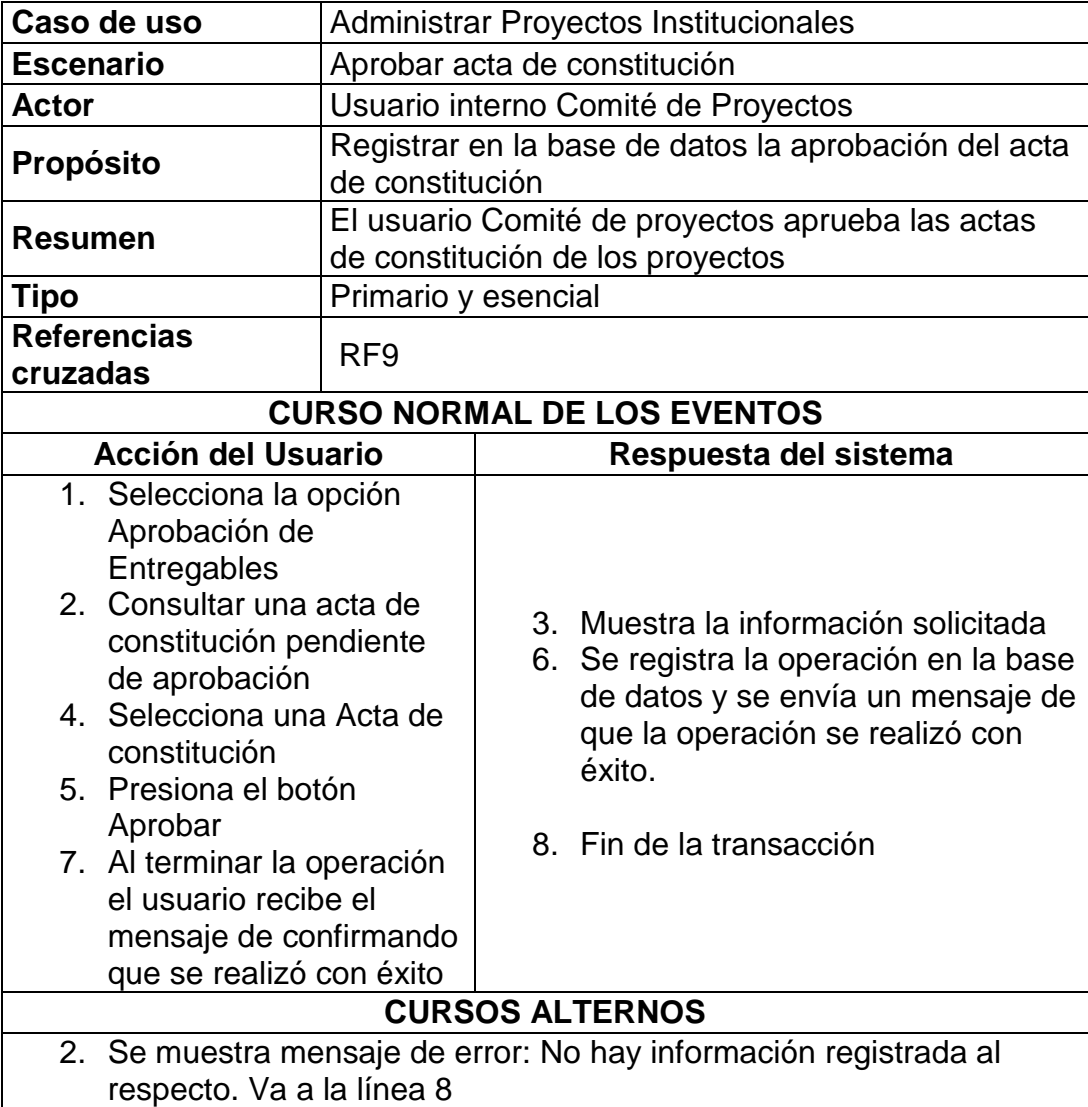

En la Tabla 31 se visualiza el detalle del caso de uso - escenario

Aprobar Solicitud de Cambio del actor Usuario interno Comité de

Proyectos.

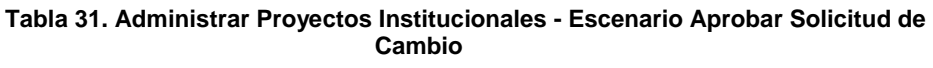

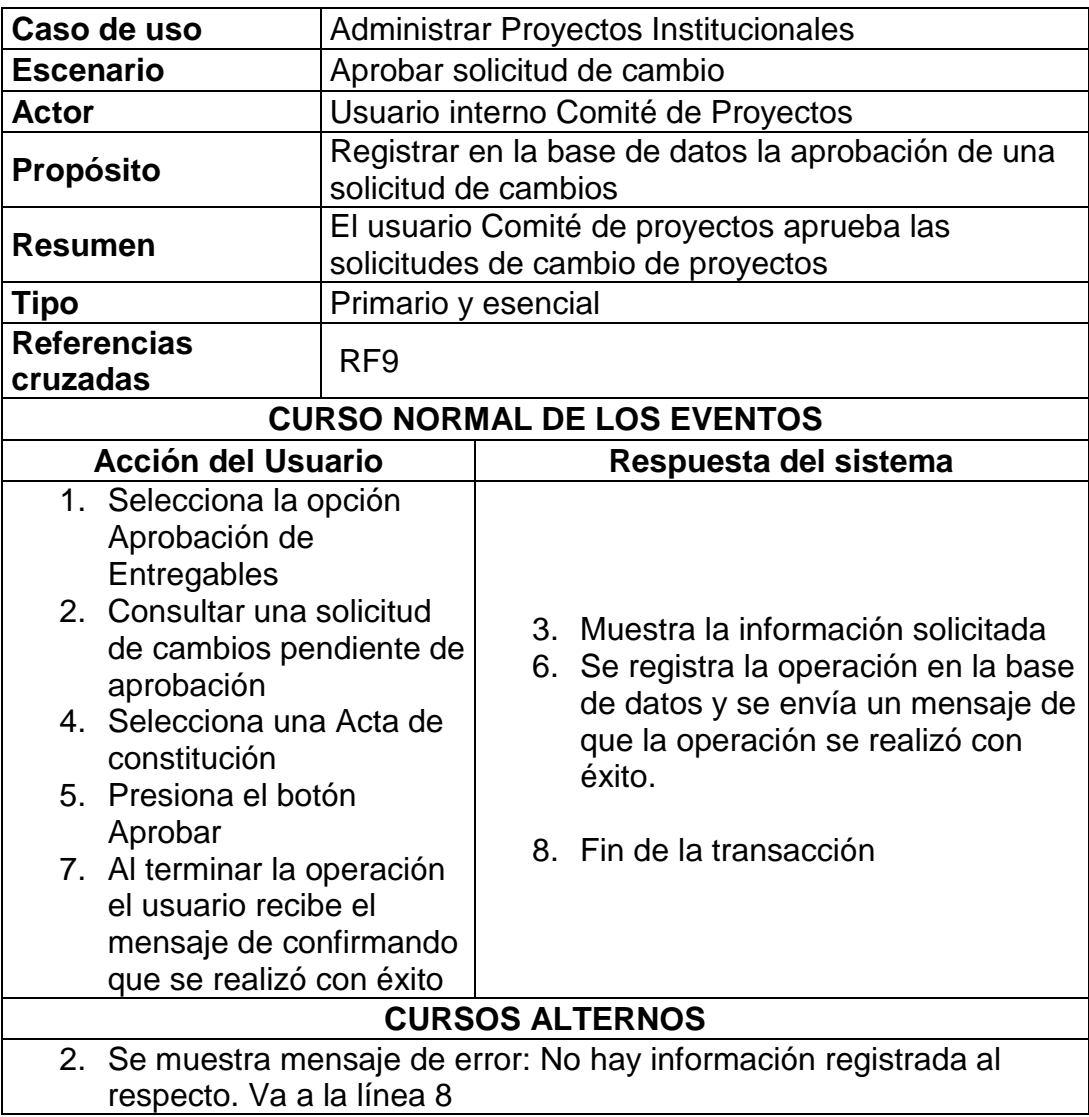

En la Tabla 32 se visualiza el detalle del caso de uso - escenario

Aprobar Acta de Cierre del actor Usuario interno Comité de Proyectos.

**Tabla 32. Administrar Proyectos Institucionales - Escenario Aprobar Acta de Cierre**

| Caso de uso                                                                                                    |                                                                     |    | Administrar Proyectos Institucionales                                                                                                    |  |
|----------------------------------------------------------------------------------------------------|---------------------------------------------------------------------|----|----------------------------------------------------------------------------------------------------|--|
| <b>Escenario</b>                                                                                                    | Aprobar Acta de Cierre                                              |    |                                                                                                    |  |
| <b>Actor</b>                                                                                                    | Usuario interno Comité de Proyectos                                 |    |                                                                                                    |  |
| <b>Propósito</b>                                                                                                    | Registrar en la base de datos la aprobación de un<br>acta de cierre |    |                                                                                                    |  |
| Resumen                                                                                                    | de cierre de los proyectos                                          |    | El usuario Comité de proyectos aprueba las actas                                                                                                    |  |
| Tipo                                                                                                    | Primario y esencial                                                 |    |                                                                                                    |  |
| Referencias<br>cruzadas                                                                                                    | RF <sub>9</sub>                                                     |    |                                                                                                    |  |
|                                                                                                    |                                                                     |    | <b>CURSO NORMAL DE LOS EVENTOS</b>                                                                                                    |  |
| <b>Acción del Usuario</b>                                                                                                    |                                                                     |    | Respuesta del sistema                                                                                                    |  |
| 1. Selecciona la opción<br>Aprobación de<br>Entregables<br>2. Consultar un acta de<br>cierre pendiente de<br>aprobación<br>4. Selecciona una Acta de<br>constitución<br>5. Presiona el botón<br>Aprobar<br>7. Al terminar la operación<br>el usuario recibe el<br>mensaje de confirmando<br>que se realizó con éxito |                                                                     | 6. | 3. Muestra la información solicitada<br>Se registra la operación en la base<br>de datos y se envía un mensaje de<br>que la operación se realizó con<br>éxito.<br>8. Fin de la transacción |  |
|                                                                                                    |                                                                     |    | <b>CURSOS ALTERNOS</b>                                                                                                    |  |
| respecto. Va a la línea 8                                                                                                    |                                                                     |    | 2. Se muestra mensaje de error: No hay información registrada al                                                                                                    |  |

A continuación en la Tabla 33 se visualiza el detalle del caso de uso escenario Registrar Avance del Proyecto del actor Usuario interno Analista de Mejora Continua.

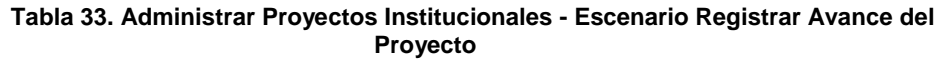

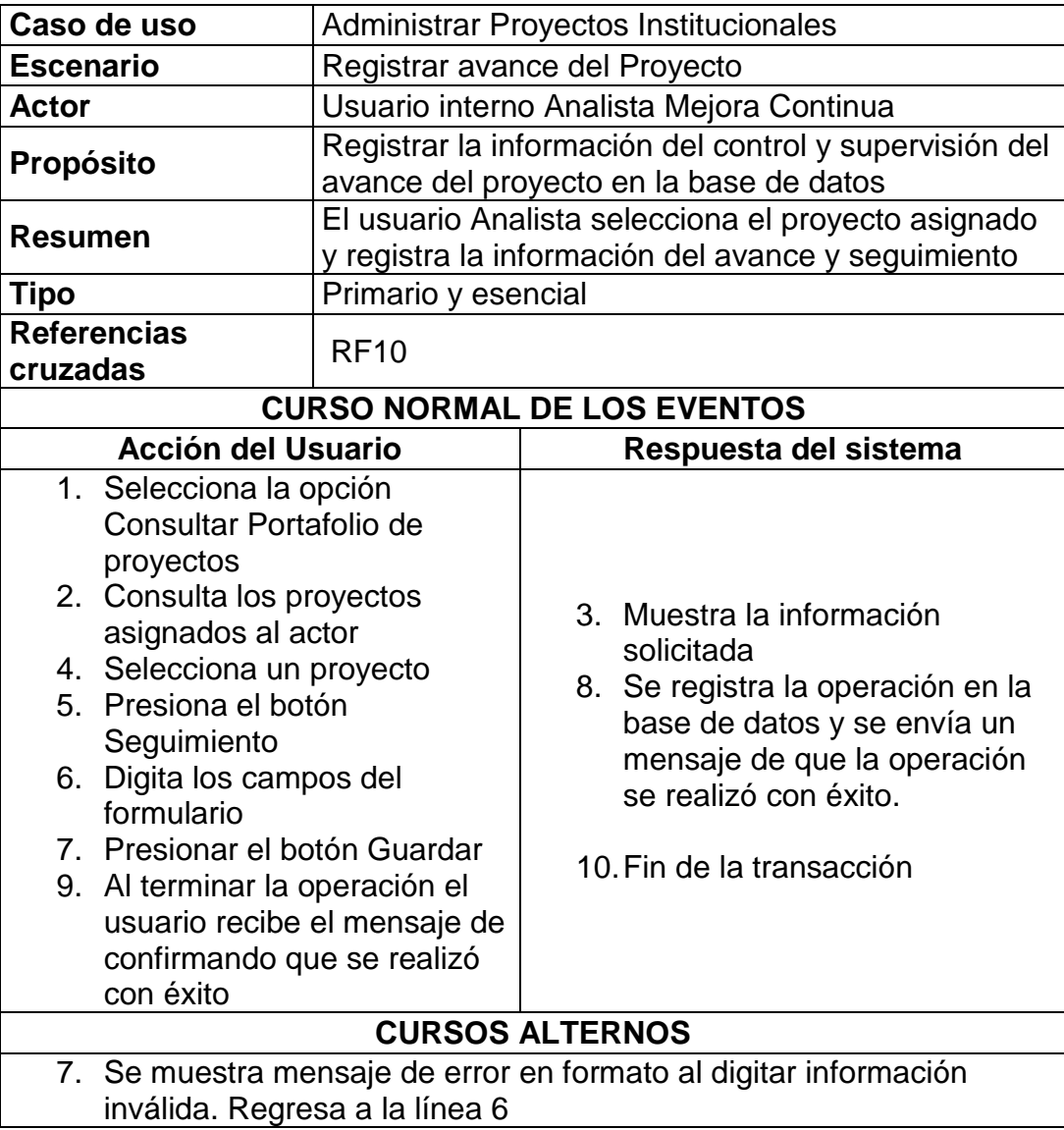

A continuación en la Tabla 34 se visualiza el detalle del caso de uso escenario Consultar Avances del Proyecto del actor Usuario interno Analista de Mejora Continua.

**Tabla 34. Administrar Proyectos Institucionales - Escenario Consultar Avances del Proyecto**

| Caso de uso                                                                                                    |                     | Administrar Proyectos Institucionales                                                                                      |  |
|----------------------------------------------------------------------------------------------------|---------------------|----------------------------------------------------------------------------------------------------|--|
| <b>Escenario</b>                                                                                                    |                     | Consultar Avances del Proyecto                                                                                             |  |
| <b>Actor</b>                                                                                                    |                     | Usuario interno Analista de Mejora Continua                                                                                |  |
| <b>Propósito</b>                                                                                                    | datos.              | Consultar información del control y supervisión del<br>Avance de un Proyecto registrado en la base de                      |  |
| Resumen                                                                                                    |                     | Los actores consulta información del seguimiento y<br>avance de los proyectos institucionales                              |  |
| Tipo                                                                                                    | Opcional y esencial |                                                                                                    |  |
| <b>Referencias</b><br>cruzadas                                                                                                    | <b>RF10</b>         |                                                                                                    |  |
| <b>CURSO NORMAL DE LOS EVENTOS</b>                                                                                                    |                     |                                                                                                    |  |
| <b>Acción del Usuario</b>                                                                                                    |                     | Respuesta del sistema                                                                                                    |  |
| 1. Selecciona la opción<br>Consultar Portafolio de<br>proyectos<br>3. Ingresa información en<br>los filtros<br>4. Consulta un proyecto<br>5. Selecciona y presiona el<br>botón Seguimiento |                     | 2. Muestra los filtros disponibles para<br>la consulta<br>6. Muestra la información solicitada<br>7. Fin de la transacción |  |
| <b>CURSOS ALTERNOS</b>                                                                                                    |                     |                                                                                                    |  |
| 4. Se muestra mensaje de error: No hay información registrada al<br>respecto. Regresa a la línea 3                                                                                         |                     |                                                                                                    |  |
A continuación en la Tabla 35 se visualiza el detalle del caso de uso -

escenario Registrar Entregables del Proyecto del actor Usuario interno

Analista de Mejora Continua.

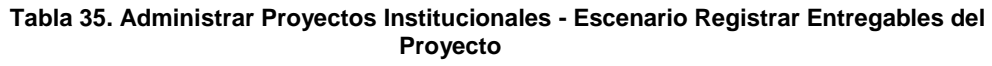

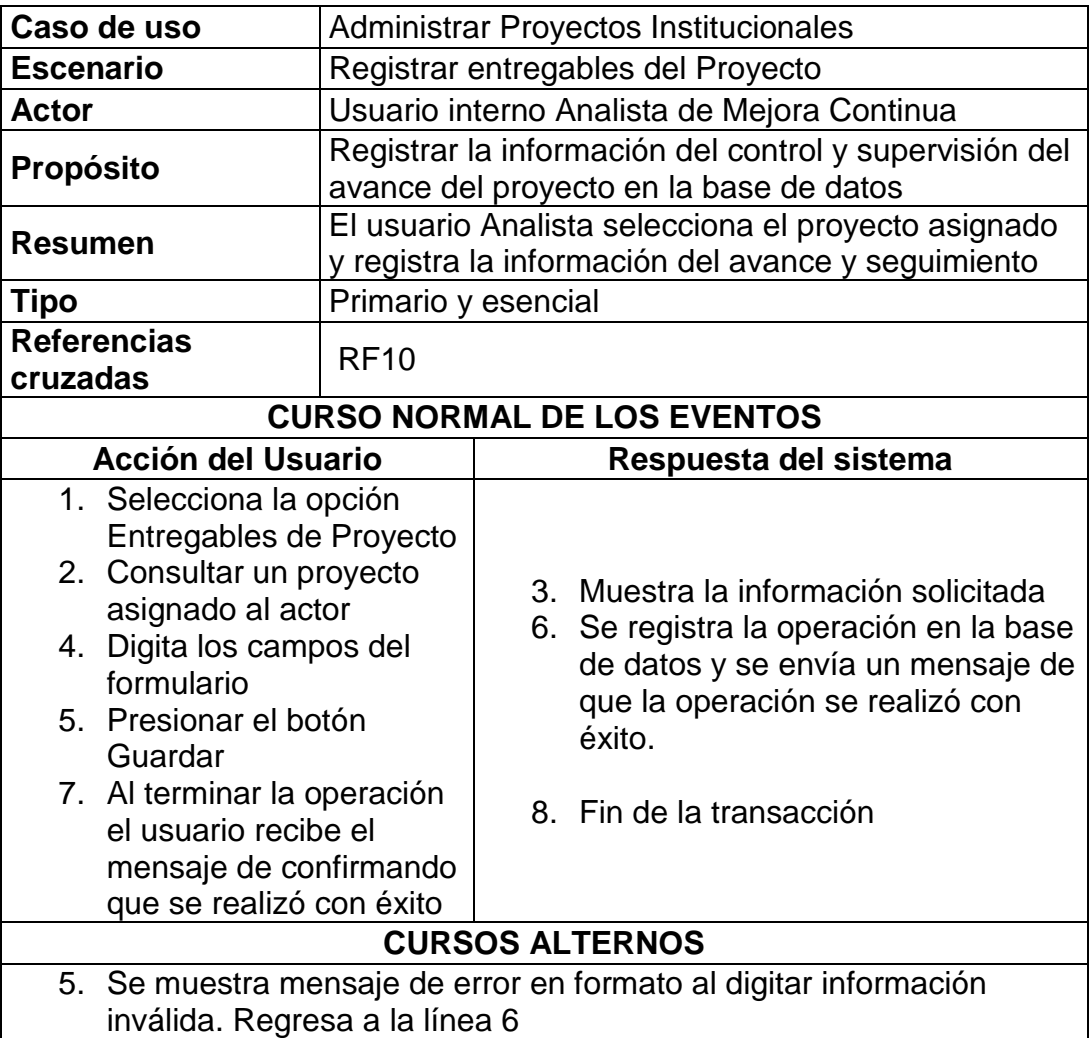

A continuación en la Tabla 36 se visualiza el detalle del caso de uso escenario Solicitar Aprobación del Acta de Constitución del actor Usuario interno Analista de Mejora Continua.

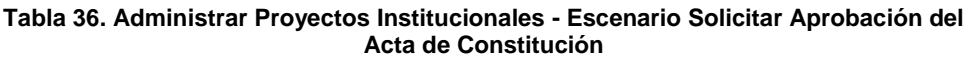

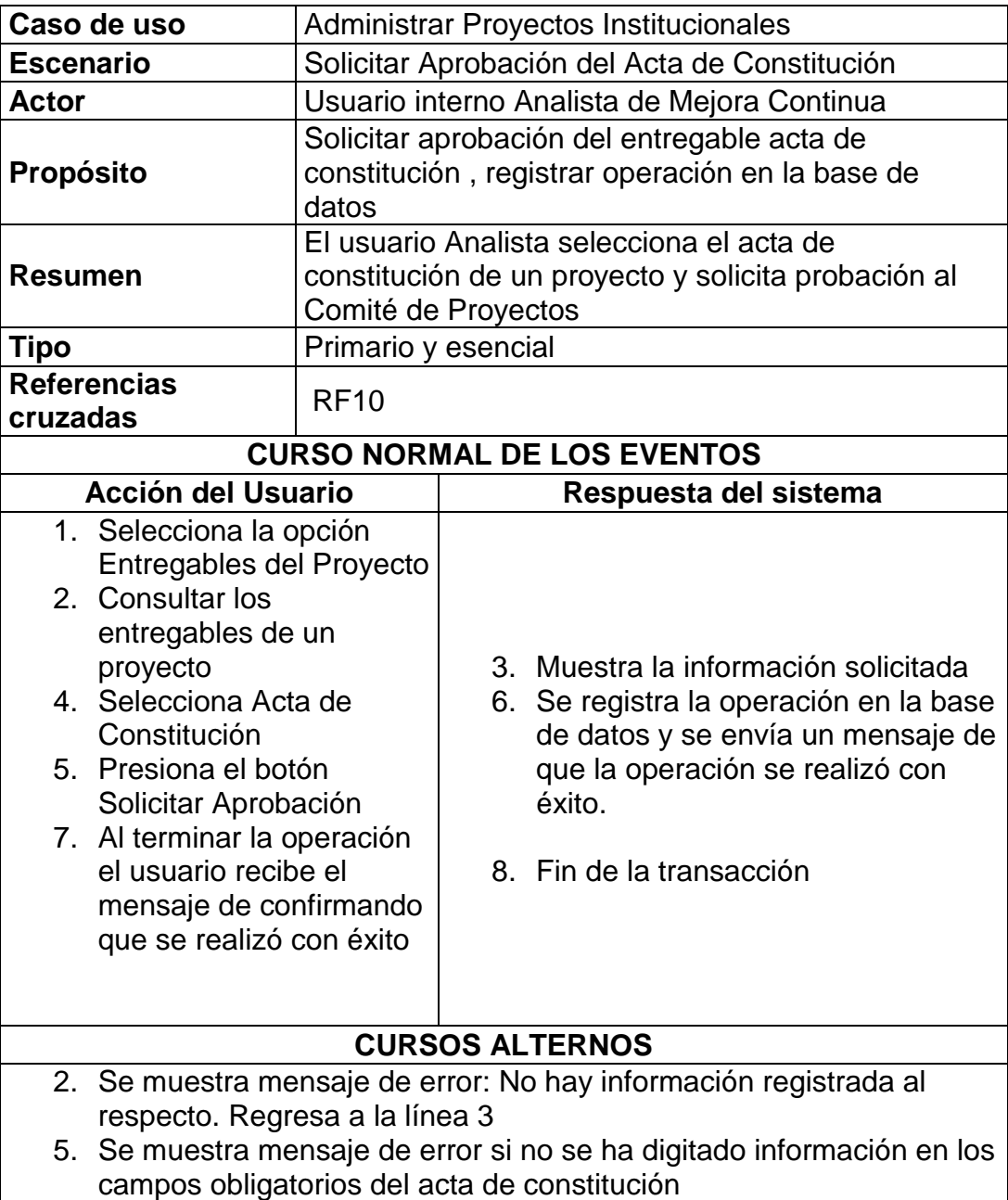

A continuación en la Tabla 37 se visualiza el detalle del caso de uso escenario Solicitar Aprobación Solicitud de Cambio del actor Usuario interno Analista de Mejora Continua.

| Caso de uso                                                                                                    |                                                                                                    | Administrar Proyectos Institucionales |                                                                                                    |  |  |  |  |  |
|----------------------------------------------------------------------------------------------------|----------------------------------------------------------------------------------------------------|---------------------------------------|----------------------------------------------------------------------------------------------------|--|--|--|--|--|
| <b>Escenario</b>                                                                                                    | Solicitar Aprobación Solicitud de Cambio                                                                                                    |                                       |                                                                                                    |  |  |  |  |  |
| <b>Actor</b>                                                                                                    | Usuario interno Analista de Mejora Continua                                                                                                    |                                       |                                                                                                    |  |  |  |  |  |
| <b>Propósito</b>                                                                                                    | Solicitar aprobación del entregable solicitud de<br>cambios, registrar operación en la base de datos                                                                                                    |                                       |                                                                                                    |  |  |  |  |  |
| <b>Resumen</b>                                                                                                    | El usuario Analista selecciona la solicitud de<br>cambios de un proyecto y solicita probación al<br>Comité de Proyectos                                                                                                    |                                       |                                                                                                    |  |  |  |  |  |
| <b>Tipo</b>                                                                                                    |                                                                                                    | Primario y esencial                   |                                                                                                    |  |  |  |  |  |
| <b>Referencias</b><br>cruzadas                                                                                                    | <b>RF10</b>                                                                                                    |                                       |                                                                                                    |  |  |  |  |  |
| <b>CURSO NORMAL DE LOS EVENTOS</b>                                                                                                    |                                                                                                    |                                       |                                                                                                    |  |  |  |  |  |
| <b>Acción del Usuario</b>                                                                                                    |                                                                                                    |                                       | Respuesta del sistema                                                                                                    |  |  |  |  |  |
| 1. Selecciona la opción<br>Entregables del Proyecto<br>2. Consultar los<br>entregables de un<br>proyecto<br>4. Selecciona una Solicitud<br>de Cambios<br>5. Presiona el botón<br>Solicitar Aprobación<br>7. Al terminar la operación<br>el usuario recibe el<br>mensaje de confirmando<br>que se realizó con éxito |                                                                                                    |                                       | 3. Muestra la información solicitada<br>6. Se registra la operación en la base<br>de datos y se envía un mensaje de<br>que la operación se realizó con<br>éxito.<br>8. Fin de la transacción |  |  |  |  |  |
|                                                                                                    |                                                                                                    |                                       | <b>CURSOS ALTERNOS</b>                                                                                                    |  |  |  |  |  |
|                                                                                                    | 2. Se muestra mensaje de error: No hay información registrada al<br>respecto. Va a la línea 8<br>5. Se muestra mensaje de error si no se ha digitado información en los<br>campos obligatorios del acta de constitución. Va a la línea 8 |                                       |                                                                                                    |  |  |  |  |  |

**Tabla 37. Administrar Proyectos Institucionales - Escenario Solicitar Aprobación Solicitud de Cambio**

A continuación en la Tabla 38 se visualiza el detalle del caso de uso -

escenario Solicitar Aprobación Acta de Cierre del actor Usuario interno

Analista de Mejora Continua.

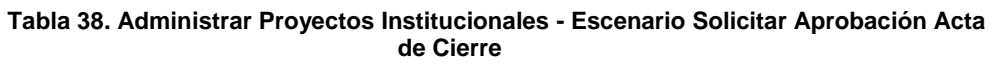

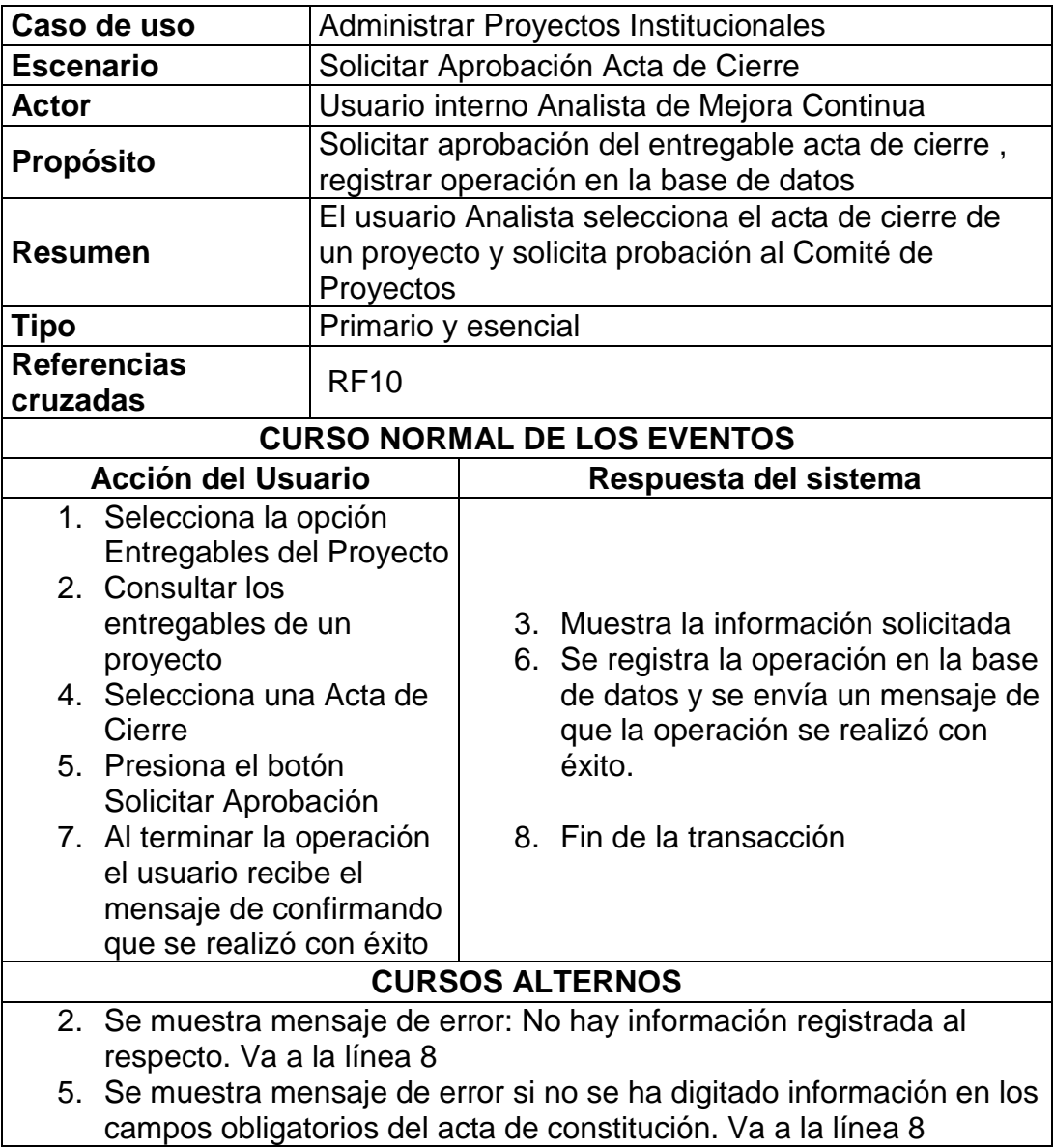

# **4.4 DISEÑO**

En este capítulo se desarrolla el diseño de la aplicación objeto del proyecto.

Se realizan los diseños de datos, arquitectónico, de interfaz y funcional.

Este capítulo es el Documento para la Especificación del Diseño del proyecto.

El objetivo del sistema es facilitar la gestión vía web del portafolio de proyectos y mejoras. Tendrán acceso al sistema: funcionarios distritales, directores distritales, el director de Mejora Continua y TI, el comité de desarrollo institucional, el comité de proyectos y los analistas de sistemas.

El sistema se llamara GPPM y consistirá en una serie de páginas web que incluirán todas las funciones necesarias. La navegación entre las páginas tendrá en cuenta al tipo de usuario para permitir el acceso y poder realizar las funciones permitidas a esos usuarios.

# **4.4.1 DESCRIPCIÓN FUNCIONAL**

La navegación entre las páginas se realizara por una serie de botones. Las funciones se activaran también mediante botones. Las pantallas tendrán las casillas necesarias para introducir y presentar los datos, así como listas para mostrar los listados requeridos.

Las funciones a realizar por el sistema se pueden organizar en varios grupos funcionales, que se describen a continuación.

Gestión de Requerimiento de Proyectos:

- Visualizar las solicitudes de requerimientos
- Registrar nueva solicitud de requerimiento
- Modificar una solicitud de requerimiento
- Anular una solicitud de requerimiento
- Visualizar historial de estados de las solicitudes de requerimientos
- Visualizar los requerimientos distritales descartados
- Aceptar o rechazar las solicitudes de requerimientos
- Enviar los requerimientos aceptados
- Aprobar o Rechazar Requerimientos distritales

Gestión de Portafolio de Proyectos:

- Visualizar los proyectos del portafolio
- Crear portafolio de proyectos
- Asignar líder de proyecto
- Visualizar información de la ejecución del proyecto
- Registrar Acta de Constitución
- Solicitar aprobación del acta de constitución
- Registrar Cronograma General
- Solicitar aprobación del cronograma general
- Registrar Solicitud de Cambios
- Solicitar aprobación de solicitud de cambios
- Aprobar o Rechazar documentos
- Visualizar información para el seguimiento y control de proyectos

# Reportería:

- Visualizar gráficos del resultado de la gestión de requerimientos
- Visualizar gráficos del resultado de la gestión de proyectos

# **4.4.2 DISEÑO DE DATOS**

Para diseñar los datos del sistema se parte del diagrama entidad relación y se derivan de él las tablas de la base de datos que se usaran en la aplicación.

Como se observa en la Figura 4.9, las principales entidades son la solicitud de requerimiento y la entidad de proyectos existe una relación entre ellas, estas entidades se convierten en tablas.

La tabla Solicitud de requerimiento tendrá como clave principal el código del distrito de la solicitud, el año cuando se registra la solicitud y un secuencial.

La tabla Proyectos tiene como clave principal el código del proyecto, esta relación con la tabla de solicitud a través de su clave foránea. En el anexo 1 se detallan todas las estructuras que conforman el modelo de base de datos

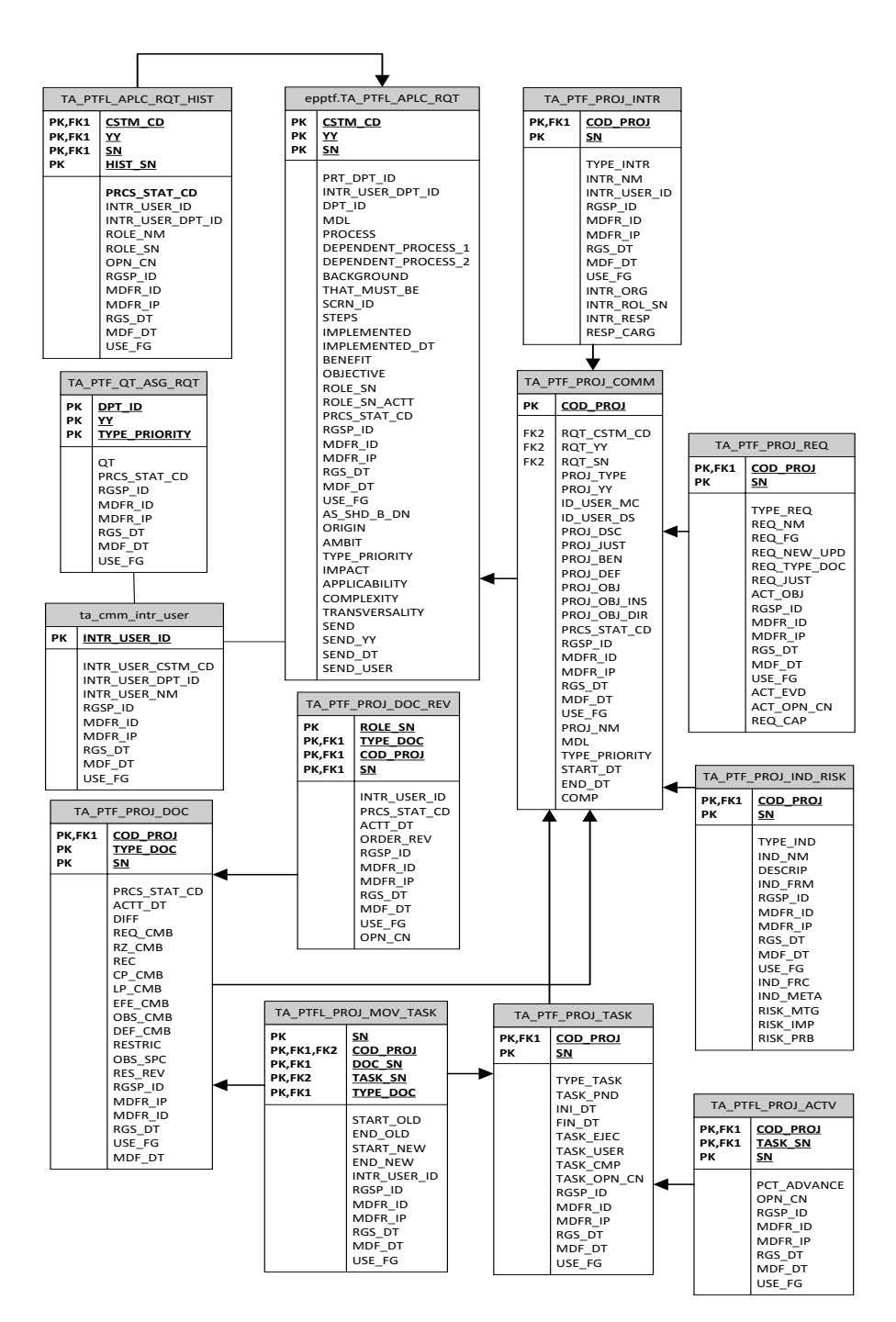

**Figura 4. 9 Modelo de Base de Datos**

# **DISEÑO ARQUITECTÓNICO**

De acuerdo a los grupos funcionales identificados en el diseño funcional se obtiene el diagrama del sistema completo como se puede ver en la Figura 4.10.

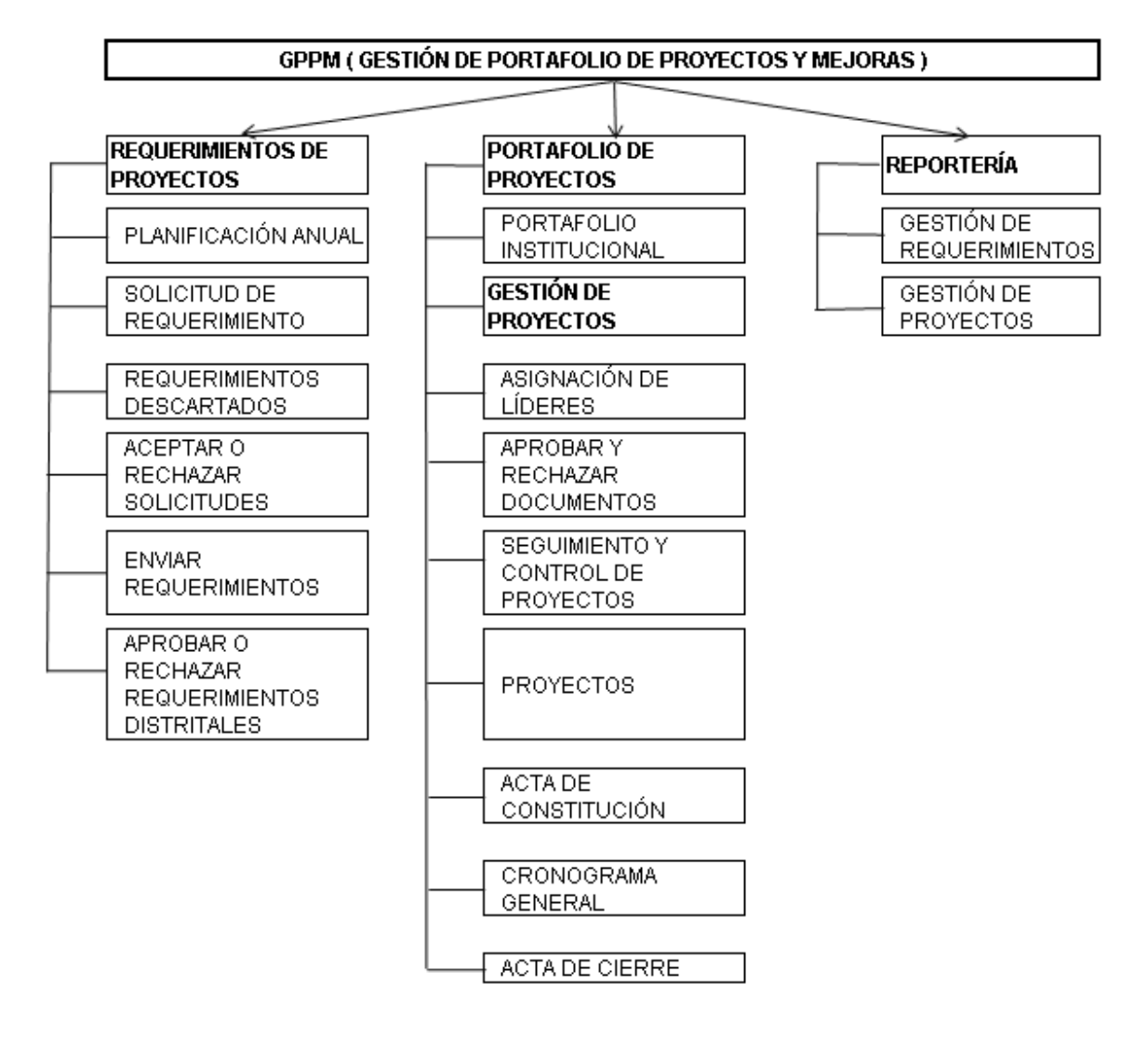

**Figura 4. 10 Diseño Arquitectónico**

# **4.4.3 DISEÑO DE INTERFAZ**

El diseño de interfaces es muy importante dentro del desarrollo de los sistemas informáticos ya que gracias a ello se puede tener una idea clara de las pantallas a diseñar, así también ayuda a mantener un estándar en el diseño como: la fuente del texto, la ubicación, espacios en las divisiones de la pantalla, etc.

El diseño del sistema GPPM está basada en la del sistema actual que utiliza la entidad pública, a continuación en la Figura 4.11 se visualiza la interfaz que servirá como guía para el desarrollo de todas las pantalla a utilizar en los Módulos de Requerimientos de proyectos, Portafolio de proyectos y Reportería.

En la parte superior se mostrara el nombre del usuario, seguido el cargo que desempeña y el nombre del sistema. De lado izquierdo se desplegara un menú el cual cambiara dependiendo del rol que desempeñe el usuario y del lado derecho en la parte superior mostrará el título de la página, seguido del título se visualizara una serie de controles que permitirá el ingreso de información.

| Nombre del Usuario  |                   |  |  |  |  |  |  |  |
|---------------------|-------------------|--|--|--|--|--|--|--|
|                     | Cargo del Usuario |  |  |  |  |  |  |  |
| Nombre del Proyecto |                   |  |  |  |  |  |  |  |
| Menú                | Título de Página  |  |  |  |  |  |  |  |
| Submenú 1           |                   |  |  |  |  |  |  |  |
| Submenú 2           | Área de Trabajo   |  |  |  |  |  |  |  |
| Submenú 3           |                   |  |  |  |  |  |  |  |
|                     |                   |  |  |  |  |  |  |  |

**Figura 4. 11 Interfaz Guía para el Desarrollo de todas las Pantallas**

Para accesar al sistema GPPM se lo realizara mediante la siguiente interfaz (Figura 4.12), ingresando el usuario y contraseña

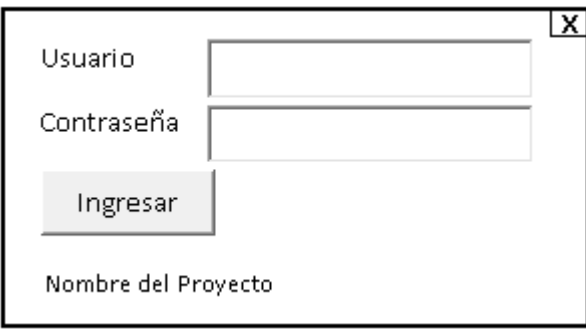

**Figura 4. 12 Interfaz de Acceso al Sistema GPPM**

A continuación se visualiza la interfaz (Figura 4.13) que será modelo a seguir para el desarrollo de la Planificación Anual.

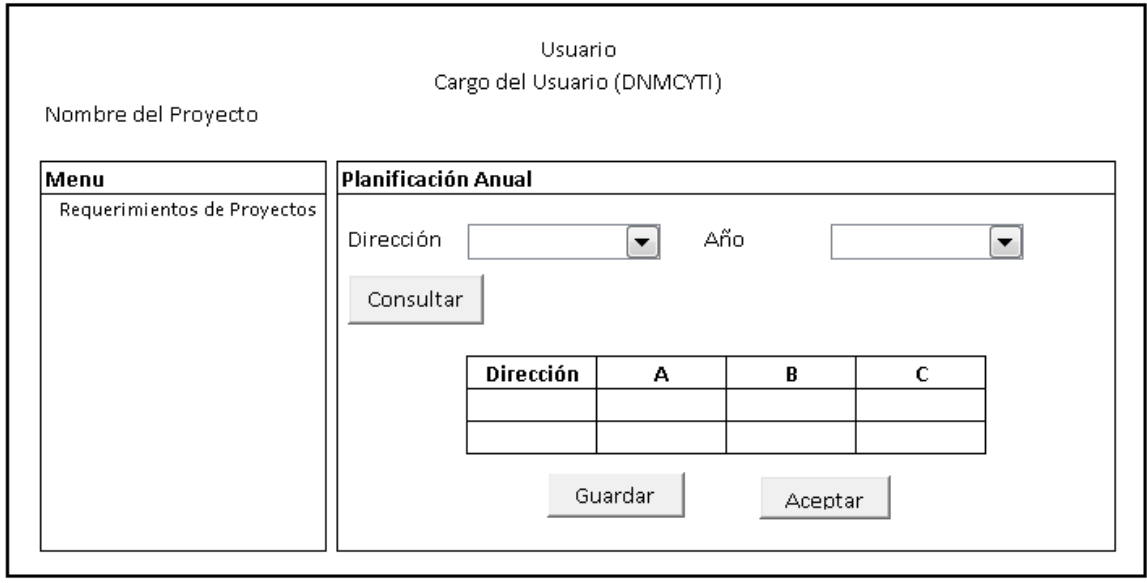

**Figura 4. 13 Interfaz de Planificación Anual**

A continuación se visualiza la interfaz (Figura 4.14) que será modelo a seguir para el desarrollo del Registro de Solicitud de Requerimientos.

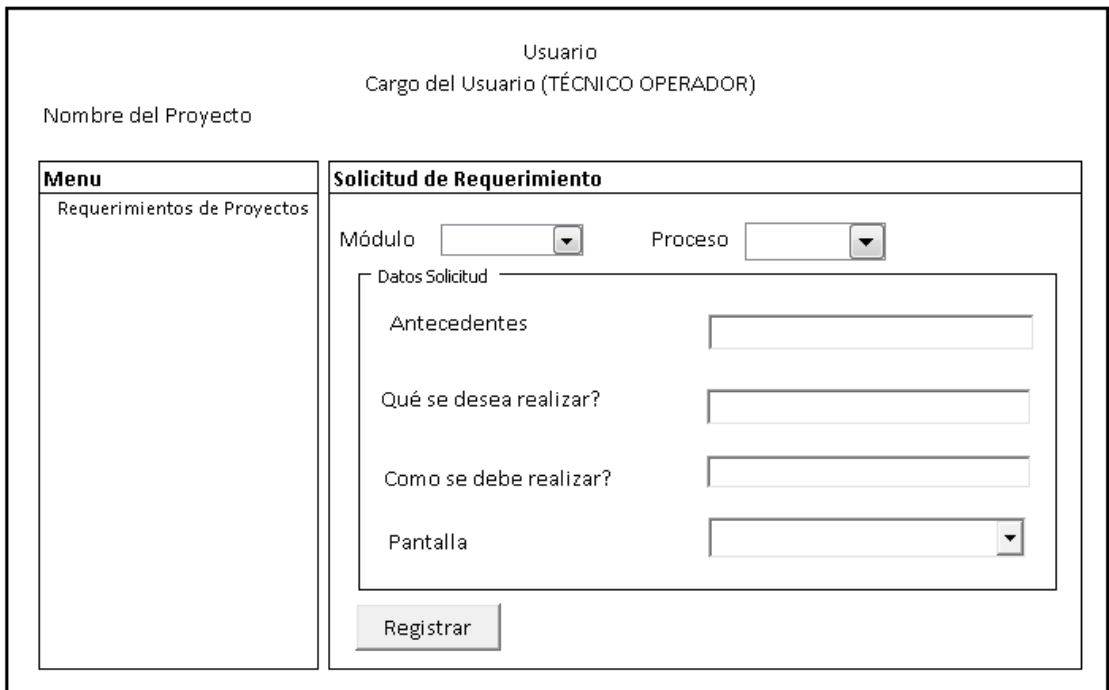

**Figura 4. 14 Interfaz de Registro de Solicitud de Requerimientos**

A continuación se visualiza la interfaz (Figura 4.15) que será modelo a seguir para el desarrollo del Envío de Solicitudes de Requerimientos.

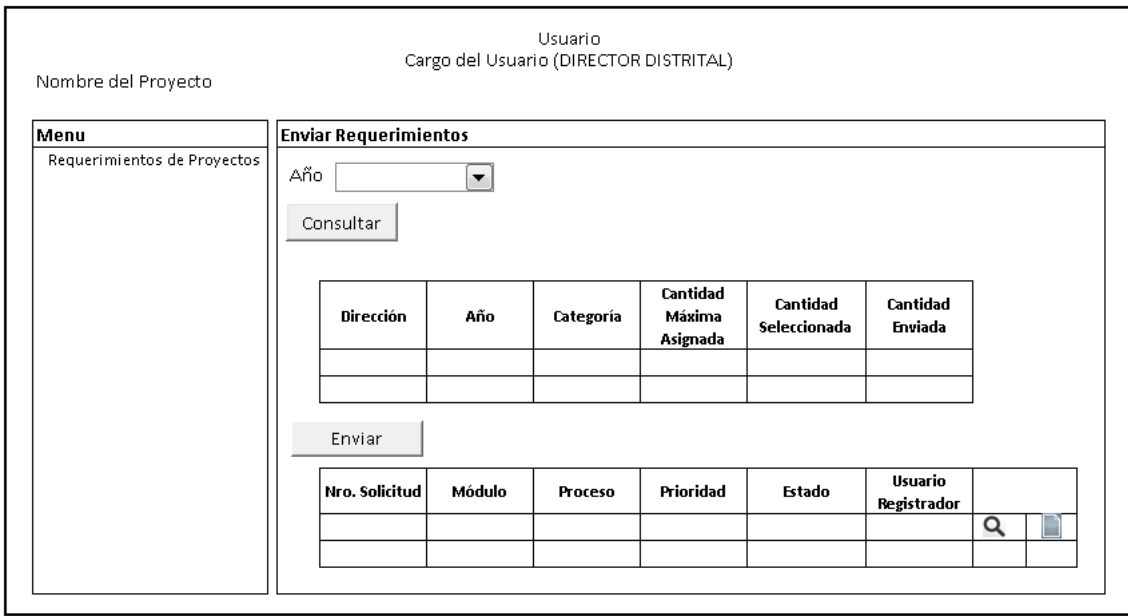

**Figura 4. 15 Interfaz de Envío de Solicitudes de Requerimientos**

A continuación se visualiza la interfaz (Figura 4.16) que será modelo a seguir para el desarrollo de la Gestión de Proyectos.

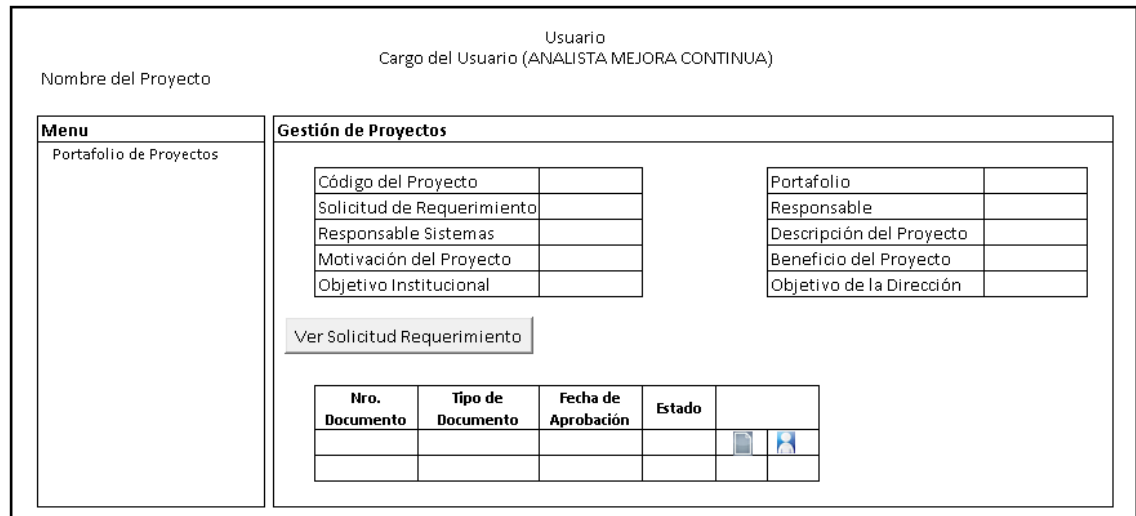

**Figura 4. 16 Interfaz de Gestión de Proyectos**

A continuación se visualiza la interfaz (Figura 4.17) que será modelo a seguir para el desarrollo del Cronograma General.

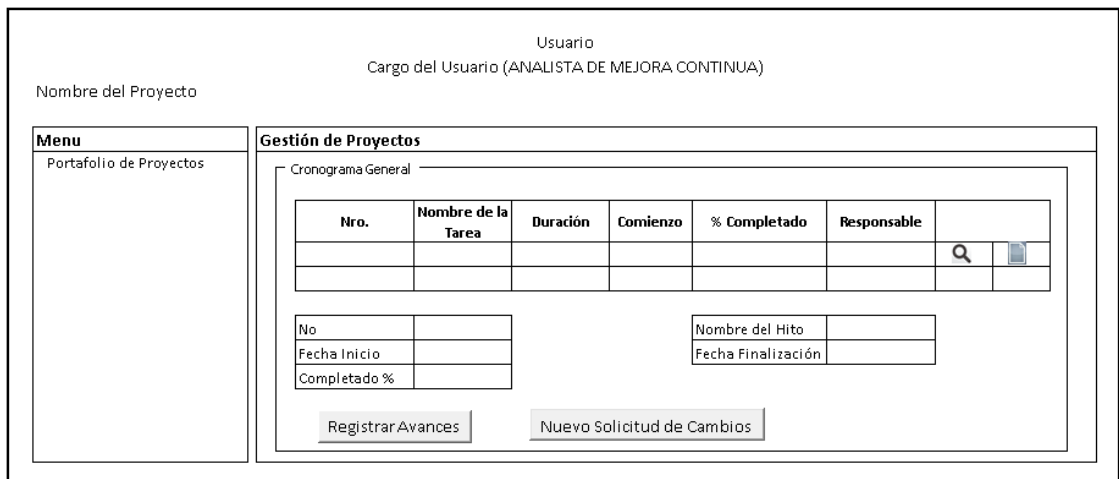

**Figura 4. 17 Interfaz de Cronograma General**

A continuación se visualiza la interfaz (Figura 4.18) que será modelo a seguir para el desarrollo de la Reportería.

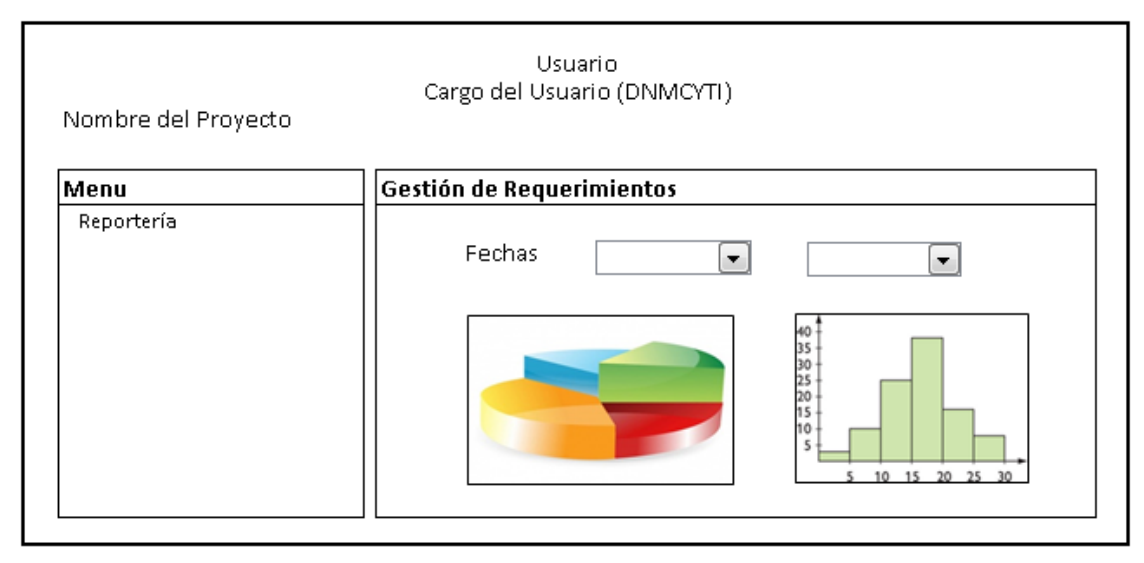

**Figura 4. 18 Interfaz de Reportería**

# **CAPÍTULO 5 IMPLEMENTACIÓN Y PRUEBA DEL SISTEMA GPPM**

# **5.1 ASIGNACIÓN DE TIEMPOS EN LAS ACTIVIDADES**

Para llevar el control del desarrollo de las actividades y desempeño de los responsables se presenta el cronograma (Tabla 19) en donde están definidos los tiempos y responsables de cada actividad:

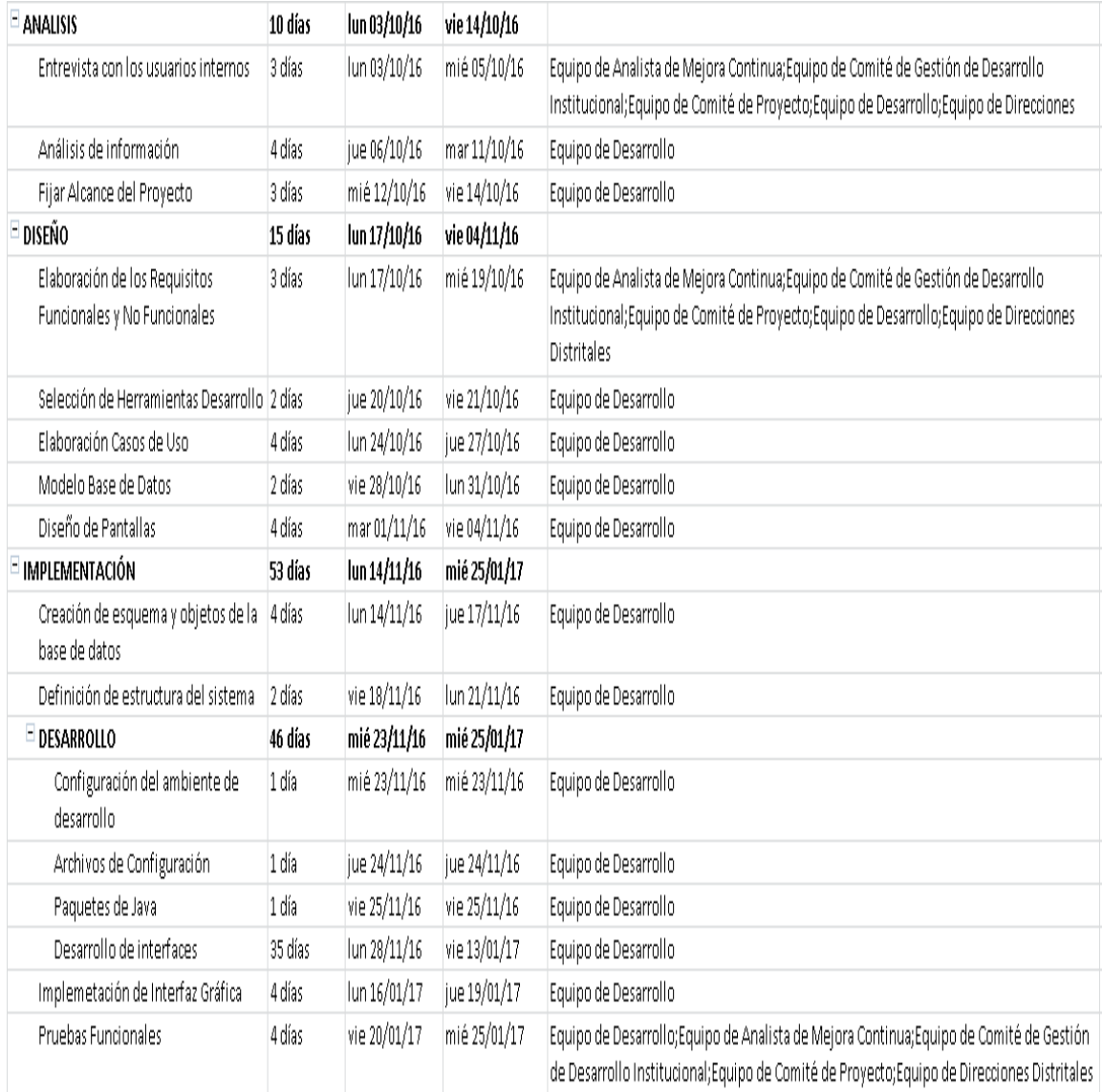

#### **Tabla 39. Cronograma de Actividades**

# **5.2 PRESUPUESTO**

Para proceder con el desarrollo del sitio web es importante que la institución tenga conocimientos del presupuesto a invertir. En la Tabla 20 que se muestra a continuación se encuentra detallado el tiempo y dinero que se debe de invertir para el buen desempeño del sitio web.

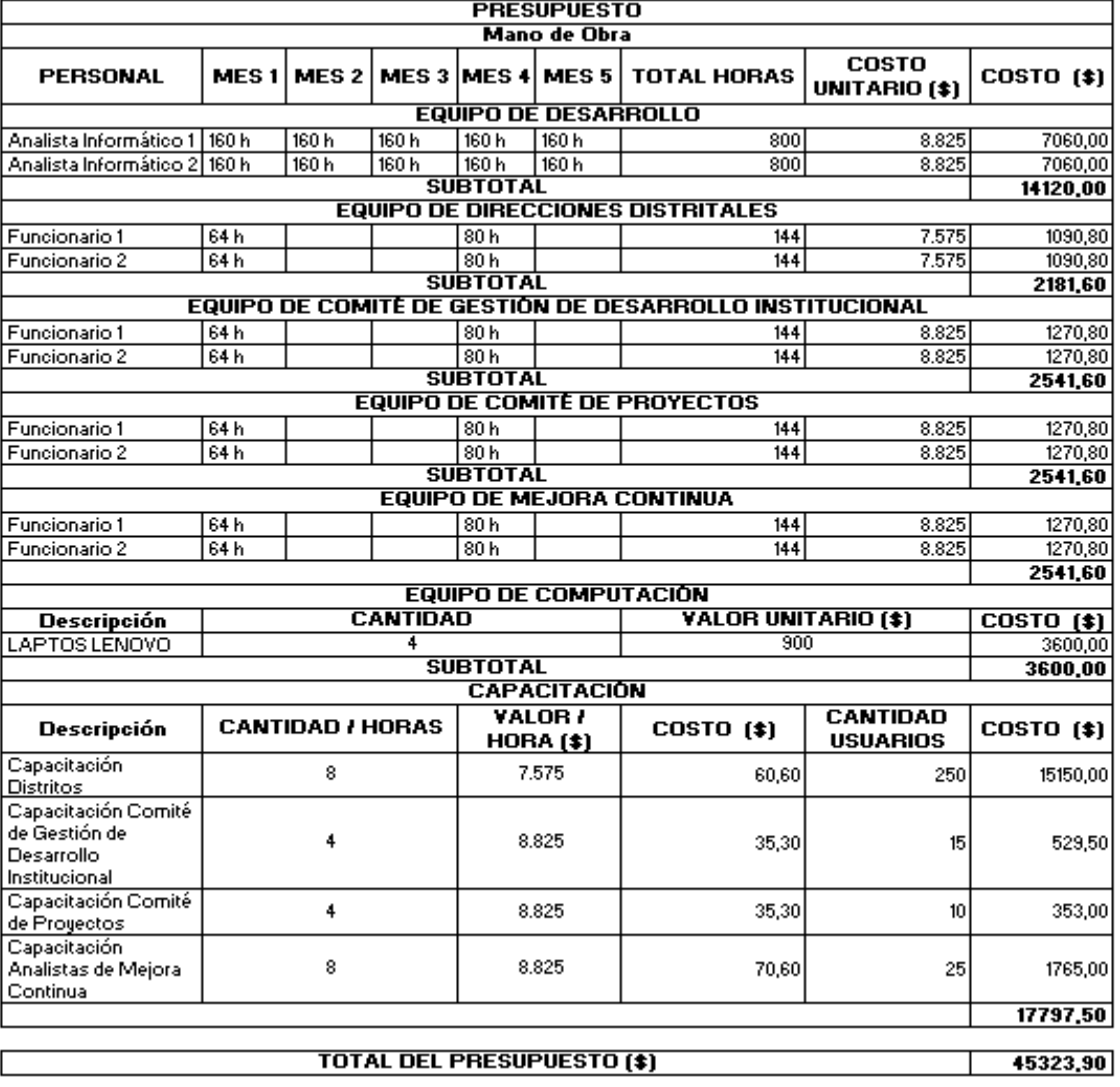

#### **Tabla 40. Presupuesto de la Aplicación Web**

#### **5.3 CREACIÓN DE ESQUEMA Y OBJETOS DE LA BASE DE DATOS**

Para gestionar los datos que utiliza el sistema GPPM es necesario crear un esquema en la base de datos basándose en el modelo obtenido en la fase de diseño del sistema. Esto implica crear un usuario en la base de datos, asignarle una contraseña y crear el esquema con sus tablas, se determinó que el nombre del esquema sea EPPTF de acuerdo al estándar definido por el área de sistema de la institución, de igual forma los nombres de las tablas y demás objetos siguen este estándar.

Se solicitó permiso de consulta para el usuario EPPTF sobre el esquema donde reposan los datos de los funcionarios, y permiso de escritura para crear los mensajes, catálogos y parámetros del sistema GPPM

En el anexo 2 se encuentra el código utilizado para la creación de usuario, esquema, permisos y objetos de base de datos.

#### **5.4 DEFINICIÓN DE LA ESTRUCTURA DEL SISTEMA**

La estructura del sistema GPPM está dividida en tres capas diferentes, siguiendo el patrón de arquitectura MVC.[14][15]

- Capa de Presentación: es la encargada de manejar las interfaces para el usuario final, las cuales se presentan en un navegador debido a que es una aplicación web no requiere instalación o plugins especial para su funcionamiento.
- Capa de Negocio: es la encargada de gestionar los servicios que solicite la aplicación, con el fin de satisfacer las demandas de la aplicación. La forma de implementación o consumo de servicios para el sistema es a través de JSF
- Capa de Datos o Persistencia: es la que gestiona las peticiones a la base de datos por medio de mybatis-spring el cual recibe las peticiones y se encarga de realizar las transacción de cualquier tipo , retornando el resultado al solicitante por el mismo medio , de esta manera se optimiza las peticiones y se reutilizan los servicios de una forma eficiente.

#### **5.5 DESARROLLO**

El desarrollo del Sistema de Gestión de Portafolio de Proyectos y Mejoras se fundamenta en la tecnología Java para implementar la capa de negocios y la capa de persistencia. Como parte de esta tecnología se incorporó el framework PrimeFaces en la capa de presentación para mejorar la interfaz gráfica y proporcionar al usuario navegabilidad intuitiva. La herramienta Eclipse Kepler se utilizó para desarrollar, depurar, probar y generar la aplicación Web y Oracle 11g como herramienta de manejo de la base de datos del sistema.

#### **5.5.1 CONFIGURACIÓN DEL AMBIENTE DE DESARROLLO**

Para crear el ambiente de desarrollo del sistema GPPM se necesita lo siguiente:

- Tener instalado JRE 1.7
- Tener instalado Eclipse Kepler
- Tener instalado Apache Tomcat 7
- Tener el jar mybatis-3.0.4
- Tener las librerías de springframework 3.0.5
- Tener el jar ojdbc6
- Tener el jar de primefaces 5.3

En el software Eclipse Kepler se crea un workspace llamado PortafolioWeb1 para el desarrollo de la aplicación GPPM.

En el workspace se configura el Apache Tomcat como el Server Runtime de la aplicación y se crea una instancia del servidor para la aplicación.

Además se debe agrega las librerías necesarias para trabajar con Primefaces, mybatis, springframework y Oracle 11 g.

En el anexo 3 se detalla los pasos a seguir para configurar el workspace PortafolioWeb1.

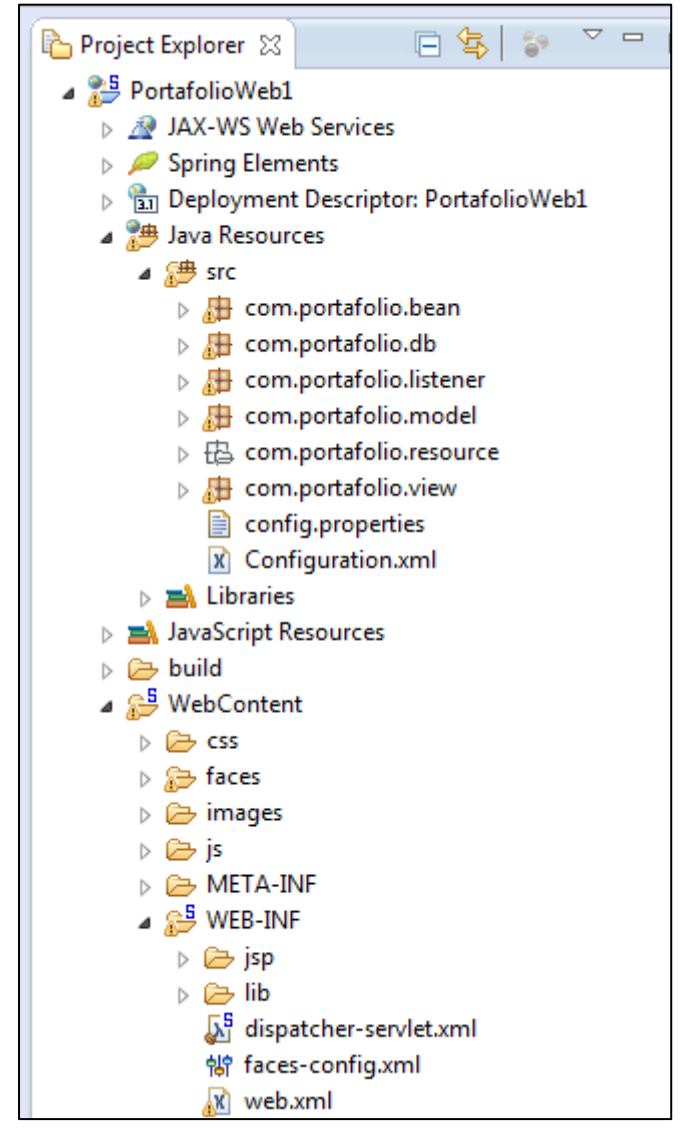

**Figura 5. 1 Archivos de Configuración**

**faces-config.xml :**es el archivo de configuración principal de Java Server Faces, aquí es donde se especifican los beans de control.

**web.xml:** es el archivo que establece la forma en que debe iniciar la aplicación web, proporciona las clases, los recursos, las configuraciones que utiliza la aplicación web y cómo debe manejarlos el servidor web para responder las peticiones del usuario.

**Configuration.xml:** contiene la configuración del core de mybatisspring , incluyendo el datasource para obtener instancias de conexión de base de datos y también un TransactionManager para determinar cómo deben controlarse las transacciones

**config.properties:** archivo de propiedades que contiene información del driver, url, user, pass , usado por el archivo Configuration.xml, para conectarse a la base de datos

#### **5.5.3 PAQUETES JAVA**

Los nombres de los paquetes comienzan con la nomenclatura com.ptfl de acuerdo al estándar establecido por el área de sistemas de la institución.

Las clases java del sistema GPPM están agrupadas en los siguientes paquetes:

**com.portafolio.bean:** contiene el bean del login , controla el acceso y permisos de los usuarios.

**com.portafolio.db:** contiene las clases DAO, quienes a través de sus métodos encapsula las operaciones que se realizan sobre las tablas.

**com.portafolio.liestener:** se encuentra la clase de donde mybatis lee los parámetros de conexión para poder crear las sesiones.

**com.portafolio.model:** contiene los POJO(Plain Old Java Object), es decir las clases simples que no dependen de un framework

**com.porafolio.resource:** se encuentran los archivos de mapeo con las sentencias sql

**com.portafolio.view:** contiene los beans que están disponibles en cualquier parte de la aplicación, son llamados desde las páginas de la interfaz grafica, reciben sus peticiones, las procesa y devuelve resultados por el mismo medio.

#### **5.6 IMPLEMENTACIÓN DE LA INTERFAZ GRÁFICA**

La implementación de la interfaz Web se la realizo en documentos XHTML, donde se especifican espacios de nombres para poder utilizar la librería de componentes PrimeFaces. La información se adquiere a través de los campos de un formulario que el usuario debe rellenar con los datos adecuados. El sistema muestra la información solicitada en esos mismos campos y en listas desplegables, el sistema también muestra mensajes indicando situaciones de error, de datos mal introducidos o de operación realizada correctamente.

Se implementaron las siguientes interfaces para cumplir con las funcionalidades del sistema GPPM:

- Interfaz Identificación del usuario
- Interfaz Ingreso de un funcionario básico distrital
- Interfaz Ingreso de los Directores Distritales
- Interfaz Ingreso del Director de Mejora Continua y TI
- Interfaz Ingreso del Comité de desarrollo institucional
- Interfaz Ingreso del Comité de proyectos
- $\bullet$  Interfaz Ingreso de los analistas de mejora continúa
- Interfaz Planificación Anual
- Interfaz Solicitud de Requerimiento
- Interfaz Formulario de la Solicitud de Requerimiento
- Interfaz Aceptar o Rechazar Solicitudes
- Interfaz Requerimientos Descartados
- Interfaz Enviar Requerimientos
- Interfaz de Aprobar o Rechazar Requerimientos Distritales
- Interfaz Portafolio Institucional
- Interfaz Asignación de Lideres
- Interfaz Proyecto
- Interfaz Detalle del Proyecto
- Interfaz Acta de Constitución
- Interfaz Cronograma General
- Interfaz Acta de Cierre
- Interfaz Solicitud de Cambio
- Interfaz Aprobar y Rechazar Documentos
- Interfaz Seguimiento y Control de Proyectos
- Interfaz Reporteria Gestión de Requerimientos
- $\bullet$  Interfaz Reporteria Gestión de Proyectos

A continuación se detalla el desarrollo de las interfaces principales del sistema GPPM.

#### **Interfaz Identificación del usuario**

El sistema presenta una pantalla de identificación (Figura 5.2) , donde el usuario escribe su seudónimo y contraseña, el sistema automáticamente reconoce el tipo de usuario y el sistema muestra la respectiva interfaz que le corresponde dependiendo si es un funcionario de una dirección, director distrital , comité de desarrollo institucional , comité de proyectos, ya que varían las opciones del menú.

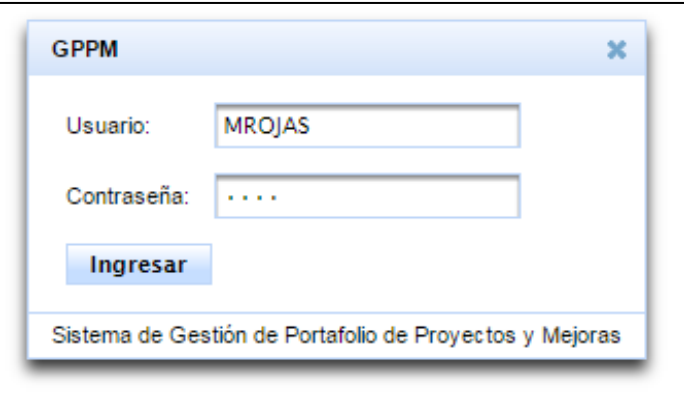

**Figura 5. 2 Pantalla de Identificación para el Usuario**

#### **Interfaz Ingreso Funcionario distrital básico**

El funcionario distrital básico tiene habilitada dos opciones del menú Requerimientos de Proyectos: "Solicitud de Requerimiento" y "Requerimientos Descartados".

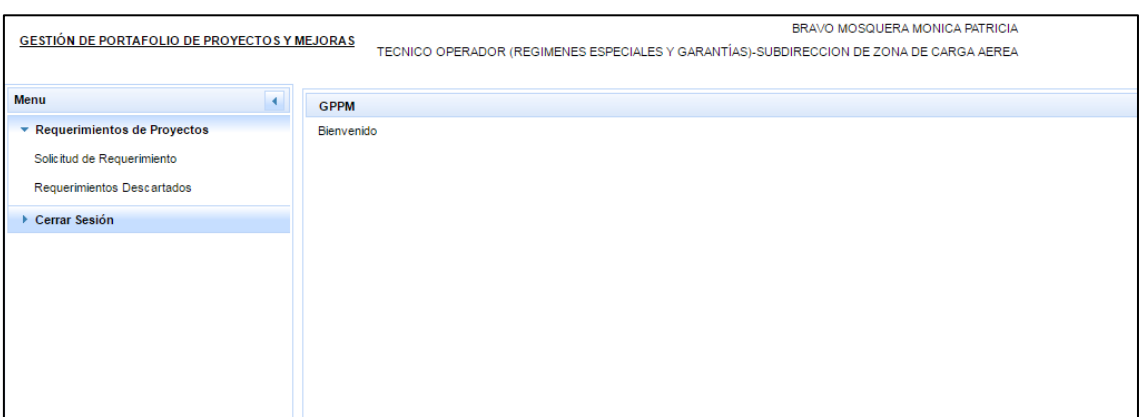

**Figura 5. 3 Interfaz para Ingreso Funcionario Distrital Básico**

# **Interfaz Ingreso Directores Distritales**

Los directores distritales a diferencia de los de los otros usuarios en el menú Requerimientos de Proyectos tiene habilitada las opciones: "Aceptar o Rechazar Solicitudes" y "Enviar Requerimientos".

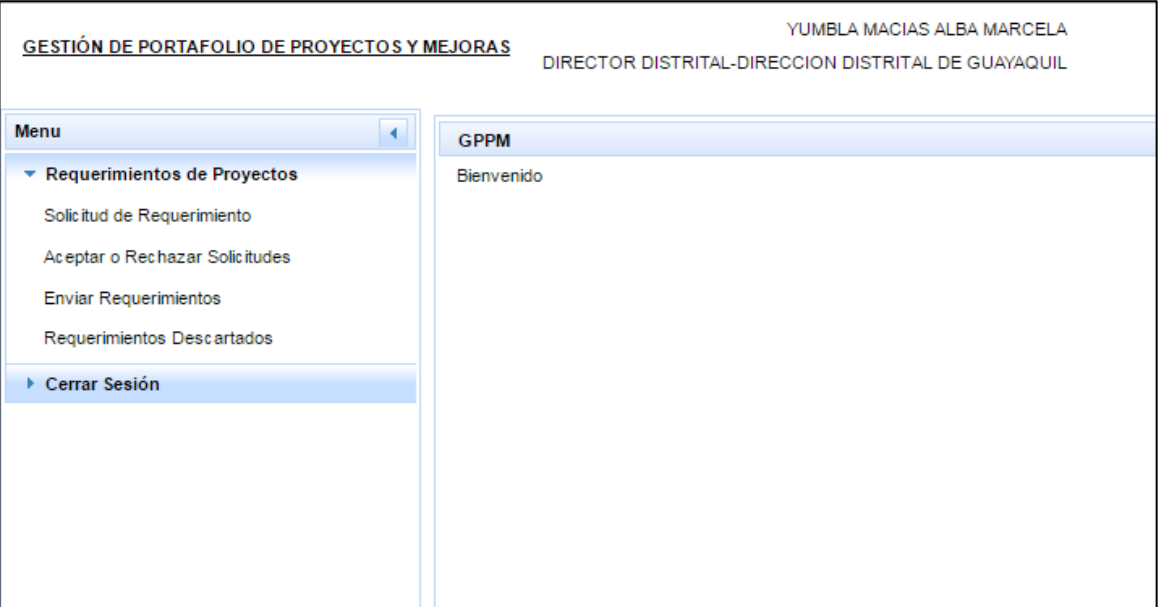

**Figura 5. 4 Interfaz para Ingreso Directores Distritales**

# **Interfaz Ingreso Director Mejora Continua Y TI**

A diferencia de los otros usuarios, al director de mejora continua y TI en el menú Requerimientos de Proyectos tiene habilitada las opciones: "Planificación Anual", "Aprobar o Rechazar Requerimientos Distritales" y tiene habilitada las opciones del menú Reporteria.

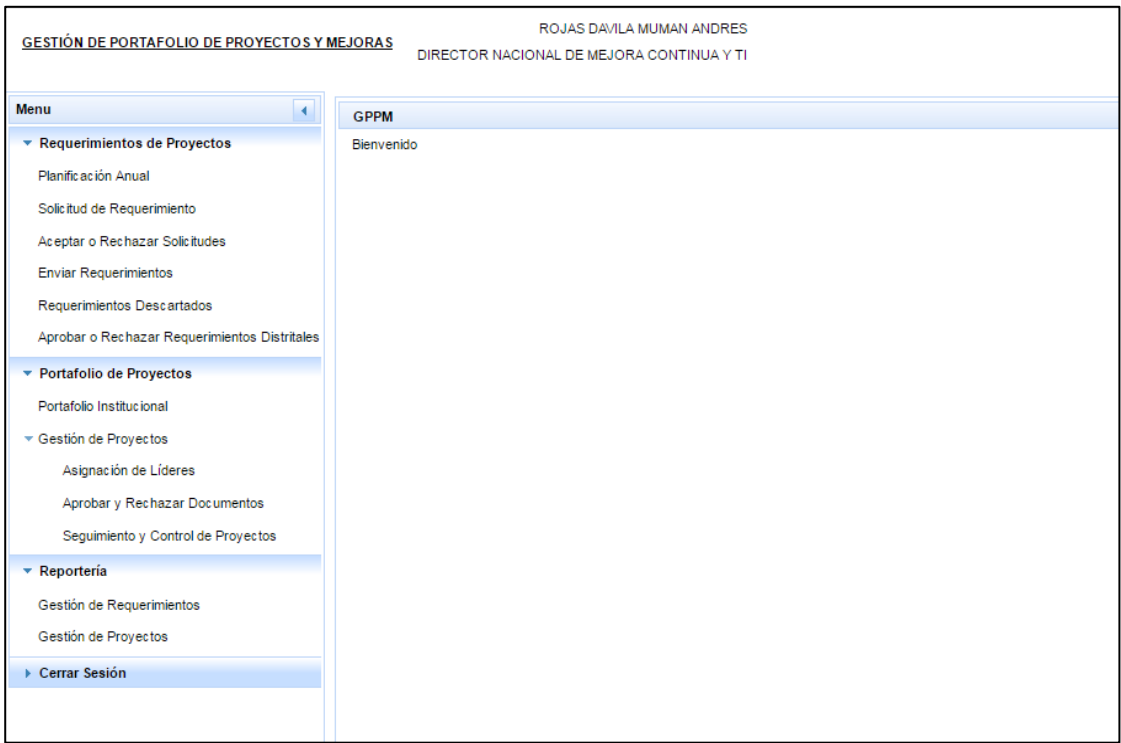

**Figura 5. 5 Interfaz para Ingreso Director Mejora Continua Y TI**

# **Interfaz Ingreso Comité de Desarrollo Institucional**

El usuario del comité de desarrollo institución tiene en el menú Portafolio de Proyectos habilitada la opción "Portafolio Institucional" y las opciones del menú Reportería.

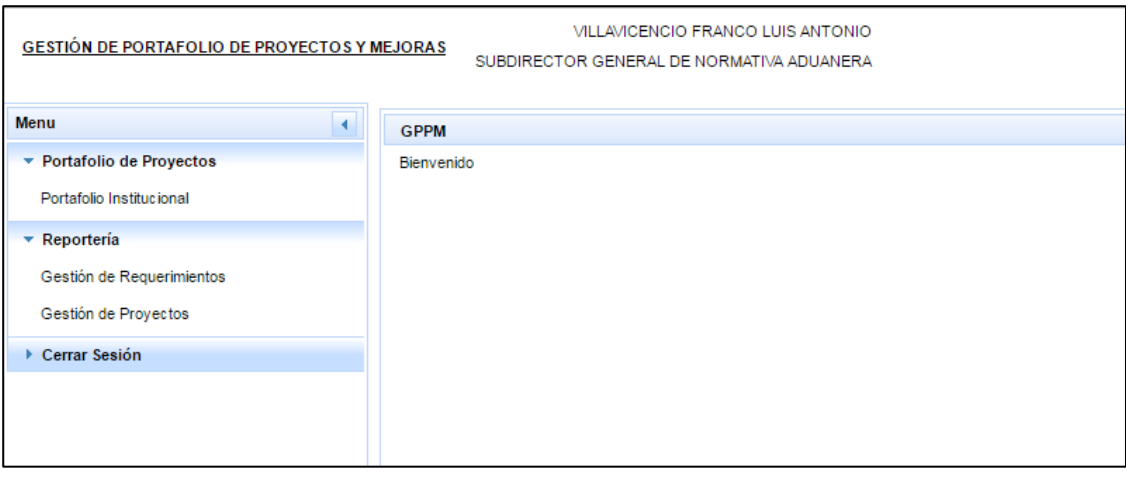

**Figura 5. 6 Interfaz para Ingreso Comité de Desarrollo Institucional**

# **Interfaz Ingreso del Comité de Proyectos**

Los usuarios del Comité de Proyectos a diferencia de los otros usuarios en el menú Portafolio de Proyectos tiene habilitada las opciones: "Asignación de líderes", "Aprobar y Rechazar Documentos", "Seguimiento y Control de Proyectos" en el menú Portafolio de Proyectos y las opciones del menú Reportería.

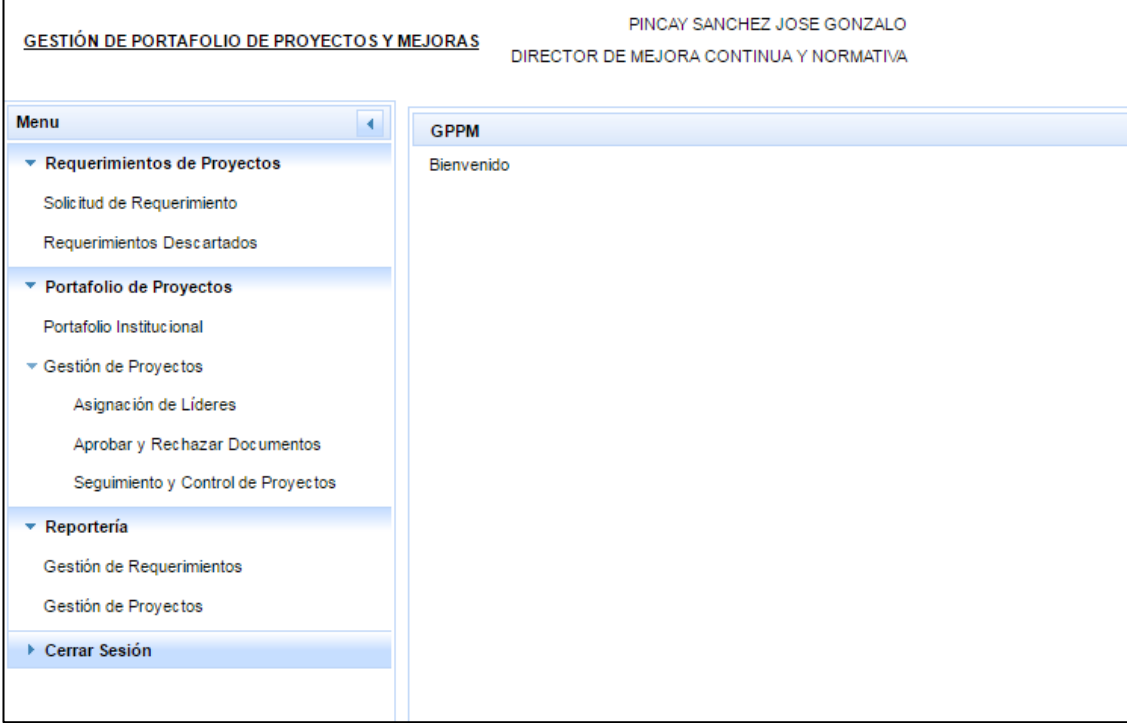

**Figura 5. 7 Interfaz para Ingreso del Comité de Proyectos**

# **Interfaz Ingreso Analista de Mejora Continua**

A diferencia de los otros usuarios el analista de mejora continua en el menú Portafolio de Proyectos tiene habilitada las opciones: "Proyectos", "Acta de Constitución", "Cronograma General", "Acta de Cierre"

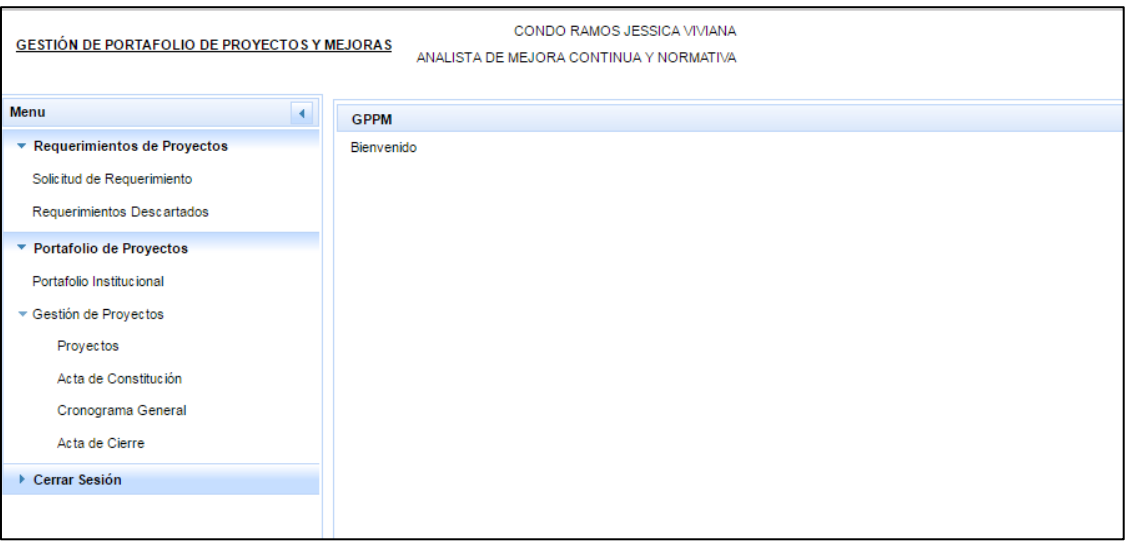

**Figura 5. 8 Interfaz Ingreso Analista de Mejora Continua**

#### **Interfaz Planificación Anual**

En esta opción el DMCYTI asigna la cantidad máxima de requerimientos que pueden enviar las direcciones distritales.

La interfaz tiene una sección de consulta en donde puede buscar información por los filtros dirección y año, al presionar el botón "Consultar", el sistema muestra la información requerida.

Al ingresar la cantidad máxima de requerimientos el usuario debe seleccionar y chequear el registro y presionar los botones:

Guardar: registra las cantidades y tiene la opción de modificar

Aceptar: al presionar este botón el usuario no podrá modificar la información, el sistema deshabilita el registro, con esta acción el sistema permite que los directores distritales visualicen la planificación anual.

| ROJAS DAVILA MUMAN ANDRES<br><b>GESTIÓN DE PORTAFOLIO DE PROYECTOS Y MEJORAS</b> |                                                                              |                                                                       |                     |         |                    |                   |                |                   |  |  |  |  |
|----------------------------------------------------------------------------------|------------------------------------------------------------------------------|-----------------------------------------------------------------------|---------------------|---------|--------------------|-------------------|----------------|-------------------|--|--|--|--|
| DIRECTOR NACIONAL DE MEJORA CONTINUA Y TI                                        |                                                                              |                                                                       |                     |         |                    |                   |                |                   |  |  |  |  |
| Menu                                                                             |                                                                              | <b>Planificación Anual</b>                                            |                     |         |                    |                   |                |                   |  |  |  |  |
| * Requerimientos de Proyectos                                                    |                                                                              |                                                                       |                     |         |                    |                   |                |                   |  |  |  |  |
| Planific ación Anual                                                             |                                                                              | Select Dirección<br>Año:<br>2017<br>Dirección:                        |                     |         |                    |                   |                |                   |  |  |  |  |
| Solicitud de Requerimiento                                                       |                                                                              |                                                                       |                     |         |                    |                   |                |                   |  |  |  |  |
|                                                                                  | <b>Consultar</b>                                                             |                                                                       |                     |         |                    |                   |                |                   |  |  |  |  |
| Aceptar o Rechazar Solicitudes                                                   |                                                                              |                                                                       |                     |         |                    |                   |                |                   |  |  |  |  |
| <b>Enviar Requerimientos</b>                                                     | (*)Prioriad por categorias desde la A a la F, siendo A la de mayor prioridad |                                                                       |                     |         |                    |                   |                |                   |  |  |  |  |
| Requerimientos Descartados                                                       | ▿                                                                            | Dirección / Subdirecciión<br>ADUNANERA                                | A<br>$\overline{a}$ | B<br>×  | c.<br>$\mathbf{U}$ | Ð<br>$\mathbf{U}$ | E<br>Ü         | я<br>$\mathbf{U}$ |  |  |  |  |
| Aprobar o Rechazar Requerimientos Distritales                                    |                                                                              |                                                                       |                     |         |                    |                   |                |                   |  |  |  |  |
| ▼ Portafolio de Proyectos                                                        | $\overline{\mathbf{v}}$                                                      | SUBDIRECCION GENERAL DE OPERACIONES                                   | 5                   | 6.      | $\overline{7}$     | $\circ$           | 6              | $\delta$          |  |  |  |  |
| Portafolio Institucional                                                         | $\overline{\mathbf{v}}$                                                      | DIRECCION NACIONAL DE CAPITALES Y SERVICIOS<br><b>ADMINISTRATIVOS</b> | $\overline{7}$      | 5       | 6                  | 5                 | 6              | $\overline{4}$    |  |  |  |  |
| Gestión de Proyectos                                                             | $\overline{\mathcal{L}}$                                                     | DIRECCION NACIONAL UNIDAD DE VIGILANCIA ADUANERA                      | 9                   | 4       | $\overline{7}$     | 5                 | $\overline{7}$ | 6                 |  |  |  |  |
| Asignación de Líderes                                                            |                                                                              | DIRECCION NACIONAL DE INTERVENCION                                    | $\overline{3}$      | 5       | 6                  | $\overline{z}$    | $\mathbb{R}$   | $\circ$           |  |  |  |  |
| Aprobar y Rechazar Documentos<br>Seguimiento y Control de Proyectos              |                                                                              | DIRECCION DISTRITAL DE GUAYAQUIL                                      | $\overline{7}$      | $\circ$ | 5                  |                   | $\circ$        | $\circ$           |  |  |  |  |
| <b>*</b> Reportería                                                              |                                                                              | SUBDIRECCION DE ZONA DE CARGA AEREA                                   | 12                  | 4       | 5                  | 7                 | 8              | 8                 |  |  |  |  |
| Gestión de Requerimientos                                                        |                                                                              | DIRECCION DISTRITAL DE QUITO                                          | $\overline{4}$      | 5       | 12                 | 8                 | 9              | 12                |  |  |  |  |
| Gestión de Proyectos                                                             |                                                                              | DIRECCION DISTRITAL DE MANTA                                          | 12                  | 12      | 12                 | 23                | 5              | 6                 |  |  |  |  |
| ▶ Cerrar Sesión                                                                  |                                                                              | DIRECCION DISTRITAL DE ESMERALDAS                                     | Δ                   | 4       | $\overline{2}$     | $\overline{2}$    | 4              | 4                 |  |  |  |  |
|                                                                                  |                                                                              | <b>IR Guardar</b><br>$\checkmark$ Aceptar                             |                     |         |                    |                   |                |                   |  |  |  |  |

**Figura 5. 9 Interfaz para Planificación Anual**
### **Interfaz Solicitud de Requerimiento**

Todos los usuarios del sistema GPPM excepto el comité de desarrollo institucional, en el menú Requerimientos de Proyectos tiene habilitada la opción "Solicitud de Requerimiento" en donde puede consultar las solicitudes de requerimiento que hayan registrado.

La sección de búsqueda permite consultar la información a través de los filtros: Unidad, Departamento, Solicitante, Modulo, Categoría y Estado.

Los funcionarios distritales básicos solo pueden consultar las solicitudes que hayan registrado, a diferencia de los directores distritales los cuales pueden visualizar todas las solicitudes de requerimiento de su Unidad.

| Solicitud de Requerimiento |                                            |                                                                                             |         |                                     |                                        |           |                          |                               |     |
|----------------------------|--------------------------------------------|---------------------------------------------------------------------------------------------|---------|-------------------------------------|----------------------------------------|-----------|--------------------------|-------------------------------|-----|
| Unidad:                    | DIRECCION DISTRITAL DE GUAYAQUIL           | ٠                                                                                           |         | Departamento:                       | JEFATURA DE PROCESOS ADUANEROS REGIN ~ |           |                          |                               |     |
| Solic itante:              | MENDIBURO LOJA BRIGGETTE LISSETTE          |                                                                                             | Módulo: | Select Módulo                       |                                        |           |                          |                               |     |
| Categoría:                 | Select Categoría                           | ٠                                                                                           | Estado: | Select Estado                       |                                        |           | $\overline{\phantom{a}}$ |                               |     |
|                            |                                            |                                                                                             |         |                                     |                                        |           |                          |                               |     |
| <b>D</b> Consultar         | <b>B</b> Nuevo                             |                                                                                             |         |                                     |                                        |           |                          |                               |     |
| No.<br>Solicitud           | <b>Unidad</b>                              | Departamento                                                                                |         | Módulo                              | Proceso                                | Prioridad | Estado                   | <b>Usuario</b><br>Registrador |     |
|                            |                                            |                                                                                             |         |                                     |                                        |           |                          |                               |     |
| 02820175                   | DIRECCION DISTRITAL DE<br><b>GUAYAQUIL</b> | JEFATURA DE<br><b>PROCESOS</b><br><b>ADUANEROS</b><br><b>REGIMENES</b><br><b>ESPECIALES</b> |         | SISTEMA DE CARGAS<br>DE IMPORTACION | <b>OTROS</b>                           | A         | <b>REGISTRADO</b>        | <b>BMENDIBURO</b>             | 200 |

**Figura 5. 10 Interfaz para Solicitud de Requerimiento**

En la sección Resultado de la búsqueda el sistema muestra los botones: Editar: permite modificar los datos de las solicitudes que se encuentre en estado Registrado.

Anular: permite anular una solicitud de requerimiento que se encuentre en estado Registrado.

Historial de Estados: muestra el historial de estados de la solicitud de requerimiento.

Al presionar el botón Nuevo el sistema muestra la interfaz Formulario de la Solicitud de Requerimiento.

### **Interfaz Formulario de la Solicitud de Requerimiento**

El sistema muestra los campos requeridos para el registro de una solicitud de requerimiento. Automáticamente muestra los datos del solicitante, Fecha, Unidad y Departamento del usuario Logoneado.

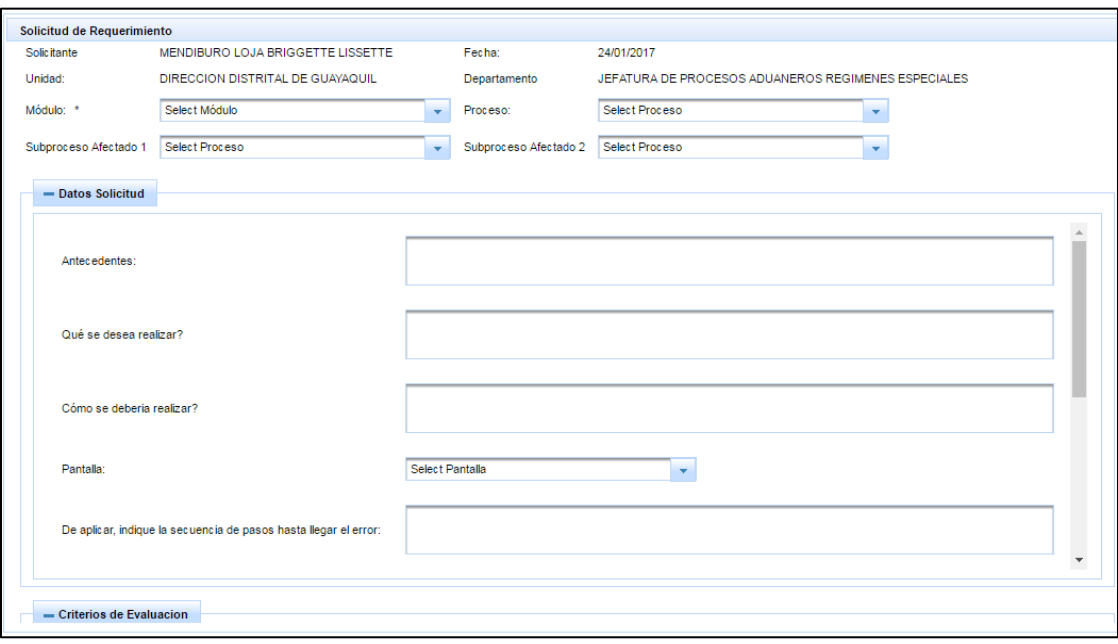

**Figura 5. 11 Interfaz para Formulario de la Solicitud de Requerimiento**

#### **Interfaz Aceptar o Rechazar Solicitudes**

Esta interfaz tiene una sección en donde el usuario puede visualizar la cantidad máxima de requerimientos que puede aceptar.

También puede visualizar todas las solicitudes de requerimientos registrados por los funcionarios distritales de su Unidad.

| <b>Aceptar o Rechazar Solicitudes</b> |                                            |                                         |                                                               |   |                                                                                           |                |                          |                |             |                              |
|---------------------------------------|--------------------------------------------|-----------------------------------------|---------------------------------------------------------------|---|-------------------------------------------------------------------------------------------|----------------|--------------------------|----------------|-------------|------------------------------|
|                                       | <b>Dirección</b>                           |                                         | Año                                                           |   | Categoría                                                                                 |                | Cantidad Máxima Asignada |                |             | <b>Cantidad Seleccionada</b> |
|                                       | DIRECCION DISTRITAL DE GUAYAQUIL           | 2017                                    |                                                               | F |                                                                                           | $\mathbf 0$    |                          |                | 0           |                              |
|                                       | DIRECCION DISTRITAL DE GUAYAQUIL           | 2017                                    |                                                               | E |                                                                                           | O              |                          |                | 0           |                              |
|                                       | DIRECCION DISTRITAL DE GUAYAQUIL           | 2017                                    |                                                               | D |                                                                                           | 1              |                          |                | 0           |                              |
|                                       | DIRECCION DISTRITAL DE GUAYAQUIL           | 2017                                    |                                                               | c |                                                                                           | 5              |                          |                | $\bullet$   |                              |
|                                       | DIRECCION DISTRITAL DE GUAYAQUIL           | 2017                                    |                                                               | B |                                                                                           | 9              |                          |                | 0           |                              |
|                                       | DIRECCION DISTRITAL DE GUAYAQUIL           | 2017                                    |                                                               |   |                                                                                           | $\overline{7}$ |                          |                | $\circ$     |                              |
|                                       | Unidad                                     |                                         | Módulo                                                        |   | Proceso                                                                                   | Prioridad      | <b>Fstado</b>            |                | Usuario     |                              |
| No. Solicitud                         |                                            | Departamento                            |                                                               |   |                                                                                           |                |                          |                | Registrador |                              |
| 02820172                              | DIRECCION DISTRITAL DE<br>GUAYAOUIL        | <b>DIRECCION DEL</b><br>PUFRTO MARITIMO | <b>SISTEMA DE</b><br>DESPACHO DE<br><b>IMPORTACION</b>        |   | <b>ADMINISTRACION</b><br><b>TEMPORAL PARA</b><br><b>PERFECCIONAMIENTO</b><br>ACTIVO(21)   | в              | <b>REGISTRADO</b>        | <b>MARSANC</b> |             | A                            |
| 02820173                              | DIRECCION DISTRITAL DE<br><b>GUAYAQUIL</b> | DIRECCION DEL<br>PUERTO MARITIMO        | SISTEMA DE<br><b>DESPACHO DE</b><br><b>IMPORTACION</b>        |   | <b>ADMINISTRACION</b><br>PARA<br><b>REEXPORTACION</b><br><b>EN EL MISMO</b><br>ESTADO(20) | <b>B</b>       | <b>REGISTRADO</b>        | <b>MENIFTO</b> |             | Þ                            |
| 02820171                              | DIRECCION DISTRITAL DE<br><b>GUAYAQUIL</b> | <b>DIRECCION DEL</b><br>PUERTO MARITIMO | <b>SISTEMA DE</b><br><b>DESPACHO DE</b><br><b>IMPORTACION</b> |   | <b>ADMINISTRACION</b><br><b>TEMPORAL PARA</b><br><b>PERFECCIONAMIENTO</b><br>ACTIVO(21)   |                | <b>REGISTRADO</b>        | <b>MARSANC</b> |             | $\Delta$                     |
| 02820174                              | DIRECCION DISTRITAL DE<br><b>GUAYAQUIL</b> | <b>DIRECCION DEL</b><br>PUERTO MARITIMO | <b>SISTEMA DE</b><br><b>DESPACHO DE</b><br><b>IMPORTACION</b> |   | <b>ADMINISTRACION</b><br><b>TEMPORAL PARA</b><br><b>PERFECCIONAMIENTC</b><br>ACTIVO(21)   | D              | <b>REGISTRADO</b>        | <b>MARSANC</b> |             | д                            |

**Figura 5. 12 Interfaz para Aceptar o Rechazar Solicitudes**

Al presionar el botón "Ver detalle" representada por el icono lupa el sistema muestra un cuadro de dialogo que contiene la información de la solicitud de requerimiento seleccionada, los botones: Aceptar, Rechazar, y además una caja de texto donde puede ingresar alguna observación. El sistema antes de que acepte o rechace una solicitud de requerimiento le permite modificar los campos: Origen, Ámbito, Impacto y Prioridad.

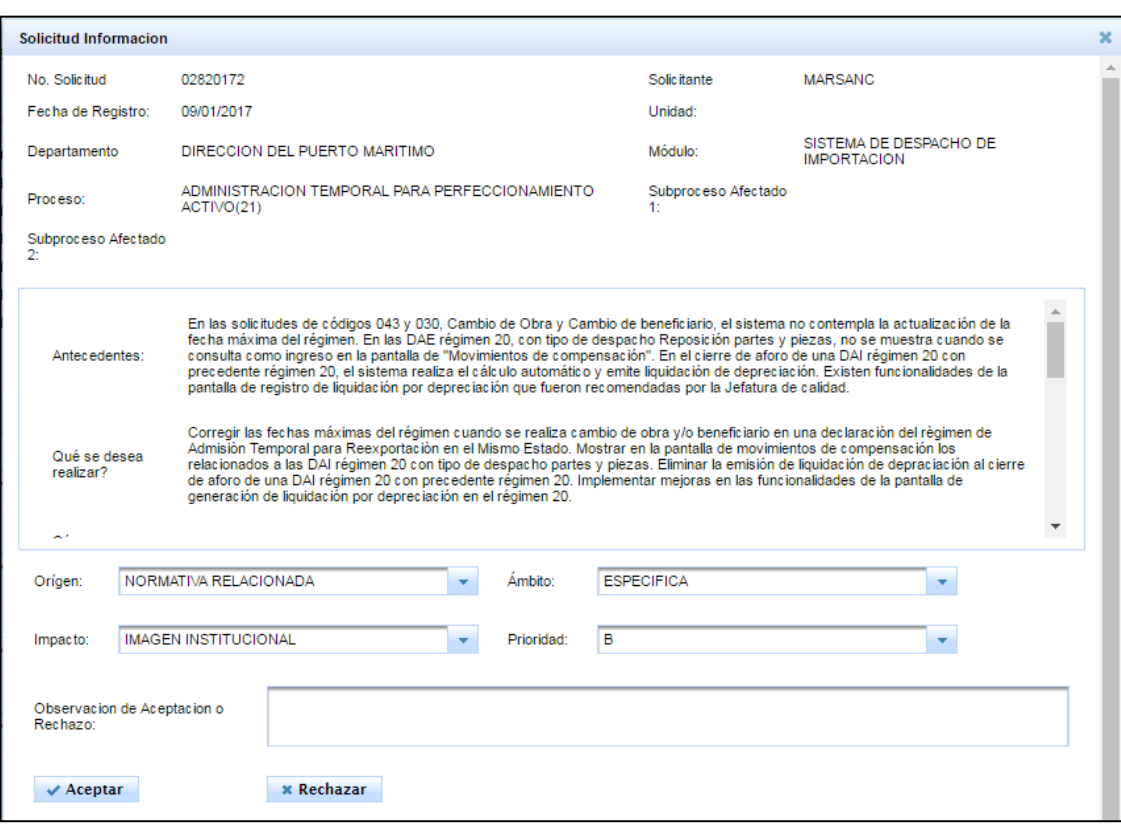

**Figura 5. 13Interfaz para detalle Solicitud de Requerimiento seleccionado**

### **Interfaz Requerimientos Descartados**

Todos los usuarios del sistema GPPM excepto el comité de desarrollo institucional en el menú Requerimientos de Proyectos tienen habilitada esta opción en donde pueden consultar las solicitudes de requerimiento rechazadas.

Al presionar el botón "Ver detalle" representado por el icono lupa puede visualizar la información de la solicitud de requerimiento, para los directores distritales muestra el botón aceptar para que la solicitud sea considerarla para un nuevo envío

Al presionar el botón "Historial" representado por el icono libro puede ver el historial de estados de la solicitud.

|                  | <b>Requerimientos Descartados</b>                           |                                     |                         |                                                        |                                                                                       |                   |                             |                |                               |                  |                                                                                                    |        |
|------------------|-------------------------------------------------------------|-------------------------------------|-------------------------|--------------------------------------------------------|---------------------------------------------------------------------------------------|-------------------|-----------------------------|----------------|-------------------------------|------------------|----------------------------------------------------------------------------------------------------|--------|
| No.<br>Solicitud | <b>Unidad</b>                                               |                                     | Departamento            | Módulo                                                 | Proceso                                                                               | Prioridad         | Estado                      |                | <b>Usuario</b><br>Registrador | Rechazado<br>Por | Dirección que<br>Rechazo                                                                            |        |
| 02820171         | <b>DIRECCION</b><br><b>DISTRITAL DE</b><br><b>GUAYAQUIL</b> | <b>DIRECCION</b><br><b>MARITIMO</b> | <b>DEL PUERTO</b>       | SISTEMA DE<br><b>DESPACHO DE</b><br><b>IMPORTACION</b> | <b>ADMINISTRACION</b><br><b>TEMPORAL</b><br>PARA<br>PERFECCIONAMIE<br>ACTIVO(21)      | A                 | <b>RECHAZADO</b>            | <b>MARSANC</b> |                               | AYUMBLA          | <b>DIRECTOR</b><br><b>DISTRITAL-</b><br><b>DIRECCION</b><br><b>DISTRITAL DE</b><br><b>GUAYAQUIL</b> | $\Box$ |
|                  |                                                             |                                     |                         |                                                        |                                                                                       |                   |                             |                |                               |                  |                                                                                                    |        |
|                  |                                                             | <b>Historial de Estados</b>         |                         |                                                        |                                                                                       |                   |                             |                |                               | $\mathbf{x}$     |                                                                                                    |        |
|                  |                                                             | No.                                 | No. Solicitud: 02820171 | <b>Usuario</b>                                         | Rol                                                                                   | Estado            | Observacion                 |                | Fecha                         |                  |                                                                                                    |        |
|                  |                                                             | -1                                  | <b>MARSANC</b>          |                                                        | <b>DIRECTOR DEL</b><br>PUERTO MARITIMO-<br><b>DIRECCION DISTRITAL</b><br>DE GUAYAQUIL | <b>REGISTRADO</b> |                             |                | 09/01/2017                    |                  |                                                                                                    |        |
|                  |                                                             | $\overline{2}$                      | <b>AYUMBLA</b>          |                                                        | <b>DIRECTOR DISTRITAL-</b><br>DIRECCION DISTRITAL<br><b>DE GUAYAQUIL</b>              | <b>RECHAZADO</b>  | se rechaza la<br>solic itud |                | 24/01/2017                    |                  |                                                                                                    |        |
|                  |                                                             |                                     |                         |                                                        |                                                                                       |                   |                             |                |                               |                  |                                                                                                    |        |
|                  |                                                             |                                     |                         |                                                        |                                                                                       |                   |                             |                |                               |                  |                                                                                                    |        |
|                  |                                                             |                                     |                         |                                                        |                                                                                       |                   |                             |                |                               |                  |                                                                                                    |        |
|                  |                                                             |                                     |                         |                                                        |                                                                                       |                   |                             |                |                               |                  |                                                                                                    |        |

**Figura 5. 14 Interfaz para Requerimientos Descartados**

### **Interfaz Enviar Requerimientos**

La interfaz contiene una sección donde el usuario puede visualizar la cantidad máxima de requerimientos que puede enviar, la cantidad de solicitudes aceptadas, y la cantidad de requerimientos enviados.

Al presionar el botón "Enviar Resultado", las solicitudes de requerimientos son enviadas y muestra información del usuario envío y la

| <b>Enviar Requerimientos</b>             |                                                             |                                                          |      |                                                        |                                                                                                |           |                          |                |                |                              |                      |                                               |
|------------------------------------------|-------------------------------------------------------------|----------------------------------------------------------|------|--------------------------------------------------------|------------------------------------------------------------------------------------------------|-----------|--------------------------|----------------|----------------|------------------------------|----------------------|-----------------------------------------------|
| 2017<br>Anio:                            |                                                             | $\overline{\phantom{a}}$                                 |      |                                                        |                                                                                                |           |                          |                |                |                              |                      |                                               |
|                                          |                                                             |                                                          |      |                                                        |                                                                                                |           |                          |                |                |                              |                      |                                               |
| <b>D</b> Consultar                       |                                                             |                                                          |      |                                                        |                                                                                                |           |                          |                |                |                              |                      |                                               |
|                                          | <b>Dirección</b>                                            |                                                          |      | Año                                                    | Categoría                                                                                      |           | Cantidad Máxima Asignada |                |                | <b>Cantidad Seleccionada</b> |                      | <b>Cantidad Enviada</b>                       |
|                                          | DIRECCION DISTRITAL DE GUAYAQUIL                            |                                                          | 2017 |                                                        | F                                                                                              |           | $\bullet$                |                | $\bullet$      |                              | $\bullet$            |                                               |
|                                          | DIRECCION DISTRITAL DE GUAYAQUIL                            |                                                          | 2017 |                                                        | E                                                                                              |           | $\mathbf 0$              |                | $\mathbf 0$    |                              | $\circ$              |                                               |
|                                          | DIRECCION DISTRITAL DE GUAYAQUIL                            |                                                          | 2017 |                                                        | D                                                                                              |           | $\overline{1}$           |                | $\overline{1}$ |                              | 1                    |                                               |
|                                          | DIRECCION DISTRITAL DE GUAYAQUIL                            |                                                          | 2017 |                                                        | Ċ                                                                                              |           | 5                        |                | $\bullet$      |                              | $\mathbf{O}$         |                                               |
|                                          | DIRECCION DISTRITAL DE GUAYAQUIL                            |                                                          | 2017 |                                                        | B                                                                                              |           | 9                        |                | $\overline{1}$ |                              | 1                    |                                               |
|                                          | DIRECCION DISTRITAL DE GUAYAQUIL                            |                                                          | 2017 |                                                        | A                                                                                              |           | $\overline{7}$           |                | $\overline{2}$ |                              | $\overline{2}$       |                                               |
|                                          |                                                             |                                                          |      |                                                        |                                                                                                |           |                          |                |                |                              |                      |                                               |
| $\blacktriangleright$ Enviar Solicitudes |                                                             |                                                          |      |                                                        |                                                                                                |           |                          |                |                |                              |                      |                                               |
| No.<br><b>Solicitud</b>                  | Unidad                                                      | Departamento                                             |      | Módulo                                                 | Proceso                                                                                        | Prioridad | Estado                   | Usuario        | Registrador    | Usuario<br>Envio             | Fecha<br>de<br>Envio |                                               |
| 02820172                                 | <b>DIRECCION</b><br><b>DISTRITAL DE</b><br><b>GUAYAQUIL</b> | <b>DIRECCION</b><br><b>DEL PUERTO</b><br><b>MARITIMO</b> |      | <b>SISTEMA DE</b><br>DESPACHO DE<br><b>IMPORTACION</b> | <b>ADMINISTRACION</b><br><b>TEMPORAL</b><br><b>PARA</b><br><b>PERFECCIONAMIE</b><br>ACTIVO(21) | B         | <b>ACEPTADO</b>          | <b>MARSANC</b> |                | AYUMBLA                      | 24/01/2017           | $\overline{a}$<br>$\mathbb{Z}$ . $\mathbb{Z}$ |
| 02820174                                 | <b>DIRECCION</b><br><b>DISTRITAL DE</b><br><b>GUAYAQUIL</b> | <b>DIRECCION</b><br><b>DEL PUERTO</b><br><b>MARITIMO</b> |      | SISTEMA DE<br><b>DESPACHO DE</b><br><b>IMPORTACION</b> | <b>ADMINISTRACION</b><br><b>TEMPORAL</b><br>PARA<br><b>PERFECCIONAMIE</b><br>ACTIVO(21)        | D         | <b>ACEPTADO</b>          | <b>MARSANC</b> |                | <b>AYUMBLA</b>               | 24/01/2017           | $\mathfrak{a}$<br>I ID.                       |
|                                          |                                                             | <b>Contract Contract Contract Contract</b>               |      |                                                        |                                                                                                |           |                          |                |                |                              |                      |                                               |

**Figura 5. 15 Interfaz para Enviar Requerimientos**

fecha de envío.

### **Interfaz Aprobar o Rechazar Requerimientos Distritales**

En esta opción el DMCYTI puede consultar los requerimientos enviados por los distritos, la búsqueda de la información puede realizarlo por los filtros: Unidad, Modulo, Categoría de Prioridad y Estado del Requerimiento.

|                      | <b>Aprobar o Rechazar Requerimientos Distritales</b> |                                                                            |                                                               |                                                                                           |                      |                 |                        |                |
|----------------------|------------------------------------------------------|----------------------------------------------------------------------------|---------------------------------------------------------------|-------------------------------------------------------------------------------------------|----------------------|-----------------|------------------------|----------------|
| Unidad:              | <b>Select Unidad</b>                                 | $\overline{\phantom{a}}$                                                   | Select Modulo<br>Módulo:                                      |                                                                                           | $\blacktriangledown$ |                 |                        |                |
| Categoria:           | <b>Select Prioridad</b>                              | Estado:<br>$\overline{\phantom{a}}$                                        | Select Estado                                                 |                                                                                           | $\blacktriangledown$ |                 |                        |                |
| <b>D</b> Consultar   |                                                      |                                                                            |                                                               |                                                                                           |                      |                 |                        |                |
|                      |                                                      |                                                                            |                                                               |                                                                                           |                      |                 |                        |                |
| <b>No. Solicitud</b> | <b>Unidad</b>                                        | Departamento                                                               | Módulo                                                        | Proceso                                                                                   | Prioridad            | Estado          | Usuario<br>Registrador |                |
| 13620172             | <b>SENAF</b>                                         | DIRECCION<br><b>NACIONAL DE</b><br><b>INTERVENCION</b>                     | SISTEMA DE<br><b>CONTROL</b><br><b>POSTERIOR</b>              | <b>REGULARIZACION</b><br><b>DE INVENTARIOS</b>                                            | A                    | <b>APROBADO</b> | <b>SPARDO</b>          | $\blacksquare$ |
| 02820172             | <b>DIRECCION DISTRITAL</b><br>DE GUAYAQUIL           | <b>DIRECCION DEL</b><br><b>PUERTO</b><br><b>MARITIMO</b>                   | <b>SISTEMA DE</b><br><b>DESPACHO DE</b><br><b>IMPORTACION</b> | <b>ADMINISTRACION</b><br><b>TEMPORAL PARA</b><br>PERFECCIONAMIENT(<br>ACTIVO(21)          | B                    | <b>APROBADO</b> | <b>MARSANC</b>         | $\overline{a}$ |
| 13620173             | <b>DIRECCION NACIONAL</b><br><b>DE INTERVENCION</b>  | <b>DIRECCION</b><br><b>REGIONAL 3 DE</b><br><b>INTERVENCION</b>            | SISTEMA DE<br><b>CONTROL</b><br><b>POSTERIOR</b>              | <b>ADMINISTRACION</b><br>PARA<br><b>REEXPORTACION</b><br><b>EN EL MISMO</b><br>ESTADO(20) | c                    | <b>APROBADO</b> | <b>TCIFUEN</b>         | Þ              |
| 13620174             | DIRECCION NACIONAL<br><b>DE INTERVENCION</b>         | <b>DIRECCION</b><br>REGIONAL 3 DE<br><b>INTERVENCION</b>                   | SISTEMA DE<br>CONTROL<br><b>POSTERIOR</b>                     | <b>INDIRA</b>                                                                             | $\mathbf C$          | <b>ACEPTADO</b> | <b>TCIFUEN</b>         | $\mathbf{p}$   |
| 13620175             | DIRECCION NACIONAL<br><b>DE INTERVENCION</b>         | <b>DIRECCION</b><br><b>REGIONAL 3 DE</b><br><b>INTERVENCION</b>            | SISTEMA DE<br><b>CONTROL</b><br><b>POSTERIOR</b>              | <b>OTROS</b>                                                                              | c                    | <b>ACEPTADO</b> | <b>JPERALTA</b>        | Þ              |
| 02820174             | <b>DIRECCION DISTRITAL</b><br>DE GUAYAQUIL           | <b>DIRECCION DEL</b><br><b>PUERTO</b><br><b>Contract Contract Contract</b> | <b>SISTEMA DE</b><br><b>DESPACHO DE</b>                       | <b>ADMINISTRACION</b><br><b>TEMPORAL PARA</b><br>PERFECCIONAMIENT(                        | D                    | <b>ACEPTADO</b> | <b>MARSANC</b>         | $\overline{a}$ |

**Figura 5. 16 Interfaz para Aprobar o Rechazar Requerimientos Distritales**

Al presionar el botón consultar representado por el icono lupa visualiza la información del requerimiento y tiene la opción de presionar los botones: Aprobar: al presionar este botón debe registrar la información de los criterios de evaluación, el requerimiento cambia de estado de aceptado ha aprobado y es enviado al comité de desarrollo institucional.

Rechazar: debe ingresar un motivo de rechazo, el estado del requerimiento cambia de aceptado ha rechazado.

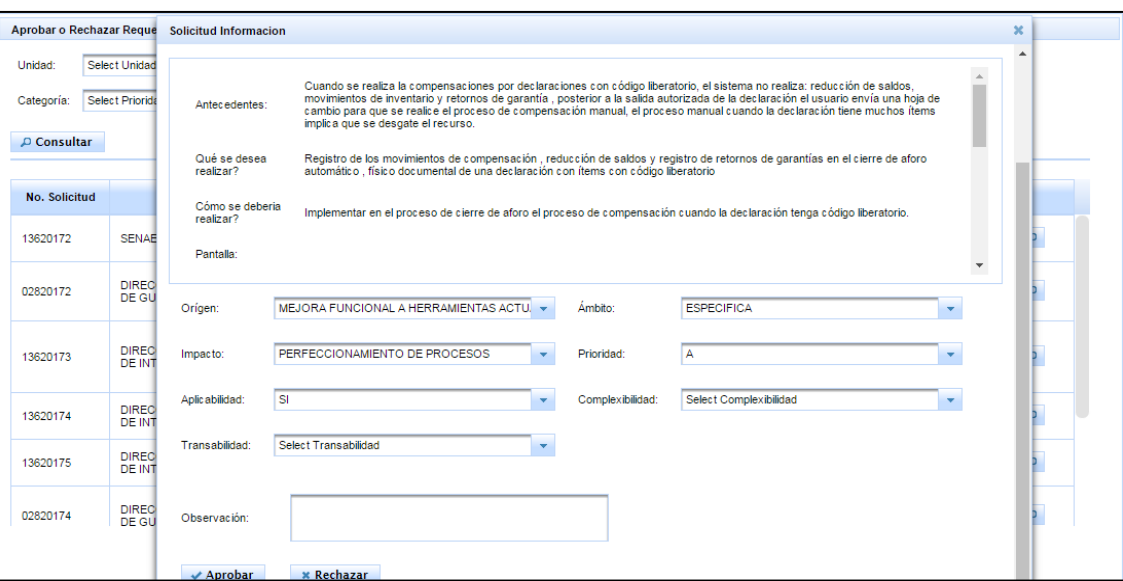

**Figura 5. 17 Interfaz para Aprobar o Rechazar Requerimientos Distritales - Botón Consultar**

# **Interfaz Portafolio Institucional**

Esta interfaz está habilitada para el DMCYTI, comité de proyectos, comité de desarrollo institucional y analistas de mejora continua, permite consultar los proyectos del portafolio institucional.

| Portafolio Institucional           |                                                               |                                                                    |                                                               |                                                                                                |           |                 |                               |                     |          |            |
|------------------------------------|---------------------------------------------------------------|--------------------------------------------------------------------|---------------------------------------------------------------|------------------------------------------------------------------------------------------------|-----------|-----------------|-------------------------------|---------------------|----------|------------|
| Año:<br>2017<br><b>D</b> Consultar |                                                               | $\overline{\phantom{a}}$                                           |                                                               |                                                                                                |           |                 |                               |                     |          |            |
| No.<br>Solicitud                   | <b>Unidad</b>                                                 | Departamento                                                       | <b>Módulo</b>                                                 | <b>Proceso</b>                                                                                 | Prioridad | <b>Estado</b>   | <b>Usuario</b><br>Registrador | <b>Cod Proyecto</b> |          |            |
| 13620172                           | <b>SENAE</b>                                                  | <b>DIRECCION</b><br>NACIONAL DE<br><b>INTERVENCION</b>             | <b>SISTEMA DE</b><br><b>CONTROL</b><br><b>POSTERIOR</b>       | <b>REGULARIZACION</b><br>DE<br><b>INVENTARIOS</b>                                              | А         | <b>APROBADO</b> | <b>SPARDO</b>                 |                     | $\Delta$ | $\circ$    |
| 02820172                           | <b>DIRECCION</b><br><b>DISTRITAL DE</b><br><b>GUAYAQUIL</b>   | <b>DIRECCION</b><br><b>DEL PUERTO</b><br><b>MARITIMO</b>           | <b>SISTEMA DE</b><br><b>DESPACHO DE</b><br><b>IMPORTACION</b> | <b>ADMINISTRACION</b><br><b>TEMPORAL</b><br><b>PARA</b><br><b>PERFECCIONAMIE</b><br>ACTIVO(21) | B         | <b>APROBADO</b> | <b>MARSANC</b>                |                     | $\Delta$ | $\circ$    |
| 13620173                           | <b>DIRECCION</b><br><b>NACIONAL DE</b><br><b>INTERVENCION</b> | <b>DIRECCION</b><br><b>REGIONAL 3</b><br>DE<br><b>INTERVENCION</b> | SISTEMA DE<br><b>CONTROL</b><br><b>POSTERIOR</b>              | <b>ADMINISTRACION</b><br>PARA<br><b>REEXPORTACION</b><br><b>FN FL MISMO</b><br>ESTADO(20)      | <b>C</b>  | <b>APROBADO</b> | <b>TCIFUEN</b>                |                     | $\Delta$ | $\circ$    |
| 13620174                           | <b>DIRECCION</b><br>NACIONAL DE<br><b>INTERVENCION</b>        | <b>DIRECCION</b><br><b>REGIONAL 3</b><br>DE<br><b>INTERVENCION</b> | <b>SISTEMA DE</b><br><b>CONTROL</b><br><b>POSTERIOR</b>       | <b>INDIRA</b>                                                                                  | c         | <b>APROBADO</b> | <b>TCIFUEN</b>                |                     | $\Delta$ | $_{\odot}$ |
| 02820174                           | <b>DIRECCION</b><br><b>DISTRITAL DE</b><br><b>GUAYAQUIL</b>   | <b>DIRECCION</b><br><b>DEL PUERTO</b><br><b>MARITIMO</b>           | SISTEMA DE<br><b>DESPACHO DE</b><br><b>IMPORTACION</b>        | <b>ADMINISTRACION</b><br><b>TEMPORAL</b><br>PARA<br><b>PERFECCIONAMIE</b>                      | D         | <b>APROBADO</b> | <b>MARSANC</b>                |                     | $\Delta$ | $_{\odot}$ |

**Figura 5. 18 Interfaz para Portafolio Institucional – Botón Consultar**

Para los usuarios del comité de desarrollo institucional, cuando no se ha creado el portafolio del año en transcurso el sistema muestra los requerimientos aprobados por el DMCYTI para que los seleccione y pueda crear el portafolio de proyectos, el sistema muestra habilitado el botón "Crear Portafolio", al crear el portafolio el sistema asignara automáticamente códigos a los proyectos.

| Portafolio Institucional |                                                               |                                                                           |                                                               |                                                                                                    |           |                 |                               |                     |              |           |
|--------------------------|---------------------------------------------------------------|---------------------------------------------------------------------------|---------------------------------------------------------------|----------------------------------------------------------------------------------------------------|-----------|-----------------|-------------------------------|---------------------|--------------|-----------|
| Año:<br>2017             |                                                               | ۰                                                                         |                                                               |                                                                                                    |           |                 |                               |                     |              |           |
| <b>D</b> Consultar       | Crear Portafolio 2017                                         |                                                                           |                                                               |                                                                                                    |           |                 |                               |                     |              |           |
| No.<br>Solicitud         | <b>Unidad</b>                                                 | Departamento                                                              | Módulo                                                        | Proceso                                                                                              | Prioridad | Estado          | <b>Usuario</b><br>Registrador | <b>Cod Proyecto</b> |              |           |
| 13620172                 | <b>SENAE</b>                                                  | <b>DIRECCION</b><br><b>NACIONAL DE</b><br><b>INTERVENCION</b>             | SISTEMA DE<br><b>CONTROL</b><br><b>POSTERIOR</b>              | <b>REGULARIZACION</b><br><b>DE</b><br><b>INVENTARIOS</b>                                             | A         | <b>APROBADO</b> | <b>SPARDO</b>                 | PY20170001          | A            | $\bullet$ |
| 02820172                 | <b>DIRECCION</b><br><b>DISTRITAL DE</b><br><b>GUAYAQUIL</b>   | <b>DIRECCION</b><br><b>DEL PUERTO</b><br><b>MARITIMO</b>                  | SISTEMA DE<br><b>DESPACHO DE</b><br><b>IMPORTACION</b>        | <b>ADMINISTRACION</b><br><b>TEMPORAL</b><br>PARA<br><b>PERFECCIONAMIE</b><br>ACTIVO(21)              | B         | <b>APROBADO</b> | <b>MARSANC</b>                | PY20170002          | $\mathbf{a}$ | $\bullet$ |
| 13620173                 | <b>DIRECCION</b><br><b>NACIONAL DE</b><br><b>INTERVENCION</b> | <b>DIRECCION</b><br><b>REGIONAL 3</b><br>DE<br><b>INTERVENCION</b>        | SISTEMA DE<br><b>CONTROL</b><br><b>POSTERIOR</b>              | <b>ADMINISTRACION</b><br>PARA<br><b>REEXPORTACION</b><br>EN EL MISMO<br>ESTADO(20)                   | c         | <b>APROBADO</b> | <b>TCIFUEN</b>                | PY20170003          | $\mathbf{q}$ | $\bullet$ |
| 13620174                 | <b>DIRECCION</b><br><b>NACIONAL DE</b><br><b>INTERVENCION</b> | <b>DIRECCION</b><br><b>REGIONAL 3</b><br><b>DE</b><br><b>INTERVENCION</b> | <b>SISTEMA DE</b><br><b>CONTROL</b><br><b>POSTERIOR</b>       | <b>INDIRA</b>                                                                                        | c         | <b>APROBADO</b> | <b>TCIFUEN</b>                | PY20170004          | $\mathbf{a}$ | $\bullet$ |
| 02820174                 | <b>DIRECCION</b><br><b>DISTRITAL DE</b><br><b>GUAYAQUIL</b>   | <b>DIRECCION</b><br><b>DEL PUERTO</b><br><b>MARITIMO</b>                  | <b>SISTEMA DE</b><br><b>DESPACHO DE</b><br><b>IMPORTACION</b> | <b>ADMINISTRACION</b><br><b>TEMPORAL</b><br><b>PARA</b><br><b>PERFECCIONAMIE</b><br>A CYTIN ACVIDANT | D         | <b>APROBADO</b> | <b>MARSANC</b>                | PY20170005          | $\mathbf{p}$ | $\bullet$ |

**Figura 5. 19 Interfaz para Portafolio Institucional - Botón Crear Portafolio**

# **Interfaz Asignación de Lideres**

Esta interfaz tiene una sección de consulta en donde a través de los filtros Portafolio, Modulo, Categoría, Líder de Proyecto, los usuarios del comité de proyectos podrá consultar los proyectos institucionales.

| Asignación de Líderes |                                              |                                                                                         |               |                            |                           |               |                                |
|-----------------------|----------------------------------------------|-----------------------------------------------------------------------------------------|---------------|----------------------------|---------------------------|---------------|--------------------------------|
| 2017<br>Portafolio:   | ٠                                            | Módulo:                                                                                 | Select Módulo |                            | ٠                         |               |                                |
| Categoría:            | Select Categoria                             | Lider Provecto:<br>$\mathbf{v}$                                                         | Select Lider  |                            | $\overline{\phantom{a}}$  |               |                                |
| <b>D</b> Consultar    |                                              |                                                                                         |               |                            |                           |               |                                |
| Cod. provecto         | <b>Módulo</b>                                | <b>Proceso</b>                                                                          | Prioridad     | <b>Estado del Provecto</b> | <b>Lider del Proyecto</b> | No. Solicitud |                                |
| PY20170003            | SISTEMA DE CONTROL<br><b>POSTERIOR</b>       | ADMINISTRACION PARA<br><b>REEXPORTACION EN EL</b><br>MISMO ESTADO(20)                   | C             | <b>ASIGNADO</b>            | <b>JCONDO</b>             | 13620173      | QQ                             |
| PY20170004            | SISTEMA DE CONTROL<br><b>POSTERIOR</b>       | <b>INDIRA</b>                                                                           | C             | <b>ASIGNADO</b>            | <b>SGUTIER</b>            | 13620174      | $\mathbf{2}$<br>$\overline{a}$ |
| PY20170005            | SISTEMA DE DESPACHO DE<br><b>IMPORTACION</b> | <b>ADMINISTRACION</b><br>TEMPORAL PARA<br><b>PERFECCIONAMIENTO</b><br>ACTIVO(21)        | D             | <b>REGISTRADO</b>          |                           | 02820174      | $\mathbf{p}$<br>2              |
| PY20170006            | SISTEMA DE CARGAS DE<br><b>IMPORTACION</b>   | <b>OTROS</b>                                                                            | A             | <b>REGISTRADO</b>          |                           | 02820175      | $\overline{a}$<br>$\mathbf{2}$ |
| PY20170007            | SISTEMA LEGAL                                | COACTIVA                                                                                | A             | <b>REGISTRADO</b>          |                           | 02820176      | $\mathbf{a}$<br>$\mathbf{2}$   |
| PY20170001            | SISTEMA DE CONTROL<br><b>POSTERIOR</b>       | <b>REGULARIZACION DE</b><br><b>INVENTARIOS</b>                                          | A             | <b>REGISTRADO</b>          |                           | 13620172      | $\overline{a}$<br>$\mathbf{2}$ |
| PY20170002            | SISTEMA DE DESPACHO DE<br><b>IMPORTACION</b> | <b>ADMINISTRACION</b><br><b>TEMPORAL PARA</b><br><b>PERFECCIONAMIENTO</b><br>ACTIVO(21) | B             | <b>REGISTRADO</b>          |                           | 02820172      | 02                             |

**Figura 5. 20 Interfaz para Asignación de Líderes - Botón Consultar**

Los requerimientos que no tienen asignado un líder, el sistema muestra el botón "Asignación" representado por el icono usuario, al presionar este botón el sistema muestra un cuadro de dialogo con el listado de los nombres de los analistas de mejora continua.

| Asignación de Líderes |                                            |                                             |                     |                                                 |                  |               |                              |
|-----------------------|--------------------------------------------|---------------------------------------------|---------------------|-------------------------------------------------|------------------|---------------|------------------------------|
| 2017<br>Portafolio:   | $\overline{\phantom{a}}$                   | Módulo:                                     | Select Módulo       | $\overline{\phantom{a}}$                        |                  |               |                              |
| Categoría:            | Select Categoria                           | Líder Proyecto:<br>$\overline{\phantom{a}}$ | Select Lider        | $\overline{\phantom{a}}$                        |                  |               |                              |
| <b>D</b> Consultar    |                                            |                                             |                     |                                                 |                  |               |                              |
| Cod. proyecto         | Módulo                                     | Analistas de Meiora Continua                |                     |                                                 | $\times$ to      | No. Solicitud |                              |
| PY20170003            | SISTEMA DE CONTROL<br><b>POSTERIOR</b>     | PY20170005<br>No. Provecto:                 | Módulo:             | SISTEMA DE DESPACHO DE IMPORTACION              | $\blacktriangle$ | 13620173      | $2^{\circ}$                  |
| PY20170004            | SISTEMA DE CONTROI<br><b>POSTERIOR</b>     |                                             | <b>Usuario</b>      | <b>Nombre</b>                                   |                  | 13620174      | $\mathbf{2}$<br>$\mathbf a$  |
|                       |                                            |                                             | SALVARADO           | ALVANADO GANGIA SANDINA<br><b>MARRUTH</b>       |                  |               |                              |
| PY20170005            | SISTEMA DE DESPACHO<br><b>IMPORTACION</b>  | ◠                                           | MCABELLO            | CABELLO VIVAR MIGUEL<br>ANGEL                   |                  | 02820174      | A<br>2                       |
| PY20170006            | SISTEMA DE CARGAS II<br><b>IMPORTACION</b> |                                             | <b>RNAZARENO</b>    | NAZARENO YANDUN RODY<br><b>YESENIA</b>          |                  | 02820175      | $\mathbf{a}$<br>$\mathbf{2}$ |
| PY20170007            | <b>SISTEMA LEGAL</b>                       | $\bullet$                                   | <b>GVELIZ</b>       | VELIZ PALACIOS GABRIELA<br><b>ELIZABETH</b>     |                  | 02820176      | д<br>$\mathbf{a}$            |
| PY20170001            | SISTEMA DE CONTROL<br><b>POSTERIOR</b>     |                                             | CASANCHEZ           | SANCHEZ CENTANARO<br><b>CARLOS EFRAIN</b>       |                  | 13620172      | д<br>$\sqrt{2}$              |
| PY20170002            | SISTEMA DE DESPACHO                        |                                             | <b>WSALVATIERRA</b> | SALVATIERRA ADRIAN<br><b>WASHINGTON VICENTE</b> |                  | 02820172      | $\mathbf{a}$ $\mathbf{a}$    |
|                       | <b>IMPORTACION</b>                         |                                             | <b>◎ Asignar</b>    | ROMERO FICUEROA CESAR                           |                  |               |                              |
|                       |                                            |                                             |                     |                                                 | $\mathbf{z}$     |               |                              |

**Figura 5. 21 Interfaz para Asignación de Líderes - Botón Asignación**

#### **Interfaz Proyectos**

Los analistas de mejora continua pueden consultar los proyectos que les hayan sido asignados.

En sistema permite la búsqueda de la información por los filtros: portafolio, categoría, módulo, y estado del proyecto

Al consultar muestra información del proyecto como: el código del proyecto, nombre, prioridad, fecha de inicio, fecha fin, duración y el porcentaje de avance del proyecto.

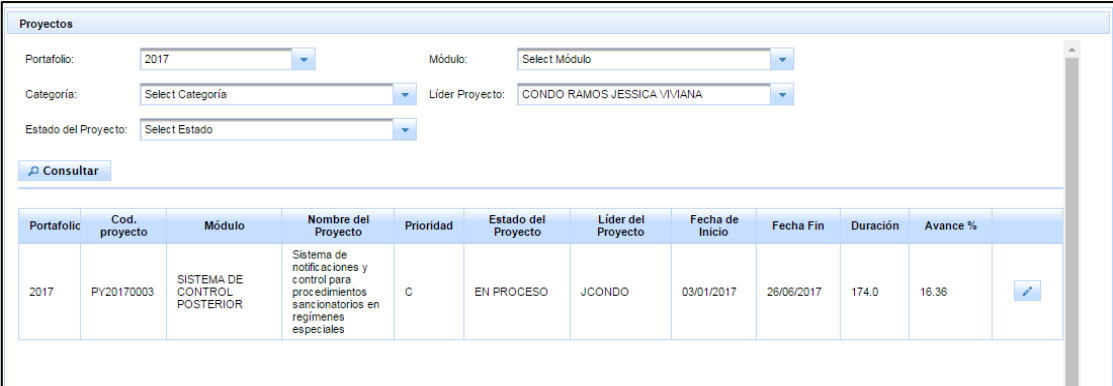

**Figura 5. 22 Interfaz para Proyectos - Botón Consultar**

### **Interfaz Gestión de Proyectos**

En esta interfaz los analistas de mejora continua y los miembros del comité de proyecto pueden dar seguimiento y control a los proyectos, pueden visualizar la información del proyecto, los documentos como el acta de constitución, cronograma general, acta de cierre solicitudes de cambio y registros de avances.

| Gestión de Provectos         |                                                                                                    |                             |                                     |                                       |                                                                                                    |                                                                                                    |    |              |
|------------------------------|----------------------------------------------------------------------------------------------------|-----------------------------|-------------------------------------|---------------------------------------|----------------------------------------------------------------------------------------------------|----------------------------------------------------------------------------------------------------|----|--------------|
| Código del<br>Proyecto       | PY20170003                                                                                                    |                             | Portafolio:                         | 2017                                  |                                                                                                    |                                                                                                    |    |              |
| Solicitud.<br>Requerimiento: | 13620173                                                                                                    |                             | Responsable: JCONDO                 |                                       |                                                                                                    |                                                                                                    |    |              |
| Responsable<br>sistemas:     | <b>MBANCHON</b>                                                                                                    |                             | <b>Descripción</b><br>del Provecto: | filos para cada uno de los regímenes. |                                                                                                    | Implementar una meiora que permita la automatización y estandarización de procedimientos para regímenes especiales a través de un<br>reporte generado por Gestión de Riesgo en base a DAI y Anexos, mediante una metodología que será en función a los objetivos<br>institucionales, con directirices de Mejora Continua, por lo cual la tarea del distrito será en función a una planificación registrada en un<br>periodo; para llevar a cabo esta implementación se fijará reglas en cada régimen al efectuar el control que permitirán tener lineamientos |    |              |
| Motivación del<br>Proyecto:  | Actualmente los procesos<br>sancionatorios se realizan sin de<br>acuerdo a directrices del Director<br>Distrital en función al departamento de<br>regímenes especiales. |                             | Beneficio del<br>Proyecto:          | atención en procesos sancionatorios.  |                                                                                                    | Estandarizar procedimientos y registrar de manera electrónica los procesos sancionatorios que permita un meior control en tiempo de                                                                                                    |    |              |
| Obietivo<br>Institucional:   | Incrementar la eficiencia operativa de<br>la gestión aduanera del país.                                                                                                 |                             | Obietivo de la<br>Dirección:        |                                       | cuando han incurrido en procesos sancionatorios utilizando pantallas de consultas de notificaciones. | Que los funcionarios de regímenes especiales puedan gestionar los inicios y cierres de los procesos sancionatorios correspondientes<br>a declaraciones y anexos de cesión de titularidad, a fin de que la sanción impuesta sea debidamente aplicable en el periodo<br>correspondiente, una vez que el acto administrativo sancionatorio se encuentre firme y ejecutoriado el usuarios puedan identificar                                                                                                    |    |              |
|                              | $\Box$ Ver Solicitud Requerimiento                                                                                                    |                             |                                     |                                       |                                                                                                    |                                                                                                    |    |              |
|                              | Fecha de Inicio: 03/01/2017 Fecha Fin:                                                                                                    | 26/06/2017                  |                                     |                                       |                                                                                                    |                                                                                                    |    |              |
| Duración:                    | 174.0                                                                                                    | Completado %: 16.36         |                                     |                                       |                                                                                                    |                                                                                                    |    |              |
|                              | No. Documento                                                                                                    |                             |                                     | <b>Tipo de Documento</b>              | Fecha de Aprobación                                                                                  | Estado                                                                                                    |    |              |
|                              |                                                                                                    | <b>ACTA DE CONSTITUCION</b> |                                     |                                       | 25/01/2017                                                                                           | <b>APROBADO</b>                                                                                                    | G. | $\Omega$     |
| $\overline{2}$               |                                                                                                    | <b>CRONOGRAMA GENERAL</b>   |                                     |                                       | 25/01/2017                                                                                           | <b>APROBADO</b>                                                                                                    | G  | $\mathbf{2}$ |
|                              |                                                                                                    |                             | SOLICITUD DE CAMBIOS                |                                       | 25/01/2017                                                                                           | <b>APROBADO</b>                                                                                                    | G. | $\mathbf{2}$ |

**Figura 5. 23 Interfaz para Gestión de Proyectos**

Al presionar el botón "Ver Solicitud de Requerimiento", el usuario puede

visualizar la información de la solicitud de requerimiento asociada.

| CONDO RAMOS JESSICA VIVIANA<br>ANALISTA DE<br>$\mathbf x$<br><b>Solicitud Informacion</b><br>13620173<br><b>TCIFUEN</b><br>No. Solicitud<br>Solic itante<br>Gestión de Proyectos<br>Fecha de Registro:<br>08/01/2017<br>Unidad:<br>Código del<br><b>PY201</b><br>SISTEMA DE CONTROL<br>Provecto<br>DIRECCION REGIONAL 3 DE INTERVENCION.<br>Módulo <sup>®</sup><br>Departamento<br><b>POSTERIOR</b><br>Solicitud<br>13620<br>ADMINISTRACION PARA REEXPORTACION EN EL MISMO<br>Subproceso Afectado<br>Requerimiento:<br>Proceso:<br>ESTADO(20)<br>1:<br>vés de un<br>Subproceso Afectado<br>los<br>Responsable<br><b>MBAN</b><br>2:<br>la en un<br>sistemas:<br><b>Jamientos</b><br>$\overline{a}$<br>Actual<br>Cuando tienen una 20 despacho Reposición partes y piezas, no se muestra cuando se consulta como<br>Antecedentes:<br>sancid<br>ingreso en la pantalla de "Movimientos de compensación".<br>Motivación del<br>empo de<br>acuero<br>Proyecto:<br><b>Distritt</b><br>regime<br>Qué se desea realizar?<br>Muestre los movimientos de las declaraciones que contengan la DAI que se encuentran consultando<br><b><i><u>ndientes</u></i></b><br>Cómo se debería realizar?<br>Incren<br>Objetivo<br><b>Institucional:</b><br>la gest<br><b>ficar</b><br>Pantalla:<br><b>D</b> Ver Solicitud Regi<br>De aplicar, indique la secuencia de pasos<br>$\overline{\phantom{a}}$<br>hoeta llegar el error:<br>Fecha de Inicio: 03/01<br>Orígen:<br><b>ERROR EN HERRAMIENTAS ACTUALES</b><br>Ámbito:<br><b>ESPECIFICA</b><br>174.0<br>Duración:<br>PERFECCIONAMIENTO DE PROCESOS<br>Prioridad:<br>$\mathbf{C}$<br>Impacto:<br>No. Docum<br>$\mathbf{1}$ |                |  |  |  |  |  |
|----------------------------------------------------------------------------------------------------|----------------|--|--|--|--|--|
|                                                                                                    | <b>IEJORAS</b> |  |  |  |  |  |
|                                                                                                    |                |  |  |  |  |  |
|                                                                                                    |                |  |  |  |  |  |
|                                                                                                    |                |  |  |  |  |  |
|                                                                                                    |                |  |  |  |  |  |
|                                                                                                    |                |  |  |  |  |  |
|                                                                                                    |                |  |  |  |  |  |
|                                                                                                    |                |  |  |  |  |  |
|                                                                                                    |                |  |  |  |  |  |
|                                                                                                    |                |  |  |  |  |  |
|                                                                                                    |                |  |  |  |  |  |
|                                                                                                    |                |  |  |  |  |  |
|                                                                                                    |                |  |  |  |  |  |
|                                                                                                    |                |  |  |  |  |  |
|                                                                                                    |                |  |  |  |  |  |
| $\sim$                                                                                                    |                |  |  |  |  |  |

**Figura 5. 24 Interfaz para Gestión de Proyectos - Ver Solicitud de Requerimiento**

En la sección de documentos al presionar el botón representado por el icono documento el sistema muestra la interfaz que corresponde dependiendo del tipo de documento.

Al presionar el botón representado por un usuario el sistema muestra el historial de aprobación del documento.

|                              | Gestión de Provectos                                                                   |                                                           |                                                                   |                     |                        |                                        |               |                                                                                    |
|------------------------------|----------------------------------------------------------------------------------------|-----------------------------------------------------------|-------------------------------------------------------------------|---------------------|------------------------|----------------------------------------|---------------|------------------------------------------------------------------------------------|
| Código del<br>Provecto       | PY20170003                                                                             | <b>Aprobaciones</b>                                       |                                                                   |                     |                        |                                        | $\mathbf{x}$  |                                                                                    |
| Solic itud<br>Requerimiento: | 13620173                                                                               | No. Provecto:<br>PY20170003                               | Tipo de Documento                                                 | AC - PY20170003 - 1 |                        |                                        |               |                                                                                    |
| Responsable                  |                                                                                        | <b>Nombre</b>                                             | Rol                                                               | Estado              | Fecha de<br>aprobación | Observación                            |               | a regimenes especiales a través de un<br>le será en función a los objetivos        |
| sistemas:                    | <b>MBANCHON</b>                                                                        | ROJAS DAVILA MUMAN<br><b>ANDRES</b>                       | DIRECTOR NACIONAL<br>DE MEJORA<br>CONTINUA Y TI                   | <b>APROBADO</b>     | 25/01/2017             | Se aprueba el acta                     |               | h a una planificación registrada en un<br>ontrol que permitirán tener lineamientos |
| Motivación del<br>Provecto:  | Actualmente los pi<br>sancionatorios se<br>acuerdo a directric<br>Distrital en función | PINCAY SANCHEZ JOSE<br><b>GONZALO</b>                     | DIRECTOR DE<br><b>MEJORA CONTINUA Y</b><br><b>NORMATIVA</b>       | <b>APROBADO</b>     | 25/01/2017             | se aprueba el acta<br>de constitucion  |               | permita un mejor control en tiempo de                                              |
|                              | regímenes especi                                                                       | <b>VIVAR BURGOS ANA MARIA</b>                             | JEFE DE CALIDAD Y<br><b>MEJORA CONTINUA</b>                       | <b>APROBADO</b>     | 25/01/2017             | Se aprueba el acta<br>de constitucion  |               | esos sancionatorios correspondientes                                               |
| Objetivo<br>Institucional:   | Incrementar la efic<br>la gestión aduaner                                              | SERRANO MALDONADO<br>ROBERTO JAVIER                       | <b>DIRECTOR DE</b><br><b>TECNOLOGÍAS DE</b><br><b>INFORMACIÓN</b> | <b>APROBADO</b>     | 25/01/2017             | Se aprueba el acta<br>de constitucion  | nes.          | ente aplicable en el periodo<br>iado el usuarios puedan identificar                |
|                              | <b>D</b> Ver Solicitud Requerimiento                                                   | <b>SEMPERTEGUI</b><br>SEMPERTEGULGEORGE<br><b>ALFONSO</b> | JEFE DE<br>DESARROLLO DE<br><b>SISTEMAS</b>                       | <b>APROBADO</b>     | 25/01/2017             | Se aprueba el acta<br>de constitucion. |               |                                                                                    |
| Duración:                    | Fecha de Inicio: 03/01/2017 Fec<br>174.0<br>Cor                                        |                                                           |                                                                   |                     |                        |                                        |               |                                                                                    |
|                              | No. Documento                                                                          | <b>Tipo de Documento</b>                                  |                                                                   |                     | Fecha de Aprobación    |                                        | <b>Estado</b> |                                                                                    |
| 1                            |                                                                                        | <b>ACTA DE CONSTITUCION</b>                               |                                                                   | 25/01/2017          |                        | <b>APROBADO</b>                        |               | G.<br>$\mathbf{2}$                                                                 |
| $\overline{2}$               |                                                                                        | <b>CRONOGRAMA GENERAL</b>                                 |                                                                   | 25/01/2017          |                        | <b>APROBADO</b>                        |               | G.<br>$\mathbf{2}$                                                                 |
|                              |                                                                                        |                                                           |                                                                   |                     |                        | <b>APROBADO</b>                        |               |                                                                                    |

**Figura 5. 25 Interfaz para Gestión de Proyectos – Historial de Aprobación de Documento**

En la sección Cronograma General los analistas de mejora continua pueden registrar el avance de las tareas.

| - Cronográma General |                    |                                                            |                        |            |            |             |                 |    |
|----------------------|--------------------|------------------------------------------------------------|------------------------|------------|------------|-------------|-----------------|----|
| No.                  |                    | Nombre de la tarea                                         | Duración(dias)         | Comienzo   | Fin        | %Completado | Responsable     |    |
| $\mathbf{1}$         |                    | LEVANTAMIENTO DE INFORMACIÓN                               | 26.0                   | 03/01/2017 | 29/01/2017 | 100.0       | <b>JCONDO</b>   | 不同 |
| $\overline{2}$       | <b>ANALISIS</b>    |                                                            | 1.0                    | 25/01/2017 | 26/01/2017 | 80.0        | <b>JCONDO</b>   | 入图 |
| 3                    |                    | ELABORACION DE REQUERIMIENTO                               | 1.0                    | 25/01/2017 | 26/01/2017 | 0.0         | <b>JCONDO</b>   | 入图 |
| 4                    | <b>DESARROLLO</b>  |                                                            | 94.0                   | 26/01/2017 | 30/04/2017 | 0.0         | <b>MBANCHON</b> | 入目 |
| 5                    | PRUEBAS INTEGRALES |                                                            | 7.0                    | 01/05/2017 | 08/05/2017 | 0.0         | <b>JCONDO</b>   | 入图 |
| 6                    |                    | CAPACITACION A USUARIOS INTEROS Y EXTERNOS                 | 3.0                    | 09/05/2017 | 12/05/2017 | 0.0         | <b>JCONDO</b>   | 入图 |
| $\overline{7}$       |                    | <b>ELABORACION DE BOLETIN</b>                              | 1.0                    | 15/05/2017 | 16/05/2017 | 0.0         | <b>JCONDO</b>   | 入图 |
| 8                    |                    | ACTUALIZACION DE MANUAL ESPECIFICO E<br><b>INSTRUCTIVO</b> | 1.0                    | 17/05/2017 | 18/05/2017 | 0.0         | <b>JCONDO</b>   | 入图 |
|                      |                    |                                                            |                        | c          |            |             |                 |    |
| No.:                 |                    | $\mathbf 0$                                                | Nombre del Hito:       |            |            |             |                 |    |
| Fecha de Inicio:     |                    | 25/01/2017                                                 | Fecha de Finalización: | 25/01/2017 |            |             |                 |    |
| Completado %:        |                    | 0.0                                                        |                        |            |            |             |                 |    |

**Figura 5. 26 Interfaz para Gestión de Proyectos - Cronograma General**

Cada tarea tiene los botones "Ver Avance" y "Movimientos".

Al presionar el botón "Ver avance" representada por el icono flecha el usuario podrá visualizar el registro del avance de las tareas.

| - Cronográma General |                                               |                 |                                 |                       |                          |             |                 |                        |  |
|----------------------|-----------------------------------------------|-----------------|---------------------------------|-----------------------|--------------------------|-------------|-----------------|------------------------|--|
| No.                  | Nombre de la tarea                            |                 | Duración(dias)                  | Comienzo              | Fin                      | %Completado | Responsable     |                        |  |
| $\mathbf{1}$         | LEVANTAMIENTO DE INFORMACION                  |                 | 26.0                            | 03/01/2017            | 29/01/2017               | 100.0       | <b>JCONDO</b>   | l co<br>٨              |  |
| $\overline{c}$       | <b>ANALISIS</b>                               | Avances         |                                 |                       | $\boldsymbol{\varkappa}$ | 80.0        | <b>JCONDO</b>   | $\Box$<br>۸            |  |
| 3                    | <b>ELABORACION DE REQUERIN</b>                | Nombre          | <b>LEVANTAMIENTO</b>            |                       | $\Delta$                 | 0.0         | <b>JCONDO</b>   | $\Box$<br>۸            |  |
| 4                    | <b>DESARROLLO</b>                             | de la<br>tarea: | <b>DE</b><br><b>INFORMACION</b> | %Completado:<br>100.0 |                          | 0.0         | <b>MBANCHON</b> | $\omega$<br>×          |  |
| 5                    | PRUEBAS INTEGRALES                            | Comienzo        | 03/01/2017<br>Fin               |                       | 29/01/2017               | 0.0         | <b>JCONDO</b>   | $\Box$<br>$\mathbf{z}$ |  |
| 6                    | <b>CAPACITACION A USUARIOS</b>                |                 | % Avance                        | Fecha de registro     |                          | 0.0         | <b>JCONDO</b>   | l a<br>×               |  |
| 7                    | <b>ELABORACION DE BOLETIN</b>                 | 100.0           |                                 | 25/01/2017            |                          | 0.0         | <b>JCONDO</b>   | 不图                     |  |
| 8                    | ACTUALIZACION DE MANUAL<br><b>INSTRUCTIVO</b> |                 |                                 |                       |                          | 0.0         | <b>JCONDO</b>   | 不图                     |  |
|                      |                                               |                 |                                 |                       |                          |             |                 |                        |  |
| No.:                 | $\circ$                                       |                 |                                 |                       |                          |             |                 |                        |  |
| Fecha de Inicio:     | 25/01/2017                                    |                 |                                 |                       | $\mathbf{w}$             |             |                 |                        |  |
| Completado %:        | 0.0                                           |                 |                                 |                       |                          |             |                 |                        |  |

**Figura 5. 27 Interfaz para Gestión de Proyectos - Ver Avance**

Al presionar el botón "Movimientos" representada por el icono calendario el usuario puede visualizar información de la fecha anterior y la fecha nueva cuando la fecha es cambiada por una solicitud de cambios.

| - Cronográma General |                                               |                     |                                 |                              |                               |             |                            |                         |  |
|----------------------|-----------------------------------------------|---------------------|---------------------------------|------------------------------|-------------------------------|-------------|----------------------------|-------------------------|--|
| No.                  | Nombre de la tarea                            |                     | Duración(dias)                  | Comienzo                     | Fin                           | %Completado | Responsable                |                         |  |
| 1                    | LEVANTAMIENTO DE INFORMACIÓN                  |                     | 26.0                            | 03/01/2017                   | 29/01/2017                    | 100.0       | <b>JCONDO</b>              | l a<br>$\boldsymbol{z}$ |  |
| $\overline{2}$       | <b>ANALISIS</b>                               |                     | 1.0                             | 25/01/2017                   | 26/01/2017                    | 80.0        | <b>JCONDO</b>              | o<br>×                  |  |
| 3                    | ELABORACION DE REQUERIMIENTO                  |                     | 1.0                             | 25/01/2017                   | 26/01/2017                    | 0.0         | <b>JCONDO</b>              | l a<br>×                |  |
| 4                    | <b>DESARROLLO</b>                             |                     | 88.0                            | 01/02/2017                   | 30/04/2017                    | 0.0         | <b>MBANCHON</b>            | o<br>,                  |  |
| 5                    | PRUEBAS INTEGRALES                            | <b>Movimientos</b>  |                                 |                              |                               |             | ×                          | $\bullet$<br>×          |  |
| 6                    | CAPACITACION A USUARIOS                       | Nombre de la tarea: | <b>DESARROLLO</b>               | %Completado:                 | 0.0                           |             |                            | 問<br>×                  |  |
| $\overline{7}$       | <b>ELABORACION DE BOLETIN</b>                 | Comienzo            | 01/02/2017                      | Fin                          | 30/04/2017                    |             |                            | $\Box$<br>×             |  |
| 8                    | ACTUALIZACION DE MANUAL<br><b>INSTRUCTIVO</b> |                     |                                 |                              |                               |             |                            | 不图                      |  |
|                      |                                               | No. Documento       | <b>Fecha Inicio</b><br>Anterior | <b>Fecha</b> Fin<br>Anterior | <b>Fecha Inicio</b><br>Cambio |             | <b>Fecha Fin</b><br>Cambio |                         |  |
|                      |                                               | SC-PY20170003-3     | 26/01/2017                      | 30/04/2017                   | 01/02/2017                    | 30/04/2017  |                            |                         |  |
| No.:                 | $\bullet$                                     |                     |                                 |                              |                               |             |                            |                         |  |
|                      |                                               |                     |                                 |                              |                               |             |                            |                         |  |
| Fecha de Inicio:     | 25/01/2017                                    |                     |                                 |                              |                               |             |                            |                         |  |
| Completado %:        | 0.0                                           |                     |                                 |                              |                               |             |                            |                         |  |

**Figura 5. 28 Interfaz para Gestión de Proyectos - Ver Movimientos**

Al presionar el botón ¨Nueva Solicitud de Cambios¨ el sistema muestra la interfaz de Solicitud de Cambios.

# **Interfaz Acta de Constitución**

En esta interfaz los analistas de mejora continua al consultar por código de proyecto pueden registrar, modificar la información del acta de

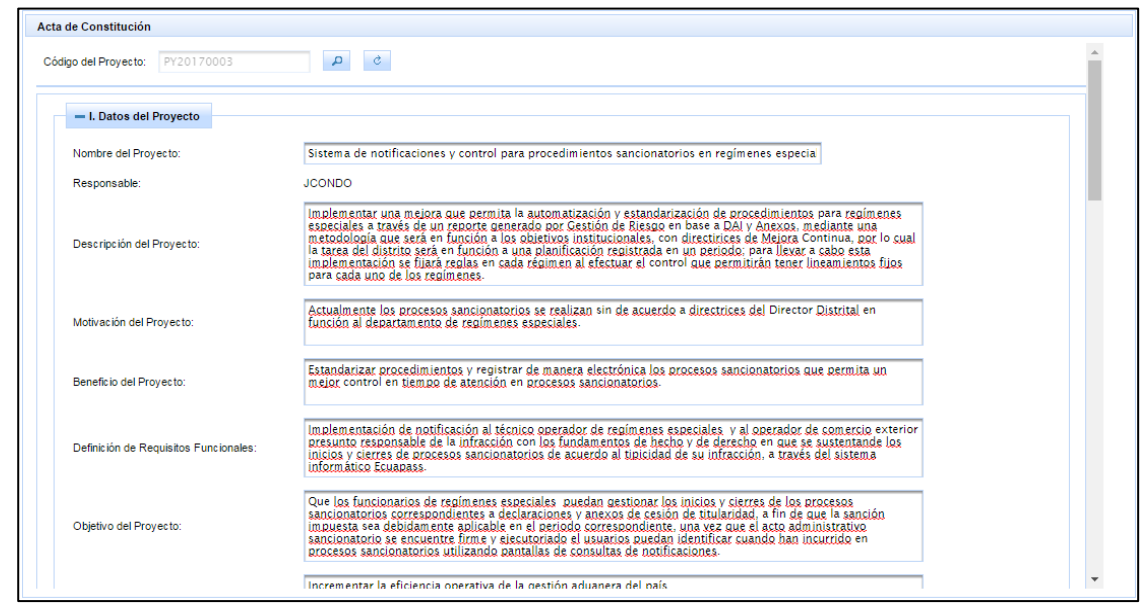

**Figura 5. 29 Interfaz para Acta de Constitución**

constitución

También pueden solicitar la aprobación del documento al comité de proyectos presionando el botón "Solicitar Aprobación".

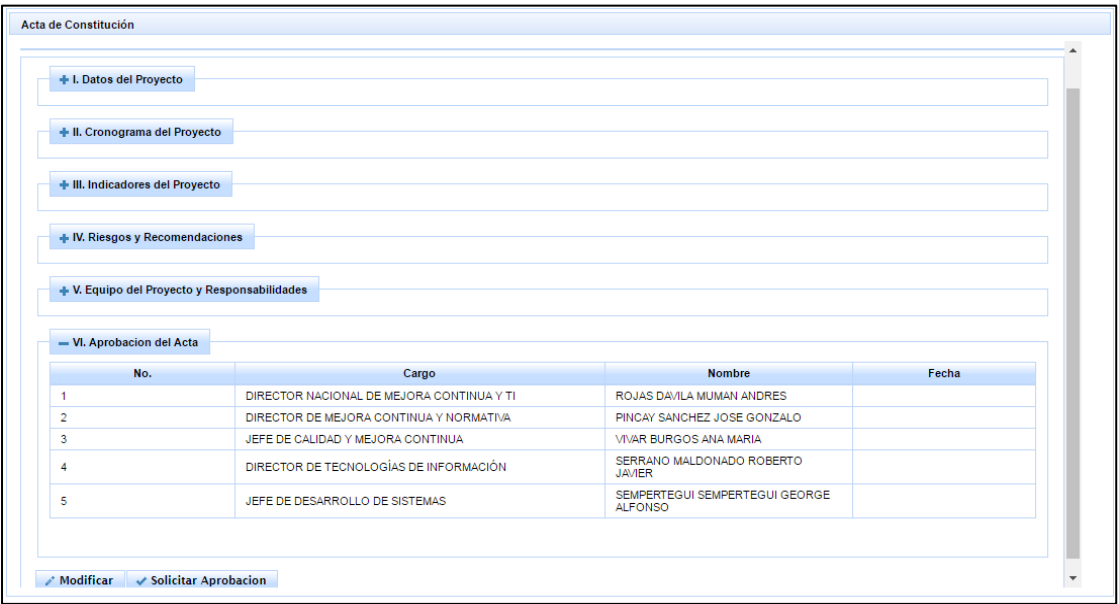

**Figura 5. 30 Interfaz para Acta de Constitución - Solicitar Aprobación**

Los usuarios del comité de proyectos tienen acceso a esta interfaz para poder aprobar o rechazar el acta de constitución

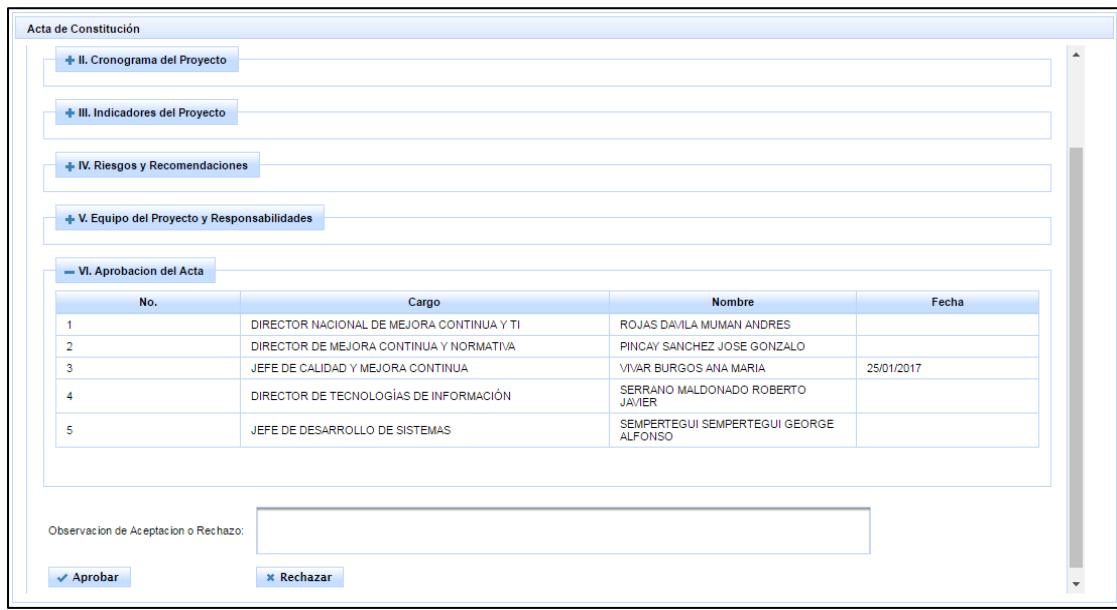

**Figura 5. 31 Interfaz para Acta de Constitución - Comité de Proyectos**

# **Interfaz Cronograma General**

En esta interfaz los analistas de mejora continua al consultar por el código del proyecto, pueden visualizar las tareas del cronograma general , ingresar las fechas de inicio y la fecha fin de cada tarea , los usuarios responsables y el porcentaje de completado de la tarea , el sistema automáticamente calcula la duración de la tarea en días.

|                  | $\mathcal{C}$<br>$\mathbf{a}$<br>PY20170003      |                        |                 |                                 |              |             |                 |
|------------------|--------------------------------------------------|------------------------|-----------------|---------------------------------|--------------|-------------|-----------------|
| No.              | Nombre de la tarea                               |                        | <b>Duración</b> | Comienzo                        | Fin          | %Completado | Responsable     |
| $\overline{1}$   | LEVANTAMIENTO DE INFORMACION                     |                        | 26.0            | 03/01/2017                      | 29/01/2017   | 0.0         | <b>JCONDO</b>   |
| $\overline{2}$   | <b>ANALISIS</b>                                  |                        | 1.0             | 25/01/2017                      | 26/01/2017   | 0.0         | <b>JCONDO</b>   |
| 3                | ELABORACIÓN DE REQUERIMIENTO                     |                        | 1.0             | 25/01/2017                      | 26/01/2017   | 0.0         | <b>JCONDO</b>   |
| 4                | <b>DESARROLLO</b>                                |                        | 94.0            | 26/01/2017                      | 30/04/2017   | 0.0         | <b>MBANCHON</b> |
| 5                | <b>PRUEBAS INTEGRALES</b>                        |                        | 7.0             | 01/05/2017                      | 08/05/2017   | 0.0         | <b>JCONDO</b>   |
| 6                | CAPACITACION A USUARIOS INTEROS Y EXTERNOS       |                        | 3.0             | 09/05/2017                      | 12/05/2017   | 0.0         | <b>JCONDO</b>   |
| $\overline{7}$   | ELABORACION DE BOLETIN                           |                        | 1.0             | 15/05/2017                      | 16/05/2017   | 0.0         | <b>JCONDO</b>   |
| 8                | ACTUALIZACION DE MANUAL ESPECIFICO E INSTRUCTIVO |                        | 1.0             | 17/05/2017                      | 18/05/2017   | 0.0         | <b>JCONDO</b>   |
| 9                | <b>ELABORACION DE ENTREGABLES</b>                |                        | 3.0             | 19/05/2017                      | 22/05/2017   | 0.0         | <b>MBANCHON</b> |
| 10               | REVISION Y PASE A PRODUCCION                     |                        | 3.0             | 23/05/2017                      | 26/05/2017   | 0.0         | <b>MBANCHON</b> |
| 11               | <b>MONITOREO</b>                                 |                        | 28.0            | 29/05/2017                      | 26/06/2017   | 0.0         | <b>MBANCHON</b> |
| No.:             | $\circ$                                          | Nombre del Hito:       | $c$ $\prime$    |                                 |              |             |                 |
|                  |                                                  |                        |                 |                                 |              |             |                 |
| Fecha de Inicio: | $\omega$<br>25/01/2017                           | Fecha de Finalización: | 25/01/2017      | O.                              |              |             |                 |
| Completado %:    | 0.0                                              | Responsable:           |                 | BANCHON MENDOZA MAYRA PRISCILLA | $\mathbf{v}$ |             |                 |

**Figura 5. 32 Interfaz para Cronograma General**

También pueden modificar la información del cronograma general y solicitar su aprobación al comité de proyectos.

| Código del Proyecto: | $\mathcal{C}$<br>д<br>PY20170003                 |                   |                                 |                          |                |                 |
|----------------------|--------------------------------------------------|-------------------|---------------------------------|--------------------------|----------------|-----------------|
| No.                  | Nombre de la tarea                               | <b>Duración</b>   | Comienzo                        | Fin                      | %Completado    | Responsable     |
| $\overline{1}$       | LEVANTAMIENTO DE INFORMACION                     | 26.0              | 03/01/2017                      | 29/01/2017               | 0 <sub>0</sub> | <b>JCONDO</b>   |
| $\overline{2}$       | <b>ANALISIS</b>                                  | 1.0               | 25/01/2017                      | 26/01/2017               | 0.0            | <b>JCONDO</b>   |
| 3                    | ELABORACIÓN DE REQUERIMIENTO                     | 1.0               | 25/01/2017                      | 26/01/2017               | 0.0            | <b>JCONDO</b>   |
| 4                    | <b>DESARROLLO</b>                                | 94.0              | 26/01/2017                      | 30/04/2017               | 0.0            | <b>MBANCHON</b> |
| 5                    | <b>PRUEBAS INTEGRALES</b>                        | 7.0               | 01/05/2017                      | 08/05/2017               | 0.0            | <b>JCONDO</b>   |
| 6                    | CAPACITACION A USUARIOS INTEROS Y EXTERNOS       | 3.0               | 09/05/2017                      | 12/05/2017               | 0.0            | <b>JCONDO</b>   |
| $\overline{7}$       | ELABORACION DE BOLETIN                           | 1.0               | 15/05/2017                      | 16/05/2017               | 0.0            | <b>JCONDO</b>   |
| 8                    | ACTUALIZACION DE MANUAL ESPECIFICO E INSTRUCTIVO | 1.0               | 17/05/2017                      | 18/05/2017               | 0.0            | <b>JCONDO</b>   |
| 9                    | <b>ELABORACION DE ENTREGABLES</b>                | 3.0               | 19/05/2017                      | 22/05/2017               | 0.0            | <b>MBANCHON</b> |
| 10                   | REVISION Y PASE A PRODUCCION                     | 3.0               | 23/05/2017                      | 26/05/2017               | 0.0            | <b>MBANCHON</b> |
| 11                   | <b>MONITOREO</b>                                 | 28.0              | 29/05/2017                      | 26/06/2017               | 0.0            | <b>MBANCHON</b> |
|                      |                                                  | $\sigma$ $\sigma$ |                                 |                          |                |                 |
| No.:                 | $\overline{0}$<br>Nombre del Hito:               |                   |                                 |                          |                |                 |
| Fecha de Inicio:     | $\omega$<br>25/01/2017<br>Fecha de Finalización: | 25/01/2017        | $\omega$                        |                          |                |                 |
| Completado %:        | 0.0<br>Responsable:                              |                   | BANCHON MENDOZA MAYRA PRISCILLA | $\overline{\phantom{a}}$ |                |                 |

**Figura 5. 33 Interfaz para Cronograma General - Botón Modificar**

Para los usuarios del comité de proyectos el sistema muestra los botones aprobar o rechazar, y una caja de texto para registrar una observación.

# **Interfaz Solicitud de Cambio**

En esta interfaz el usuario puede registrar la información de una solicitud de cambio, para cambiar las fechas de una tarea o hito deben seleccionar la tarea e ingresar la fecha inicio propuesta y la fecha fin propuesta.

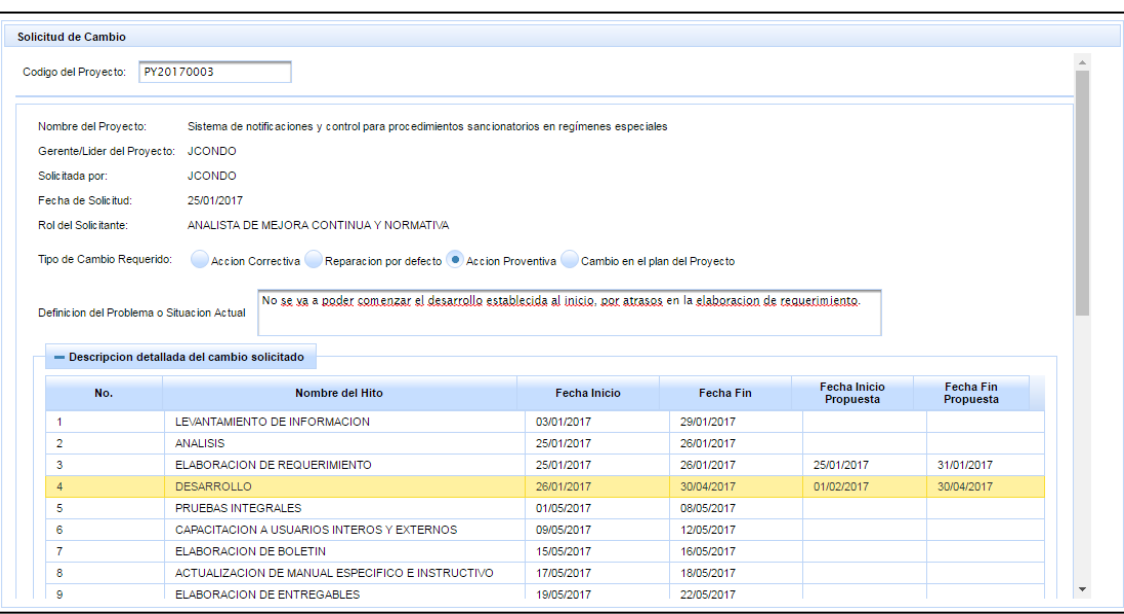

**Figura 5. 34 Interfaz para Solicitud de Cambio**

Tiene la opción de modificar la solicitud de cambio antes de que solicite su aprobación al comité de proyectos.

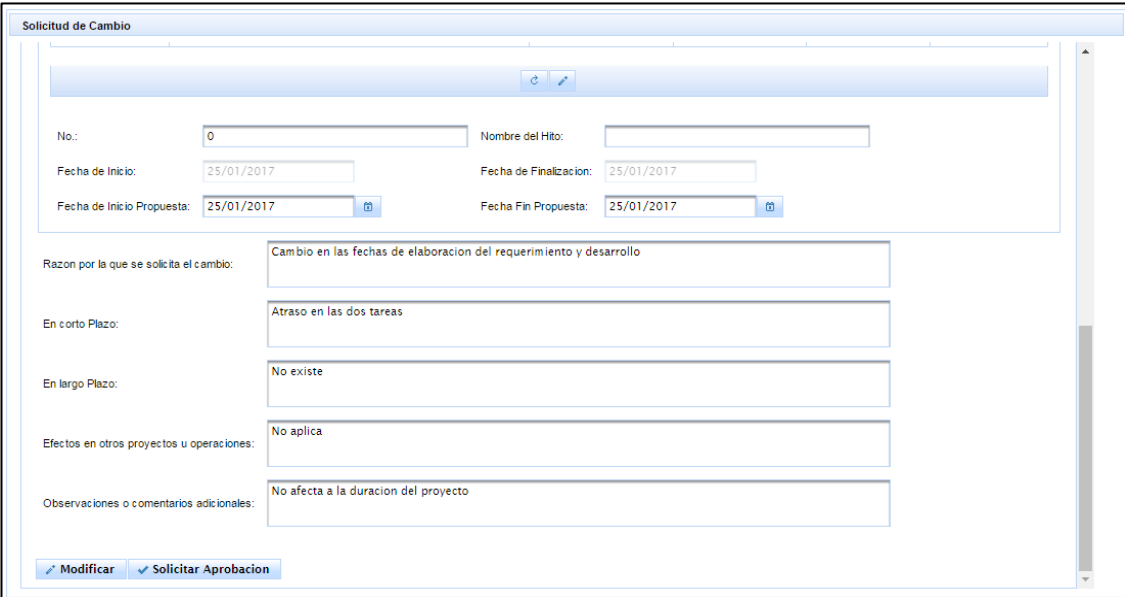

**Figura 5. 35 Interfaz para Solicitud de Cambio - Botón Modificar**

Para los usuarios del comité de proyectos la interfaz muestra una sección en donde debe registrar información de la revisión de la solicitud de cambio y los botones de aprobar o rechazar.

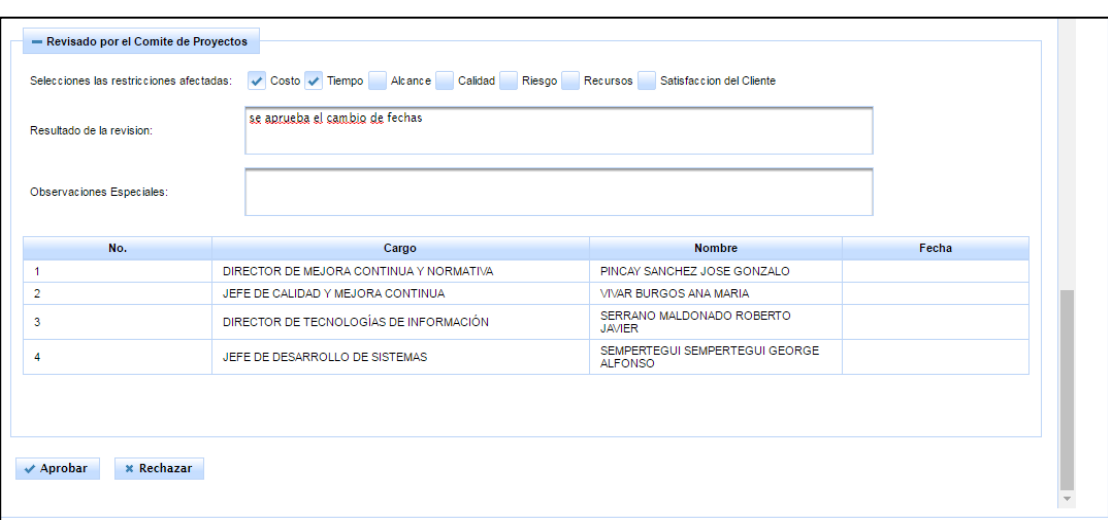

**Figura 5. 36 Interfaz para Solicitud de Cambio - Revisado por el Comité de Proyectos**

# **Interfaz Cierre de Proyecto**

El analista de mejora continua al consultar por el código del proyecto, el sistema le permite registrar información del acta de cierre.

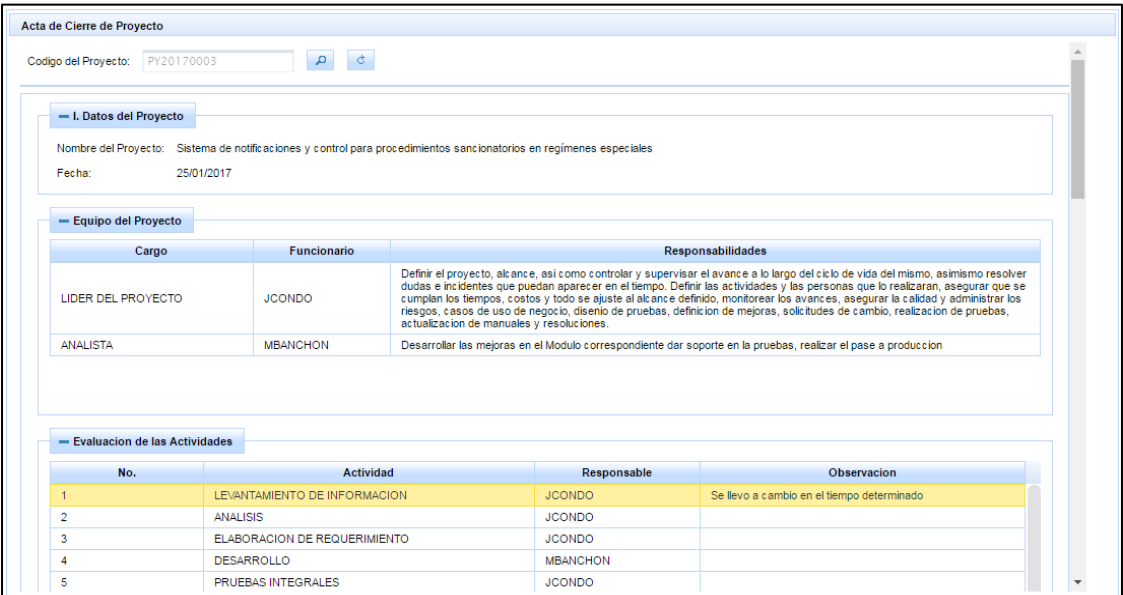

**Figura 5. 37 Interfaz para Cierre de Proyecto**

El analista de mejora continua puede modificar la información del acta de cierre, hasta que solicite su aprobación al comité de proyectos.

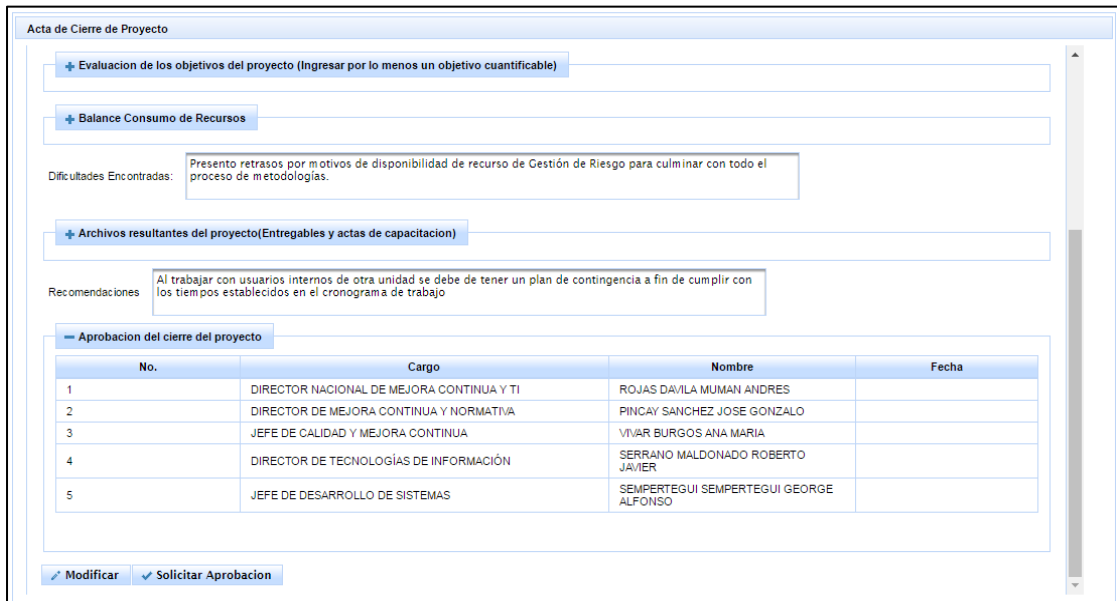

**Figura 5. 38 Interfaz para Cierre de Proyecto – Botón Modificar**

Para los usuarios del comité de proyectos el sistema muestra los botones de aprobar o rechazar el documento y una caja de texto para ingresar una observación.

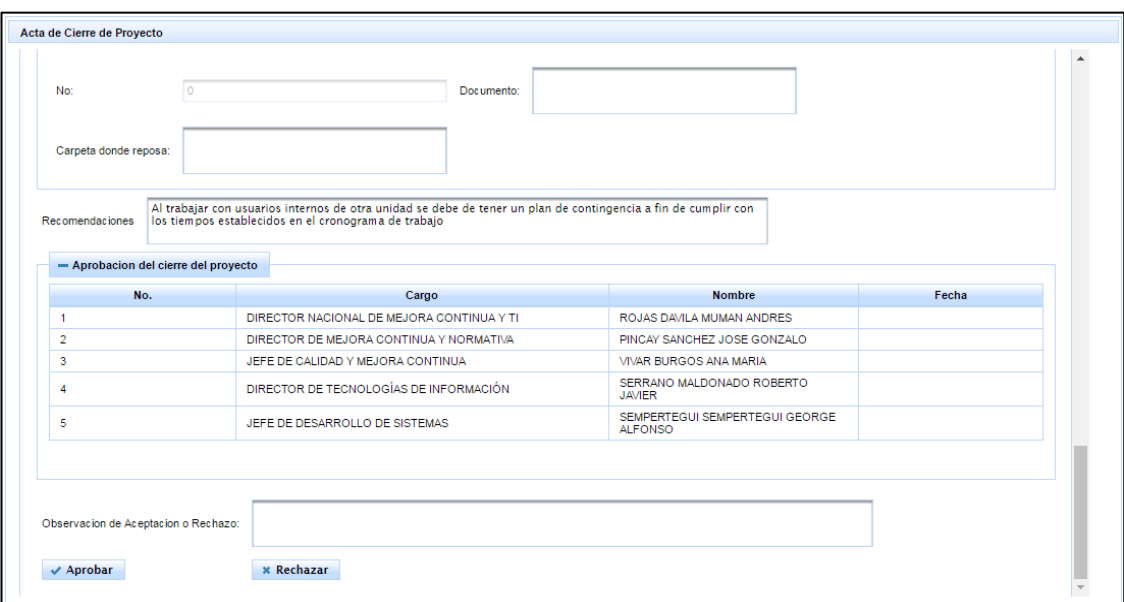

**Figura 5. 39 Interfaz para Cierre de Proyecto - Botón Aprobar**

### **Interfaz Aceptar o Rechazar Documentos**

La interfaz muestra los documentos que están pendientes de ser aprobados o rechazados por los usuarios del comité de proyectos.

Se puede realizar la búsqueda por código de proyecto, líder de proyecto, estado de la revisión y tipo de documento.

Al presionar el botón "Consultar" la interfaz muestra la información del código de proyecto, título de proyecto, líder del proyecto, estado del proyecto, tipo de documento, estado del documento, estado de la revisión y la observación de la revisión

Al presionar el botón "Aprobar o Rechazar" representado por el icono del lápiz, el sistema cambiara a la interfaz de acuerdo al documento seleccionado: acta de constitución, cierre de proyecto, cronograma general o solicitud de cambio.

|                        | <b>Aprobar o Rechazar Documentos</b>                                                                       |                       |                            |                                       |                         |                                 |                                       |               |
|------------------------|----------------------------------------------------------------------------------------------------|-----------------------|----------------------------|---------------------------------------|-------------------------|---------------------------------|---------------------------------------|---------------|
| Código del Proyecto:   |                                                                                                    |                       | Lider Proyecto:            | Select Líder                          |                         |                                 |                                       |               |
| Estado de la Revisión: | Select Estado Revisión                                                                                     |                       | Tipo de Documento:         | Select Tipo de Documento              |                         |                                 |                                       |               |
| <b>D</b> Consultar     |                                                                                                    |                       |                            |                                       |                         |                                 |                                       |               |
| Cod.<br>proyecto       | <b>Título del Proyecto</b>                                                                                 | <b>Líder Proyecto</b> | <b>Estado del Provecto</b> | <b>Tipo de Documento</b>              | Estado del<br>documento | Estado de la<br><b>Revisión</b> | Observación de<br>la Revisión         |               |
| PY20170003             | Sistema de notificaciones y<br>control para<br>procedimientos<br>sancionatorios en<br>regímenes especiales | <b>JCONDO</b>         | <b>EN PROCESO</b>          | SOLICITUD DE<br><b>CAMBIOS</b>        | <b>PENDIENTE</b>        | <b>PENDIENTE</b>                |                                       | $\mathcal{E}$ |
| PY20170003             | Sistema de notificaciones y<br>control para<br>procedimientos<br>sancionatorios en<br>regímenes especiales | <b>JCONDO</b>         | <b>EN PROCESO</b>          | <b>ACTA DE</b><br><b>CONSTITUCION</b> | <b>APROBADO</b>         | <b>APROBADO</b>                 | Se aprueba el acta<br>de constitucion | $\mathcal{E}$ |
| PY20170003             | Sistema de notificaciones y<br>control para<br>procedimientos<br>sancionatorios en<br>regímenes especiales | <b>JCONDO</b>         | <b>EN PROCESO</b>          | <b>CRONOGRAMA</b><br><b>GENERAL</b>   | <b>APROBADO</b>         | <b>APROBADO</b>                 | se aprueba el<br>cronograma           | $\mathcal{E}$ |

**Figura 5. 40 Interfaz para Aceptar o Rechazar Documentos**

### **Interfaz Seguimiento y Control de Proyectos**

Los usuarios del comité de proyectos pueden consultar los proyectos del portafolio institucional a través de los filtros: portafolio, modulo, categoría, líder de proyecto, estado del Proyecto.

Al presionar el botón Consultar, muestra la información del proyecto, como la fecha de inicio, la fecha fin, el % de avance, número de solicitud de cambios, al presionar el botón "Gestión de Proyecto" representado por el icono libro , el sistema redirección a la interfaz "Gestión de Proyecto"

|             | Seguimiento y Control de proyectos           |                                                         |                                                                                                    |                 |                        |                       |                    |                          |                 |                |                        |              |  |
|-------------|----------------------------------------------|---------------------------------------------------------|----------------------------------------------------------------------------------------------------|-----------------|------------------------|-----------------------|--------------------|--------------------------|-----------------|----------------|------------------------|--------------|--|
| Portafolio: |                                              | 2017                                                    | ۰                                                                                                   | Módulo:         | Select Módulo          |                       |                    | $\blacktriangledown$     |                 |                |                        |              |  |
| Categoría:  | Select Categoría<br>$\overline{\phantom{a}}$ |                                                         |                                                                                                    | Líder Proyecto: | Select Lider           |                       |                    | $\overline{\phantom{a}}$ |                 |                |                        |              |  |
|             | Estado del Proyecto:                         | Select Estado                                           |                                                                                                    | ٠               |                        |                       |                    |                          |                 |                |                        |              |  |
| D Consultar |                                              |                                                         |                                                                                                    |                 |                        |                       |                    |                          |                 |                |                        |              |  |
| Portafol    | Cod.<br>proyecto                             | Módulo                                                  | Nombre del<br>Proyecto                                                                              | Prioridad       | Estado del<br>Proyecto | Líder del<br>Proyecto | Fecha de<br>Inicio | Fecha Fin                | <b>Duración</b> | Avance %       | No.<br>Solicitud<br>de |              |  |
|             |                                              |                                                         | Sistema de                                                                                          |                 |                        |                       |                    |                          |                 |                | Cambio                 |              |  |
| 2017        | PY20170003                                   | SISTEMA DE<br><b>CONTROL</b><br><b>POSTERIOR</b>        | notific aciones v<br>control para<br>procedimientos<br>sancionatorios<br>en regímenes<br>especiales | c.              | <b>EN PROCESO</b>      | <b>JCONDO</b>         | 03/01/2017         | 26/06/2017               | 174.0           | 100.0          | 4                      | $\mathbf{u}$ |  |
| 2017        | PY20170004                                   | <b>SISTEMA DE</b><br><b>CONTROL</b><br><b>POSTERIOR</b> |                                                                                                    | c.              | <b>ASIGNADO</b>        | SGUTIFR               |                    |                          | 0 <sub>0</sub>  | 0 <sub>0</sub> | $\bullet$              | $\mathbf{u}$ |  |
| 2017        | PY20170005                                   | SISTEMA DE<br><b>DESPACHO DE</b><br><b>IMPORTACION</b>  |                                                                                                    | D               | <b>ASIGNADO</b>        | <b>GVELIZ</b>         |                    |                          | 0.0             | 0.0            | 0                      | Đ.           |  |
| 2017        | PY20170006                                   | SISTEMA DE<br><b>CARGAS DE</b><br><b>IMPORTACION</b>    |                                                                                                    | A               | <b>ASIGNADO</b>        | <b>JUEDUARTE</b>      |                    |                          | 0.0             | 0.0            | $\bullet$              | $\mathbf{u}$ |  |
| 2017        | PY20170007                                   | <b>SISTEMA</b><br><b>LEGAL</b>                          |                                                                                                    | A               | <b>ASIGNADO</b>        | <b>PCORONADO</b>      |                    |                          | 0.0             | 0.0            | 0                      | ID.          |  |
| 2017        | PY20170001                                   | <b>SISTEMA DE</b><br><b>CONTROL</b><br><b>POSTERIOR</b> |                                                                                                    | А               | <b>ASIGNADO</b>        | <b>MSILVAG</b>        |                    |                          | 0.0             | 0.0            | $\circ$                | п            |  |

**Figura 5. 41Interfaz para Seguimiento y Control de Proyectos**

### **Interfaz Reporte Gestión de Requerimientos**

El sistema muestra gráficos estadísticos de la información de la gestión de requerimientos

Permite realizar la búsqueda de información a través de los filtros: Dirección, Desde y Hasta en años.

Al presionar el botón consultar muestra información de la cantidad de requerimientos solicitados vs la cantidad de requerimientos aprobados

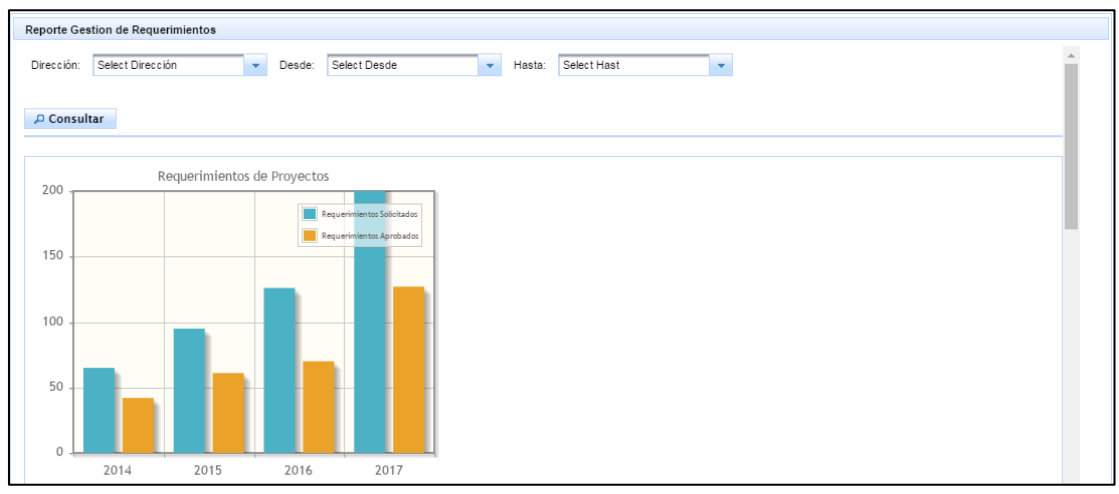

**Figura 5. 42 Interfaz para Reporte Gestión de Requerimientos**

Muestra un gráfico de la cantidad de requerimientos solicitados por distrito

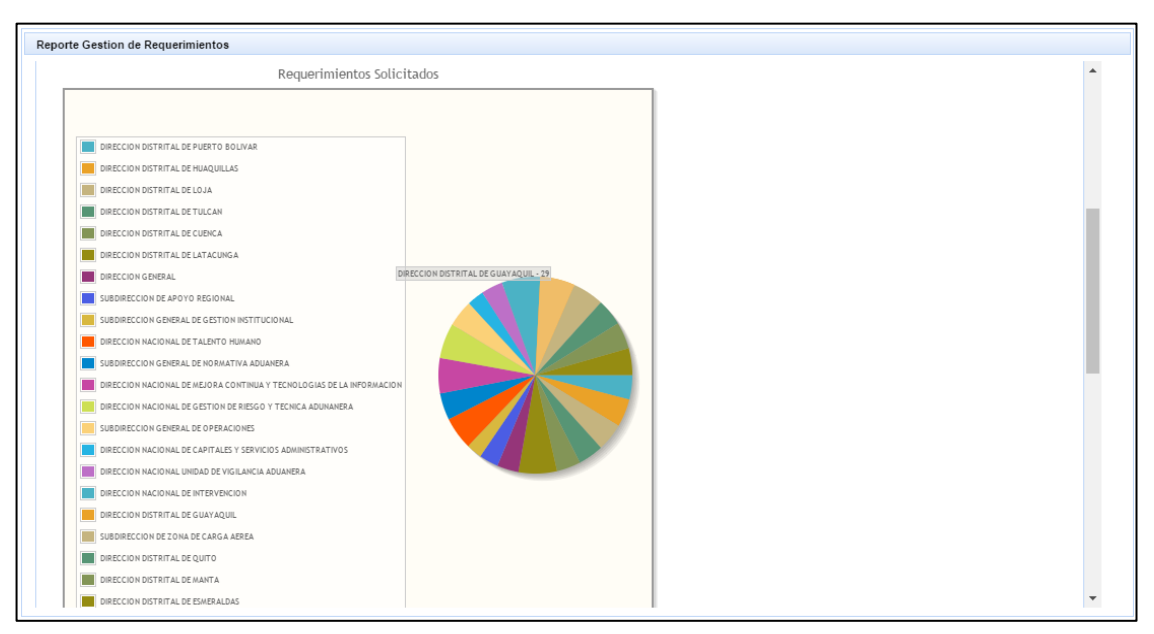

**Figura 5. 43 Interfaz para Reporte Gestión de Requerimientos - Requerimientos Solicitados por Distrito**

Muestra un gráfico de la cantidad de requerimientos aprobados por distrito

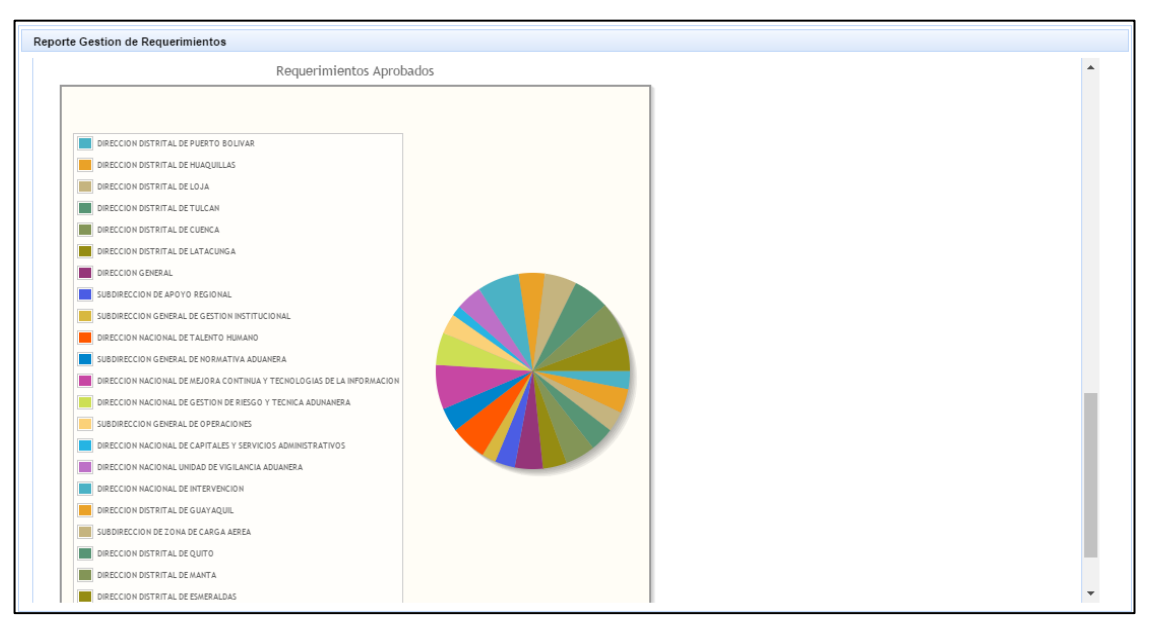

**Figura 5. 44 Interfaz para Reporte Gestión de Requerimientos - Requerimientos Aprobados por Distrito**

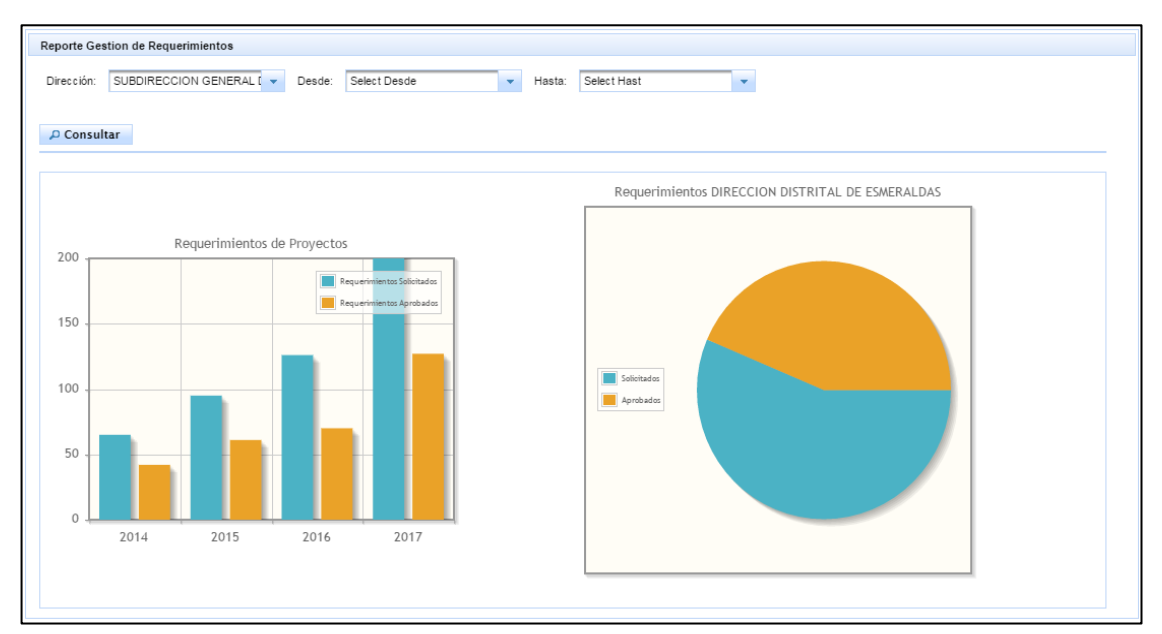

**Figura 5. 45 Interfaz para Reporte Gestión de Requerimientos - Gráfica**

# **Interfaz Reporte Gestión de Proyectos**

El sistema muestra gráficos estadísticos de la información de la gestión de proyectos.

Permite realizar la búsqueda de información a través de filtros: Módulo, Desde y Hasta en años.

Al presionar el botón consultar muestra información de la cantidad proyectos institucionales vs los proyectos terminados a tiempo vs los proyectos terminados con atraso.

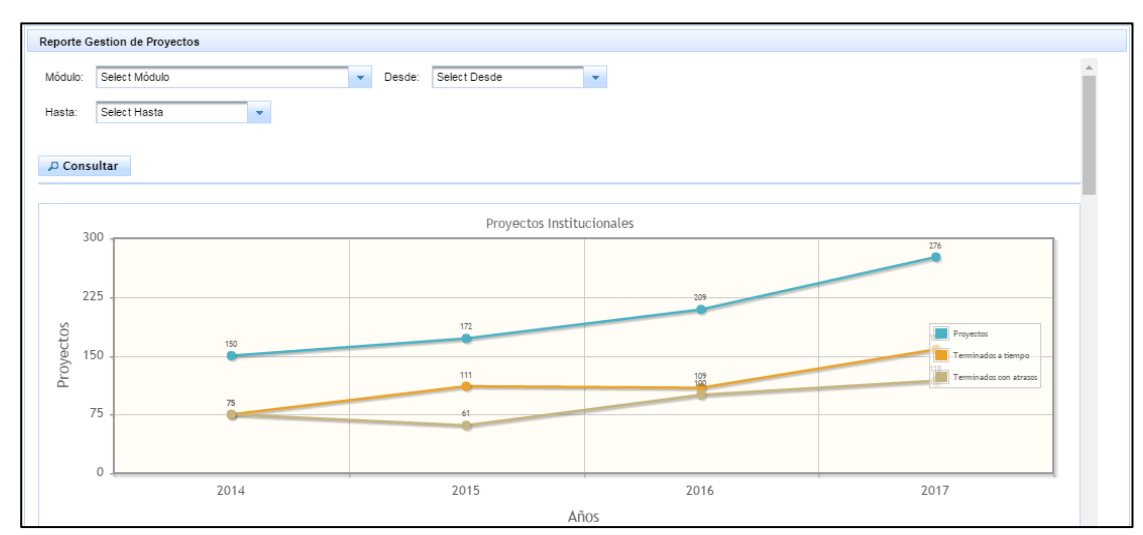

**Figura 5. 46 Interfaz para Reporte Gestión de Proyectos**

Muestra información de la cantidad de proyectos por modulo
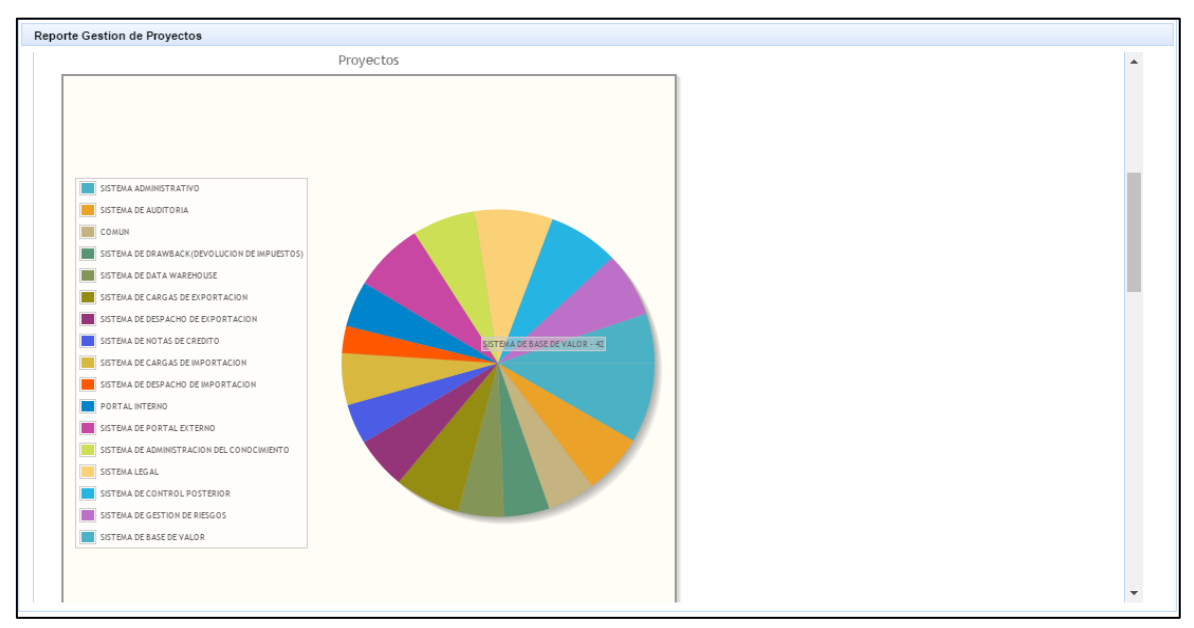

**Figura 5. 47 Interfaz para Reporte Gestión de Proyectos - Proyectos por Módulo**

Muestra información de la cantidad de proyectos terminado a tiempo por modulo

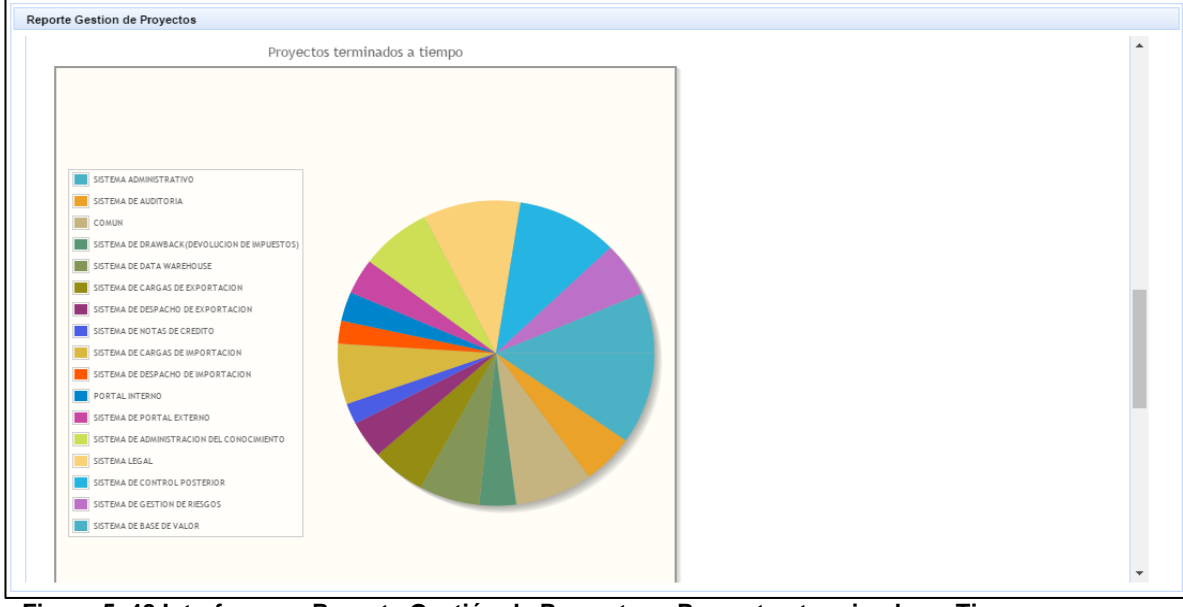

**Figura 5. 48 Interfaz para Reporte Gestión de Proyectos - Proyectos terminados a Tiempo por Módulo**

Muestra información de la cantidad de proyectos terminado con atraso por modulo.

#### **5.7 PRUEBAS FUNCIONALES**

La fase de pruebas comprende la comprobación del correcto funcionamiento del sistema por lo que se realizan pruebas sobre la codificación del sistema.

A continuación se detalla el resultado de las pruebas de las funciones del sistema GPPM.

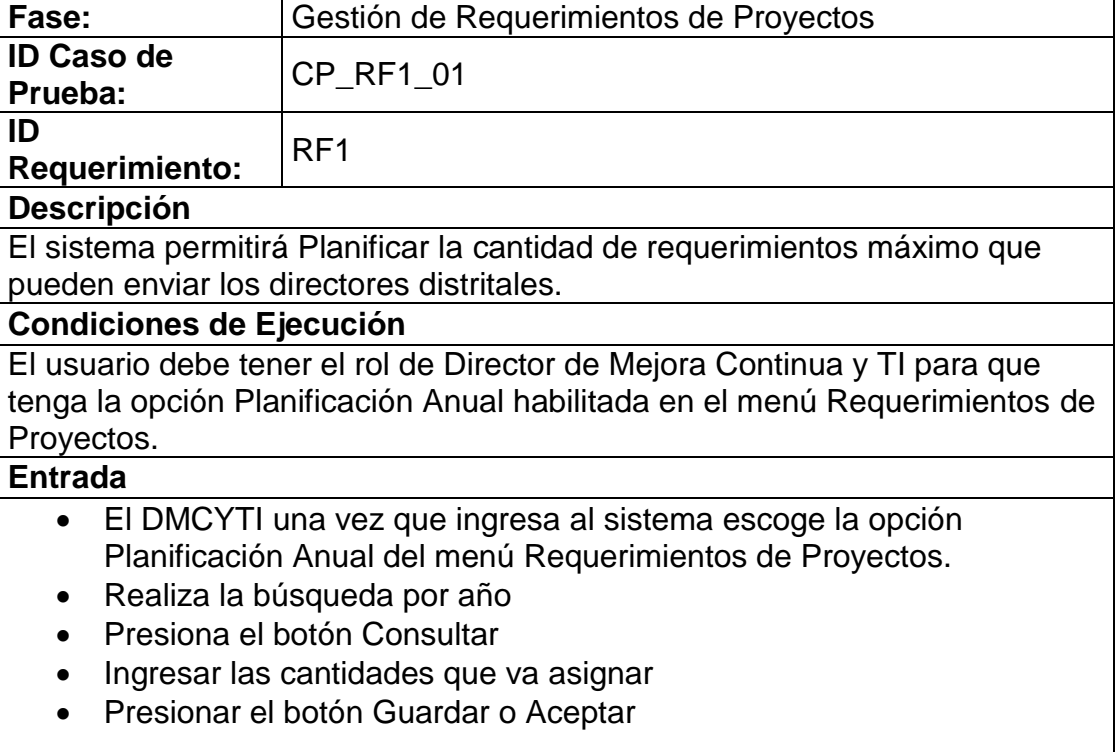

**Tabla 41. Fase Gestión de Requerimientos de Proyectos – Caso de Prueba CP\_RF1\_01**

#### **Resultado Esperado**

Guarda o actualiza la información de la planificación anual.

#### **Resultado Obtenido**

El sistema GPPM actualiza la información de la planificación anual y muestra un mensaje de éxito

**Tabla 42. Fase Gestión de Requerimientos de Proyectos – Caso de Prueba CP\_RF2\_01**

| Fase:                                                                   | Gestión de Requerimientos de Proyectos                              |  |
|-------------------------------------------------------------------------|---------------------------------------------------------------------|--|
| <b>ID Caso de</b>                                                       | CP_RF2_01                                                           |  |
| Prueba:                                                                 |                                                                     |  |
| ID                                                                      | RF <sub>2</sub>                                                     |  |
| <b>Requerimiento:</b>                                                   |                                                                     |  |
| <b>Descripción</b>                                                      |                                                                     |  |
|                                                                         | El usuario podrá registrar una solicitud de requerimiento.          |  |
| <b>Condiciones de Ejecución</b>                                         |                                                                     |  |
| El usuario debe estar registrado como funcionario de la entidad publica |                                                                     |  |
| <b>Entrada</b>                                                          |                                                                     |  |
|                                                                         | El funcionario escoge la opción Solicitud de Requerimiento del menú |  |
| Requerimientos de Proyectos.                                            |                                                                     |  |
| Presionar el botón Nuevo                                                |                                                                     |  |
| Llenar los campos del formulario                                        |                                                                     |  |
| Presionar el botón Registrar                                            |                                                                     |  |
| <b>Resultado Esperado</b>                                               |                                                                     |  |
| Guarda la información de la solicitud de requerimiento.                 |                                                                     |  |
| <b>Resultado Obtenido</b>                                               |                                                                     |  |
|                                                                         |                                                                     |  |

El sistema GPPM registra la solicitud de requerimiento, muestra un mensaje de éxito y numera la solicitud de requerimiento.

**Tabla 43. Fase Gestión de Requerimientos de Proyectos – Caso de Prueba CP\_RF2\_02**

| Fase:                                                                            | Gestión de Requerimientos de Proyectos                     |  |
|----------------------------------------------------------------------------------|------------------------------------------------------------|--|
| <b>ID Caso de</b><br>Prueba:                                                     | CP_RF2_02                                                  |  |
| ID<br><b>Requerimiento:</b>                                                      | RF <sub>2</sub>                                            |  |
| <b>Descripción</b>                                                               |                                                            |  |
|                                                                                  | El usuario podrá consultar una solicitud de requerimiento. |  |
| <b>Condiciones de Ejecución</b>                                                  |                                                            |  |
| El usuario debe estar registrado como funcionario de la entidad publica          |                                                            |  |
| <b>Entrada</b>                                                                   |                                                            |  |
| El funcionario escoge la opción Solicitud de Requerimiento del menú<br>$\bullet$ |                                                            |  |
| Requerimientos de Proyectos.                                                     |                                                            |  |
| Seleccionar los filtros de búsqueda<br>$\bullet$                                 |                                                            |  |
| Presionar el botón Consultar o Ver detalle<br>$\bullet$                          |                                                            |  |
| <b>Resultado Esperado</b>                                                        |                                                            |  |
| Visualizar la información de la solicitud de requerimiento                       |                                                            |  |
| <b>Resultado Obtenido</b>                                                        |                                                            |  |
| El sistema GPPM muestra la información de la solicitud de requerimiento          |                                                            |  |

que cumpla con los filtros seleccionados, al presionar el botón Ver detalle muestra la información completa de la solicitud de requerimiento.

**Tabla 44. Fase Gestión de Requerimientos de Proyectos – Caso de Prueba CP\_RF2\_03**

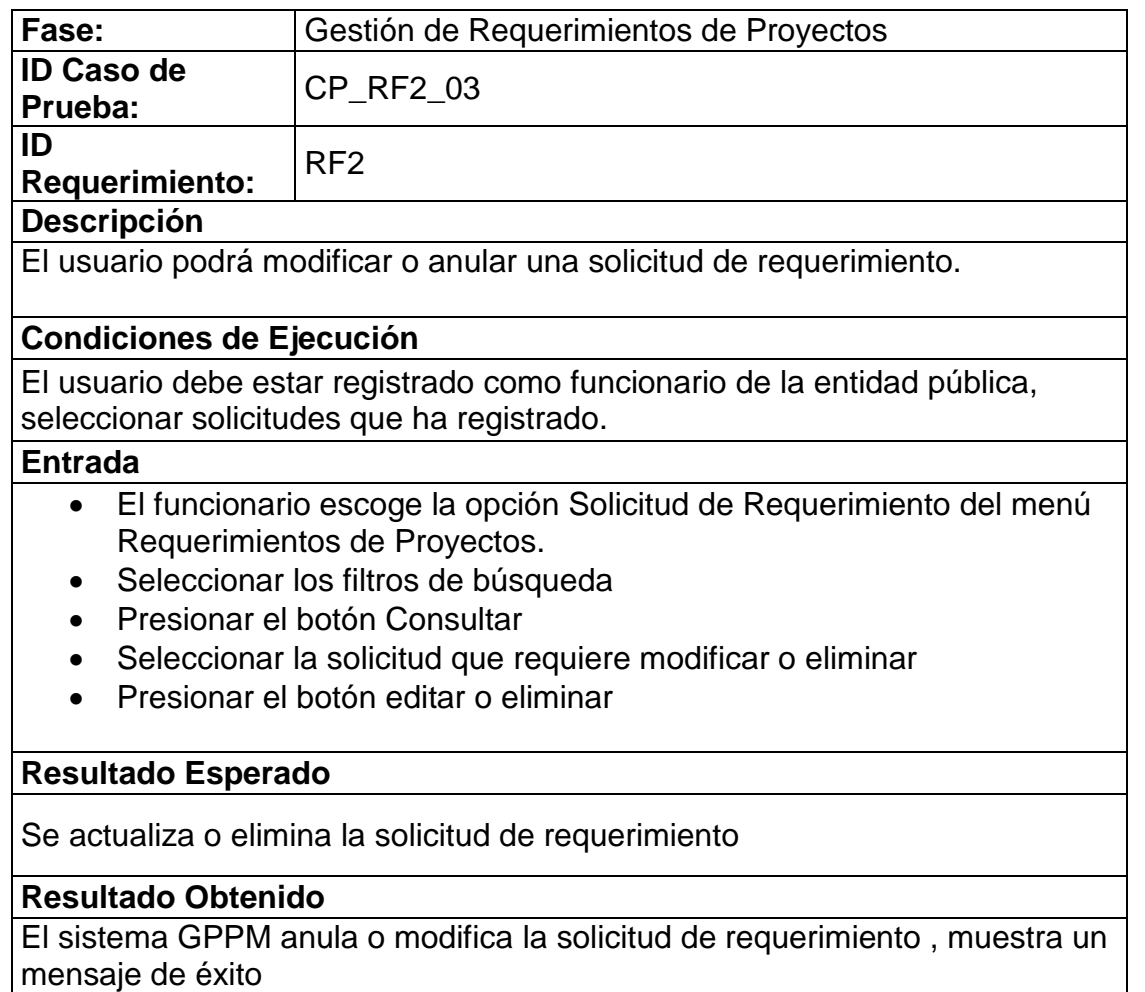

**Tabla 45. Fase Gestión de Requerimientos de Proyectos – Caso de Prueba CP\_RF3\_01**

| Fase:                                                                                                    | Gestión de Requerimientos de Proyectos |  |
|----------------------------------------------------------------------------------------------------|----------------------------------------|--|
| <b>ID Caso de</b><br>Prueba:                                                                                                    | CP_RF3_01                              |  |
| ID<br><b>Requerimiento:</b>                                                                                                    | RF <sub>3</sub>                        |  |
| <b>Descripción</b>                                                                                                    |                                        |  |
| Validar que el número de solicitudes aceptadas no sobrepase a la cantidad<br>máxima de requerimientos                                          |                                        |  |
| <b>Condiciones de Ejecución</b>                                                                                                    |                                        |  |
| El usuario debe tener el rol de director distrital y tener la opción "Aceptar o<br>Rechazar Solicitudes" del menú Requerimientos de Proyectos. |                                        |  |
| <b>Entrada</b>                                                                                                    |                                        |  |
| El funcionario escoge la opción "Aceptar o Rechazar Solicitudes" del<br>$\bullet$<br>menú Requerimientos de Proyectos.                         |                                        |  |
| Presionar el botón Ver Detalle representada con el icono lupa                                                                                  |                                        |  |
| Presionar el botón Aceptar.<br>$\bullet$                                                                                                    |                                        |  |
| <b>Resultado Esperado</b>                                                                                                    |                                        |  |
| No permite aceptar si sobrepasa la cantidad máxima asignada.                                                                                   |                                        |  |
| <b>Resultado Obtenido</b>                                                                                                    |                                        |  |
| El sistema GPPM muestra un mensaje de error si sobrepasa la cantidad<br>máxima de requerimientos asignado                                      |                                        |  |
|                                                                                                    |                                        |  |

**Tabla 46. Fase Gestión de Requerimientos de Proyectos – Caso de Prueba CP\_RF3\_02**

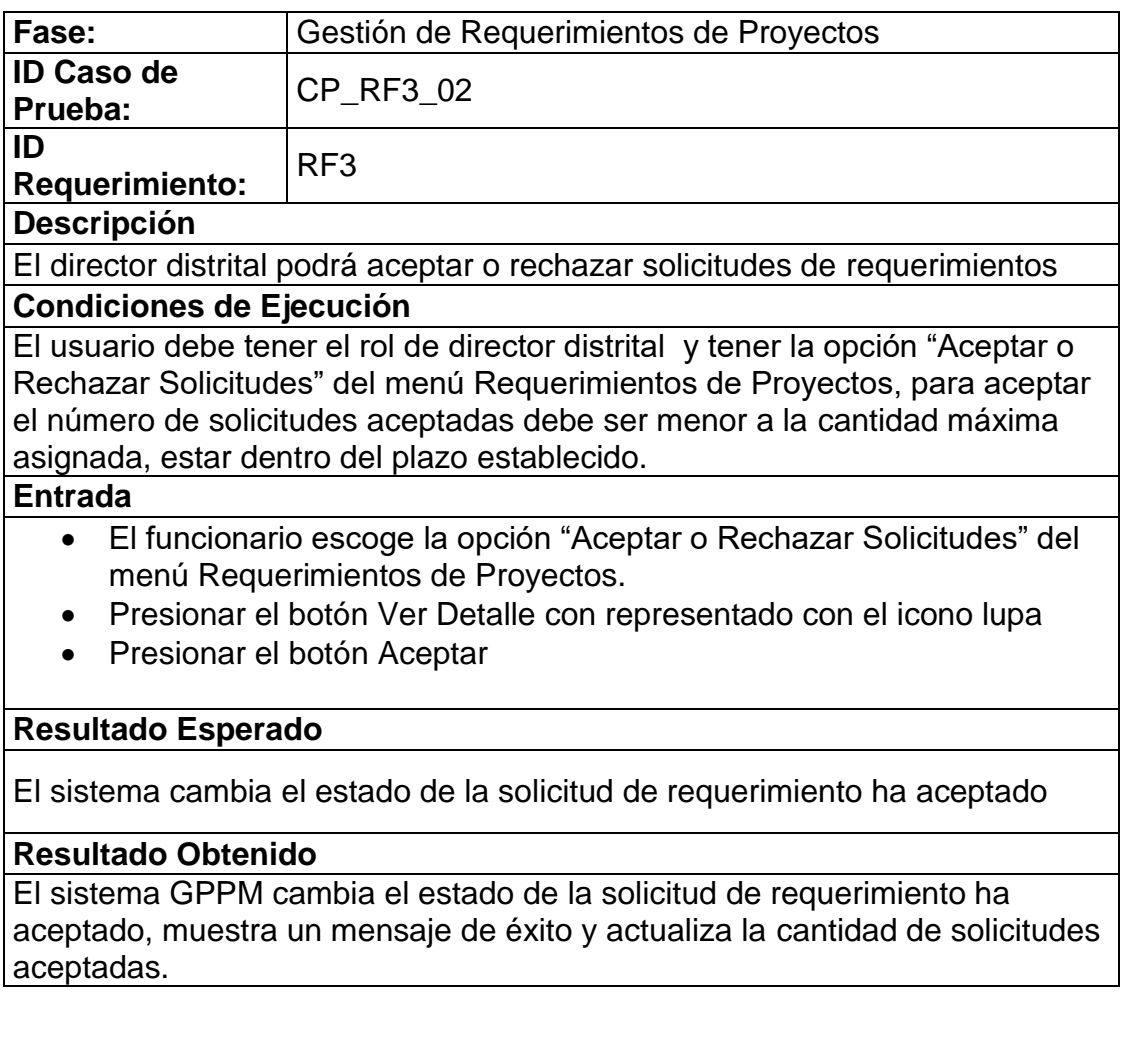

**Tabla 47. Fase Gestión de Requerimientos de Proyectos – Caso de Prueba CP\_RF3\_03**

| Fase:                                                                          | Gestión de Requerimientos de Proyectos                                   |  |  |
|--------------------------------------------------------------------------------|--------------------------------------------------------------------------|--|--|
| <b>ID Caso de</b>                                                              | CP_RF3_03                                                                |  |  |
| Prueba:                                                                        |                                                                          |  |  |
| ID                                                                             | RF <sub>3</sub>                                                          |  |  |
| <b>Requerimiento:</b>                                                          |                                                                          |  |  |
|                                                                                | <b>Descripción</b>                                                       |  |  |
|                                                                                | Validar que los requerimientos no puedan ser aceptados después de la     |  |  |
| fecha del plazo                                                                |                                                                          |  |  |
| <b>Condiciones de Ejecución</b>                                                |                                                                          |  |  |
| El usuario debe tener el rol de director distrital, tener la opción "Aceptar o |                                                                          |  |  |
|                                                                                | Rechazar Solicitudes" del menú Requerimientos de Proyectos, la fecha del |  |  |
| plazo establecido debe estar vencido.                                          |                                                                          |  |  |
| <b>Entrada</b>                                                                 |                                                                          |  |  |
| El funcionario escoge la opción Aceptar o Rechazar Solicitudes del             |                                                                          |  |  |
| menú Requerimientos de Proyectos.                                              |                                                                          |  |  |
| <b>Resultado Esperado</b>                                                      |                                                                          |  |  |
| El sistema no permite aceptar la solicitud de requerimiento                    |                                                                          |  |  |
| <b>Resultado Obtenido</b>                                                      |                                                                          |  |  |
| El sistema GPPM al ingresar a la opción muestra el mensaje Plazo               |                                                                          |  |  |
| Establecido Vencido, y deshabilita el botón aceptar de la solicitud de         |                                                                          |  |  |
| requerimiento.                                                                 |                                                                          |  |  |

**Tabla 48. Fase Gestión de Requerimientos de Proyectos – Caso de Prueba CP\_RF3\_04**

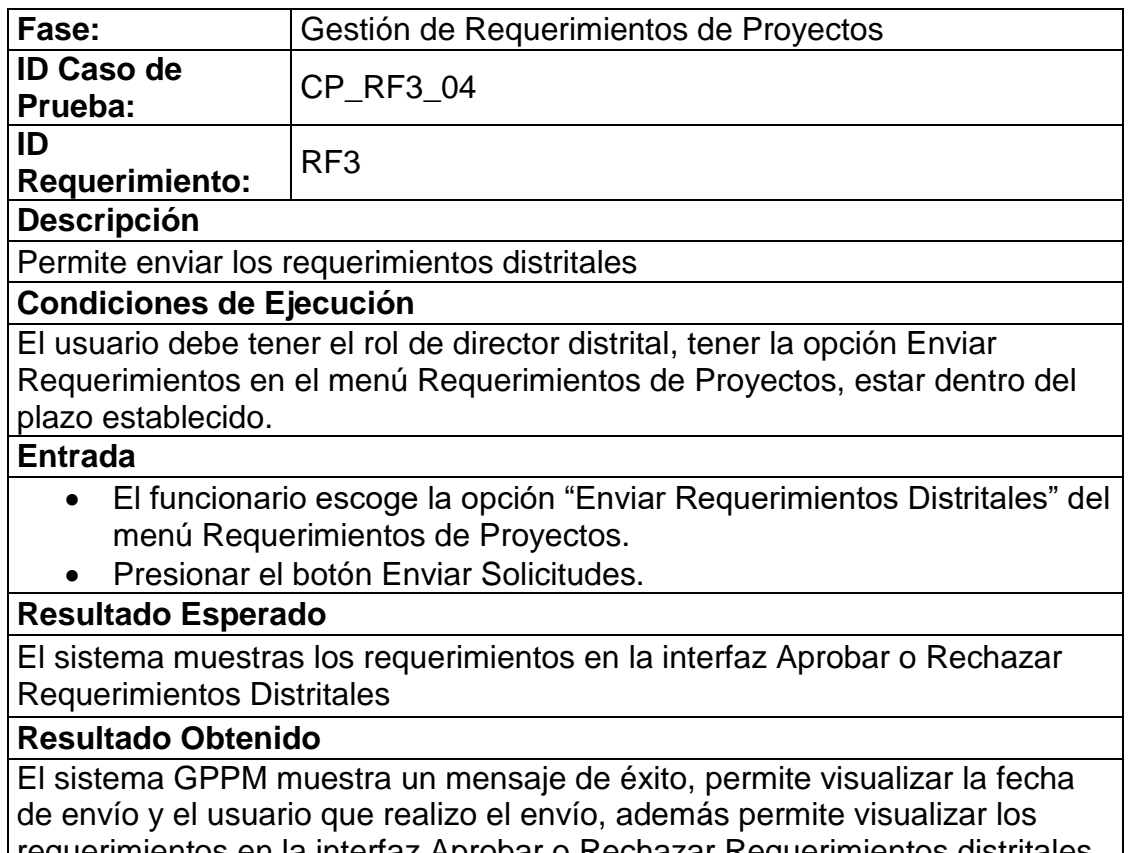

requerimientos en la interfaz Aprobar o Rechazar Requerimientos distritales, actualiza la cantidad de requerimientos enviados.

**Tabla 49. Fase Gestión de Requerimientos de Proyectos – Caso de Prueba CP\_RF5\_01**

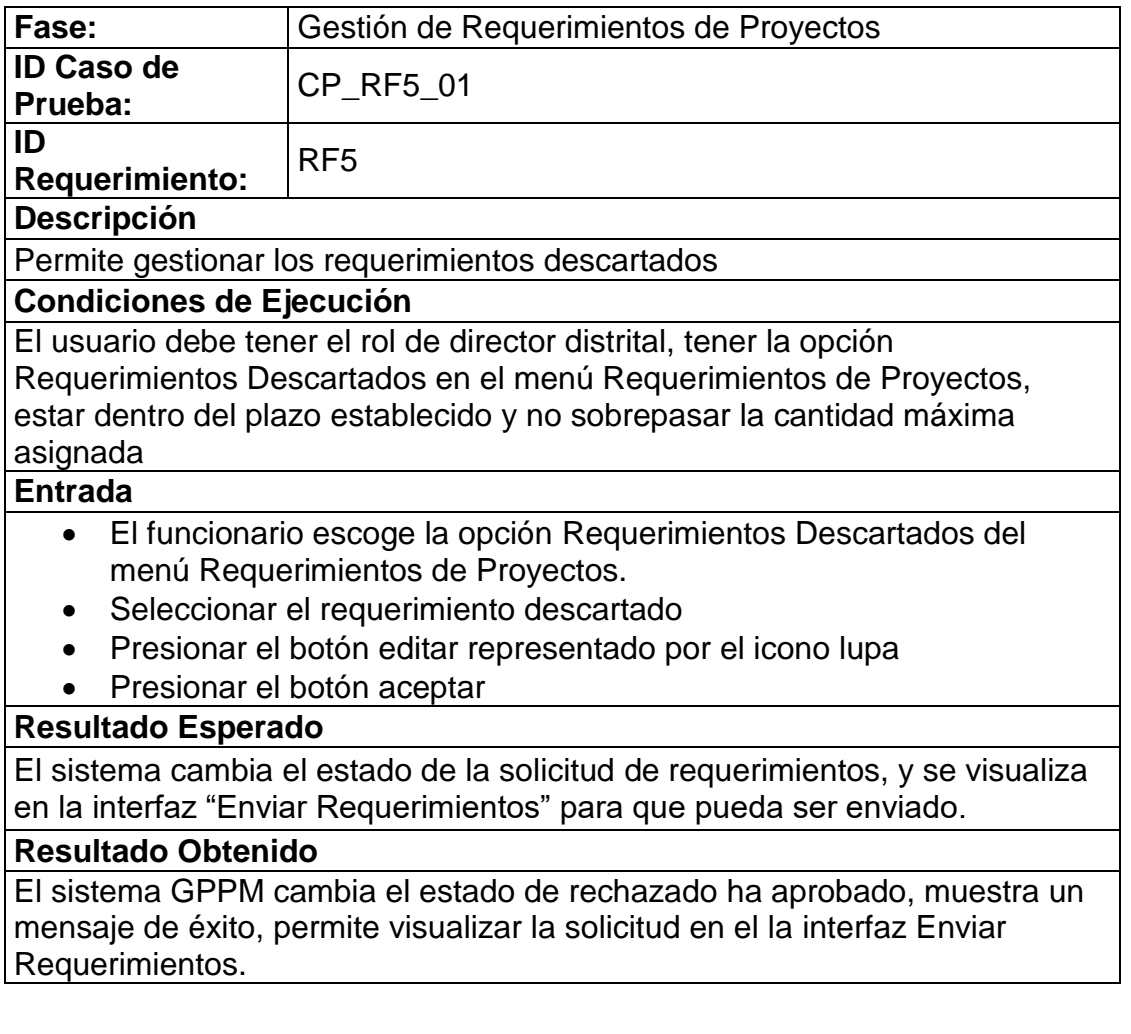

**Tabla 50. Fase Gestión de Requerimientos de Proyectos – Caso de Prueba CP\_RF6\_01**

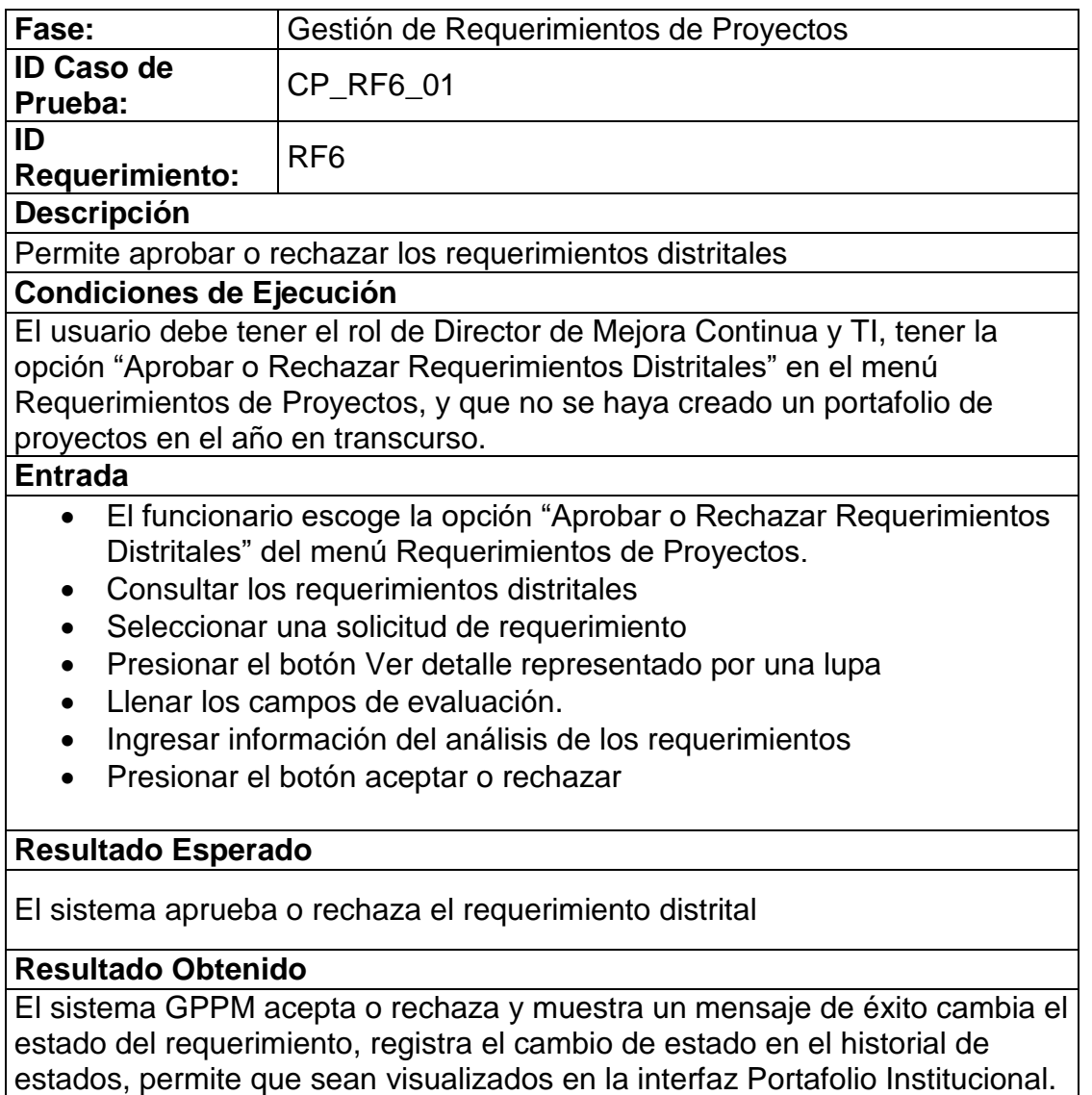

**Tabla 51. Fase Gestión de Portafolio de Proyectos – Caso de Prueba CP\_RF7\_01**

| Fase:                                                                                     | Gestión de Portafolio de Proyectos                                           |  |  |
|-------------------------------------------------------------------------------------------|------------------------------------------------------------------------------|--|--|
| <b>ID Caso de</b><br>Prueba:                                                              | CP_RF7_01                                                                    |  |  |
| ID                                                                                        | RF <sub>7</sub>                                                              |  |  |
| <b>Requerimiento:</b>                                                                     |                                                                              |  |  |
| <b>Descripción</b>                                                                        |                                                                              |  |  |
|                                                                                           | Permite consultar los requerimientos aprobados por el DNMCYTI y crea el      |  |  |
| portafolio de proyectos                                                                   |                                                                              |  |  |
| <b>Condiciones de Ejecución</b>                                                           |                                                                              |  |  |
|                                                                                           | El usuario debe tener el rol de Comité de Desarrollo Institucional, tener la |  |  |
|                                                                                           | opción Portafolio Institucional en el menú Portafolio de Proyectos, y que no |  |  |
| haya creado un portafolio de proyectos en el año en transcurso.                           |                                                                              |  |  |
| <b>Entrada</b>                                                                            |                                                                              |  |  |
| El usuario escoge la opción Portafolio Institucional del menú Portafolio<br>de Proyectos. |                                                                              |  |  |
| Quitar los requerimientos que no van a ser parte del portafolio<br>institucional.         |                                                                              |  |  |
| Presionar el botón Crear Portafolio                                                       |                                                                              |  |  |
| <b>Resultado Esperado</b>                                                                 |                                                                              |  |  |
| Se visualiza los requerimientos aprobados por la DMCYTI al presionar el                   |                                                                              |  |  |
| botón Crear Portafolio los requerimientos son registrados como proyectos                  |                                                                              |  |  |
| <b>Resultado Obtenido</b>                                                                 |                                                                              |  |  |
| El sistema GPPM muestra los requerimientos aprobados por el DMCYTI, al                    |                                                                              |  |  |
| presionar el botón Crear Portafolio, muestra un mensaje de éxito y asigna un              |                                                                              |  |  |
| código a los proyectos.                                                                   |                                                                              |  |  |
|                                                                                           |                                                                              |  |  |

**Tabla 52. Fase Gestión de Portafolio de Proyectos – Caso de Prueba CP\_RF8\_01**

| Fase:                                                                                                    | Gestión de Portafolio de Proyectos                                     |  |
|----------------------------------------------------------------------------------------------------|------------------------------------------------------------------------|--|
| <b>ID Caso de</b><br>Prueba:                                                                                                    | <b>CP RF8 01</b>                                                       |  |
| ID<br><b>Requerimiento:</b>                                                                                                    | RF <sub>8</sub>                                                        |  |
| <b>Descripción</b>                                                                                                    |                                                                        |  |
| Permite consultar los proyectos del portafolio institucional                                                                                                    |                                                                        |  |
| <b>Condiciones de Ejecución</b>                                                                                                    |                                                                        |  |
| El usuario debe tener el rol de Comité de Desarrollo Institucional o Comité de<br>Proyectos o de analista de mejora continua, tener la opción Portafolio<br>Institucional habilitada en el menú Portafolio de Proyectos. |                                                                        |  |
| <b>Entrada</b>                                                                                                    |                                                                        |  |
| El usuario escoge la opción Portafolio Institucional del menú Portafolio<br>de Proyectos.                                                                                                    |                                                                        |  |
| Seleccionar los filtros de búsqueda<br>Presionar el botón Consultar                                                                                                    |                                                                        |  |
| <b>Resultado Esperado</b>                                                                                                    |                                                                        |  |
| El sistema muestra la información de los proyectos del portafolio<br>institucional.                                                                                                    |                                                                        |  |
| <b>Resultado Obtenido</b>                                                                                                    |                                                                        |  |
| institucional.                                                                                                    | El sistema GPPM muestra la información de los proyectos del portafolio |  |

**Tabla 53. Fase Gestión de Portafolio de Proyectos – Caso de Prueba CP\_RF9\_01**

| Fase:                                                                      | Gestión de Portafolio de Proyectos                                   |  |  |
|----------------------------------------------------------------------------|----------------------------------------------------------------------|--|--|
| <b>ID Caso de</b>                                                          | CP_RF9_01                                                            |  |  |
| Prueba:                                                                    |                                                                      |  |  |
| ID                                                                         | RF <sub>9</sub>                                                      |  |  |
| <b>Requerimiento:</b>                                                      |                                                                      |  |  |
| <b>Descripción</b>                                                         |                                                                      |  |  |
|                                                                            | Asignar lideres a los proyectos institucionales                      |  |  |
| <b>Condiciones de Ejecución</b>                                            |                                                                      |  |  |
|                                                                            | El usuario debe tener el rol de Comité de proyectos, tener la opción |  |  |
|                                                                            | "Asignación de Lideres" en el menú Portafolio de Proyectos.          |  |  |
| <b>Entrada</b>                                                             |                                                                      |  |  |
| $\bullet$                                                                  | El usuario escoge la opción "Asignación de Líderes" del menú         |  |  |
| Portafolio de Proyectos.                                                   |                                                                      |  |  |
| Seleccionar los filtros de búsqueda<br>$\bullet$                           |                                                                      |  |  |
| Presionar el botón Consultar<br>$\bullet$                                  |                                                                      |  |  |
| Selecciona un proyecto institucional<br>$\bullet$                          |                                                                      |  |  |
| Clic en el botón asignación representado con el icono usuario<br>$\bullet$ |                                                                      |  |  |
| Seleccionar un analista de mejora continua<br>$\bullet$                    |                                                                      |  |  |
| Presionar el botón Asignar                                                 |                                                                      |  |  |
| <b>Resultado Esperado</b>                                                  |                                                                      |  |  |
|                                                                            |                                                                      |  |  |
| El sistema asigna un líder a un proyecto.                                  |                                                                      |  |  |
| <b>Resultado Obtenido</b>                                                  |                                                                      |  |  |
| El sistema GPPM muestra un mensaje de éxito y asigna el líder al proyecto  |                                                                      |  |  |
| institucional.                                                             |                                                                      |  |  |

**Tabla 54. Fase Gestión de Portafolio de Proyectos – Caso de Prueba CP\_RF9\_02**

| Fase:                                                                         | Gestión de Portafolio de Proyectos                                            |  |  |
|-------------------------------------------------------------------------------|-------------------------------------------------------------------------------|--|--|
| <b>ID Caso de</b><br>Prueba:                                                  | <b>CP RF9 02</b>                                                              |  |  |
| ID<br><b>Requerimiento:</b>                                                   | RF <sub>9</sub>                                                               |  |  |
| <b>Descripción</b>                                                            |                                                                               |  |  |
|                                                                               | Evaluar, aprobar o rechazar documentos de proyectos como acta de              |  |  |
|                                                                               | constitución, cronograma general, acta de cierre y solicitudes de cambio      |  |  |
| <b>Condiciones de Ejecución</b>                                               |                                                                               |  |  |
|                                                                               | El usuario debe tener el rol de Comité de proyectos, tener la opción "Aprobar |  |  |
|                                                                               | o Rechazar Documentos" en el menú Portafolio de Proyectos, tener              |  |  |
|                                                                               | asignado documentos pendientes de aprobar o rechazar                          |  |  |
| <b>Entrada</b>                                                                |                                                                               |  |  |
| El usuario escoge la opción Aprobar o Rechazar de Documentos del<br>$\bullet$ |                                                                               |  |  |
| menú Portafolio de Proyectos.                                                 |                                                                               |  |  |
| Seleccionar los filtros de búsqueda                                           |                                                                               |  |  |
| Presionar el botón Consultar                                                  |                                                                               |  |  |
| Selecciona un documento pendiente de revisar<br>$\bullet$                     |                                                                               |  |  |
| Clic en el botón "Aprobar o Rechazar" representado por el icono<br>$\bullet$  |                                                                               |  |  |
| pluma                                                                         |                                                                               |  |  |
|                                                                               | Registrar la observación de la revisión                                       |  |  |
| Presionar el botón aprobar o rechazar                                         |                                                                               |  |  |
| <b>Resultado Esperado</b>                                                     |                                                                               |  |  |
| El sistema aprueba o rechaza la revisión del documento                        |                                                                               |  |  |
| <b>Resultado Obtenido</b>                                                     |                                                                               |  |  |
|                                                                               | El sistema GPPM presenta un mensaje de éxito, aprueba o rechaza la            |  |  |
| revisión del documento, cuando se aprueba el documento verifica si no         |                                                                               |  |  |
| existen revisiones pendientes, y cambia el estado del documento, registra la  |                                                                               |  |  |
| fecha de la revisión                                                          |                                                                               |  |  |

**Tabla 55. Fase Gestión de Portafolio de Proyectos – Caso de Prueba CP\_RF09\_03**

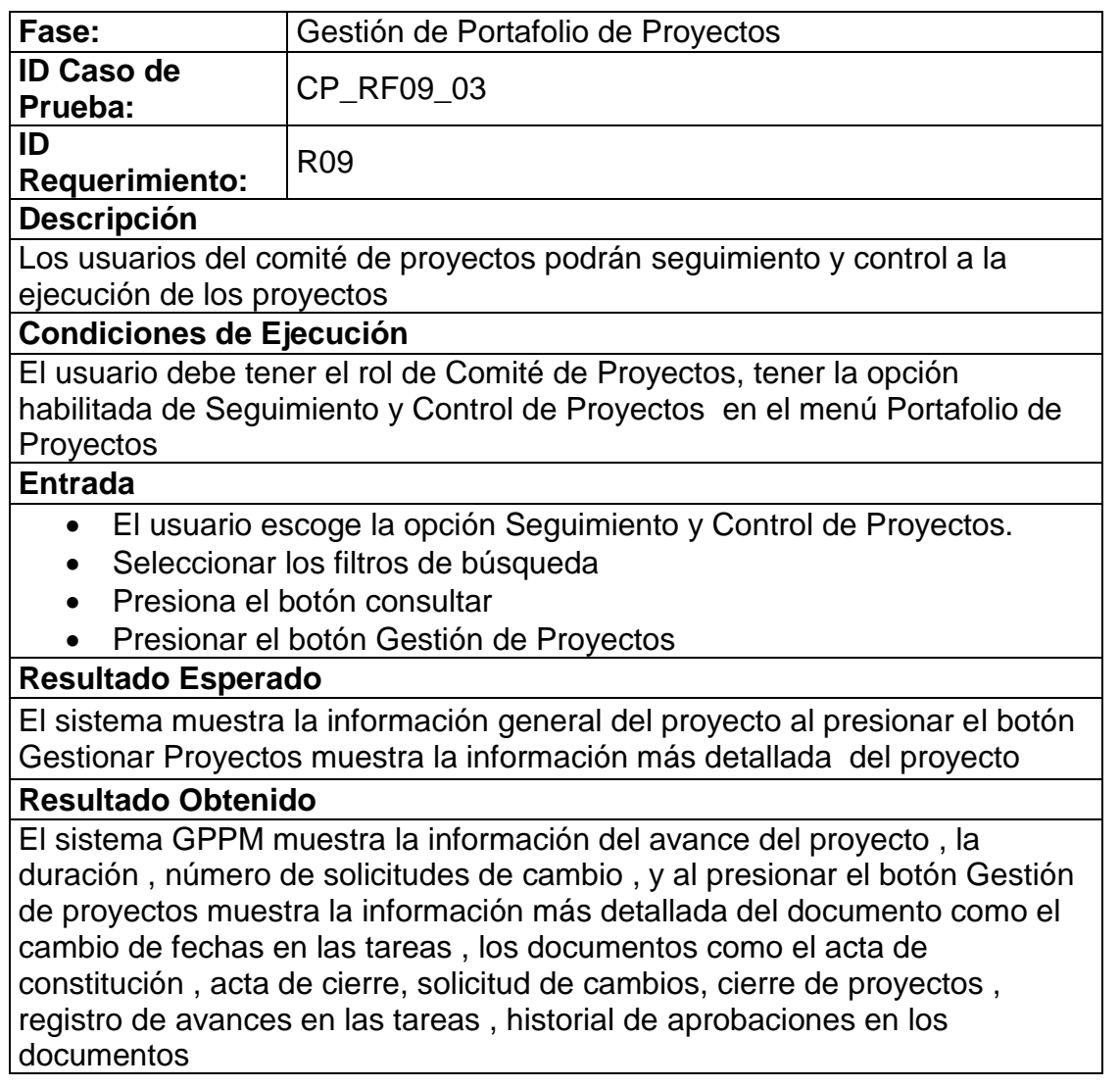

**Tabla 56. Fase Gestión de Portafolio de Proyectos – Caso de Prueba CP\_RF10\_01**

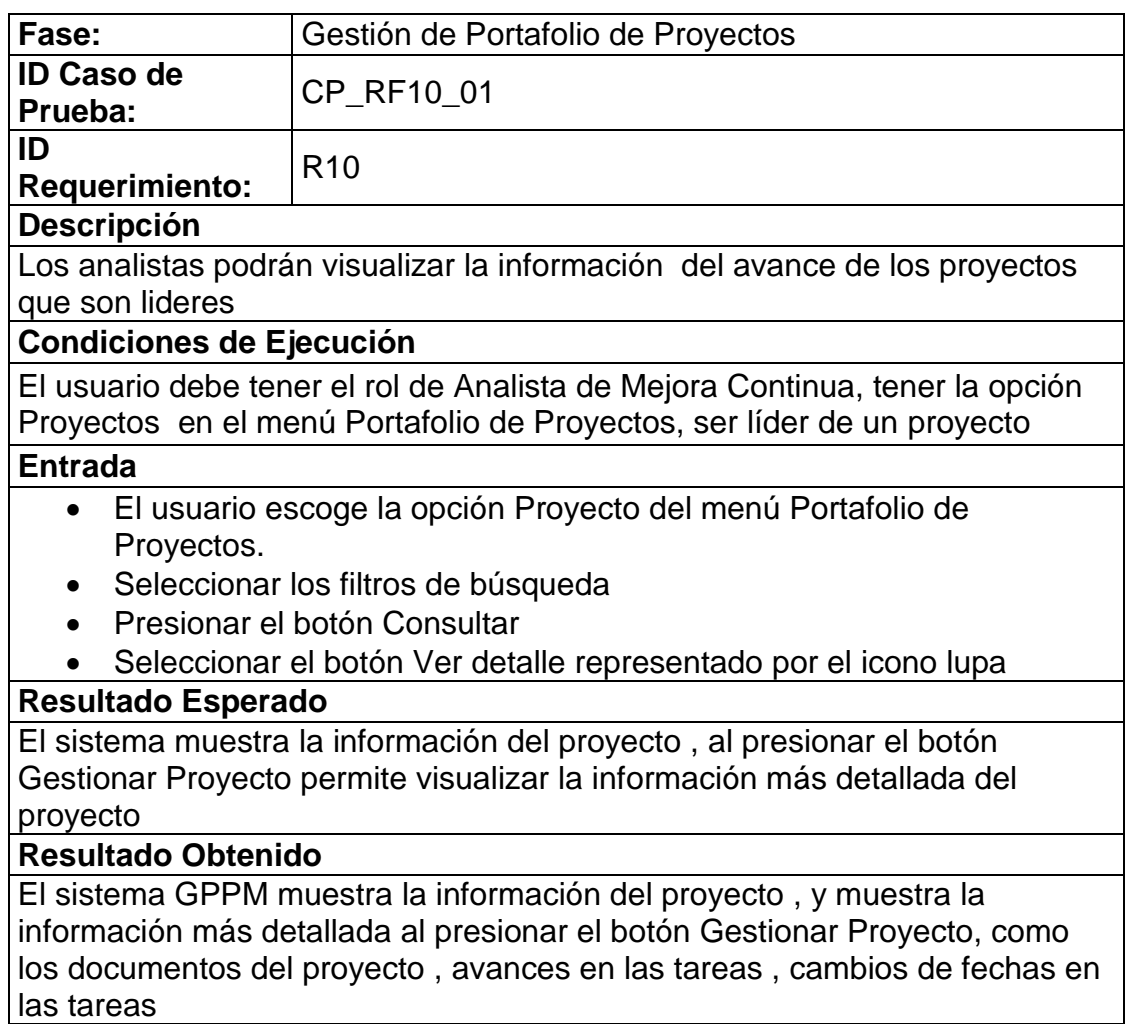

**Tabla 57. Fase Gestión de Portafolio de Proyectos – Caso de Prueba CP\_RF10\_02**

| Fase:                                                                              | Gestión de Portafolio de Proyectos                                     |  |  |
|------------------------------------------------------------------------------------|------------------------------------------------------------------------|--|--|
| <b>ID Caso de</b><br>Prueba:                                                       | CP_RF10_02                                                             |  |  |
| ID<br><b>Requerimiento:</b>                                                        | R <sub>10</sub>                                                        |  |  |
| <b>Descripción</b>                                                                 |                                                                        |  |  |
|                                                                                    | Los analistas podrán registrar documentos como acta de constitución,   |  |  |
| cronograma general, y acta de cierre                                               |                                                                        |  |  |
| <b>Condiciones de Ejecución</b>                                                    |                                                                        |  |  |
|                                                                                    | El usuario debe tener el rol de Analista de Mejora Continua, tener las |  |  |
|                                                                                    | opciones: Acta de Constitución, Cronograma General o Acta de Cierre    |  |  |
|                                                                                    | Proyectos en el menú Portafolio de Proyectos, ser líder de un proyecto |  |  |
| <b>Entrada</b>                                                                     |                                                                        |  |  |
|                                                                                    | El usuario escoge la opción: Acta de Constitución, Cronograma          |  |  |
| General o Acta de Cierre del menú Portafolio de Proyectos.                         |                                                                        |  |  |
|                                                                                    | Consultar por código de proyecto                                       |  |  |
| Ingresar la información en el formulario                                           |                                                                        |  |  |
| Presionar el botón Registrar                                                       |                                                                        |  |  |
| <b>Resultado Esperado</b>                                                          |                                                                        |  |  |
| El sistema registra la información de los documentos como el acta de               |                                                                        |  |  |
| constitución, acta de cierre, cronograma general                                   |                                                                        |  |  |
| <b>Resultado Obtenido</b>                                                          |                                                                        |  |  |
| El sistema GPPM registra la información de los documentos como el acta de          |                                                                        |  |  |
| constitución, cronograma general y acta de cierre, muestra un mensaje de<br>éxito. |                                                                        |  |  |
|                                                                                    |                                                                        |  |  |

**Tabla 58. Fase Gestión de Portafolio de Proyectos – Caso de Prueba CP\_RF10\_03**

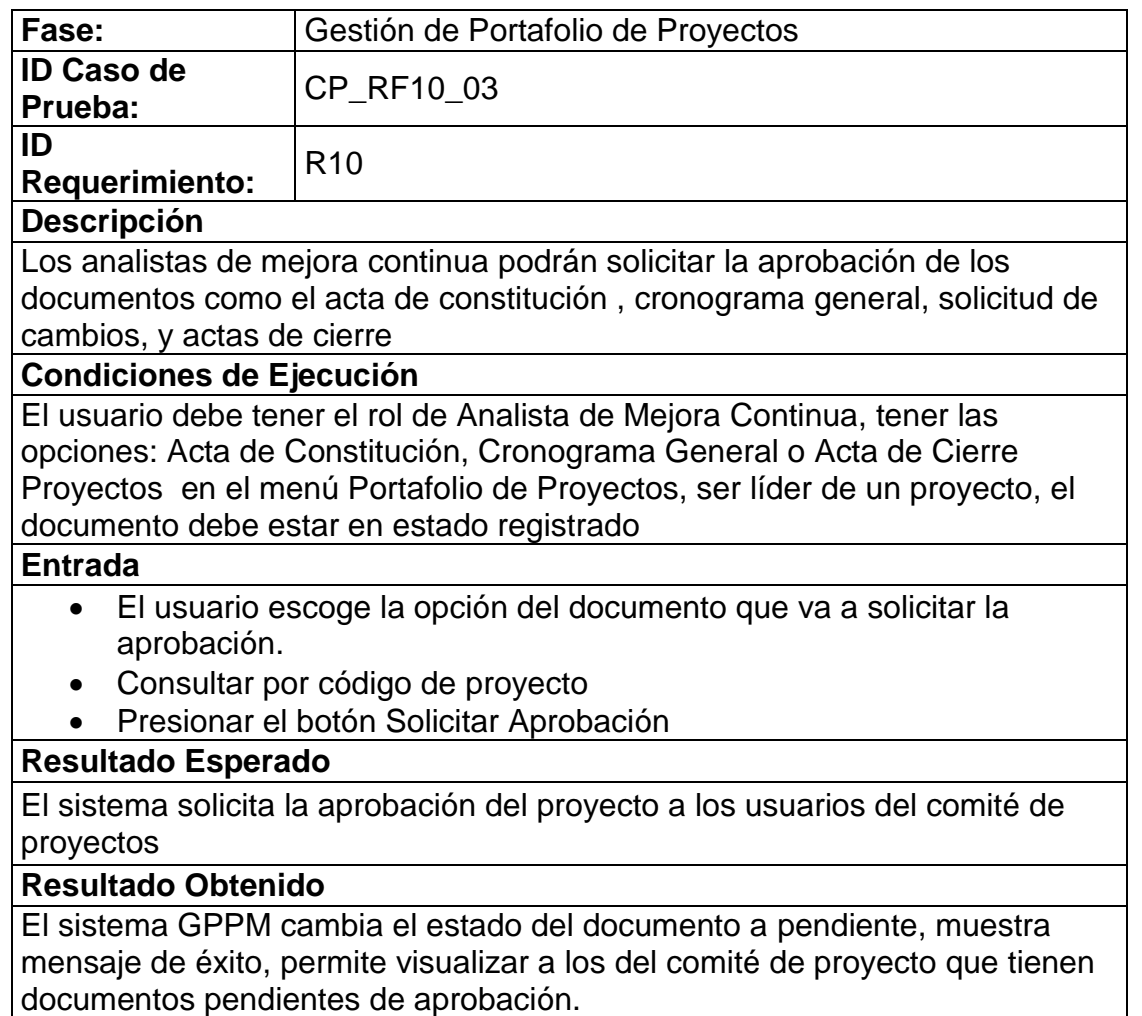

**Tabla 59. Fase Gestión de Portafolio de Proyectos – Caso de Prueba CP\_RF11\_01**

| Fase:                                                                          | Reportes                                                                       |  |
|--------------------------------------------------------------------------------|--------------------------------------------------------------------------------|--|
| <b>ID Caso de</b>                                                              | CP_RF11_01                                                                     |  |
| Prueba:                                                                        |                                                                                |  |
| ID                                                                             | R <sub>11</sub>                                                                |  |
| <b>Requerimiento:</b>                                                          |                                                                                |  |
| <b>Descripción</b>                                                             |                                                                                |  |
|                                                                                | Los usuarios del comité de desarrollo institucional, comité de proyectos, y el |  |
|                                                                                | director de Mejora Continua y TI podrán visualizar gráficos del resultado de   |  |
| la gestión de requerimientos                                                   |                                                                                |  |
| <b>Condiciones de Ejecución</b>                                                |                                                                                |  |
| El usuario debe tener el rol de comité de desarrollo institucional o comité de |                                                                                |  |
|                                                                                | proyectos o el director de Mejora Continua y TI, tener la opción "Gestión de   |  |
|                                                                                | Requerimientos" en el menú Reporteria                                          |  |
| <b>Entrada</b>                                                                 |                                                                                |  |
| El usuario escoge la opción "Gestión de Requerimiento" del menú<br>$\bullet$   |                                                                                |  |
| Reporteria.                                                                    |                                                                                |  |
| Seleccionar los filtros de búsqueda                                            |                                                                                |  |
| Presionar el botón Consultar                                                   |                                                                                |  |
| <b>Resultado Esperado</b>                                                      |                                                                                |  |
|                                                                                |                                                                                |  |
| Visualiza el resultado de la gestión de requerimientos                         |                                                                                |  |
| <b>Resultado Obtenido</b>                                                      |                                                                                |  |
|                                                                                | El sistema GPPM muestra a través de gráficos estadísticos el resultado de la   |  |
| gestión de requerimientos, cantidad de solicitudes registradas vs la cantidad  |                                                                                |  |
| de solicitudes aprobadas, por distrito                                         |                                                                                |  |

**Tabla 60. Gestión de Portafolio de Proyectos – Caso de Prueba CP\_RF12\_01**

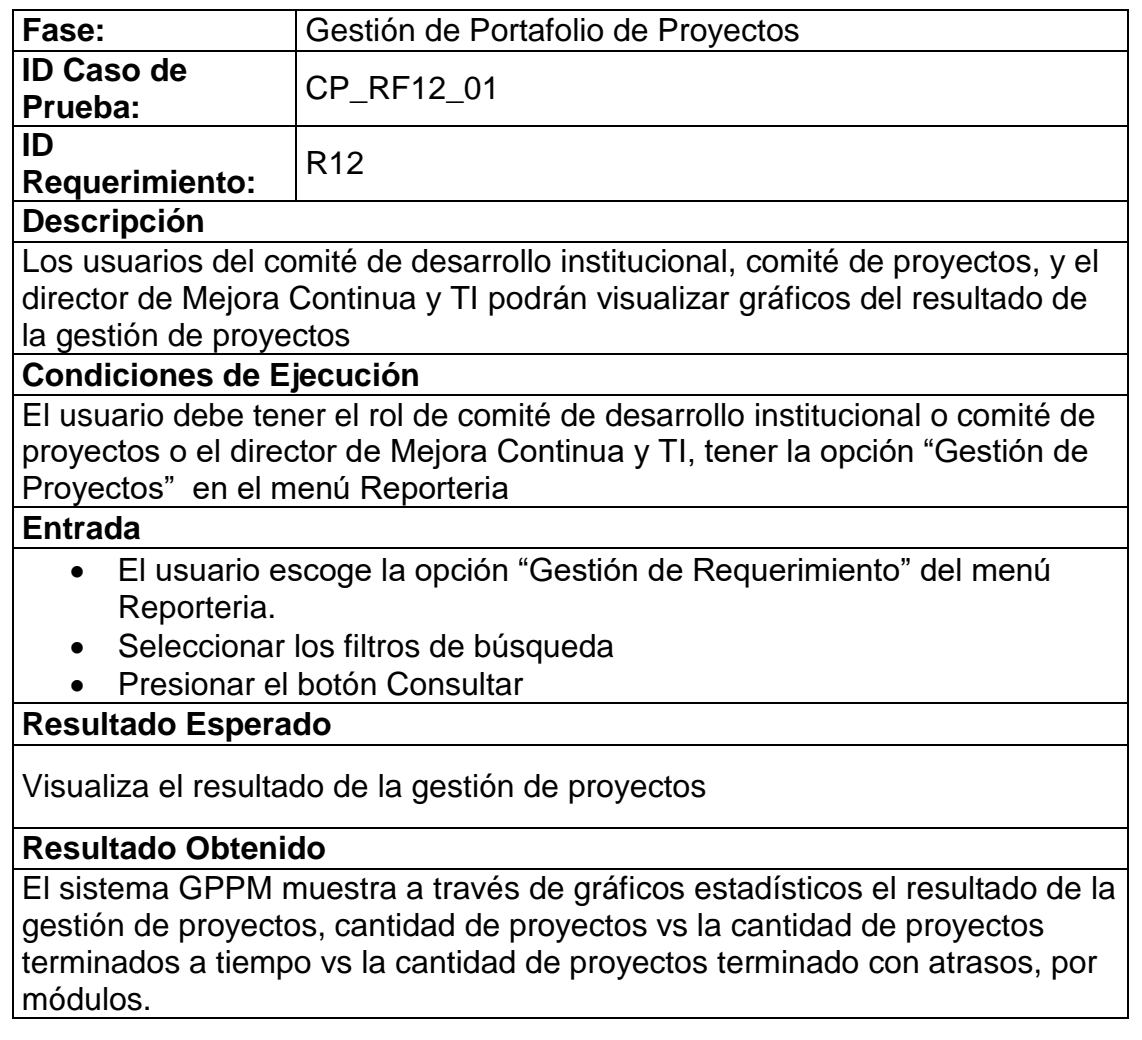

## **CONCLUSIONES Y RECOMENDACIONES**

### **Conclusiones**

1. Entre uno de los factores más importantes del desarrollo del sistema GPPM fue contar con la colaboración de los funcionarios que son parte del proceso de la elaboración del portafolio institucional, se logró definir correctamente los requisitos funcionales , lo que nos permitió culminar este proyecto con éxito.

- 2. Con el desarrollo del sistema GPPM se ha logrado automatizar el proceso de creación del portafolio de proyectos / mejoras de los procesos y servicios de la institución pública, además de facilitar el seguimiento y control de los proyectos institucionales.
- 3. Se implementó el sistema de tal manera que se pueda proporcionar información detallada de cada proceso del portafolio de proyectos permitiendo a los directores agilizar las tareas en la toma de decisiones.
- 4. Algo muy importante que se pudo comprobares el no considerar un solo lenguaje de programación, si no explorar las diferentes herramientas en el uso de frameworks, de tal forma que se prefirió escoger el framework Primefaces en lugar de Adobe Flash que actualmente usan los sistemas de la institución pública, por el mundo de posibilidades y capacidades que ofrece basado en las tendencias de desarrollo de aplicaciones web más actuales.

5. El sistema GPPM facilitará a todas las áreas concernientes en la creación del Portafolio de Proyectos en la reducción de tiempos para el ingreso y aprobación de solicitudes de requerimientos, así también optimizarla definición de prioridad, mejorara el control de ejecución de los proyectos de la institución. Con todo esto la institución tendrá como beneficio excluir tareas innecesarias del proceso de creación de portafolio de proyectos lo cual permite reducir los tiempos para su creación. Esto ayudará a que el personal se enfoque en la ejecución de los proyectos del portafolio para cumplir con las fechas establecidas y reducir los atrasos de los proyectos. Además se puedan emitir ideas de cómo mejorar el control de los proyectos que ayuden a la Dirección en la toma de decisiones.

#### **Recomendaciones:**

- 1. Se pudo constatar que el proceso para definir la cantidad de requerimientos puede ser mejorado, debido a que las solicitudes de requerimientos enviadas por los Distritos y Subdirecciones son limitadas y no logran enviar todas las solicitudes que necesitan para dar solución a los inconvenientes que poseen.
- 2. De acuerdo a las capacitaciones a las áreas que harán uso de la herramienta deben aplicar todos los pasos que se indiquen para que la información que se registra sea la correcta.
- 3. Como mejora en el sistema se puede incluir la carga de archivos como las actas de constitución, solicitudes de cambio, acta de cierre, etc. de esta forma se evitara perdida de documentos y se colabora con el medio ambiente.
- 4. Es importante indicar que los Analista de Mejora Continua tienen que comprometerse a ingresar los avances de los proyectos asignados para poder obtener información mediante reportes o gráficos de los proyectos que están propensos a terminar con atrasos.

# **BIBLIOGRAFÍA**

- [1] F. Toro, Administración de proyectos de informática, ECOE, 2013.
- [2] R. A. Másmela, Como implementar Sistemas para la Gestión de Proyectos en Organizaciones de Desarrollo de Software guiados por un Modelo de Mejora Continua, Armada Digital, 2014.
- [3] D. A. Ríos Herrera, Dirección de Proyectos de Software desde la Metodología PMBOK, 2016.
- [4] A. Zandhuis, S. Paul y T. Wuttke, El compañero de Bolsillo de la Guía del PMBOK, Van Haren, 2014.
- [5] M. C. Padilla, Formulación y Evaluación de Proyectos, ECOE, 2016.
- [6] E. Arellano, Buenas prácticas para la Gestión de Proyectos de Software, Centro de Estudios Ramón ARECES S.A., 2016.
- [7] D. Frame, La Dirección de Proyectos en las Organizaciones, Granica S.A, 2005.
- [8] J. Gido, Administración exitosa de proyectos, Cengage Learning Editores, 2012.
- [9] B.-A. Guérin, Gestión de proyectos informáticos: Desarrollo, Análisis y Control, ENI, 2015.
- [10] P. Lledó, Gestión LEAN y ÁGIL de proyectos, Trafford, 2014.
- [11] B. Aumaille, J2EE Desarrollo de aplicaciones Web, ENI, 2002.
- [12] S. Prasad, PrimeFaces Beginner's Guide, PACKT, 2013.
- [13] O. Heurtel, Oracle 11g Administración, ENI, 2009.
- [14] F. Mouzo, Flash: Desarrollo Profesional, DALAGA S.A, 2011.
- [15] J. Ordax, Programación web en Java, Aula Mentor, 2012.

## **GLOSARIO**

#### **MVC**

El Modelo-Vista-Controlador (MVC) es un patrón de arquitectura que separa una aplicación en tres principales componentes lógicos: el modelo, la vista y el controlador. Cada uno de estos componentes se construye para manejar aspectos específicos de desarrollo de una aplicación. MVC es uno de los marcos de desarrollo web estándar de la industria más frecuentemente utilizado para crear proyectos escalables y extensibles.

#### **TI**

Las tecnologías de la información (TI) están conformadas por todas las formas de tecnología (computadoras, dispositivos periféricos, equipos de telecomunicaciones y redes) que se utilizan para la manipulación de la información en forma de datos, voz, video e imagen.

#### **DNMCYTI**

Dirección de Mejora Continua y Tecnologías de la Información es la encargada de implementar los proyectos / mejoras al sistema informático de la empresa.

#### **PRIMEFACES**

PrimeFaces es una de las más populares implementaciones de referencia de las especificaciones Java ServerFaces.

PrimeFaces es muy fácil de usar y viene con una gran cantidad de componentes para crear un efecto impresionante en vista de páginas, hemos mirado a través de la mayor parte de los más importantes en los puestos anteriores.

#### **SPRING FRAMEWORK**

El Spring Framework proporciona un modelo de programación y configuración completa de las aplicaciones modernas empresariales basadas en Java - en cualquier tipo de plataforma de despliegue.

# **ANEXOS**

# **ANEXO 1**

# **DISEÑO DE LAS TABLAS**

En este anexo se detalla las tablas que conforman el modelo de la base de datos.

Tabla 1. Descripción de la estructura de datos "TA\_PTFL\_APLC\_RQT"

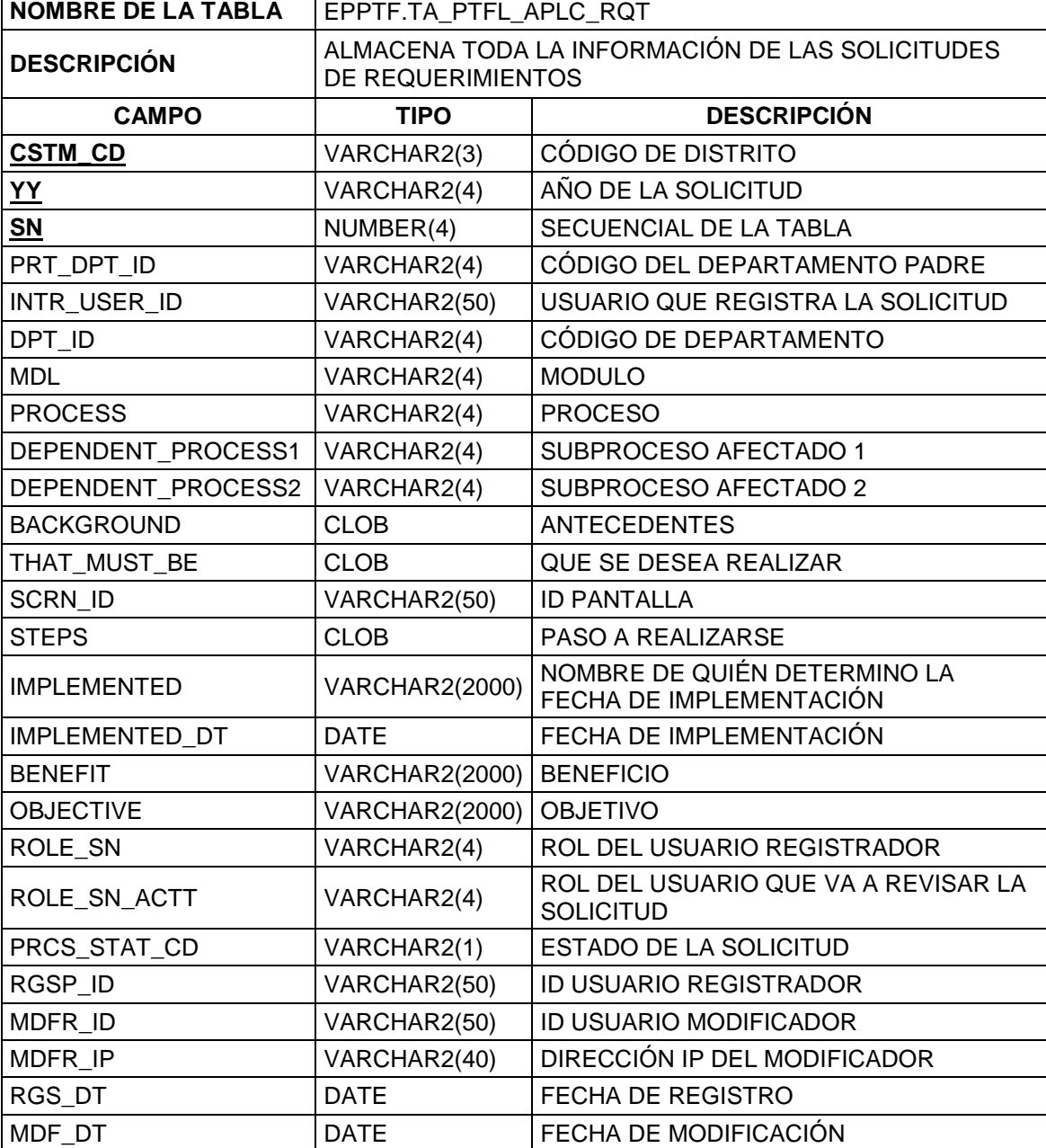

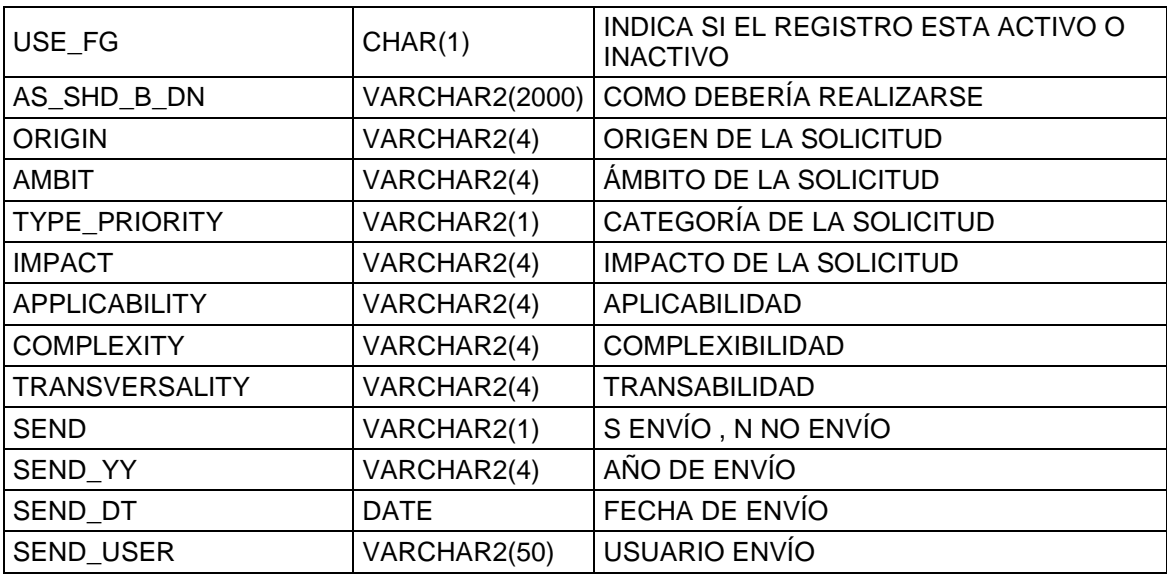

## Tabla 2. Descripción de la estructura de datos "TA\_PTF\_QT\_ASG\_RQT"

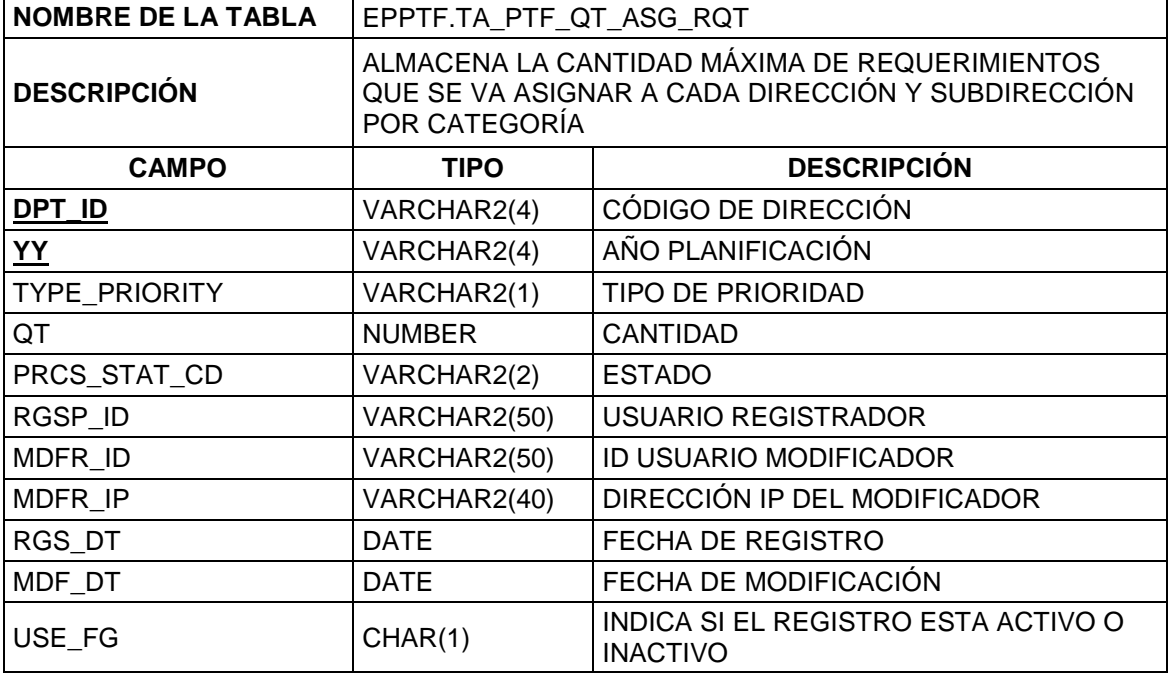

| <b>NOMBRE DE LA TABLA</b> | EPPTF.TA_PTF_PROJ_COMM                                                                    |                                                               |
|---------------------------|-------------------------------------------------------------------------------------------|---------------------------------------------------------------|
| <b>DESCRIPCIÓN</b>        | ALMACENA INFORMACIÓN REFERENTE A UN PROYECTO<br>DEL PORTAFOLIO DE PROYECTOS INSTITUCIONAL |                                                               |
| <b>CAMPO</b>              | <b>TIPO</b>                                                                               | <b>DESCRIPCIÓN</b>                                            |
| COD_PROJ                  | VARCHAR2(10)                                                                              | CÓDIGO DEL PROYECTO                                           |
| PROJ TYPE                 | VARCHAR2(2)                                                                               | TIPO DE PROYECTO                                              |
| PROJ YY                   | VARCHAR2(4)                                                                               | ANIO DEL PROYECTO                                             |
| ID USER MC                | VARCHAR2(50)                                                                              | ANALISTA DE MEJORA CONTINUA                                   |
| ID USER DS                | VARCHAR2(50)                                                                              | ANALISTA DE SISTEMA                                           |
| PROJ DSC                  | <b>CLOB</b>                                                                               | <b>DESCRIPCIÓN</b>                                            |
| PROJ JUST                 | <b>CLOB</b>                                                                               | <b>JUSTIFICACIÓN</b>                                          |
| PROJ BEN                  | <b>CLOB</b>                                                                               | <b>BENEFICIO</b>                                              |
| PROJ DEF                  | <b>CLOB</b>                                                                               | <b>DEFINICIÓN</b>                                             |
| PROJ OBJ                  | <b>CLOB</b>                                                                               | <b>OBJETIVO</b>                                               |
| PROJ OBJ INS              | <b>CLOB</b>                                                                               | OBJETIVO DE LA SOLICITUD                                      |
| PROJ OBJ DIR              | <b>CLOB</b>                                                                               | OBEJTIVO DE LA DIRECCIÓN                                      |
| NO_SOL                    | VARCHAR2(10)                                                                              | <b>ID SOLICITUD</b>                                           |
| RGSP ID                   | VARCHAR2(50)                                                                              | <b>ID USUARIO REGISTRADOR</b>                                 |
| MDFR ID                   | VARCHAR2(50)                                                                              | ID USUARIO MODIFICADOR                                        |
| MDFR IP                   | VARCHAR2(40)                                                                              | DIRECCIÓN IP DEL MODIFICADOR                                  |
| RGS DT                    | <b>DATE</b>                                                                               | FECHA DE REGISTRO                                             |
| MDF DT                    | <b>DATE</b>                                                                               | FECHA DE MODIFICACIÓN                                         |
| USE_FG                    | VARCHAR2(1)                                                                               | <b>INDICA SI EL REGISTRO ESTA ACTIVO O</b><br><b>INACTIVO</b> |
| PRCS_STAT_CD              | VARCHAR2(1)                                                                               | <b>ESTADO DEL PROYECTO</b>                                    |
| PROJ NM                   | VARCHAR2(100)                                                                             | NOMBRE DEL PROYECTO                                           |
| <b>MDL</b>                | VARCHAR2(4)                                                                               | <b>MODULO</b>                                                 |
| <b>TYPE PRIORITY</b>      | VARCHAR2(1)                                                                               | <b>PRIORIDAD</b>                                              |
| START DT                  | <b>DATE</b>                                                                               | FECHA DE INICIO DEL PROYECTO                                  |
| END DT                    | <b>DATE</b>                                                                               | FECHA FN DEL PROYECTO                                         |
| <b>COMP</b>               | <b>NUMBER</b>                                                                             | PORCENTAJE DE AVANCE                                          |

Tabla 3. Descripción de la estructura de datos "TA\_PTF\_PROJ\_COMM"

| <b>NOMBRE DE LA TABLA</b> | EPPTF.TA_PTF_PROJ_DOC                                                                                               |                                                        |
|---------------------------|----------------------------------------------------------------------------------------------------|--------------------------------------------------------|
| <b>DESCRIPCIÓN</b>        | ALMACENA LOS DOCUMENTOS COMO EL ACTA DE<br>CONSTITUCIÓN, CRONOGRAMA GENERAL, SOLICITUD DE<br>CAMBIO, ACTA DE CIERRE |                                                        |
| <b>CAMPO</b>              | <b>TIPO</b>                                                                                                    | <b>DESCRIPCIÓN</b>                                     |
| COD_PROJ                  | VARCHAR2(10)                                                                                                    | CÓDIGO DEL PROYECTO                                    |
| TYPE DOC                  | VARCHAR2(3)                                                                                                    | TIPO DE DOCUMENTO                                      |
| <b>SN</b>                 | <b>NUMBER</b>                                                                                                    | <b>SECUENCIAL</b>                                      |
| PRCS_STAT_CD              | VARCHAR2(1)                                                                                                    | <b>ESTADO</b>                                          |
| ACTT DT                   | <b>DATE</b>                                                                                                    | FECHA DE APROBACIÓN                                    |
| RGSP ID                   | VARCHAR2(50)                                                                                                    | <b>ID USUARIO REGISTRADOR</b>                          |
| MDFR_ID                   | VARCHAR2(50)                                                                                                    | <b>ID USUARIO MODIFICADOR</b>                          |
| MDFR IP                   | VARCHAR2(40)                                                                                                    | DIRECCIÓN IP DEL MODIFICADOR                           |
| RGS DT                    | <b>DATE</b>                                                                                                    | <b>FECHA DE REGISTRO</b>                               |
| MDF_DT                    | <b>DATE</b>                                                                                                    | FECHA DE MODIFICACIÓN                                  |
| USE FG                    | VARCHAR2(1)                                                                                                    | INDICA SI EL REGISTRO ESTA ACTIVO O<br><b>INACTIVO</b> |
| <b>DIFF</b>               | <b>VARCHAR2(2000)</b>                                                                                               | <b>DIFICULTAD</b>                                      |
| <b>REC</b>                |                                                                                                    | VARCHAR2(2000)   RECOMENDACIÓN                         |
| REQ_CMB                   | <b>VARCHAR2(2000)</b>                                                                                               |                                                        |
| RZ CMB                    | <b>VARCHAR2(2000)</b>                                                                                               | <b>RAZON DEL CAMBIO</b>                                |
| CP_CMB                    | VARCHAR2(2000)                                                                                                    | AFECTACIÓN A CORTO PLAZO                               |
| LP_CMB                    | VARCHAR2(2000)                                                                                                    | AFECTACIÓN A LARGO PLAZO                               |
| EFE CMB                   | <b>VARCHAR2(2000)</b>                                                                                               | <b>EFECTO</b>                                          |
| OBS_CMB                   | <b>VARCHAR2(2000)</b>                                                                                               |                                                        |
| DEF_CMB                   | <b>VARCHAR2(2000)</b>                                                                                               |                                                        |
| <b>RESTRIC</b>            | VARCHAR2(100)                                                                                                    | <b>RESTRICCIÓN</b>                                     |
| OBS_SPC                   | <b>VARCHAR2(2000)</b>                                                                                               | OBSERVACIÓN ESPECIAL                                   |
| <b>RES REV</b>            | <b>VARCHAR2(2000)</b>                                                                                               |                                                        |

Tabla 4. Descripción de la estructura de datos "TA\_PTF\_PROJ\_DOC"

| <b>NOMBRE DE LA TABLA</b> | EPPTF.TA_PTF_PROJ_DOC_REV                                        |                                                        |
|---------------------------|------------------------------------------------------------------|--------------------------------------------------------|
| <b>DESCRIPCIÓN</b>        | ALMACENA LOS USUARIOS QUE DEBEN APROBAR LOS<br><b>DOCUMENTOS</b> |                                                        |
| <b>CAMPO</b>              | <b>TIPO</b>                                                      | <b>DESCRIPCIÓN</b>                                     |
| COD_PROJ                  | VARCHAR2(10)                                                     | CÓDIGO DEL PROYECTO                                    |
| TYPE_DOC                  | VARCHAR2(3)                                                      | TIPO DE DOCUMENTO                                      |
| <b>SN</b>                 | <b>NUMBER</b>                                                    | SECUENCIA DEL DOCUMENTO                                |
| <b>ROLE_SN</b>            | VARCHAR2(4)                                                      | ROL DEL ENCARGADO DE REVISIÓN                          |
| INTR_USER_ID              | VARCHAR2(50)                                                     | ID USUARIO ENCARGADO DE LA<br><b>REVISIÓN</b>          |
| PRCS_STAT_CD              | VARCHAR2(1)                                                      | ESTADO DE LA REVISIÓN                                  |
| ACTT_DT                   | <b>DATE</b>                                                      | FECHA DE APROBACIÓN                                    |
| ORDER_REV                 | <b>NUMBER</b>                                                    | ORDEN DE REVISIÓN                                      |
| RGSP_ID                   | VARCHAR2(50)                                                     | <b>ID USUARIO REGISTRADOR</b>                          |
| MDFR_ID                   | VARCHAR2(50)                                                     | ID USUARIO MODIFICADOR                                 |
| MDFR IP                   | VARCHAR2(40)                                                     | DIRECCIÓN IP DEL MODIFICADOR                           |
| RGS_DT                    | <b>DATE</b>                                                      | FECHA DE REGISTRO                                      |
| MDF DT                    | <b>DATE</b>                                                      | FECHA DE MODIFICACIÓN                                  |
| USE_FG                    | VARCHAR2(1)                                                      | INDICA SI EL REGISTRO ESTA ACTIVO O<br><b>INACTIVO</b> |
| OPN_CN                    | VARCHAR2(2000)                                                   | <b>OBSERVACIÓN</b>                                     |

Tabla 5. Descripción de la estructura de datos "TA\_PTF\_PROJ\_DOC\_REV"

Tabla 6. Descripción de la estructura de datos "TA\_PTFL\_APLC\_RQT\_HIST"

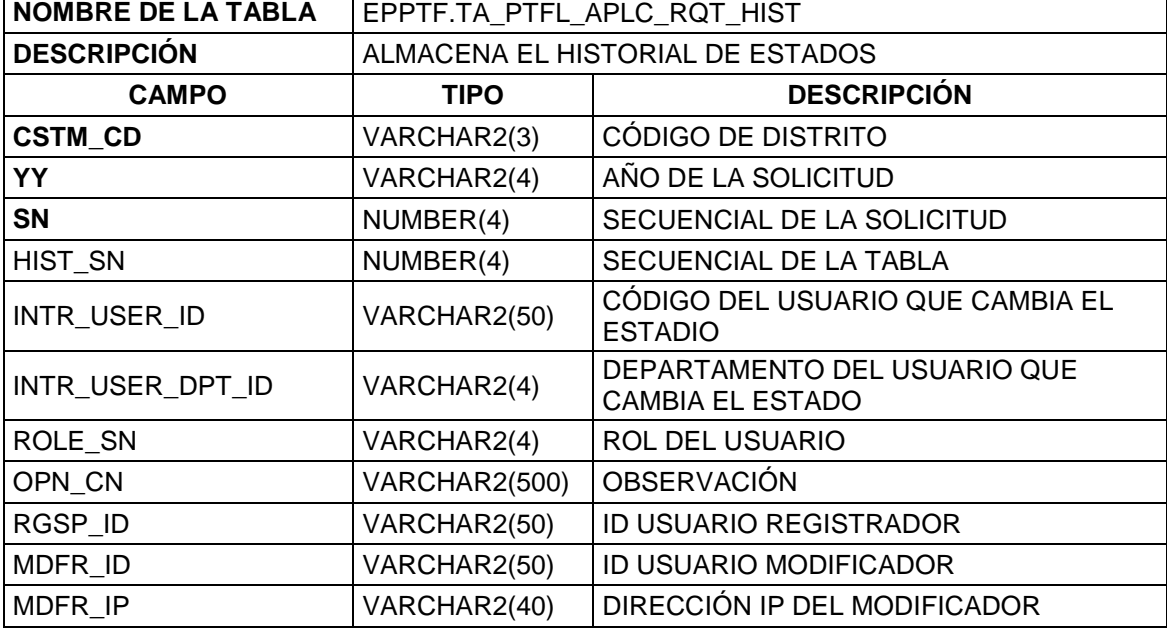

| RGS DT       | <b>DATE</b>   | FECHA DE REGISTRO                                         |
|--------------|---------------|-----------------------------------------------------------|
| MDF DT       | <b>DATE</b>   | FECHA DE MODIFICACIÓN                                     |
| USE FG       | CHAR(1)       | INDICA SI EL REGISTRO ESTA ACTIVO O<br><b>INACTIVO</b>    |
| PRCS STAT CD | VARCHAR2(1)   | <b>ESTADO</b>                                             |
| ROLE NM      | VARCHAR2(200) | NOMBRE DEL ROL DEL USUARIO QUE<br><b>CAMBIA EL ESTADO</b> |

Tabla 7. Descripción de la estructura de datos "TA\_PTF\_QT\_ASG\_RQT"

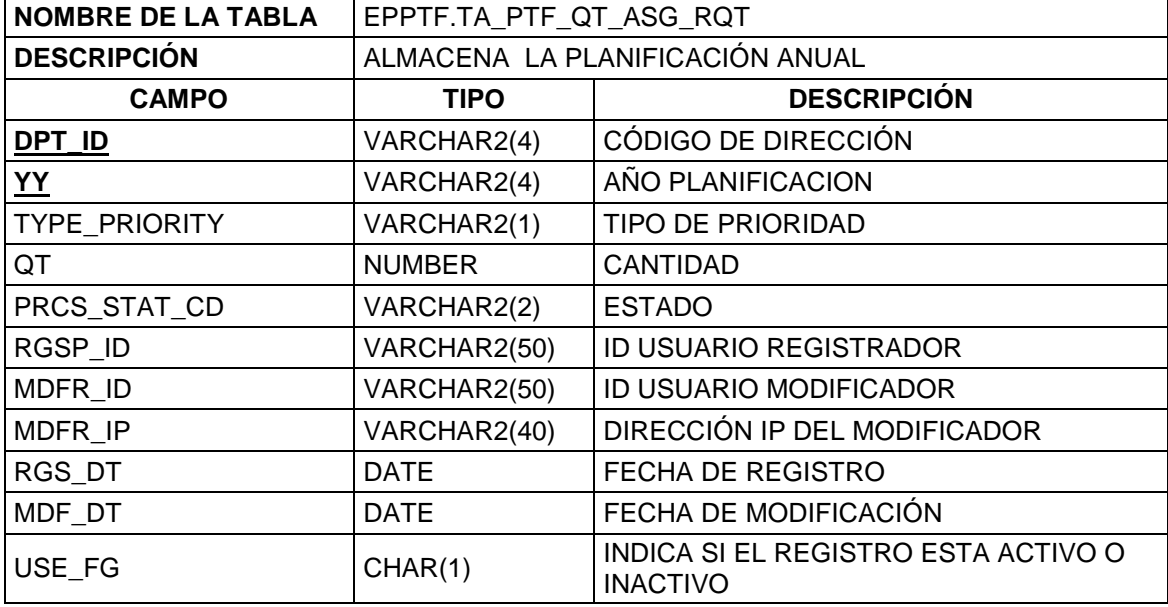

Tabla 8. Descripción de la estructura de datos "TA\_PTF\_PROJ\_IND\_RISK"

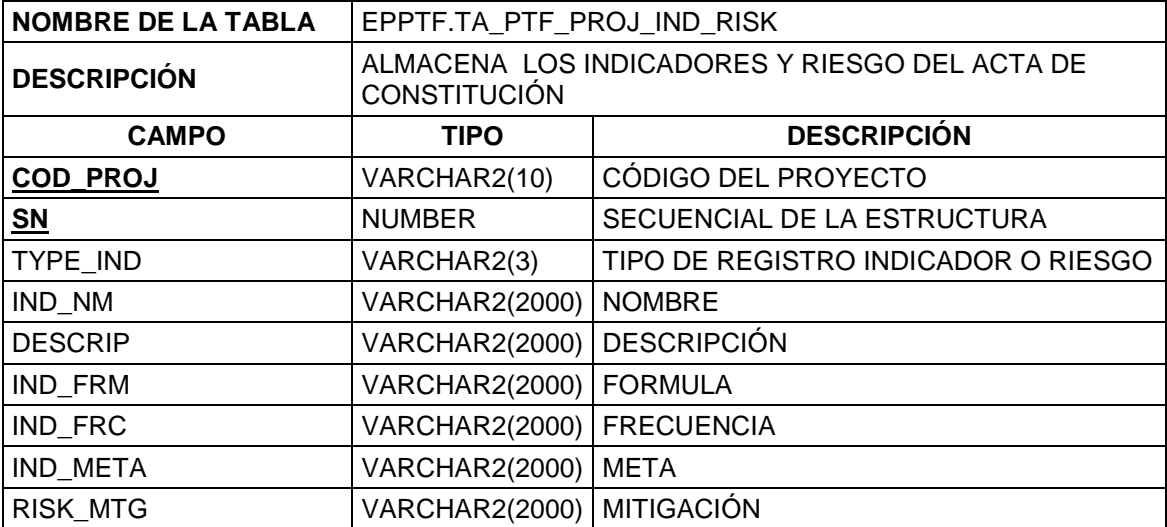

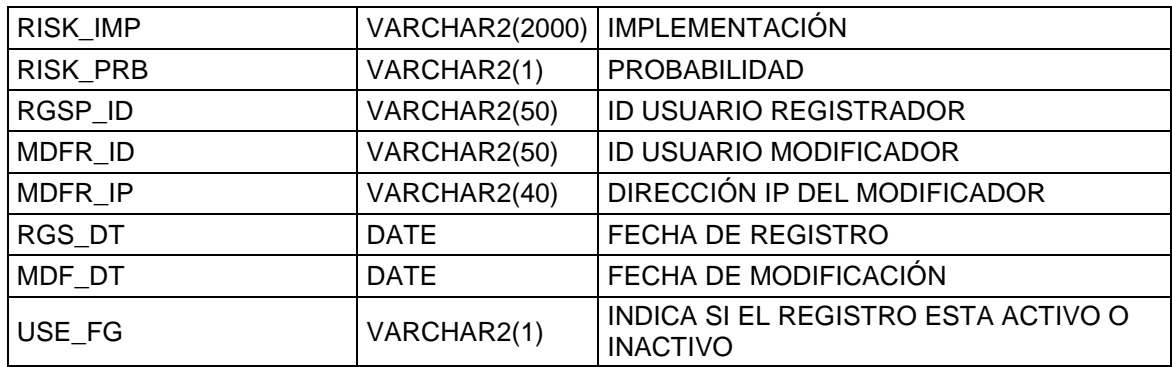

Tabla 9. Descripción de la estructura de datos "TA\_PTF\_PROJ\_INTR"

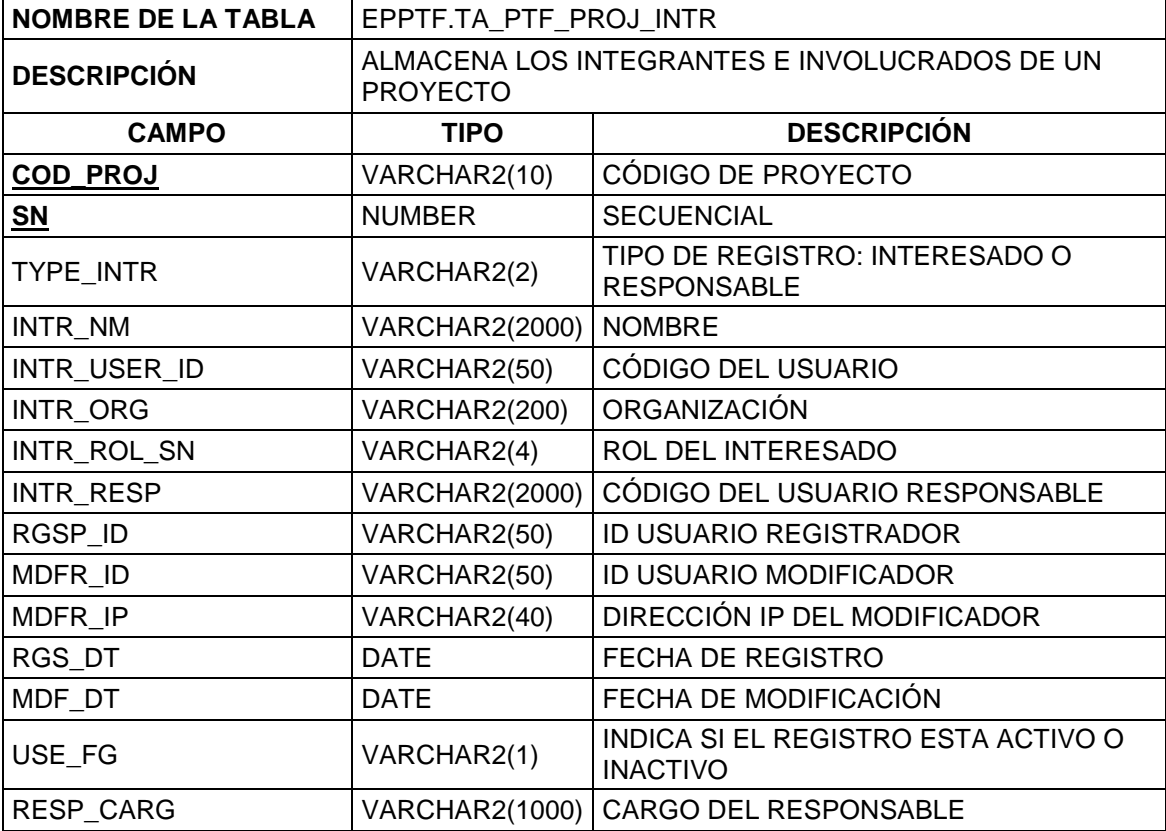
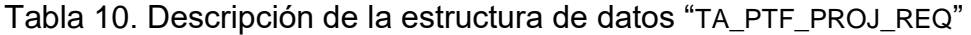

| <b>NOMBRE DE LA TABLA</b> | EPPTF.TA_PTF_PROJ_REQ                                                |                                                         |
|---------------------------|----------------------------------------------------------------------|---------------------------------------------------------|
| <b>DESCRIPCIÓN</b>        | ALMACENA LA INFORMACIÓN REFERENTE A LOS<br>REQUISITOS DE UN PROYECTO |                                                         |
| <b>CAMPO</b>              | <b>TIPO</b>                                                          | <b>DESCRIPCIÓN</b>                                      |
| <b>COD PROJ</b>           | VARCHAR2(10)                                                         | CÓDIGO DEL PROYECTO                                     |
| <u>SN</u>                 | <b>NUMBER</b>                                                        | <b>SECUENCIAL</b>                                       |
| TYPE REQ                  | VARCHAR2(2)                                                          | TIPO DE REGISTRO: REQUERIMIENTOS,<br><b>ENTREGABLES</b> |
| REQ FG                    | VARCHAR2(1)                                                          | SI/NO                                                   |
| REQ NEW UPD               | VARCHAR2(1)                                                          | NUEVO/ACTUALIZADO                                       |
| REQ TYPE DOC              | VARCHAR2(2)                                                          | TIPO DE DOCUEMENTO                                      |
| REQ_NM                    | <b>VARCHAR2(2000)</b>                                                | NOMBRE DEL REQUERIMIENTO                                |
| REQ JUST                  | VARCHAR2(2000)                                                       | <b>JUSTIFICACION</b>                                    |
| RGSP ID                   | VARCHAR2(50)                                                         | <b>ID USUARIO REGISTRADOR</b>                           |
| MDFR ID                   | VARCHAR2(50)                                                         | ID USUARIO MODIFICADOR                                  |
| MDFR IP                   | VARCHAR2(40)                                                         | DIRECCIÓN IP DEL MODIFICADOR                            |
| RGS_DT                    | <b>DATE</b>                                                          | <b>FECHA DE REGISTRO</b>                                |
| MDF DT                    | <b>DATE</b>                                                          | FECHA DE MODIFICACIÓN                                   |
| USE FG                    | VARCHAR2(1)                                                          | INDICA SI EL REGISTRO ESTA ACTIVO O<br><b>INACTIVO</b>  |
| ACT_OBJ                   | <b>CLOB</b>                                                          |                                                         |
| ACT_EVD                   | <b>CLOB</b>                                                          | <b>EVIDENCIA</b>                                        |
| ACT_OPN_CN                | <b>CLOB</b>                                                          | <b>OBSERVACIÓN</b>                                      |
| REQ CAP                   | <b>VARCHAR2(2000)</b>                                                | CARPETA DONDE REPOSA EL<br><b>DOCUMENTO</b>             |

Tabla 11. Descripción de la estructura de datos "TA\_PTF\_PROJ\_TASK"

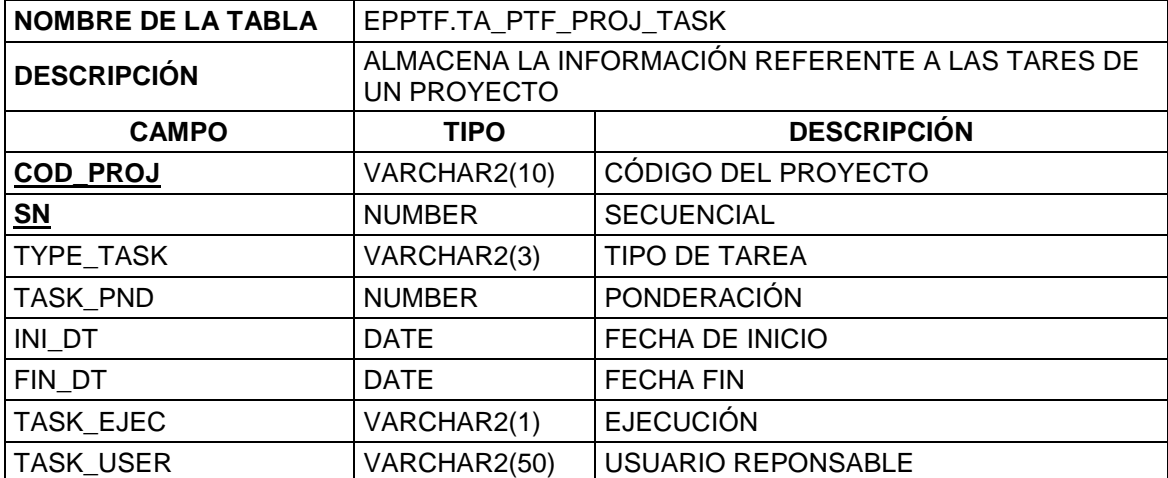

| RGSP_ID         | VARCHAR2(50)   | <b>ID USUARIO REGISTRADOR</b>                          |
|-----------------|----------------|--------------------------------------------------------|
| MDFR ID         | VARCHAR2(50)   | ID USUARIO MODIFICADOR                                 |
| MDFR IP         | VARCHAR2(40)   | DIRECCIÓN IP DEL MODIFICADOR                           |
| RGS DT          | <b>DATE</b>    | FECHA DE REGISTRO                                      |
| MDF DT          | <b>DATE</b>    | FECHA DE MODIFICACIÓN                                  |
| USE FG          | VARCHAR2(1)    | INDICA SI EL REGISTRO ESTA ACTIVO O<br><b>INACTIVO</b> |
| <b>TASK CMP</b> | <b>NUMBER</b>  | PORCENTAJE DE AVANCE                                   |
| TASK OPN CN     | VARCHAR2(2000) | <b>OBSERVACIÓN</b>                                     |

Tabla 12. Descripción de la estructura de datos "TA\_PTFL\_PROJ\_ACTV"

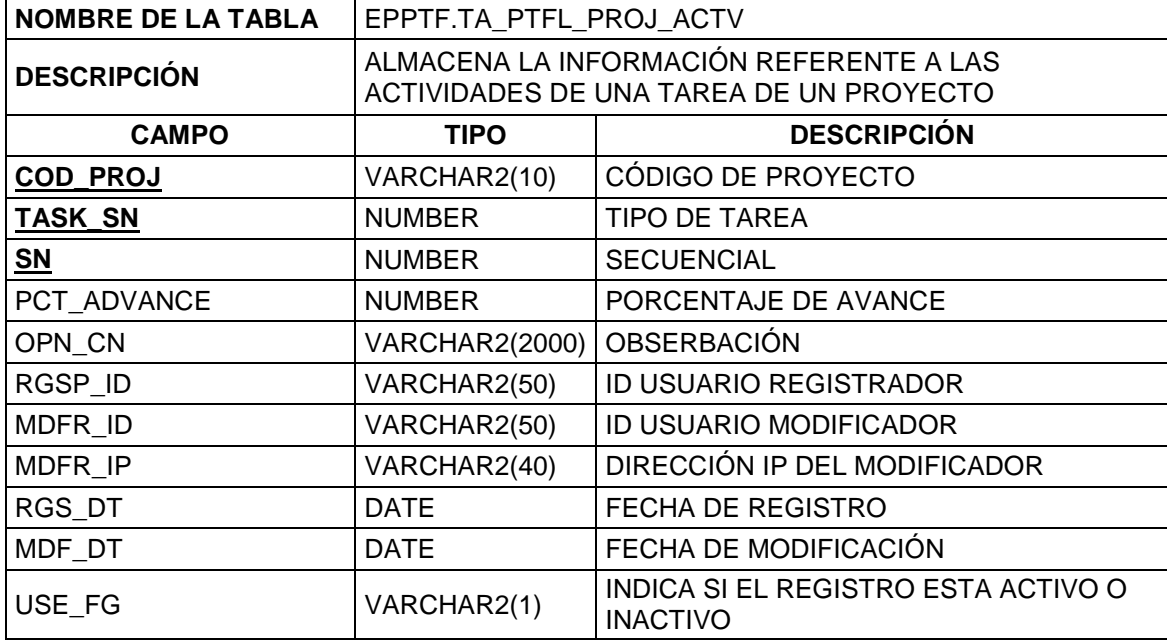

Tabla 13. Descripción de la estructura de datos "TA\_PTFL\_PROJ\_MOV\_TASK"

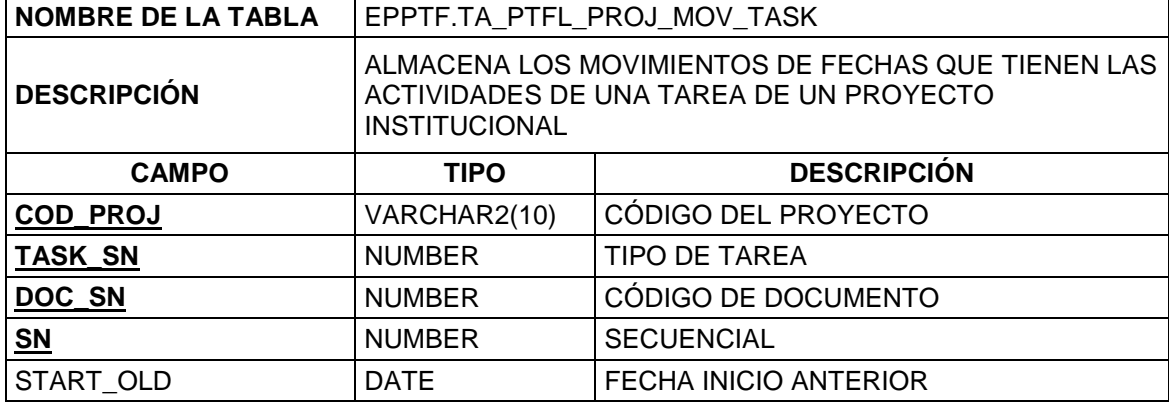

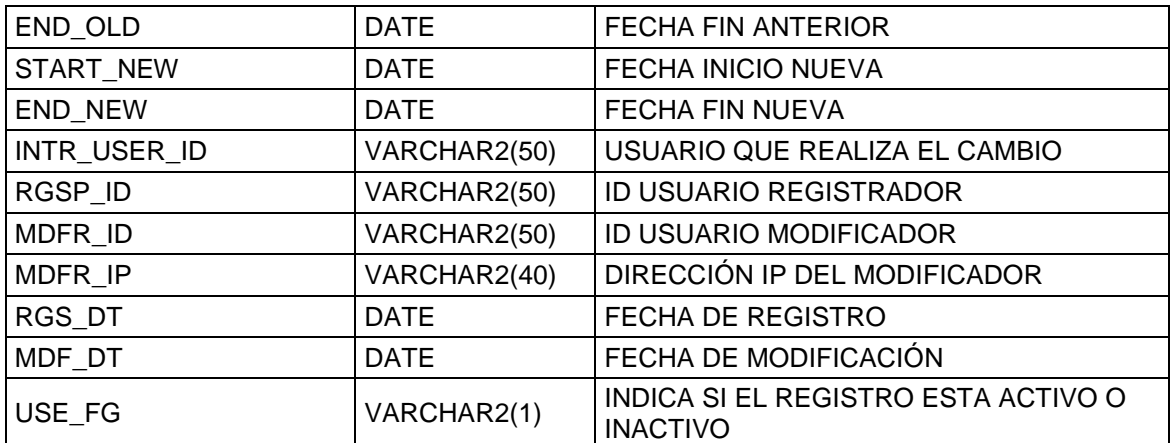

### **ANEXO 2**

## **ESQUEMA BASE DE DATOS**

En este anexo se detallan las sentencias que se ejecutaron para la creación del esquema de la base de datos

SELECT \* FROM DBA\_DATA\_FILES WHERE TABLESPACE\_NAME ='DATA':

CREATE TABLESPACE "DS\_PTF\_01"

DATAFILE 'C:\ORACLE\USER\ORADATA\PTF \DS\_PTF\_01.dbf' SIZE 1024M

EXTENT MANAGEMENT LOCAL SEGMENT SPACE MANAGEMENT AUTO;

CREATE TABLESPACE "IS PTF\_01" LOGGING DATAFILE 'C:\ORACLE\USER\ORADATA\PTF\IS\_PTF\_01.dbf' SIZE 512M EXTENT MANAGEMENT LOCAL SEGMENT SPACE MANAGEMENT AUTO;

CREATE ROLE CREADOROBJ;

GRANT CREATE SESSION TO CREADOROBJ; GRANT CREATE ANY TABLE TO CREADOROBJ; GRANT CREATE ROLE TO CREADOROBJ; GRANT CREATE USER TO CREADOROBJ; GRANT CREATE VIEW TO CREADOROBJ; GRANT CREATE ANY INDEX TO CREADOROBJ; GRANT CREATE TRIGGER TO CREADOROBJ; GRANT CREATE PROCEDURE TO CREADOROBJ; GRANT CREATE SEQUENCE TO CREADOROBJ;

--CREACION DE USUARIOS

CREATE USER EPPTF IDENTIFIED BY EPPTF2016 DEFAULT TABLESPACE DS\_PTF\_01 TEMPORARY TABLESPACE TEMP;

# **ANEXO 3**

## **CONFIGURACIÓN AMBIENTE DE DESARROLLO**

En este anexo se detalla los pasos a seguir para la configuración del ambiente de desarrollo

Una vez iniciado el Eclipse Kepler

Seleccionar la opción Crear Nuevo Proyecto

Seleccionar Dynamic Web Project , presionar Next

Colocar el nombre del Proyecto PortafolioWeb1

Presionar el botón "New RunTime…" para configurar el Server RunTime

Seleccionar Apache Tomcat v7.0 , preicionar Next

Indicar el [TOMCAT\_HOME], presionar Finish

Volvemos al asistente principal, presionar Next

Seleccionar la Configuración: "Default Configuration for Apache Tomcat V7.0", presionar Next

Presionar nuevamente Siguiente

En la última pantalla del asistente marcar "Generate web.xml deployment descriptor", para que se genere el descriptor de despliegue web.xml y finalmente presionar el botón Finish.

#### **Habilitar JSF**

En la vista "Project Explorer" presionar el botón derecho sobre el proyecto "PortafolioWeb1" , seleccionar "Properties" y seleccionar "Project Facets", luego chequear "JavaServer Faces" y presionar el link "Further configuration required..."

En la siguiente pantalla presionar el icono del administrador de librerías.

Luego crear una nueva Liberia presionando el botón "New", el nombre la Liberia será "JSF" y presionar OK.

Una vez definida la librería, seleccionar y presionar el botón "Add External JARs...", se debe seleccionar ahora el path [LIB\_HOME]/javax.faces-2.1.17.jar. Presionar "OK"

Una vez en la pantalla principal del asistente, seleccionar la librería y agregar un patrón de mapeo que debe ser "\*.xhtml", para finalizar presionar "OK" en esta pantalla y en la anterior.

#### **Habilitar PrimeFaces**

Arrastrar el jar de primefaces sobre la carpeta WEB-INF/lib

Una vez que lo suelta seleccionar la opción "Link to files" y presionar el botón **OK** 

### **Creando una instancia del servidor**

En la vista "Servers" presionar el link "new server wizard".

En la primera pantalla seleccionamos "Tomcat v7.0 Server" y presionar "Next  $\mathbf{v}$ 

En la última pantalla del asistente pasar el proyecto "PotafolioWeb1· de la lista "Available" a la lista "Configured"para que se publique sea publicado en esta instancia del servidor, presionar "OK".